การแปลงแผนภาพซีเควนซ์หลายแผนภาพไปเป็นพฤติกรรมในระดับปฏิบัติการของรหัสคำสั่งภาษาจาวา ั่

> <mark>นายชัชวีร์ ตั้งสายัณห์</mark> ั้

วิทยานิพนธ์นี้เป็นส่วนหนึ่งของการศึกษาตามหลักสูตรปริญญาวิทยาศาสตรมหาบัณฑิต ึ่ สาขาวิชาวิศวกรรมซอฟตแวร ภาควิชาวิศวกรรมคอมพิวเตอร คณะวิศวกรรมศาสตร จุฬาลงกรณมหาวิทยาลัย ปการศึกษา 2546 ISBN 974-17-4517-6 ลิขสิทธ ของจุฬาลงกรณมหาวิทยาลัยิ์

## TRANSFORMATION OF MULTIPLE SEQUENCE DIAGRAMS INTO OPERATION-LEVEL BEHAVIOR OF JAVA CODE

Mr.Chatchawee Tangsayan

A Thesis Submitted in Partial Fulfillment of the Requirements for the Degree of Master of Science in Software Engineering Department of Computer Engineering Faculty of Engineering Chulalongkorn University Academic Year 2003 ISBN 974-17-4517-6

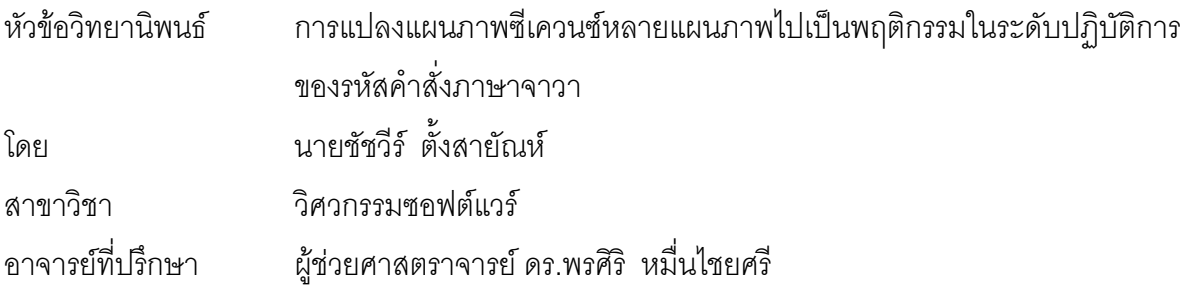

คณะวิศวกรรมศาสตร์ จุฬาลงกรณ์มหาวิทยาลัย อนุมัติให้นับวิทยานิพนธ์ฉบับนี้เป็นส่วน หน งของการศึกษาตามหลักสูตรปริญญามหาบัณฑิต ึ่

………………………………………….. คณบดีคณะวิศวกรรมศาสตร

(ศาสตราจารย์ ดร.ดิเรก ลาวัณย์ศิริ)

คณะกรรมการสอบวิทยานิพนธ

…………………………………………… ประธานกรรมการ

(ผู้ช่วยศาสตราจารย์ ดร.ธาราทิพย์ สุวรรณศาสตร์)

…………………………………………... อาจารยที่ปรึกษา

(ผู้ช่วยศาสตราจารย์ ดร.พรศิริ หมื่นไชยศรี)

……………………………………………กรรมการ

(ผู้ช่วยศาสตราจารย์ ดร.ทวิตีย์ เสนีวงศ์ ณ อยุธยา)

 $\ldots$  . The state of  $\ldots$  is a state of  $\ldots$  . The state of  $\ldots$  is a state of  $\ldots$ 

(อาจารย์นครทิพย์ พร้อมพูล)

ชัชวีร์ ตั้งสายัณห์ : การแปลงแผนภาพซีเควนซ์หลายแผนภาพไปเป็นพฤติกรรมในระดับ ั้ ปฏิบัติการของรหัสคําส งภาษาจาวา. (Transformation of Multiple Sequence Diagrams ั่ into Operation-Level Behavior of Java Code) อ. ที่ปริึกษา : ผู้ช่วยศาสตราจารย์ ดร. พรศิริ หมื่นไชยศรี, 140 หน้า. ISBN 974-17-4517-6.

วิทยานิพนธ์ฉบับนี้กล่าวถึง<mark>การแปลงแผนภาพซีเควนซ์หลายแผนภาพไปเป็นพฤ</mark>ติกรรมใน ี้ ระดับปฏิบัติการของรหัสคำสั่งภาษาจาวา ซึ่งเป็นการสนับสนุนการทำการแปลงข้อมูลในระยะของ ั่ การออกแบบซอฟตแวรไปเปนขอมูลในระยะของการอิมพลีเมนตโดยอัตโนมัติ อันจะทําใหสามารถ ลดค่าใช้จ่ายและเวลาในกระบวนการพัฒนาซอฟต์แวร์ อีกทั้งยังช่วยเพิ่มความถูกต้องให้กับ ั้ ซอฟตแวรไดเปนอยางดี

ในการวิจัยได้มีการออกแบบขั้นตอนและกฏในการทำการแปลงดังกล่าว โดยผู้วิจัยให้ความ สำคัญในการขจัดข้อจำกั<mark>ดของงาน</mark>วิจัยที่มีอยู่เดิมอันเป็นอุปสรรคต่อการนำไปใช้งานจริง อันได้แก่ ี่ การไม่สามารถทำการแปล<mark>งแผนภาพซีเควนซ์ที่มีการส่งเมสเสจซ้อนกันห</mark>ลายระดับและไม่สามารถ ี่ รวมพฤติกรรมของแต่ละโอเปอร์เรชันซึ่งอาจปรากฏอยู่ได้ในแผนภาพซีเควนซ์หลายแผนภาพตามแต่ ละสถานการณ์ที่แตกต่างกัน จ<mark>ากนั้นจึงได้ทำการอิมพลีเมนต์ขั้นตอนและกฎดังกล่าวด้วยภาษา</mark>  $\mathcal{L}^{\mathcal{L}}(\mathcal{L}^{\mathcal{L}})$  and  $\mathcal{L}^{\mathcal{L}}(\mathcal{L}^{\mathcal{L}})$  and  $\mathcal{L}^{\mathcal{L}}(\mathcal{L}^{\mathcal{L}})$ ั้ ั้ เอ็กซ์เอสแอลที ซึ่งทำให้ได้เครื่องมือที่สามารถทำงานได้บนหลายแพลตฟอร์ม และได้ทำการ ึ่ ื่ ี่ ทดสอบเครื่องมือดังกล่าวกับกรณีศึกษาสองกรณีด้วยการเปรียบเทียบรหัสคำสั่งที่ได้จากเครื่องมือ ื่ ั่ ื่ กับรหัสคำสั่งที่ได้จากการทำการแปลงด้วยตนเอง พบว่าเครื่องมือสามารถให้ผลการทำการแปลง ฯ ั่ ื่ ที่ถูกต้อง ซึ่งเมื่อคิดเป็นร้อยละของขนาดของรหัสคำสั่งเชิงพฤติกรรมที่เครื่องมือสร้างได้จากกรณี ี่ ึ่ ื่ ั่ ื่ ศึกษาทั้งสองแล้ว จะคิดได้เป็นร้อยละ 100 สำหรับโอเปอร์เรชันที่ไม่มีพฤติกรรมที่แตกต่างกันตาม ั้ แต่ละสถานการณ์ และคิดได้เป็นร้อยละตั้งแต่ 72.73 ถึง 82.61 สำหรับโอเปอร์เรชันที่มีพฤติกรรม ั้ แตกต่างกันตามแต่ละสถานการณ์การณ์ซึ่งผู้ใช้จะต้องทำการเพิ่มเติมรหัสคำสั่งส่วนของการเลือก ึ่ ิ่ ั่ สถานการณ์ด้ายตนแอง

ภาควิชา......วิศวกรรมคอมพิวเตอร............ ลายมือช อนิสิต...................................................….. ื่ สาขาวิชา.....วิศวกรรมซอฟตแวร................ ลายมือช ออาจารยที่ปรึกษา....................................... ื่ ปการศึกษา...2546...

# # 4570676321 : MAJOR SOFTWARE ENGINEERING

KEY WORD: TRANSFORMATION / SEQUENCE DIAGRAM / UML / CODE GENERATION / JAVA / XSLT

CHATCHAWEE TANGSAYAN : TRANSFORMATION OF MULTIPLE SEQUENCE DIAGRAMS INTO OPERATION-LEVEL BEHAVIOR OF JAVA CODE. THESIS ADVISOR : ASSISTANT PROFESSOR PORNSIRI MUENCHAISRI, Ph.D., 140 pp. ISBN 974-17-4517-6.

This thesis describes a transformation of multiple sequence diagrams into operation-level behavior of Java code, which promotes the automatic transformation of information in software design phase into information in implementation phase. As a result, it significantly reduces time and cost in the software development process, and also improves correctness of software.

In this research, steps and rules for the transformation are designed to overcome the major limitations of the previous research, which are obstacles for real situation usage. These limitations include the lack of ability to transform sequence diagrams that have multiple levels of call nesting, and to merge behavior from different scenarios. Then these steps and rules are implemented as a tool using XSLT language, which enables the tool to be applied in multiple platforms. The tool is tested with two case studies by comparing its transformation results to the manual transformation results. The comparison shows that the tool can give the correct results. 100 percent of code is generated for operations that do not have different behavior for each scenario. 72.73 to 82.61 percent of code is generated for operations that have different behavior for each scenario in which users have to add the code for selecting scenarios by themselves.

Department....Computer Engineering...... Student's signature............................................... Field of study....Software Engineering..... Advisor's signature.............................................. Academic year ...2003.....

### **กิตติกรรมประกาศ**

ข้าพเจ้าใคร่ขอกราบขอบพระคุณผู้ช่วยศาสตราจารย์ ดร.พรศิริ หมื่นไชยศรี อาจารย์ที่ ปรึกษาวิทยานิพนธ์ของข้าพเจ้า ี่ กรุณาแนะนําใหความรู คําปรึกษา ความชวยเหลือตาง ๆ ตลอดจนคอยดูแลการทําวิทยานิพนธของขาพเจาจนสําเร็จลุลวงลงไดดวยดี

ขอกราบขอบพระคุณผู้ช่วยศาสตราจารย์ ดร.ธาราทิพย์ สุวรรณศาสตร์ ซึ่งเป็นประธาน กรรมการสอบวิทยานิพนธ ผูชวยศาสตราจารย ดร.ทวิตีย เสนีวงศ ณ อยุธยา และ อาจารย นครทิพย์ พร้อมพูล ซึ่งเป็นกรรมการสอบวิทยานิพนธ์ ซึ่งได้สละเวลาและให้คำแนะนำต่าง ๆ ที่ เป็นประโยชน์อย่างยิ่งต่อการจัดทำวิทยานิพนธ์ฉบับนี้ ิ่

ขอขอบคุณอาจารย์ทุกท่าน ที่ได้ประสิทธิ์ประสาทวิชาให้กับข้าพเจ้า รวมถึงชี้แนะสิ่งดี ๆ ิ่ ตลอดเวลาที่ขาพเจาไดศึกษาเลาเรียนในระดับมหาบัณฑิต ณ สถาบันแหงน

ขอขอบคุณศูนยเทคโนโลยีอิเล็กทรอนิกสและคอมพิวเตอรแหงชาติ ท ี่ไดจัดการแขงขัน การพัฒนาโปรแกรมคอมพิวเตอรแหงประเทศไทย ซ ึ่ งสามารถชวยกระตุนใหขาพเจามีความ กระตือรือรนในการทําวิทยานิพนธไดเปนอยางดี

ท้ายที่สุด ข้าพเจ้าใคร่ขอกราบขอบพระคุณบิดา มารดา และพี่ชายของข้าพเจ้า ที่คอยให้ ี่ กำลังใจ และสนับสนุนด้านการเงินแก่ข้าพเจ้าเสมอมา

# สารบัญ

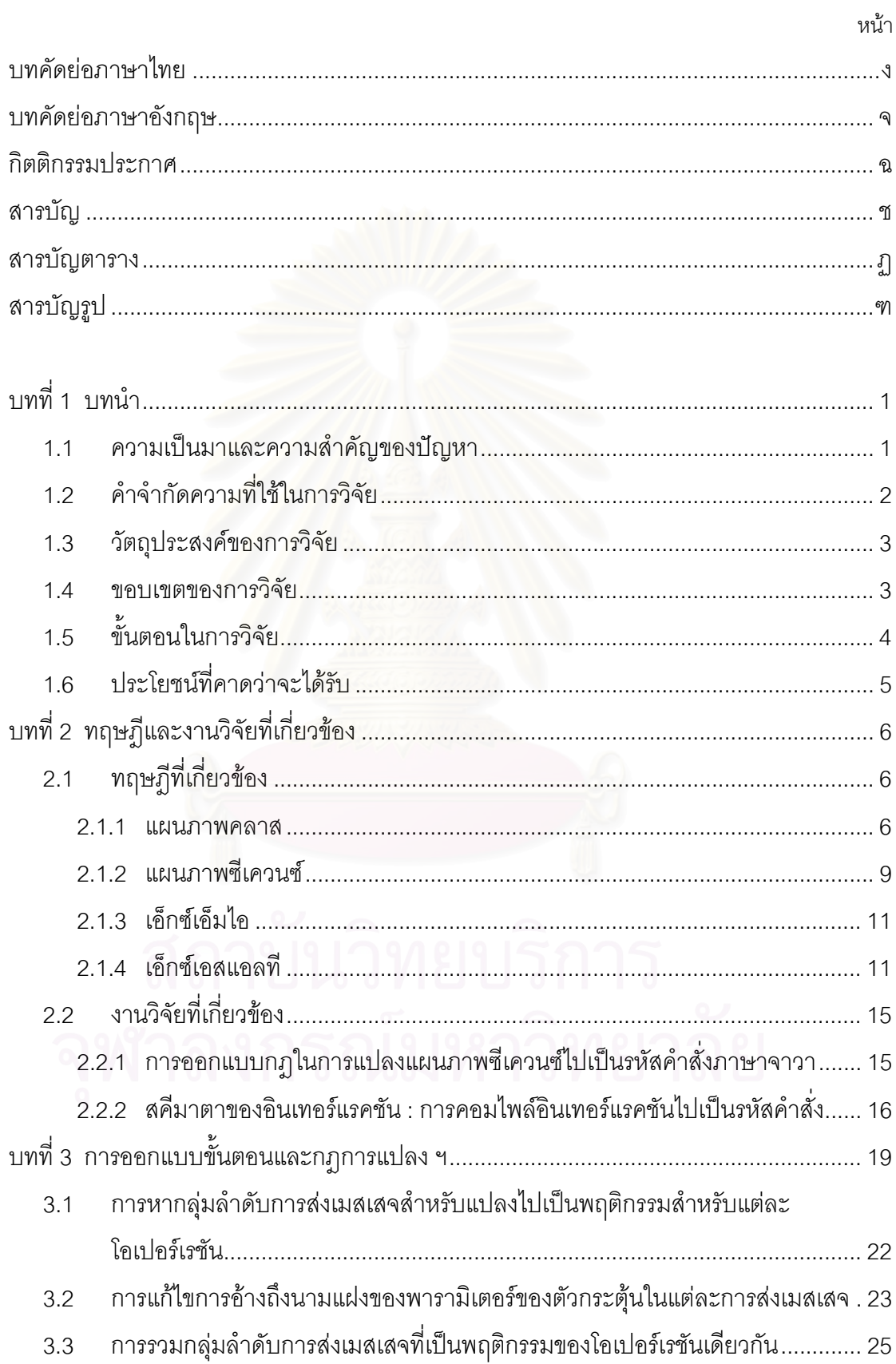

## **สารบัญ (ตอ)**

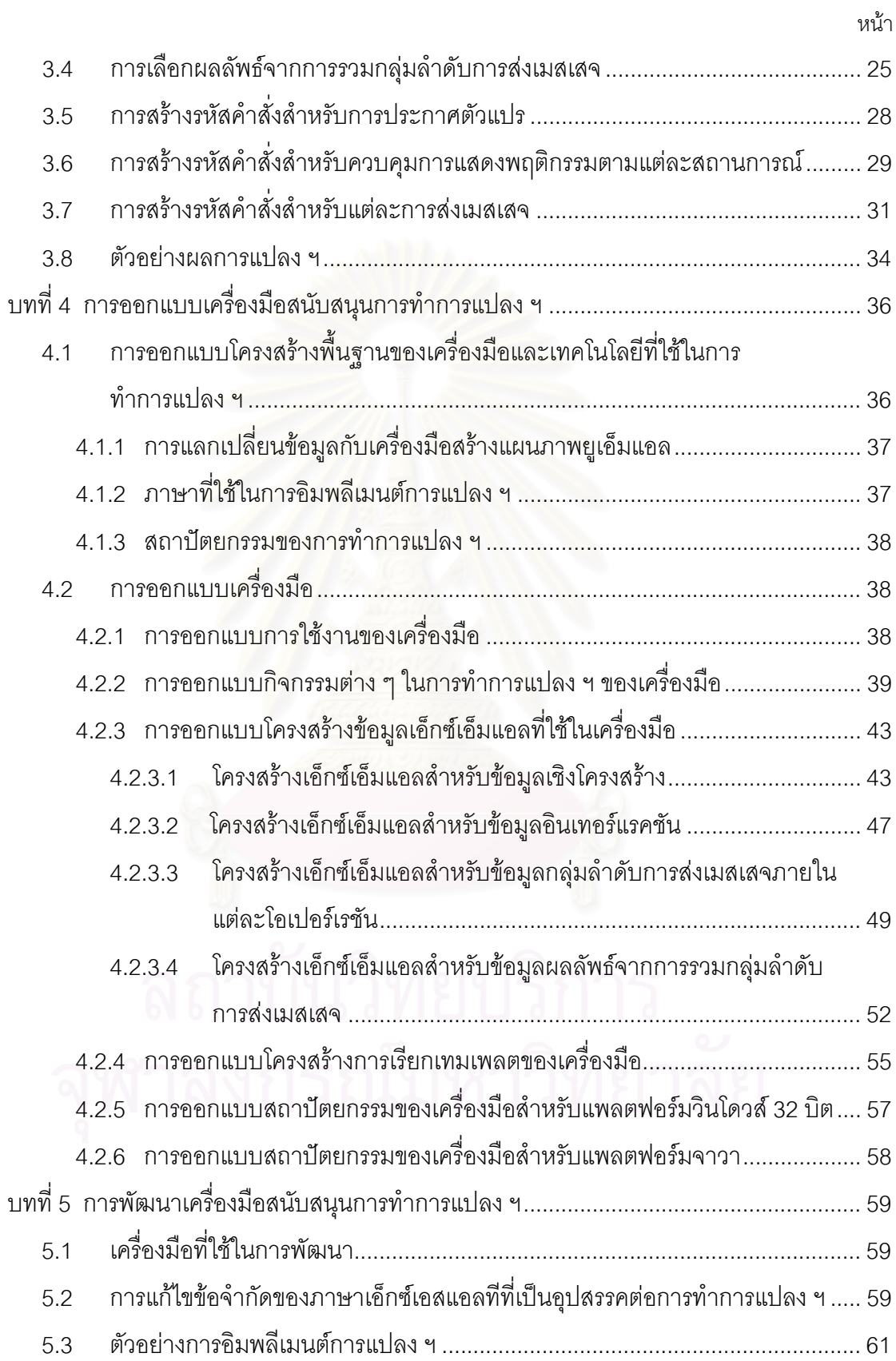

## สารบัญ (ต่อ)

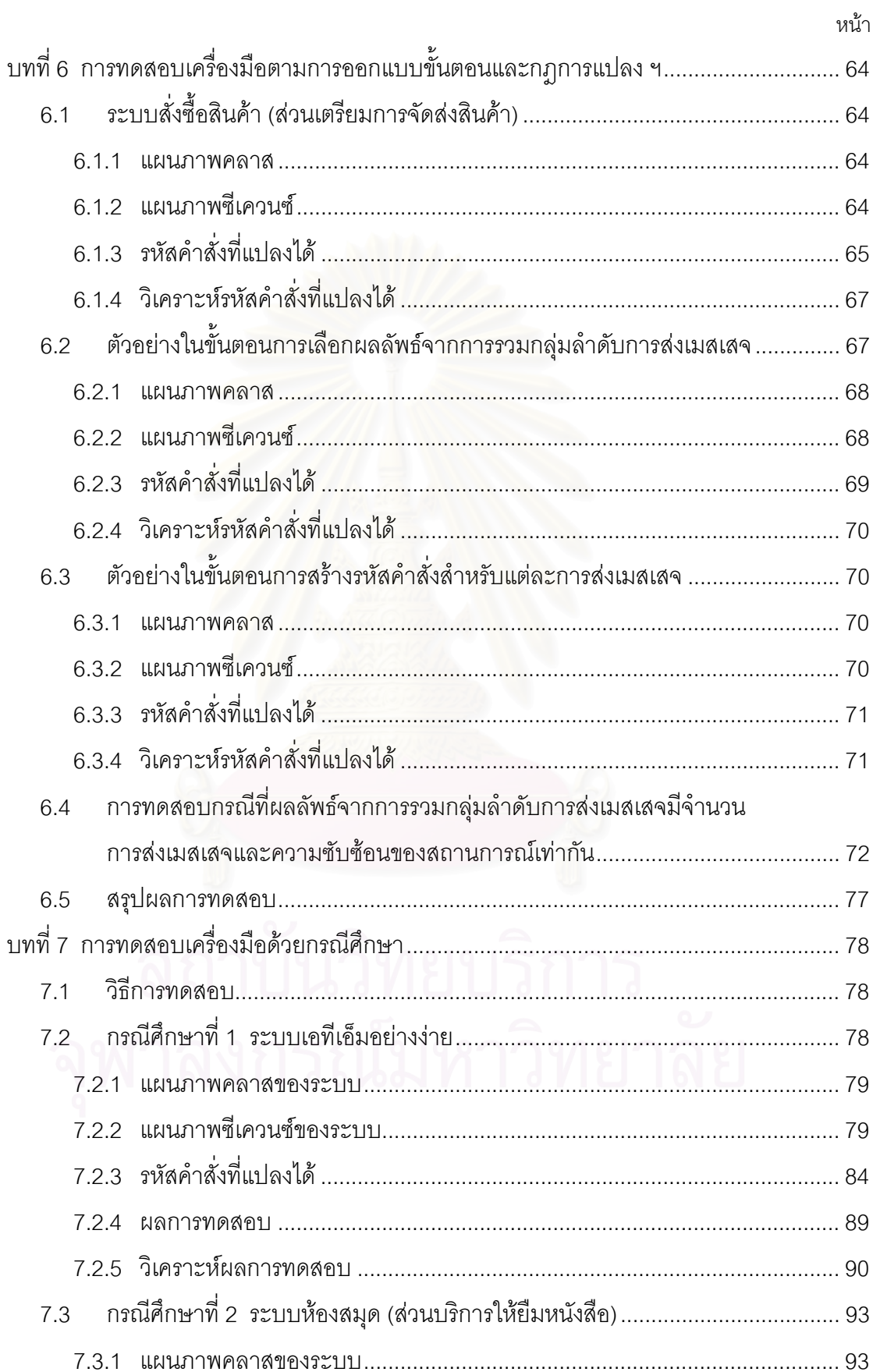

## สารบัญ (ต่อ)

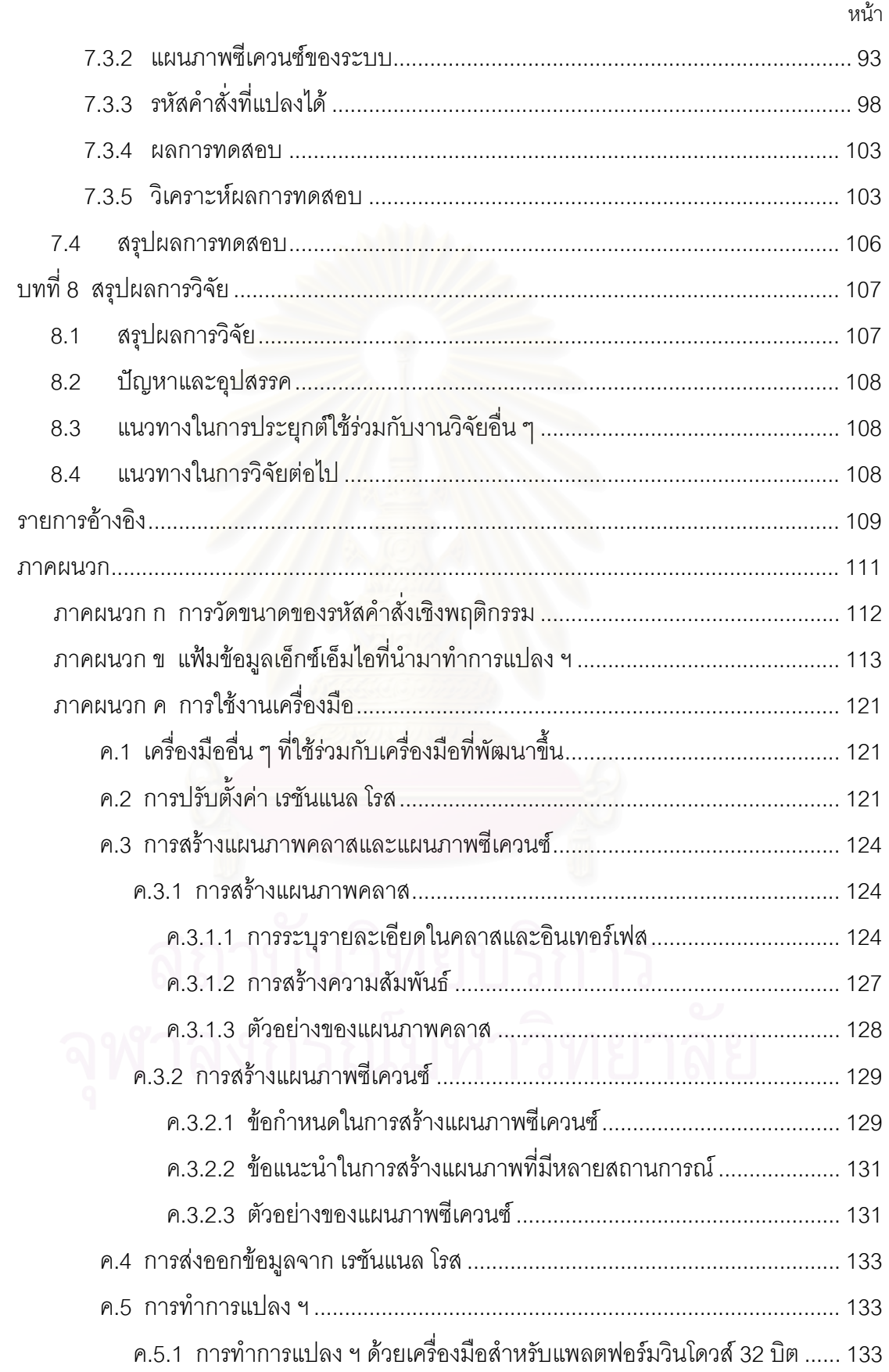

# **สารบัญ (ตอ)**

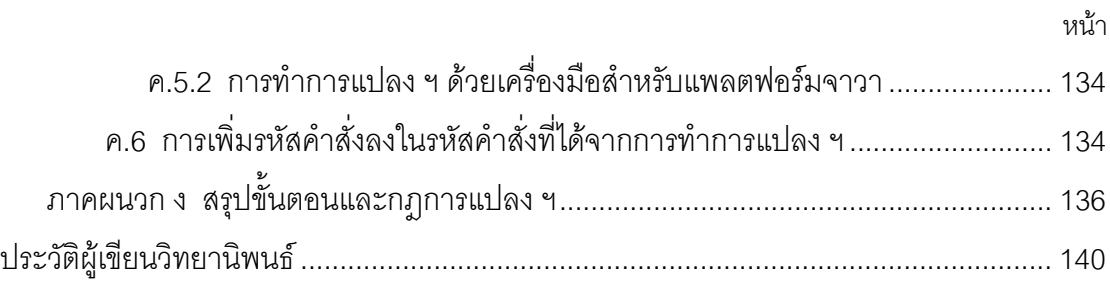

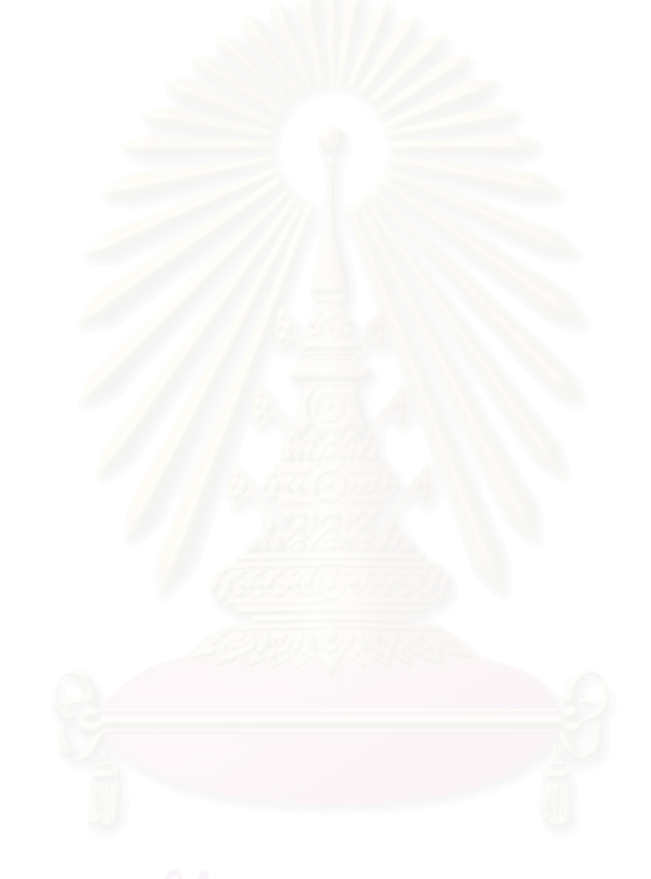

## **สารบัญตาราง**

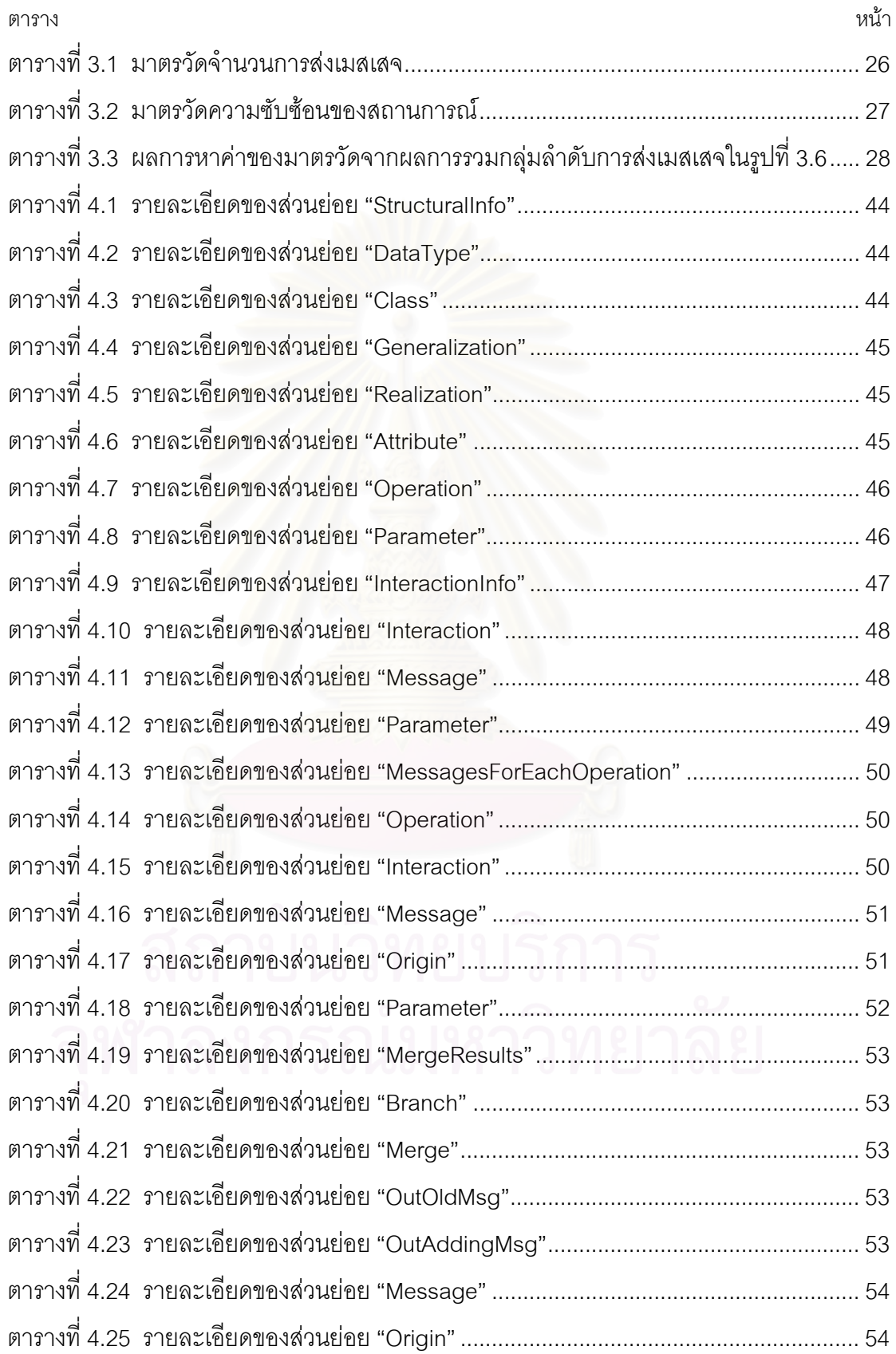

## **สารบัญตาราง (ตอ)**

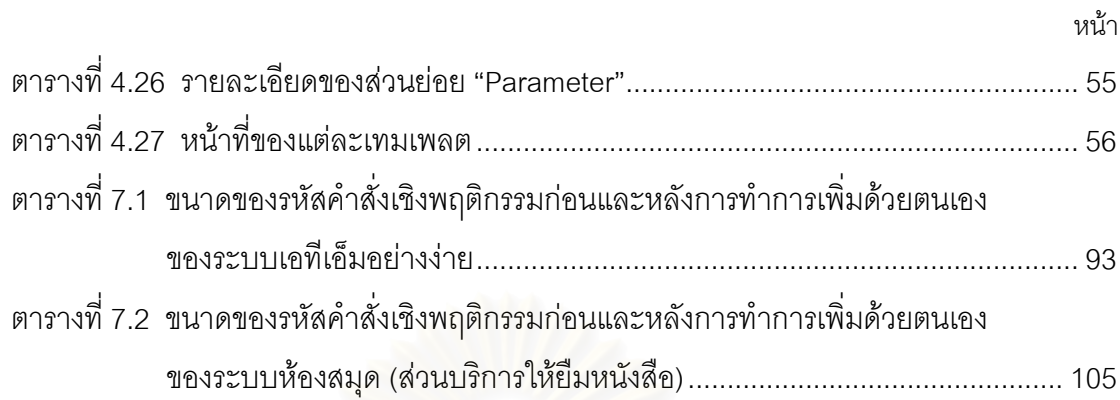

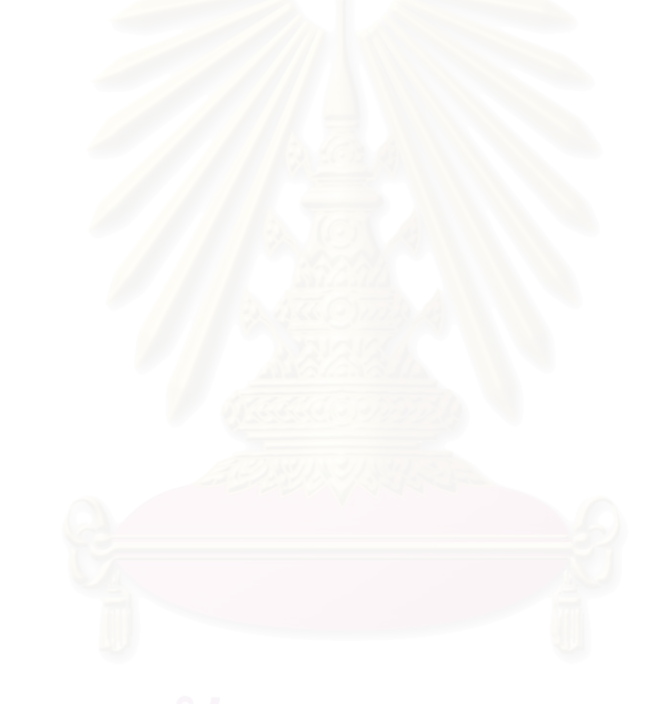

ฐ<br>เงิ

## **สารบัญภาพ**

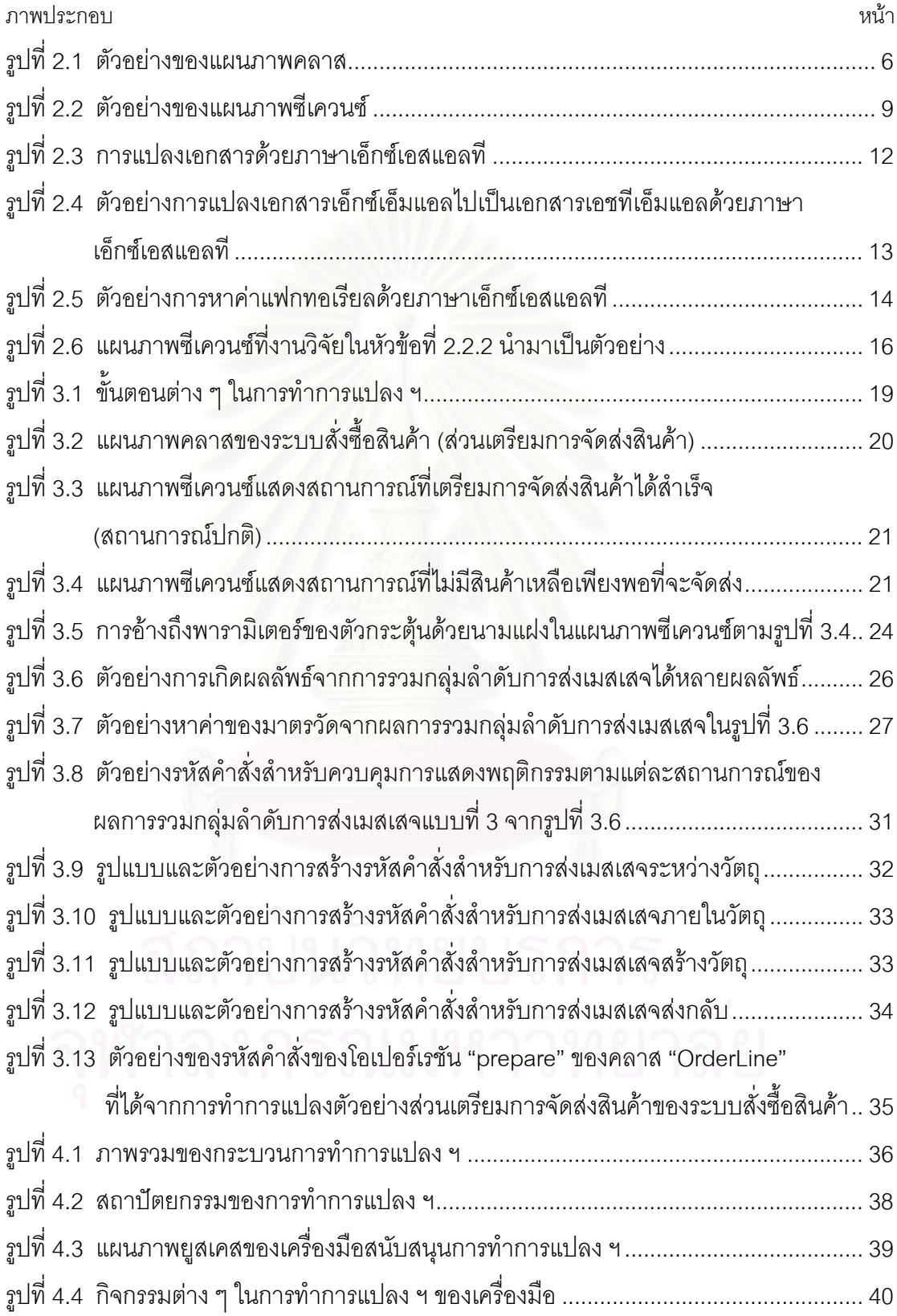

## **สารบัญภาพ (ตอ)**

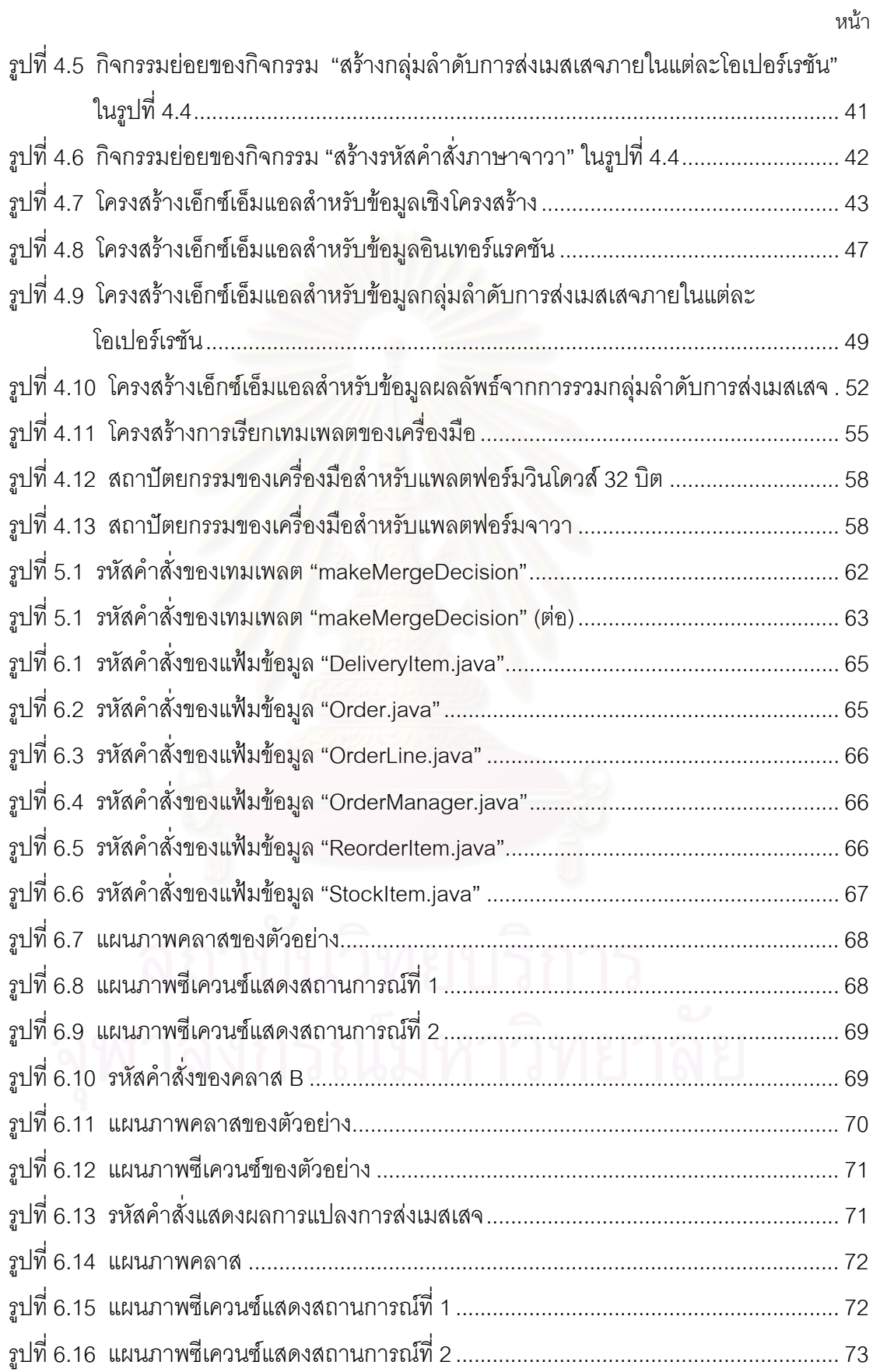

# **สารบัญภาพ (ตอ)**

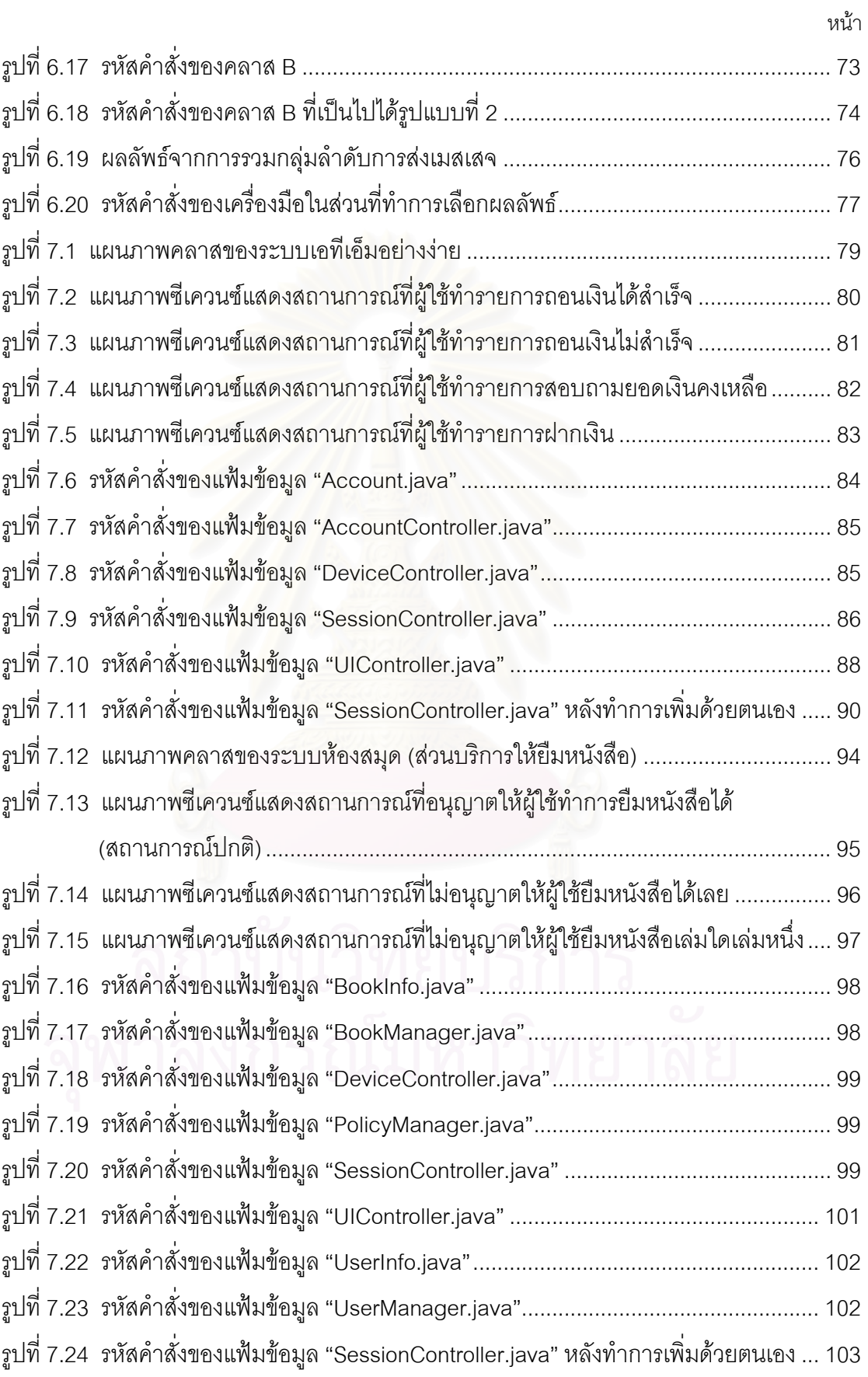

## **สารบัญภาพ (ตอ)**

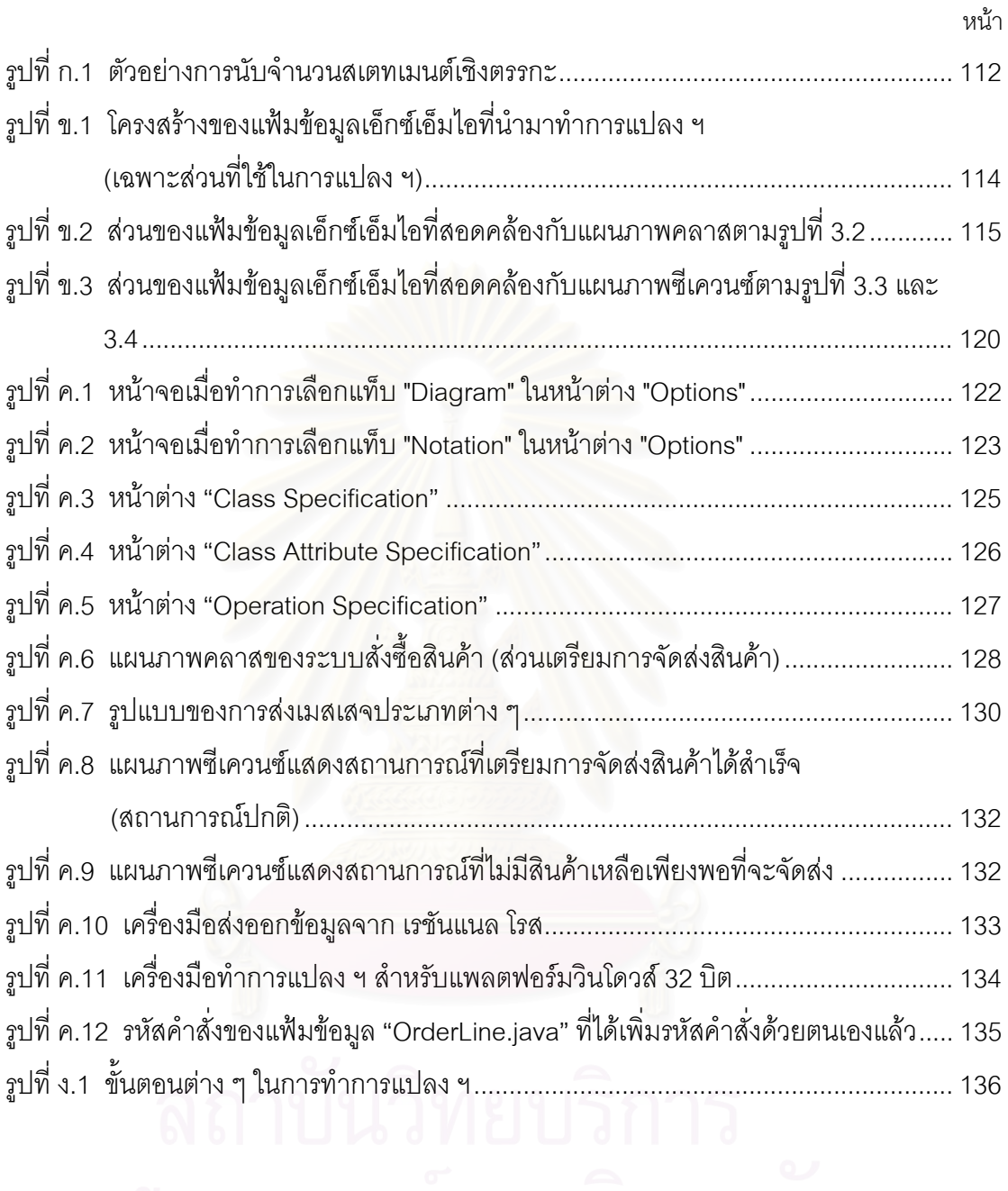

<span id="page-17-0"></span>**บทท ี่ 1 บทนํา**

### <span id="page-17-1"></span>**1.1 ความเปนมาและความสําคัญของปญหา**

เป็นที่ทราบกันดีว่าปัญหาที่สำคัญของศาสตร์ทางด้านวิศวกรรมซอฟต์แวร์ คือ การคิดค้น ี่ วิธีที่จะช่วยลดเวลาและค่าใช้จ่ายในกระบวนการพัฒนาซอฟต์แวร์ รวมถึงเพิ่มความถูกต้องให้กับ ี่ ิ่ ซอฟต์แวร์ที่พัฒนาขึ้นมา ซึ่งผู้วิจัยมี<mark>ความเห็นว่า วิธีหนึ่งที่จะสามารถช่วยเอาชนะปั</mark>ญหาดังกล่าว ึ้ ึ่ ึ่ ี่ ได้เป็นคย่างดีก็คือ การทำให้กระบวนการพัฒนาซอฟต์แวร์เป็นไปโดยอัตโนมัติให้มากขึ้น

โดยในกระบวนการพัฒนาซอฟต์แวร์ในปัจจุบัน การออกแบบซอฟต์แวร์เชิงวัตถุด้วย ยูเอ็มแอล (UML : Unified Modeling Language) [5] กําลังเปนที่นิยมอยางแพรหลาย หาก สามารถทำการแปลงแผนภาพยูเอ็มแอลไปเป็นรหัสคำสั่งได้โดยตรงก็จะสามารถช่วยลดเวลาและ ค่าใช้จ่ายในการพัฒนาซ<sub>ื</sub>อฟต์แวร์ในขั้นตอนการอิมพลีเมนต์ (Implementation) ลงได้เป็นอย่าง มาก นอกจากนั้นยังจะทำให้ลดความไม่ถูกต้องของรหัสคำสั่งที่ได้เมื่อเทียบกับที่ได้ออกแบบไว้ ั้ ั่ ื่ ซึ่งเป็นปัจจัยหนึ่งที่จะทำให้คุณภาพของซอฟต์แวร์ดีขึ้นได้ ึ่ ี่

จากเหตุผลดังกล่าว ผู้วิจัยจึงมีความสนใจที่จะศึกษาการแปลงแผนภาพยูเอ็มแอลไปเป็น รหัสคําสั่ง โดยในบรรดาแผนภาพยูเอ็มแอลชนิดตาง ๆ นั้น แผนภาพซีเควนซ (Sequence diagram) ถือเป็นแผนภาพยูเอ็มเอลชนิดหนึ่งที่มีความสำคัญและมักถูกใช้ในการออกแบบ ึ่ ี่ ซอฟต์แวร์อย่เสมอ ื่องจากความสามารถในการใชแสดงลําดับการสงเมสเสจ (Message) ระหว่างวัตถุต่าง ๆ ในแต่ละยูสเคส<sup>ı</sup> (Use case) จากแผนภาพยูสเคส (Use case diagram) ได้ เปนอยางดี

ถึงแม้ว่าจะมีความนิยมในการใช้แผนภาพซีเควนซ์ในการออกแบบซอฟต์แวร์อยู่สูง รวม ถึงการที่แผนภาพชนิดนี้สามารถให้ข้อมูลลำดับการส่งเมสเสจระหว่างวัตถุต่าง ๆ ได้เป็นอย่างดี ี่ แต่การทำการแปลงแผนภาพชนิดนี้ไปเป็นรหัสคำสั่งโดยอัตโนมัติกลับยังไม่เป็นที่แพร่หลายเท่าที่ ควร ผู้วิจัยจึงมีความสนใจที่จะศึกษาการแปลงแผนภาพชนิดนี้ เนื่องจากเห็นว่าจะก่อให้เกิด ื่ ประโยชนแกอุตสาหกรรมการพัฒนาซอฟตแวรไดเปนอยางมากในทันที

<span id="page-17-2"></span> <sup>1</sup> ยูสเคส คือ รายละเอียดของชุดลําดับของการกระทําตาง <sup>ๆ</sup> <sup>ท</sup> ระบบทําเพ ื่อใหไดผลลัพธที่ผูใชระบบ ี่ ตองการ [8]

จากการสำรวจงานวิจัยต่าง ๆ พบว่ามีงานวิจัยเกี่ยวกับการแปลงแผนภาพซีเควนซ์ไปเป็น ี่ รหัสคำสั่งอยู่บ้างแล้ว แต่ก็ยังไม่สมบูรณ์และมีข้อจำกัดในการใช้งานจริงอยู่ค่อนข้างมาก เช่น ใน ั่ งานวิจัยการออกแบบกฎในการแปลงแผนภาพซีเควนซไปเปนรหัสคําส งภาษาจาวา (Design of ั่ Rules for Transforming UML Sequence Diagrams into Java Code) โดย มฑุปายาส ทองมาก และ พรศิริ หมื่นไชยศรี [1] ยังไม่สามารถทำการแปลงแผนภาพซีเควนซ์ที่มีการส่ง เมสเสจซ้อนกันหลายระดับ $^{\rm 2}$  $^{\rm 2}$  $^{\rm 2}$  และไม่สามารถรวมพฤติกรรมของแต่ละโอเปอร์เรชัน (Operation) ซึ่ง อาจปรากฏอยู่ได้ในแผนภาพซีเควนซ์หลายแผนภ<mark>า</mark>พตามแต่ละสถานการณ์<sup>[3](#page-18-2)</sup> ที่แตกต่างกัน ส่วน  $\mathcal{L}^{\mathcal{L}}(\mathcal{L}^{\mathcal{L}})$  and  $\mathcal{L}^{\mathcal{L}}(\mathcal{L}^{\mathcal{L}})$  and  $\mathcal{L}^{\mathcal{L}}(\mathcal{L}^{\mathcal{L}})$ งานวิจัยเรื่องสคีมาตาของอินเทอร์แรคชัน: การคอมไพล์อินเทอร์แรคชันไปเป็นรหัสคำสั่ง ื่ ั่ (Interaction Schemata: Compiling Interactions to Code) [14] โดย Neeraj Sangal, Edward  $F$ arrell, Karl Lieberherr, and David Lorenz ผู้ใช้ต้องมีการเรียนรู้และเสียเวลาในการสร้าง สคีมาของอินเทอร์แรคชันจากแผนภาพซีเควนซ์ก่อน เพื่อนำสคีมานี้ไปแปลงไปเป็นรหัสคำสั่ง ื่ ั่ อีกทั้งยังต้องทำการรวมพฤติกรรมจากสถานการณ์ต่าง ๆ ด้วยตนเอง ั้

จากขอจํากัดตาง ๆ ของงานวิจัยการแปลงแผนภาพซีเควนซที่มีอยูในปจจุบัน สงผลให การแปลงแผนภาพชนิดนี้ไม่แพร่หลายเท่าที่ควรทั้ง ๆ ที่มีการใช้แผนภาพชนิดนี้ในการออกแบบ ั้ ี่ ซอฟต์แวร์กันอย่างแพร่หลาย ผู้วิจัยจึงขอเสนอที่จะศึกษาและออกแบบขั้นตอนและกฎในการ ี่ แปลงแผนภาพซีเควนซ์ไปเป็นรหัสคำสั่ง โดยมุ่งเน้นที่จะแก้ไขในข้อจำกัดของงานวิจัยที่มีอยู่เดิม ี่ นั่นคือต้องสามารถแปลงแผนภาพซีเควนซ์ที่มีการส่งเมสเสจซ้อนกันหลายระดับ และสามารถทำ ั่ การรวมพฤติกรรมของแต่ละโอเปอร์เรชันจากหลายสถานการณ์ได้ โดยมีเป้าหมายที่จะให้ สามารถนำผลที่ได้จากการวิจัยนี้ไปประยุกต์ใช้ได้จริงในทันที อันจะก่อให้เกิดประโยชน์แก่ อุตสาหกรรมการพัฒนาซอฟตแวรอยางกวางขวางและเปนรูปธรรม

### <span id="page-18-0"></span>**1.2 คําจํากัดความท ี่ใชในการวิจัย**

1.2.1 คําวา "ปฏิบัติการ" และ "โอเปอรเรชัน" มีความหมายเหมือนกัน และอาจถูกใชแทน กันได

<span id="page-18-1"></span> <sup>2</sup> การสงเมสเสจซอนกันหลายระดับ คือ วัตถุที่รับเมสเสจทุกตัว สามารถท จะทําการสงเมสเสจไปยัง ี่ วัตถุอื่นได

<span id="page-18-2"></span> $^{\rm 3}$  สถานการณ์ คือ ลำดับของการกระทำโดยเฉพาะเจาะจงที่แสดงถึงพฤติกรรมของระบบ [8] โดยแต่ ละสถานการณคือแตละเสนทางการไหลของเหตุการณ (flow of events) ในยูสเคส [16]

1.2.2 "การแปลง ฯ" ในวิทยานิพนธ์ฉบับนี้ หมายความถึง "การแปลงแผนภาพซีเควนซ์หลาย แผนภาพไปเปนพฤติกรรมในระดับปฏิบัติการของรหัสคําส งภาษาจาวา" ั่

### <span id="page-19-0"></span>**1.3 วัตถุประสงคของการวิจัย**

- 1.3.1 เพื่อสร้างวิธีการแปลงแผนภาพซีเควนซ์หลายแผนภาพไปเป็นพฤติกรรมในระดับ ื่ โอเปอรเรชันของรหัสคําส งภาษาจาวา ั่
- 1.3.2 เพื่อพัฒนาเครื่องมือสนับสนุนการแปลง ฯ ดังกล่าว ื่ ื่

#### <span id="page-19-1"></span>**1.4 ขอบเขตของการวิจัย**

- 1.4.1 ออกแบบขั้นตอนและกฎในการทำการแปลงแผนภาพซีเควนซ์หลายแผนภาพไปเป็น พฤติกรรมในระดับโอเปอร์เรชันของรหัสคำสั่งภาษาจาวา โดยจะต้องได้ขั้นตอนและ ั่ กฎที่มีความสามารถดังตอไปนี้
	- 1.4.1.1 สามารถแปลงแผนภาพซีเควนซ์ที่มีการส่งเมสเสจซ้อนกันหลายระดับได้
	- 1.4.1.2 สามารถทําการรวมพฤติกรรมของแตละโอเปอรเรชันท ี่ปรากฏอยูใน สถานการณ์ต่าง ๆ ได้
	- 1.4.1.3 สามารถให้ผลการแปลง ฯ เป็นรหัสคำสั่งภาษาจาวาตามข้อกำหนดของภาษา ั่ จาวารุนท ี่ 2 (The Java Language Specification, Second Edition) [6] ได
- 1.4.2 ออกแบบโครงสรางพื้นฐานของเครื่ องมือและเทคโนโลยีที่ใชในการทําการแปลง ฯ โดย การออกแบบนี้จะต้องทำให้ได้เครื่องมือที่มีความสามารถดังต่อไปนี้ ี้ **่** 
	- 1.4.2.1 สามารถรับข้อมูลแผนภาพคลาสและแผนภาพซีเควนซ์ที่ทำตามข้อกำหนด ี่ ของยูเอ็มแอลรุน 1.3 ในรูปของแฟมขอมูลเอ็กซเอ็มไอรุน 1.1 ที่ถูกสงออกจาก เรชันแนล โรส รุ่น 2002 ด้วยเครื่องมือเสริม ยูนิซิส โรส เอ็กซ์เอ็มแอล ทูล รุ่น ื่ 1.3.6 ได
	- 1.4.2.2 สามารถทําการแปลง ฯ ตามกฎการแปลง ฯ ท ระบุอยูในรูปแบบของภาษา ี่ เอ็กซเอสแอลทีรุน 1.0 ได
	- 1.4.2.3 สามารถให้ผลการแปลง ฯ เป็นแฟ้มข้อมูลรหัสคำสั่งภาษาจาวาได้
- 1.4.3 พัฒนาเครื่องมือสนับสนุนการทำการแปลง ฯ ื่
- 1.4.4 ทดสอบการใช้งานของเครื่องมือที่พัฒนาขึ้ ื่ ี่ ึ้ น เพื่อตรวจสอบว่าเครื่องมือดังกล่าว ื่ ื่ ี สามารถทำการแปลง ฯ ได้อย่างถูกต้องหรือไม่ โดยมีรายละเอียดของการทดสอบ ดังต่อไปนี้
	- 1.4.4.1 มีการทดสอบกับกรณีศึกษาอย่างน้อย 2 กรณี
	- 1.4.4.2 มีการทดสอบการรวมพฤติกรรมของโอเปอรเรชันท ถูกระบุอยูในสถานการณท ี่ แตกต่างกันคย่างน้อย 2 สถานการณ์
	- 1.4.4.3 มีการทดสอบกับแผนภาพซีเควนซ์ที่มีการส่งเมสเสจซ้อนกันอย่างน้อย 3 ระดับ
- 1.4.5 ข้อจำกัดของขั้นตอนและกฎในการทำการแปลง ฯ มีดังนี้
	- 1.4.5.1 ไมมีการพิจารณาการสงเมสเสจแบบอะซิงโครนัส (Asynchronous)
	- 1.4.5.2 ไม่มีการพิจารณากรณีที่มีการส่งเมสเสจเกิดขึ้นพร้อมกัน (Concurrent) ึ้

## <span id="page-20-0"></span>**1.5 ข ั้นตอนในการวิจัย**

- 1.5.1 ศึกษาและทำความเข้าใจการออกแบบซอฟต์แวร์ด้วยแผนภาพซีเควนซ์ รวมถึงการดู ตัวอย่างการเขียน<mark>แ</mark>ผนภาพซีเควนซ์ เพื่อศึกษารูปแบบการเขียนแผนภาพซีเควนซ์ที่ ื่ เปนที่นิยม
- 1.5.2 ศึกษางานวิจัยที่เกี่ยวข้องกับการแปลงแผนภาพซีเควนซ์ไปเป็นรหัสคำสั่ง ี่
- 1.5.3 ศึกษาเครื่องมือสร้างแผนภาพยูเอ็มแอลที่เป็นที่นิยม โดยพิจารณาถึงความสามารถ ื่ ข้อจำกัด และรูปแบบของแฟ้มข้อมูลที่เครื่องมือนั้นจัดเก็บหรือส่งออก ี่ ื่ ั้
- 1.5.4 ออกแบบขั้นตอนและกฎในการทำการแปลงแผนภาพซีเควนซ์หลายแผนภาพไปเป็น พฤติกรรมในระดับโอเปอรเรชันของรหัสคําส งภาษาจาวา ั่
- 1.5.5 ศึกษาเทคโนโลยีที่มีความเหมาะสมกับการแปลงข้อมูลที่ได้จากเครื่องมือสร้าง แผนภาพยูเอ็มแอลไปเปนรหัสคําส ั่งในภาษาจาวา
- 1.5.6 ทำการอิมพลีเมนต์เครื่องมือสนับสนุนการทำการแปลง ฯ ื่
- 1.5.7 ทดสอบการทำงานของเครื่องมือที่พัฒนาขึ้นและปรับปรุงขั้นตอนและกฎในการทำการ ื่ ี่ แปลง ฯ ตามความเหมาะสม
- 1.5.8 สรุปผลการวิจัยและจัดทํารายงานวิทยานิพนธ

### <span id="page-21-0"></span>**1.6 ประโยชนที่ คาดวาจะไดรับ**

ผลของงานวิจัยนี้ จะทำให้ได้ขั้นตอนและกฎในการทำการแปลงแผนภาพซีเควนซ์หลาย แผนภาพไปเป็นพฤติกรรมในระดับโอเปอร์เรชันของรหัสคำสั่งภาษาจาวา รวมถึงได้เครื่องมือที่ ั่ ื่ สามารถชวยนักพัฒนาซอฟตแวรทําการแปลง ฯ ไดโดยอัตโนมัติ ซ ึ่ งจะทําใหสามารถลด ค่าใช้จ่ายและเวลาในการพัฒนาซอฟต์แวร์ลงได้ และยังเป็นการเพิ่มความถูกต้องของซอฟต์แวร์ที่ ิ่ ไดใหเปนไปตามที่ไดออกแบบไวในแผนภาพซีเควนซอีกดวย

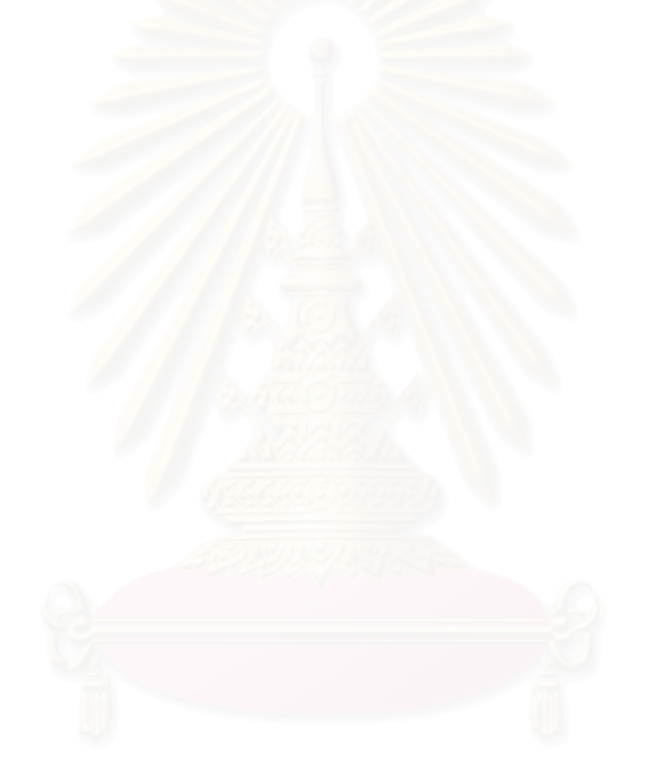

#### <span id="page-22-0"></span>**บทท ี่ 2 ทฤษฎีและงานวิจัยท เก ยวของ ี่**

#### <span id="page-22-1"></span>**2.1 ทฤษฎีที่ เก ยวของ ี่**

### <span id="page-22-2"></span>2.1.1 แผนภาพคลาส (Class Diagram) [7, 8, 15, 16]

แผนภาพคลาสเป็นแผนภาพยูเอ็มแอลที่พบเห็นได้เสมอในการทำแบบจำลองของระบบ ี่ เชิงวัตถุและยังมีความสำคัญในการอิมพลีเมนต์ระบบเป็นอย่างมากเนื่องจากสามารถให้ข้อมูล เชิงโครงสรางของระบบไดเปนอยางดี

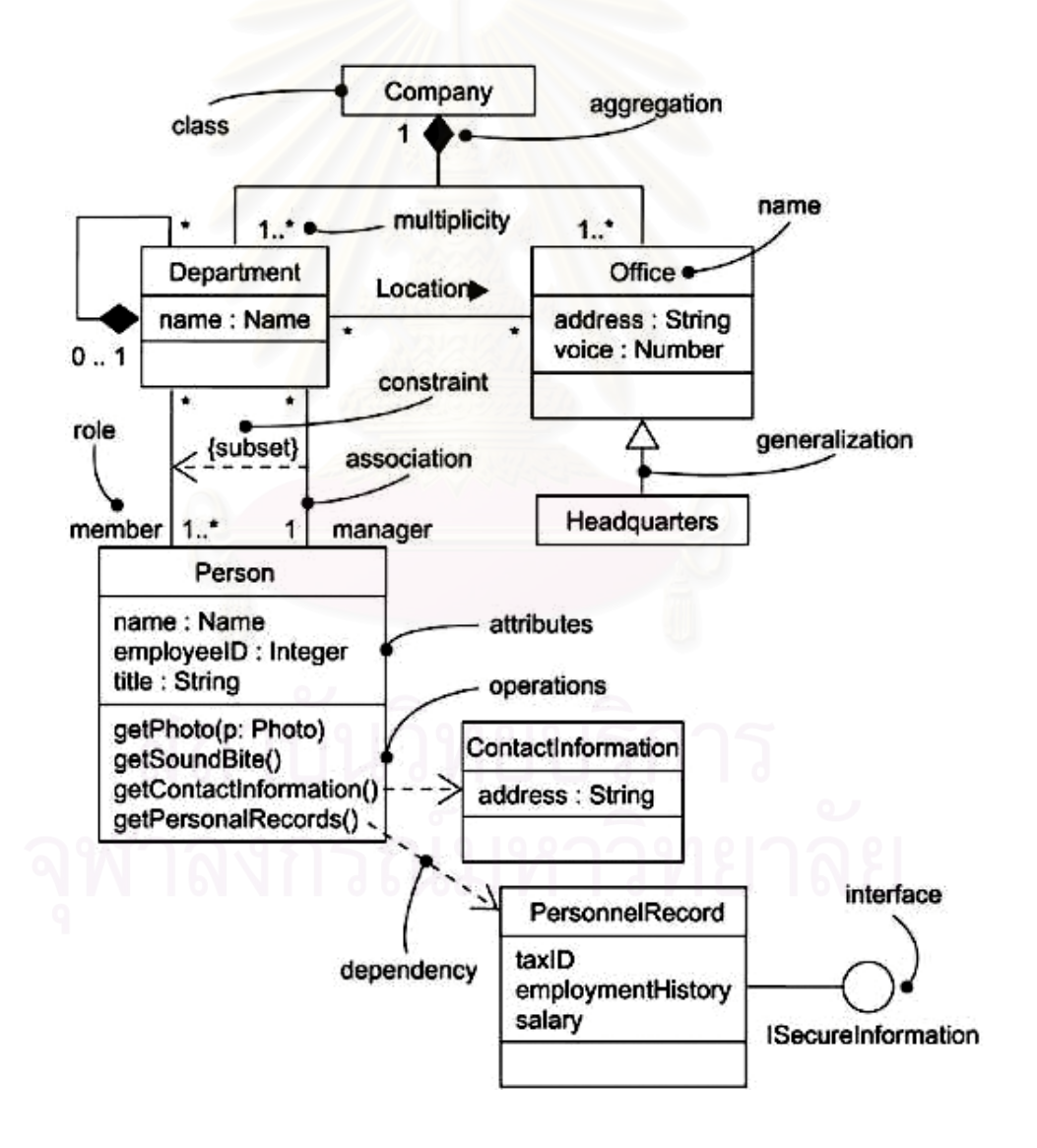

<span id="page-22-3"></span>รูปที่ 2.1 ตัวอยางของแผนภาพคลาส [8]

รูปที่ 2.1 แสดงถึงตัวอยางของแผนภาพคลาส โดยแผนภาพคลาสจะประกอบไปดวย คลาส อินเทอร์เฟส (Interface) และความสัมพันธ์แบบต่าง ๆ ซึ่งมีรายละเอียดดังต่อไปนี้ ึ่

คลาส คือแบบจําลองของวัตถุแตละชนิดในระบบ โดยในแตละคลาสจะประกอบไปดวย 3 ส่วน ได้แก่ ชื่อ แอทริบิวต์ (Attribute) และโอเปอร์เรชัน โดยแอทริบิวต์จะใช้เก็บคุณลักษณะ ของวัตถุที่ถูกสร้างขึ้นแต่ละตัว ส่วนโอเปอร์เรชันคือการกระทำที่วัตถุสามารถทำได้ ึ้

อินเทอร์เฟส เป็นการอธิบายถึงกลุ่มของโอเปอร์เรชันที่ใช้ระบุถึงบริการที่เสนอโดยวัตถุ ของคลาสหนึ่งคลาสใด

ความสัมพันธ์ เป็นการอธิบายถึงความสัมพันธ์ระหว่างสิ่งของต่าง ๆ ซึ่งแบ่งออกเป็น ิ่ ึ่ ี ความสัมพันธ์แบบต่าง ๆ ได้ดังนี้

> 1. ความสัมพันธแบบเจเนอรัลไลเซชัน (Generalization) เปนความสัมพันธระหวาง สิ่งของโดยทั่วไป ซึ่งจะเรียกว่าซูเปอร์คลาสหรือคลาสแม่ กับสิ่งของที่มีความ ึ่ ิ่ เฉพาะ<mark>เ</mark>จาะจงมากกว่า ซึ่งจะเรียกว่าซับคลาสหรือคลาสลูก หรืออาจมองว่าเป็น ึ่ ความสัมพันธ์แบบ "เป็นชนิดหนึ่งของ (Is-a-kind-of)" ก็ได้ โดยคลาสลูกจะ ึ่ รับทอดคุณสมบัติโดยเฉพาะแอทริบิวตและโอเปอรเรชันจากคลาสแม และ สามารถมีแอทริบิวต์และโอเปอร์เรชันเพิ่มเติมจากคลาสแม่ได้ โดยโอเปอร์เรชัน ิ่ ของคลาสลูกที่มีลายเซ็น (Signature) เหมือนกับคลาสแม่จะโอเวอร์ไรด์ ี่ (Override) โอเปอร์เรชันนั้นของคลาสแม่ ความสัมพันธ์ชนิดนี้แสดงได้ด้วย ั้ เส้นทึบที่มีด้านหนึ่งเป็นหัวลูกศรขนาดใหญ่ขี้ไปยังคลาสแม่ โดยจะใช้ ความสัมพันธ์ชนิดนี้ในกรณีที่ต้องการแสดงความสัมพันธ์แบบแม่กับลูก

> 2. ความสัมพันธ์แบบดีเพนเดนซี (Dependency) เป็นความสัมพันธ์แบบ "มีการใช้ (Using)" โดยที่การเปลี่ยนแปลงของข้อกำหนดของสิ่งของหนึ่งอาจจะส่งผล ิ่ ึ่ กระทบต่อสิ่งของอื่นที่ใช้สิ่งของนี้ แต่ไม่จำเป็นต้องเกิดผลกระทบในทางกลับกัน ิ่ ื่ ความสัมพันธ์ชนิดนี้จะแสดงได้ด้วยเส้นประชี้ตรงไปยังสิ่งของที่ถูกใช้ โดยจะใช้ ิ่ ความสัมพันธ์แบบนี้ในกรณีที่ต้องการแสดงว่าสิ่งของหนึ่งมีการใช้สิ่งของอื่น ิ่ ึ่

> 3. ความสัมพันธ์แบบเรียลไลเซชัน (Realization) เป็นความสัมพันธ์ที่แสดงว่า  $\mathcal{L}^{\text{max}}_{\text{max}}$ คลาสซิไฟเออร์ (Classifier) หนึ่งจะทำหน้าที่ระบุข้อตกลง โดยที่จะมี  $\mathcal{L}^{\text{max}}_{\text{max}}$ คลาสซิไฟเออร์อื่นทำตามข้อตกลงนี้ให้ โดยในแผนภาพคลาสจะใช้ความสัมพันธ์

ชนิดน ี้ในการระบุความสัมพันธระหวางอินเทอรเฟสกับคลาส โดยอินเทอรเฟสจะ ระบุถึงบริการที่เสนอ และคลาสจะให้บริการตามที่ระบุไว้ในอินเทอร์เฟสนั้น ี่ ความสัมพันธ์แบบนี้แสดงด้วยเส้นประที่มีหัวลูกศรโปร่งชี้ตรงไปยังคลาสซิไฟเออร์ ที่เป็นตัวระบุข้อตกลง แต่ในกรณีที่คลาสซิไฟเออร์เป็นอินเทอร์เฟส อาจแสดง ความสัมพันธ์นี้ได้อีกแบบหนึ่งด้วยเส้นทึบและใช้วงกลมโปร่งในการแสดงถึง ึ่ อินเทอรเฟส

- 4. ความสัมพันธ์แบบแอสโซซิเอชัน (Association) เป็นความสัมพันธ์เชิงโครงสร้าง ที่แสดงว่าวัตถุชนิดหนึ่งถูกเชื่อมต่อกับวัตถุอีกชนิดหนึ่ง โดยถ้ามีการใช้ความ  $\mathcal{L}^{\text{max}}_{\text{max}}$ ึ่ ื่ ึ่ สัมพันธ์แบบนี้เชื่อมต่อระหว่างสองคลาส แสดงว่าสามารถที่จะนำทาง ื่ (Navigate) จากวัตถุของคลาสหนึ่งไปยังวัตถุของอีกคลาสหนึ่งหรือในทางกลับ ึ่ กันได้ นอกจากนี้ยังสามารถใช้ปลายทั้งสองของความสัมพันธ์ชนิดนี้เชื่อม ื่ วนกลับมาหาคลาสเดียวกันซึ่งจะแสดงถึงการเชื่อมต่อกันระหว่างวัตถุของคลาส ึ่ ื่ เดียวกัน ความสัมพันธ์ชนิดนี้แสดงได้ด้วยเส้นทึบเชื่อมระหว่างคลาส โดยจะใช้ ื่ ความสัมพันธ์ชนิดนี้เมื่อต้องการแสดงความสัมพันธ์เชิงโครงสร้าง ี้ ื่
- 5. ความสัมพันธ์แบบแอกกริเกชัน (Aggregation) เป็นความสัมพันธ์แบบ "ประกอบด้วย (Has-a)" โดยจะมีคลาสซึ่งแสดงถึงสิ่งของที่ใหญ่กว่าที่ประกอบ ึ่ ิ่ ไปด้วยสิ่งของที่เล็กกว่า ความสัมพันธ์ชนิดนี้เป็นกรณีพิเศษของความสัมพันธ์ ิ่ แบบแคสโซซิเคชัน โดยสามารถแสดงได้ด้วยความสัมพันธ์แบบแอสโซซิเอชันที่มี ปลายด้านที่เป็นสิ่งของที่ใหญ่กว่าเป็นสี่เหลี่ยมขนมเปียกปูนโปร่ง ิ่ ี่
- 6. ความสัมพันธ์แบบคอมโพซิชัน (Composition) เป็นความสัมพันธ์รูปหนึ่งของ ความสัมพันธ์แบบแอกกริเกชัน แต่จะแสดงถึงความเป็นเจ้าของที่ชัดเจนยิ่งขึ้น ิ่ และช่วงชีวิตของวัตถุที่เล็กกว่าที่จะขึ้นกับวัตถุที่ใหญ่กว่า โดยในช่วงเวลาใดเวลา ี่ ึ้ หนึ่ง วัตถุที่เล็กกว่าตัวหนึ่งสามารถเป็นส่วนประกอบให้กับวัตถุที่ใหญ่กว่าได้ ึ่ เพียงวัตถุเดียวเท่านั้น ซึ่งแตกต่างไปกับความสัมพันธ์แบบแอกกริเกชันที่วัตถุที่ ึ่ เล็กกว่าตัวหนึ่งสามารถเป็นส่วนประกอบให้กับวัตถุที่ใหญ่กว่าได้หลายวัตถุใน เวลาเดียวกัน นอกจากน ี้ในความสัมพันธแบบคอมโพซิชัน วัตถุที่ใหญกวาจะมี หน้าที่จัดการเกี่ยวกับการสร้างและการทำลายวัตถุที่เล็กกว่า ดังนั้ ี่ ี่ ั้ นเม อมีการ ื่ ทำลายวัตถุที่ใหญ่กว่า วัตถุที่ใหญ่กว่านั้นจะไปทำลายวัตถุที่เป็นองค์ประกอบ ของมันด้วย ความสัมพันธ์ชนิดนี้ถือเป็นกรณีพิเศษของความสัมพันธ์แบบ ֦֦֖֦֪֦֖֧֦֦֧֦֪֦֖֧֦֪֦֧֦֧֦֧֦֧֦֧֦֧֦֧֪֦֧֪֦֧֦֧֦֧֦֧֘֝֝֝֝֝֟֟֟֝֝֝֟֟֓֝֬֝֬֝֝֝֝֝<br>֧֪֧֧֪֪֪֪֪֪֪֧֪֖֦֦֦֪֦֧֝֩֞֝֝֞֞֞֞֞֞֝<br>֧֪֧֝<u>֖֖֖֖֖֖֖֚֚֚֚֚֚֚֚֚֚</u>

แอสโซซิเอชัน โดยสามารถแสดงได้ด้วยความสัมพันธ์แบบแอสโซซิเอชันที่มี ี่ ปลายด้านที่เป็นสิ่งของที่ใหญ่กว่าเป็นสี่เหลี่ยมขนมเปียกปูนทึบ ิ่

นอกจากน ี้ ในความสัมพันธตระกูลแอสโซซิเอชัน (ความสัมพันธ 3 แบบหลัง) ยังอาจมี มัลติพลิซิตี (Multiplicity) ที่แต่ละด้านของความสัมพันธ์ เพื่อแสดงถึงจำนวนที่เป็นไปได้ของวัตถุ  $\mathcal{L}^{\text{max}}_{\text{max}}$ ื่ ในด้านนั้นต่อวัตถุแต่ละตัวในอีกด้านหนึ่ง ั้ ตัวอย่างเช่น "1" หมายความถึงมีได้ 1 ตัวเท่านั้น "0..1" หมายความถึงมีได 0 หรือ 1 ตัว "\*" หรือ "0..\*" หมายความถึงมีไดหลายตัว "1..\*" หมายความถึงมีได้ตั้งแต่ 1 ตัวขึ้นไป หรืออาจระบุจำนวนอย่างเจาะจงเช่น "3" หมายความถึงมีได้ 3 ตัวเท่านั้น เป็นต้น

<span id="page-25-0"></span>2.1.2 แผนภาพซีเควนซ์ (Sequence Diagram) [7, 8, 15, 16]

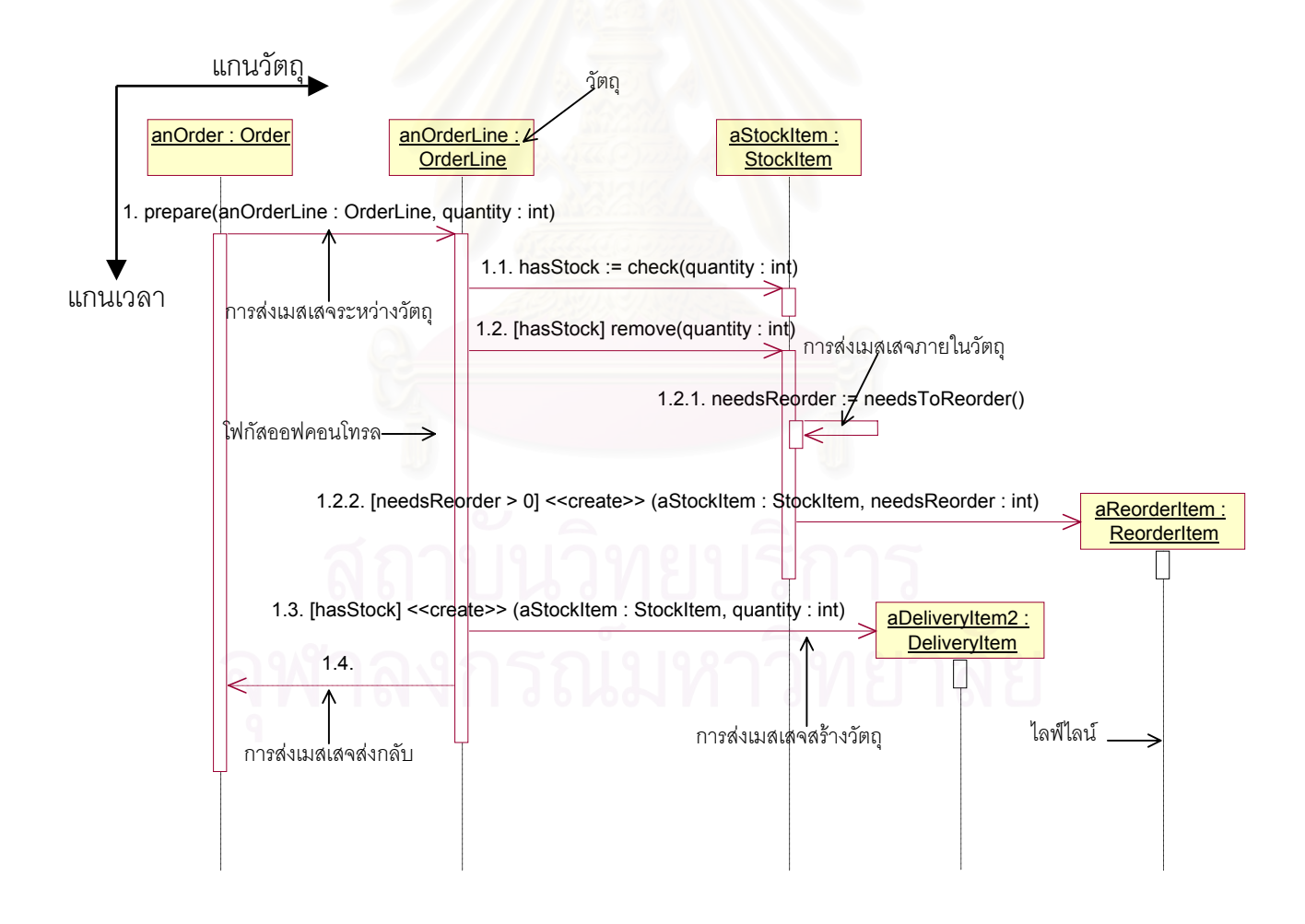

<span id="page-25-1"></span>รูปที่ 2.2 ตัวอยางของแผนภาพซีเควนซ

แผนภาพซีเควนซเปนแผนภาพอินเทอรแรคชัน (Interaction diagram) ชนิดหนึ่ง โดยมี จุดเด่นตรงที่สามารถแสดงให้เห็นถึงลำดับการส่งเมสเสจระหว่างวัตถุต่าง ๆ ได้เป็นอย่างดี จึงทำ ให้มีความนิยมในการใช้แผนภาพนี้ในการแสดงถึงรายละเอียดของกิจกรรมต่าง ๆ ของแต่ละ ยูสเคสในระยะของการออกแบบระบบ โดยอาจใช้แผนภาพซีเควนซ์เพียงแผนภาพเดียวในการ อธิบายถึงสถานการณ์ (Scenario) ทั้งหมดที่เป็นไปได้ใน 1 ยูสเคส แต่โดยทั่วไปแล้วมักมีการแนะ ั้ นําใหใช 1 แผนภาพซีเควนซในการอธิบายถึง 1 สถานการณในแตละยูสเคสมากกวา

รูปที่ 2.2 เปนการแสดงตัวอยางของแผนภาพซีเควนซซึ่งไดดัดแปลงมาจากหนังสือ UML Distilled [22] วัตถุจะถูกวางอยูในแนวของแกนเอ็กซ (X axis) สวนเมสเสจจะถูกวางตามลําดับ ของเวลาในแนวแกนวาย (Y axis) โดยมีไลฟ์ไลน์ (Lifeline) เพื่อใช้แสดงถึงช่วงเวลาในการคงอยู่ ของวัตถุ และมีโฟกัสออฟ<mark>คอนโทรล (Focus of control) เพื่อใช้แสด</mark>งถึงช่วงเวลาที่วัตถุนั้นแสดง การกระทำ โดยอาจเกิดการซ้อนกันของโฟกัสออฟคอนโทรลขึ้นได้ในกรณีที่เป็นการส่งเมสเสจ ภายในวัตถุนั้นเอง หรือได้รับการส่งเมสเสจเรียกกลับ (Callback) มาจากวัตถุอื่น

การส่งเมสเสจที่เกี่ย<mark>ว</mark>ข้องในงานวิจัยนี้แบ่งออกเป็น 4 ประเภท ได้แก่การส่งเมสเสจ ี่ ระหวางวัตถุ การสงเมสเสจภายในวัตถุ การสงเมสเสจสรางวัตถุ และการสงเมสเสจสงกลับ ดังที่ได้แสดงในรูปที่ 2.2 โดยในแต่ละการส่งเมสเสจอาจมีการระบุเงื่อนไขไว้ด้วยเช่น [needsReorder > 0] จะหมายความว่าจะเกิดการส่งเมสเสจนั้นก็ต่อเมื่อ needsReorder มีค่า ั้ มากกว่า 0 ส่วนในกรณีที่เป็นเงื่อนไขแบบทำซ้ำ จะใส่เครื่องหมายดอกจันหน้าการระบุเงื่อนไขนั้น **่** เช่น \*[while(i < 10)] จะหมายความว่าการส่งเมสเสจนี้จะถูกส่งซ้ำไปเรื่อย ๆ ตราบใดที่ i มีค่าน้อย ี้ กวา 10

ในแผนภาพซีเควนซ์ การส่งเมสเสจสามารถเกิดซ้อนกันได้หลายระดับ ตัวอย่างเช่นในรูป ที่ 2.2 การส่งเมสเสจในระดับแรกคือการส่งเมสเสจที่ 1 จะไปกระตุ้นให้เกิดการส่งเมสเสจใน ระดับที่สอง ได้แก่การส่งเมสเสจที่ 1.1 1.2 1.3 และ 1.4 ซึ่งการส่งเมสเสจในระดับที่สองนี้ก็ยัง ี่ ึ่ ี่ สามารถไปกระตุ้นให้เกิดการส่งเมสเสจในระดับที่สาม ได้แก่การส่งเมสเสจที่ 1.2.1 และ 1.2.2 ี่

#### <span id="page-27-0"></span>2.1.3 เอ็กซเอ็มไอ (XMI : XML Metadata Interchange) [3, 17]

เอ็กซ์เอ็มไอ เป็นมาตรฐานที่ออกแบบมาเพื่ออำนวยความสะดวกในการแลกเปลี่ยน ี่ ื่ เมตาเดตา (Metadata) ระหว่างเครื่องมือที่เกี่ยวข้องกับการทำโมเดล (Modeling) ที่มีพื้นฐานมา ื่ ี่ ี่ จากยเอ็มแอล เก็บเมตาเดตา (Metadata repositories) ที่มีพื้ นฐานมาจากเอ็มโอเอฟ (MOF : Meta Object Facility) ในสภาพแวดลอมแบบกระจายและมีความหลากหลาย โดย เอ็กซเอ็มไอเปนการรวมเอามาตรฐาน 3 มาตรฐานดังตอไปนี้ เขาไวดวยกัน

- 1. เอ็กซเอ็มแอล (XML : Extensible Markup Language) [2] เปนมาตรฐานของ ดับเบิลยูทรีซี (W3C : World Wide Web Consortium)
- 2. ยูเอ็มแอล เปนมาตรฐานที่กําหนดโดยโอเอ็มจี (OMG : Object Management Group) เพื่อใช้ในการทำโมเดล
- 3. เอ็มโอเอฟ เป็นมาตรฐานที่กำหนดโดยโอเอ็มจี เพื่อใช้ในการทำเมตาโมเดลและ ที่เก็บเมต<mark>าเดต</mark>า ี่

การรวมกันของมา<mark>ตรฐานทั้ง 3 นี้ จึงถือเป็นการรวมเ</mark>อาเทคโนโลยีเกี่ยวกับเมตาเดตาและ ั้ ี่ การทำโมเดลที่ดีที่สุดของโอเอ็มจีและดับเบิลยูทรีซีเข้าไว้ด้วยกัน ซึ่งทำให้นักพัฒนาสามารถทำ ี่ ึ่ การแลกเปลี่ยนโมเดลของวัตถุหรือเมตาเดตาชนิดอื่น ๆ ได้สะดวก โดยเฉพาะอย่างยิ่งในการ ื่ แลกเปลี่ ยนกันทางอินเทอรเน็ต (Internet)

ในงานวิจัยนี้ จะได้ใช้แฟ้มข้อมูลตามมาตรฐานเอ็กซ์เอ็มไอ เพื่อแลกเปลี่ยนข้อมูลระหว่าง เครื่องมือที่จะสร้างอิ้นกับเครื่องมือสร้างภาพยูเอ็มแอล ื่ ี่ ึ้ ื่

<span id="page-27-1"></span>2.1.4 เอ็กซเอสแอลที (XSLT : XSL Transformations) [4, 9, 10, 18, 20, 21]

เอ็กซ์เอสแอลที่เป็นมาตรฐานของดับเบิลยูทรีซี เพื่อใช้ในการอธิบายการแปลงเอกสาร เอ็กซ์เอ็มแอลแบบหนึ่งไปเป็นเอกสารเอ็กซ์เอ็มแอลอีกแบบหนึ่งที่มีโครงสร้างแตกต่างกัน หรืออาจ ึ่ ใช้อธิบายการแปลงเอกสารเอ็กซ์เอ็มแอลไปเป็นเอกสารประเภทอื่น เช่นเอกสารเอชทีเอ็มแอล (HTML) เอกสารข้อความ (Text) เอกสารพีดีเอฟ (PDF) ฯลฯ ก็ได้เช่นเดียวกัน โดยภาษา เอ็กซเอสแอลทีจะถูกระบุอยูในรูปแบบของเอกสารเอ็กซเอ็มแอล ซ ึ่งจะไดรับการแปลโดย เอ็กซเอสแอลทีโปรเซสเซอร (XSLT Processor) ดังแสดงในรูปที่ 2.3

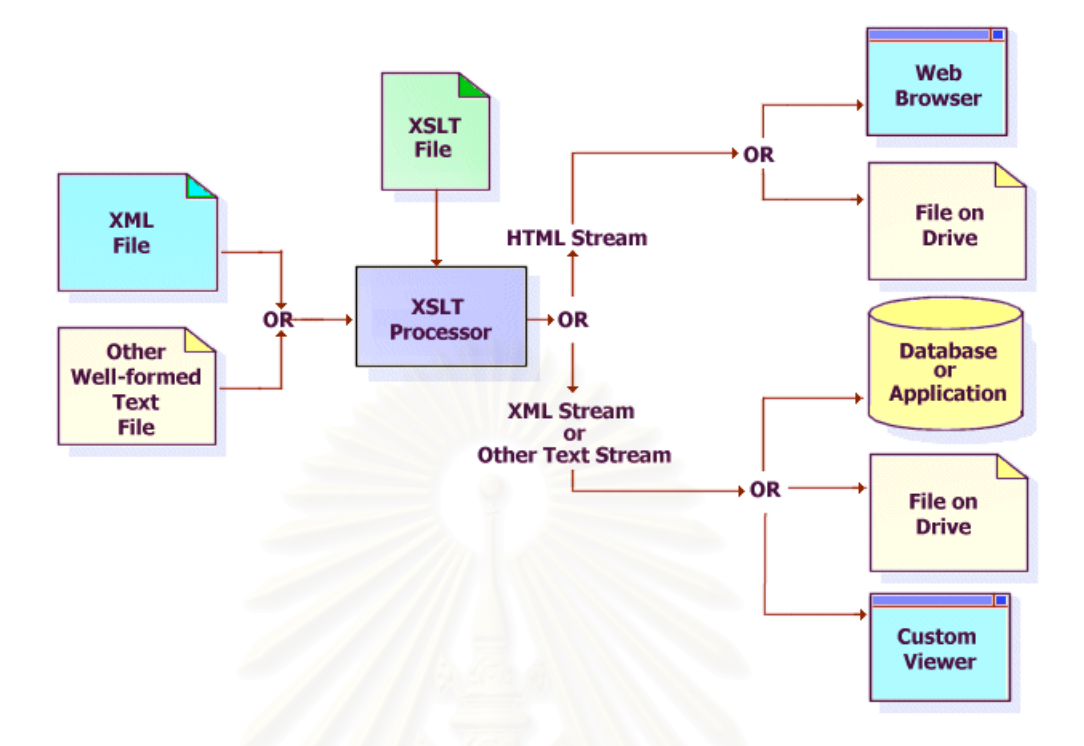

<span id="page-28-0"></span>รูปที่ 2.3 การแปลงเอกสารดวยภาษาเอ็กซเอสแอลที [18]

โครงสรางของภาษาเอ็กซเอสแอลทีจะประกอบไปดวยเทมเพลต (Template) ตาง ๆ โดย แต่ละเทมเพลตจะระบุกฎในการทำการแปลงเอกสารเอ็กซ์เอ็มแอล โดยวิธีที่จะให้เทมเพลตแต่ละ ตัวทำการแปลงสามารถแบ่งออกได้เป็น 2 วิธี ดังนี้

- 1. ระบุแอทริบิวต์ "match" ให้กับเทมเพลต ซึ่งเป็นการบ่งบอกว่าเทมเพลตนี้จะทำ ี้ การแปลงส่วนย่อย (Element) ใดในเอกสารเอ็กซ์เอ็มแอลที่เป็นข้อมูลเข้า
- 2. ระบุแอทริบิวต์ "name" ให้กับเทมเพลต แล้วทำการเรียกเทมเพลตนี้โดยตรงด้วย สวนยอย "xsl:call-template"

รูปที่ 2.4 และ 2.5 เปนตัวอยางของภาษาเอ็กซเอสแอลที โดยในรูปที่ 2.4 เปนตัวอยางใน การใชภาษาเอ็กซเอสแอลทีทําการแปลงเอกสารเอ็กซเอ็มแอลไปเปนเอกสารเอชทีเอ็มแอล โดยมี การสรางเทมเพลตตาง ๆ ที่มีแอทริบิวต "match" สอดคลองกับสวนยอยแตละชนิดในเอกสาร เอ็กซ์เอ็มแอล และมีการระบุกฎการแปลงในแต่ละเทมเพลตเพื่อแปลงส่วนย่อยของเอกสาร เอ็กซ์เอ็มแอลแต่ละชนิดไปเป็นภาษาเอชทีเอ็มแอลที่สอดคล้องกัน ี่

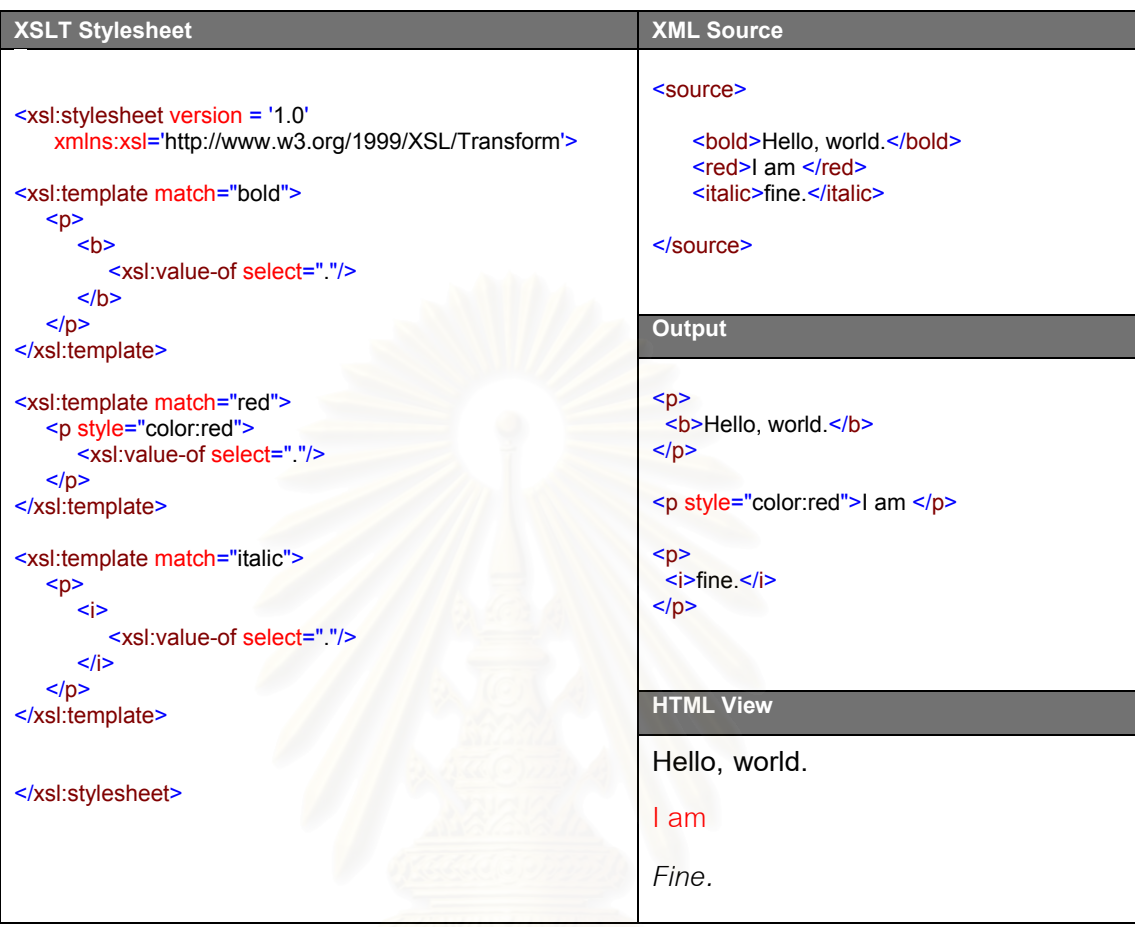

## <span id="page-29-0"></span>รูปที่ 2.4 ตัวอยางการแปลงเอกสารเอ็กซเอ็มแอลไปเปนเอกสารเอชทีเอ็มแอล ดวยภาษาเอ็กซเอสแอลที [20]

รูปที่ 2.5 เปนตัวอยางการหาคาแฟกทอเรียลดวยภาษาเอ็กซเอสแอลที โดยเทมเพลตแรก มีแอทริบิวต์ "match" เป็น "Number" เพื่อทำการแปลงแต่ละส่วนย่อย "Number" โดยใน ื่ เทมเพลตแรกนี้จะมีการเรียกใช้เทมเพลตชื่อ "findFactorial" เพื่อหาค่าแฟกทอเรียล ซึ่ ี้ ื่ ื่ ึ่งใน เทมเพลต "findFactorial" นี้ก็ยังมีการเรียกเทมเพลตตัวเองซ้ำเพื่อหาค่าแฟกทอเรียลของตัวเลขที่ ้ํ ื่ น้อยกว่าตัวเลขที่มันกำลังหาค่าแฟกทอเรียลอยู่ 1 อีกด้วย

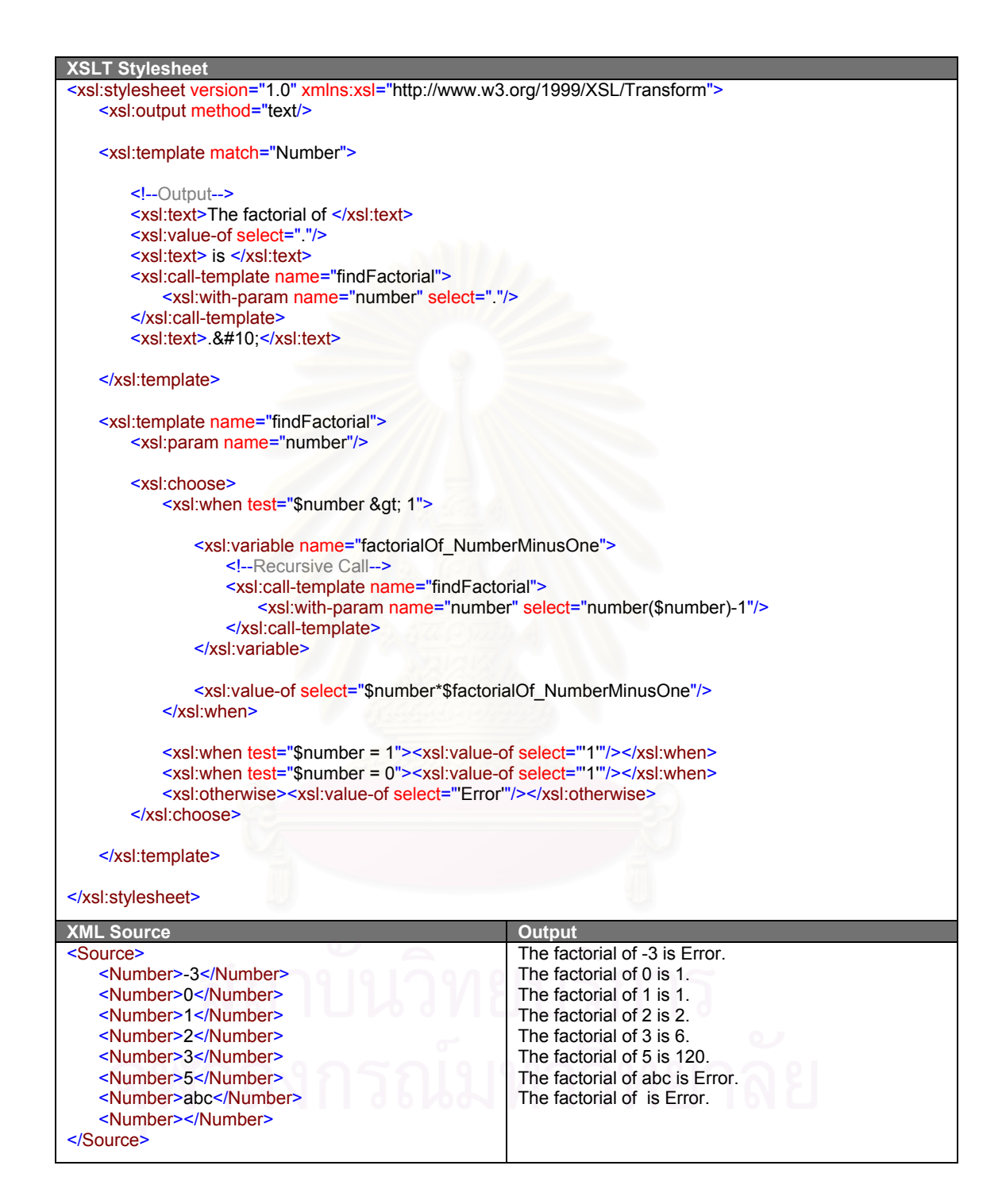

<span id="page-30-0"></span>รูปที่ 2.5 ตัวอยางการหาคาแฟกทอเรียลดวยภาษาเอ็กซเอสแอลที

การใช้ตัวแปรและพารามิเตอร์ในภาษาเอ็กซ์เอสแอลที่มีสิ่งที่ต้องพึงระวัง คือจะทำการ ิ่  $\mathcal{L}^{\mathcal{L}}(\mathcal{L}^{\mathcal{L}})$  and  $\mathcal{L}^{\mathcal{L}}(\mathcal{L}^{\mathcal{L}})$  and  $\mathcal{L}^{\mathcal{L}}(\mathcal{L}^{\mathcal{L}})$ กำหนดค่าได้เพียงครั้งเดียวเท่านั้น ดังนั้นในการหาค่าแฟกทอเรียลในรูปที่ 2.5 จะใช้วิธีวนลูป ั้ (Loop) เพื่อหาผลคูณตั้งแต่ 1 จนถึงเลขที่ต้องการหาค่าแฟกทอเรียลไม่ได้ ื่ ั้

ในงานวิจัยนี้จะได้นำภาษาเอ็กซ์เอสแอลทีมาใช้ในการอิมพลีเมนต์กระบวนการแปลง แผนภาพซีเควนซ์หลายแผนภาพไปเป็นพฤติกรรมในระดับโอเปอร์เรชันของรหัสคำสั่งภาษาจาวา ั่

#### <span id="page-31-0"></span>**2.2 งานวิจัยท เก ยวของ ี่ ี่**

<span id="page-31-1"></span>2.2.1 การออกแบบกฏในการแปลงแผนภาพซีเควนซ์ไปเป็นรหัสคำสั่งภาษาจาวา (Design ั่ of Rules for Transforming UML Sequence Diagrams into Java Code) [1] โดย มฑุปายาส ทองมากและ พรศิริหม ื่นไชยศรี

ในงานวิจัยนี้ได้นำเสนอวิธีในการแปลงแผนภาพซีเควนซ์ไปเป็นรหัสคำสั่งภาษาจาวา ั่ โดยแบ่งกระบวนการแปลงออกเป็น 2 ขั้นตอนคือ ั้

- 1. แปลงแผนภาพซีเควนซ์และคลาสไปเป็นโมเดล (Model) ตามเมตาโมเดล (Meta model) <mark>ของแ</mark>ผนภาพซีเควนซ์ ซึ่งเป็นส่วนหนึ่งในเมตาโมเดลยูเอ็มแอล
- 2. แปลงโมเดลของแผนภาพซีเควนซไปเปนกฎการแปลง ตามสคีมาของกฎการ แปลง (Rule schema) ที่งานวิจัยนี้ได้สร้างขึ้นมาทั้งสิ้น 8 กฎ โดยกฎเหล่านี้อยู่ใน ี่ ึ้ ั้ ี้ รูปแบบของไวยากรณ 2 ชั้น (Two-level grammars)

โดยผู้ทำวิทยานิพนธ์จะให้ความสนใจแต่เฉพาะขั้นตอนที่ 2 เนื่องจากข้อมูลเข้าของ ั้ ื่ เครื่องมือที่จะทำการพัฒนาขึ้นมานั้นอยู่ในรูปของโมเดลยูเอ็มแอลอยู่แล้ว ื่ ี่ ึ้ ั้

เมื่อศึกษาสคีมาของกฎการแปลง พบว่างานวิจัยนี้มีข้อจำกัดดังนี้ ื่

- 1. ไมสามารถทําการรวมพฤติกรรมของแตละโอเปอรเรชันท ี่ปรากฏอยูในหลาย สถานการณได
- 2. จำกัดระดับการซ้อนกันของการส่งเมสเสจไว้ไม่เกินระดับที่สอง ี่
- 3. การอ้างถึงตัวแปรจะใช้ชื่อตัวแปรจากแผนภาพซีเควนซ์เสมอ ซึ่ ื่ ึ่ งจะทําใหเกิด ปัญหาในกรณีที่ชื่อของพารามิเตอร์ของการส่งเมสเสจที่เป็นตัวกระตุ้นใน  $\mathcal{L}^{\mathcal{L}}(\mathcal{L}^{\mathcal{L}})$  and  $\mathcal{L}^{\mathcal{L}}(\mathcal{L}^{\mathcal{L}})$  and  $\mathcal{L}^{\mathcal{L}}(\mathcal{L}^{\mathcal{L}})$ ื่ แผนภาพซีเควนซ์ ไม่ตรงกันกับชื่อพารามิเตอร์ของโอเปอร์เรชันจากแผนภาพ ื่ คลาสที่มีความสัมพันธกับการสงเมสเสจน นอยูั้

ข้อจำกัดดังกล่าวของงานวิจัยนี้ ทำให้ยังไม่สามารถนำผลจากงานวิจัยนี้ไปประยุกต์ใช้ ึงานจริงได้อย่างสมบูรณ์นัก อย่างไรก็ดี ผู้ทำวิทยานิพนธ์มีความเห็นว่าสามารถนำกฎทั้ง 8 ข้อนี้ ไปเปนพ นฐานของแนวคิดในการออกแบบกฎการแปลง ฯ ไดเปนอยางดี ื้

<span id="page-32-0"></span>2.2.2 สคีมาตาของอินเทอร์แรคชัน : การคอมไพล์อินเทอร์แรคชันไปเป็นรหัสคำสั่ง ั่ (Interaction Schemata: Compiling Interactions to Code) [14] โดย Neeraj Sangal, Edward Farrell, Karl Lieberherr, and David Lorenz

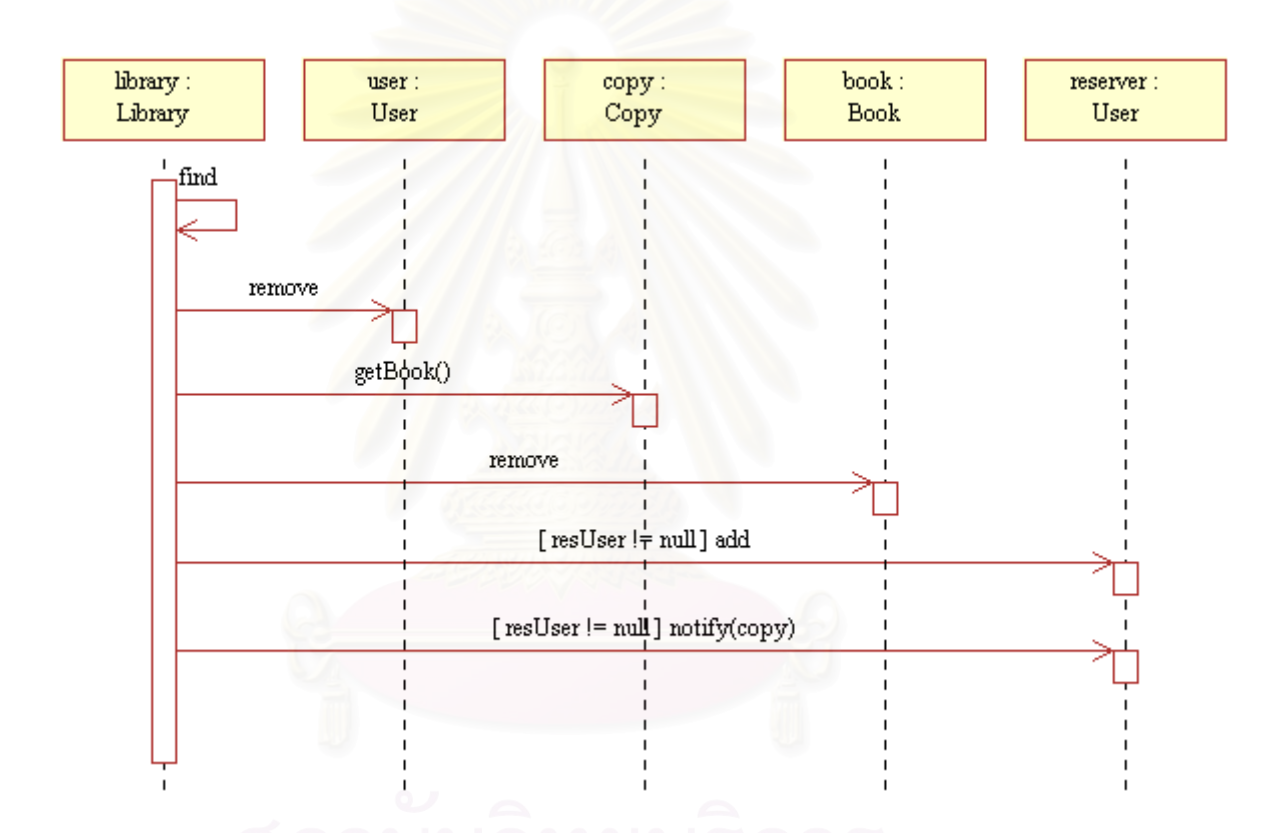

<span id="page-32-1"></span>รูปที่ 2.6 แผนภาพซีเควนซ์ที่งานวิจัยในหัวข้อที่ 2.2.2 นำมาเป็นตัวอย่าง

ในงานวิจัยนี้ได้กล่าวถึงความไม่เหมาะสมที่จะทำการแปลงแผนภาพอินเทอร์แรคชันไป ี่ เป็นรหัสคำสั่งโดยตรง โดยได้ยกตัวอย่างถึงความไม่สมบูรณ์ของข้อมูลที่ได้จากแผนภาพซีเควนซ์ ตามรูปที่ 2.6 ดังน

- 1. ไมสามารถระบุที่ มาของวัตถุที่ปรากฏในแผนภาพซีเควนซได
- 2. ไม่สามารถให้ข้อมูลการส่งผ่านวัตถุระหว่างโอเปอร์เรชันต่าง ๆ ได้ดีนัก ทำให้ ผูอานแผนภาพตองอาศัยการคาดคะเนรายละเอียดในการสงผานวัตถุระหวาง โอเปอรเรชันดวยตนเอง

3. ขาดรายละเอียดในส่วนของการทำซ้ำ พารามิเตอร์และชนิดของข้อมูลส่งกลับ การแสดงตรรกะ (Boolean expression) ของเง ื่อนไข และ รหัสคําส งอื่น ๆ ั่ เพิ่มเติมที่ไม่เกี่ยวข้องกับการส่งเมสเสจ ิ่ ี่

โดยงานวิจัยนี้ได้นำเสนอการสร้างและทำการแปลงสคีมาของอินเทอร์แรคชันแทน แผนภาพอินเทอรแรคชัน ซ ึ่ งสคีมาของอินเทอร์แรคชันนี้มีลักษณะเป็นข้อความที่อธิบายถึง ี้ ี่ อินเทอร์แรคชันของวัตถุ และสามารถถูกแปลงไปเป็นรหัสคำสั่งได้อย่างสมบูรณ์ รวมถึงมีการเพิ่ม การระบุการกระทำโดยทั่ว ๆ ไปกับโครงสร้างข้อมูล ได้แก่ กาวนซ้ำข้อมูล การค้นหาข้อมูล ้ํ การเพิ่มข้อมูล และการเอาข้อมูลออก ไว้ได้ในสคีมานี้ ซึ่งจะสามารถถูกนำไปสร้างเป็นรหัสคำสั่ง ิ่ ึ่ ไดอยางเหมาะสม

้อย่างไรก็ตาม ในความเห็นของผู้ทำวิทยานิพนธ์ หากนักออกแบบซอฟต์แวร์เขียน แผนภาพซีเควนซ์ให้ละเอี<mark>ยดพอ แผนภาพซีเควนซ์นั้นก็จะสามารถให้ข้อมู</mark>ลได้ค่อนข้างที่จะ ั้ ี่ ครบถวนได ดังน

- 1. ที่มาของวัตถุที่ปรากฏบนแผนภาพซีเควนซ์สามารถดูได้จากตัวแปรที่เป็น พารามิเตอร ตัวแปรรับคาสงกลับของการสงเมสเสจ การสงเมสเสจแบบสราง วัตถุ และ แอทริบิวต์ของคลาสจากแผนภาพคลาส
- 2. ข้อมูลการส่งผ่านวัตถุระหว่างโอเปอร์เรชันต่าง ๆ สามารถแสดงได้โดยให้วัตถุที่จะ ส่งผ่านเป็นพารามิเตอร์ของการส่งเมสเสจ
- 3. รายละเอียดในส่วนของการทำซ้ำ การแสดงตรรกะของเงื่อนไข สามารถระบุลงไป ในแผนภาพซีเควนซ์ตามภาษาที่ใช้อิมพลีเมนต์ได้
- 4. ชนิดของข้อมูลส่งกลับ สามารถดูได้จากแผนภาพคลาส
- 5. การระบุการกระทําโดยทั่ว ๆ ไปกับโครงสรางขอมูล สามารถแสดงไดโดยการสง เมสเสจไปยังโอเปอรเรชันตางๆของวัตถุที่ใชเปนโครงสรางขอมูลน ั้นไดโดยตรง

โดยจะขาดก็เพียงแต่การระบุรหัสคำสั่งอื่น ๆ เพิ่มเติมที่ไม่เกี่ยวกับการส่งเมสเสจที่ ั่ ื่ ิ่ ี่ ผู้พัฒนาจะต้องไปเขียนเพิ่มเติมในรหัสคำสั่งเอง ซึ่งเมื่อพิจารณาถึงการที่ผู้พัฒนาจะต้องเรียนรู้ ิ่ ั่ ึ่ ื่ และเสียเวลาในการสร้างสคีมาของอินเทอร์แรคชันจากแผนภาพซีเควนซ์ก่อนที่จะทำการแปลงไป ี่ เป็นรหัสคำสั่งแล้ว อาจไม่มีความจำเป็นมากพอที่จะต้องใช้สคีมาของอินเทอร์แรคชันในการแปลง ั่ ี่ ไปเป็นรหัสคำสั่งตามงานวิจัยนี้สำหรับการพัฒนาซอฟต์แวร์ในกรณีทั่ว ๆ ไป นอกจากนั้น ในงาน ั่

วิจัยนี้ผู้ใช้จะต้องทำการรวมพฤติกรรมของแต่ละโอเปอร์เรชันที่ปรากฏอยู่ในสถานการณ์ต่าง ๆ ี้ จากแผนภาพอินเทอรแรคชันไปเปนสคีมาของอินเทอรแรคชันดวยตนเอง

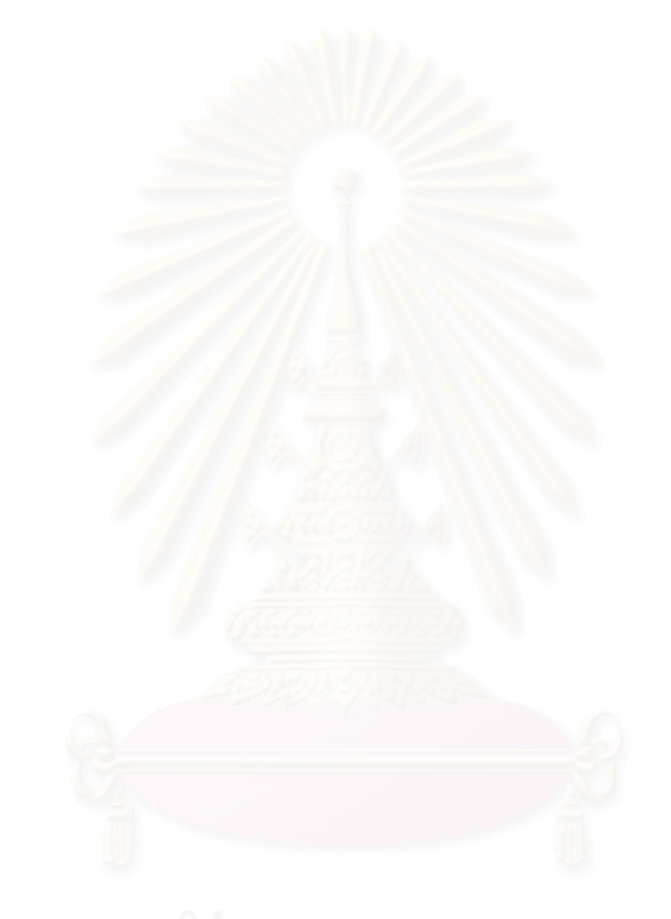

## <span id="page-35-0"></span>**บทท ี่ 3 การออกแบบข ั้นตอนและกฎการแปลง ฯ**

ในบทนี้จะเป็นการกล่าวถึงการออกแบบขั้นตอนและกฎการแปลงแผนภาพซีเควนซ์หลาย แผนภาพไปเปนพฤติกรรมในระดับโอเปอรเรชันของรหัสคําส งภาษาจาวา โดยขั้ นตอนและกฎการ ั่ แปลง ฯ ท ออกแบบข นมาน ี่ ึ้ ี จะต้องสามารถแปลงแผนภาพซีเควนซ์ที่มีการส่งเมสเสจซ้อนกัน หลายระดับ และสามารถทำการรวมพฤติกรรมของแต่ละโอเปอร์เรชันจากสถานการณ์ต่าง ๆ ได้

่ ในการทำการแปลงดังกล่าวนั้น นอกจากจะต้องใช้ข้อมูลจากแผนภาพซีเควนซ์แล้ว ยัง ต้องอาศัยข้อมูลเชิงโครงสร้างจากแผนภาพคลาสมาประกอบด้วย ื่ องจากกระบวนการ แปลง ฯ ทั้งหมดมีความซับซ้อนสูงเกินกว่าที่จะทำการแปลง ฯ ได้ในขั้นตอนเดียว จึงจะต้องทำการ ั้ ี่ กระจายความซับซอนของการแปลง ฯ ออกไปดวยการออกแบบใหขั้นตอนการแปลง ฯ มีหลายขั้น ตอนดังแสดงในรูปที่ 3.1

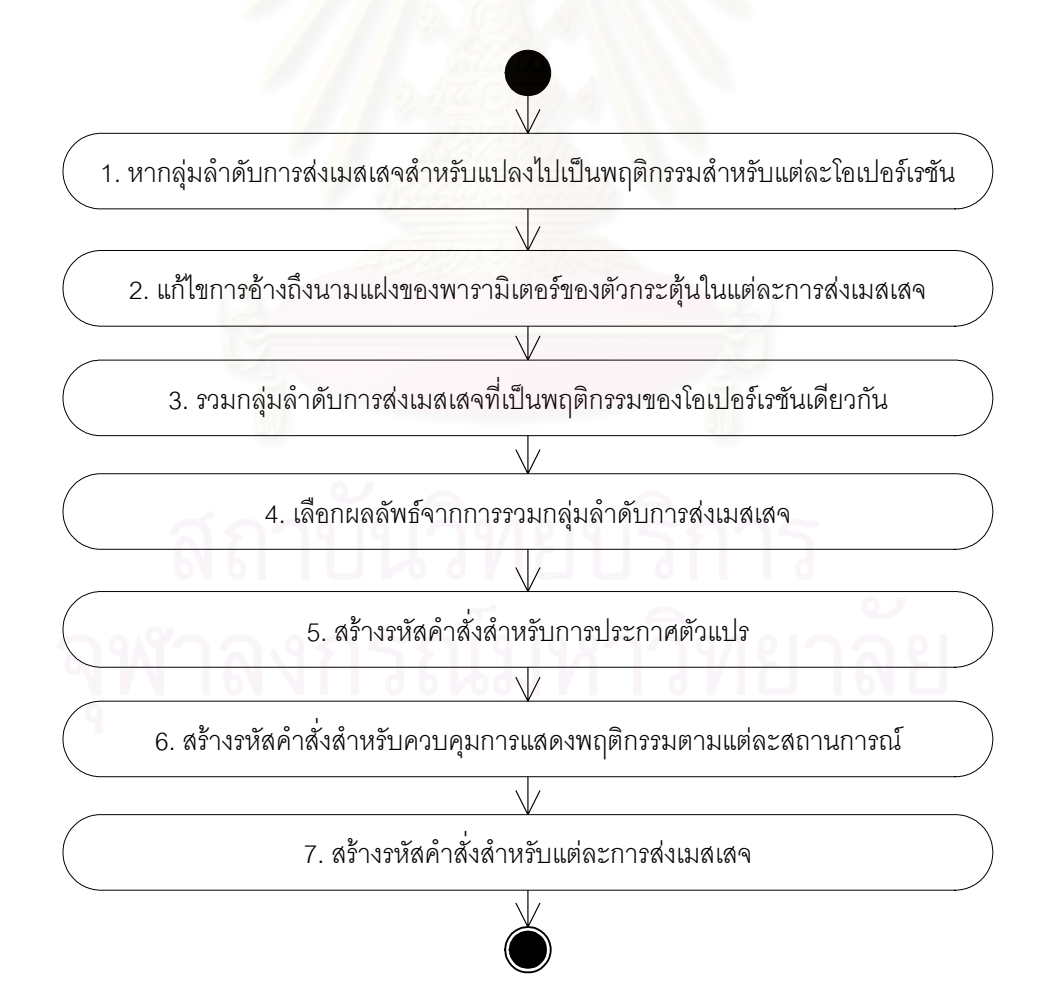

<span id="page-35-1"></span>รูปที่ 3.1 ข นตอนตางๆในการทําการแปลง ฯ ั้
รูปที่ 3.2 ถึง รูปที่ 3.4 เปนแผนภาพคลาสและแผนภาพซีเควนซของสวนเตรียมการจัดสง สินค้าของระบบสั่งซื้อสินค้าซึ่งได้ดัดแปลงมาจากหนังสือ UML Distilled [22] ซึ่งจะใช้แผนภาพ ั่ ื้ ดังกล่าวเป็นตัวอย่างประกอบการอธิบายขั้นตอนต่าง ๆ ในการแปลง ฯ โดยตัวอย่างนี้ประกอบไป ั้ ้ด้วยสถานการณ์ 2 สถานการณ์ ได้แก่

- 1. เตรียมการจัดส่งสินค้าได้สำเร็จ (สถานการณ์ปกติ) แสดงด้วยรูปที่ 3.3
- 2. ไม่มีสินค้าเหลือเพียงพอที่จะจัดส่ง แสดงด้วยรูปที่ 3.4 ี่

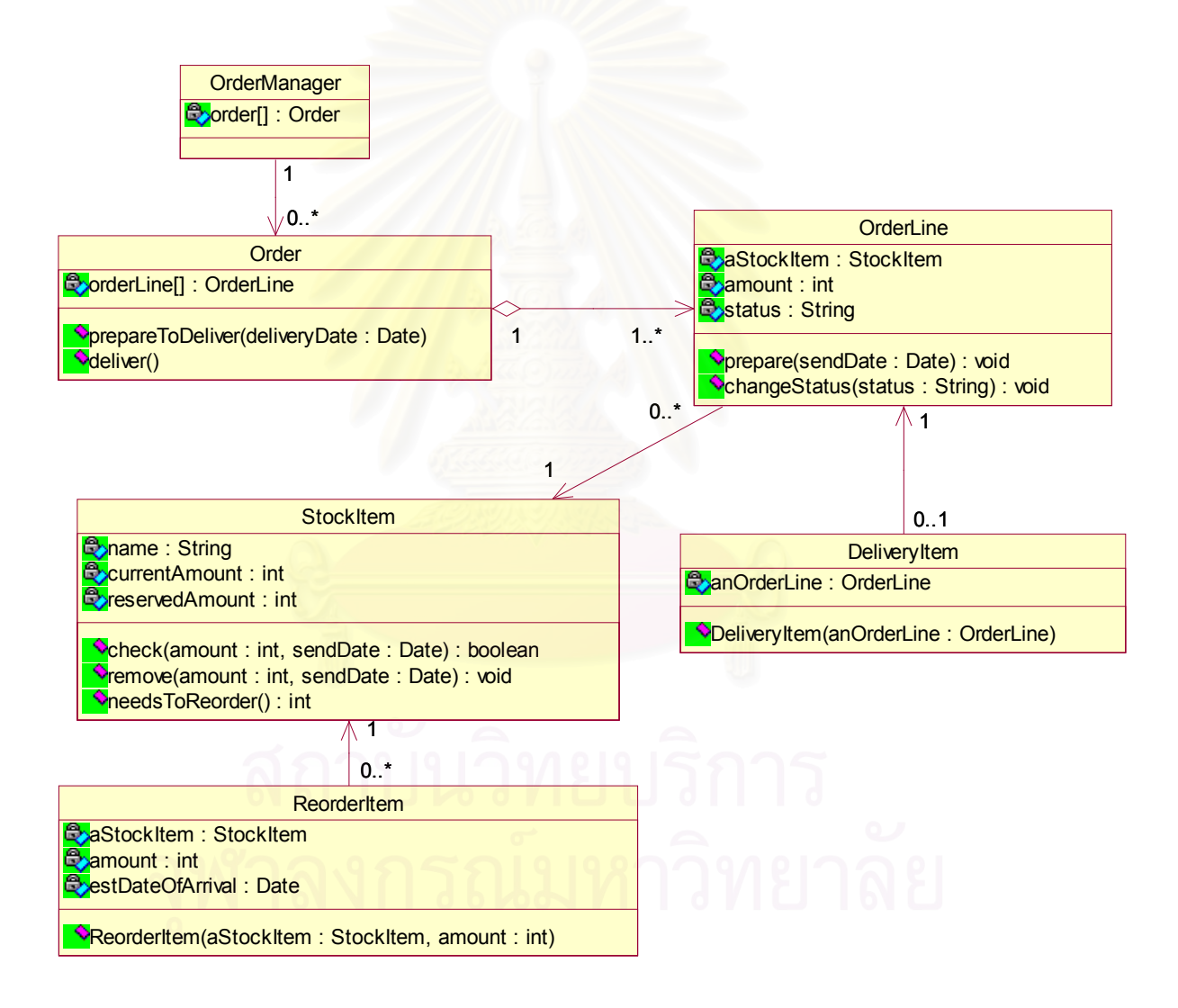

รูปที่ 3.2 แผนภาพคลาสของระบบสั่งซื้อสินค้า (ส่วนเตรียมการจัดส่งสินค้า) ั่ ื้

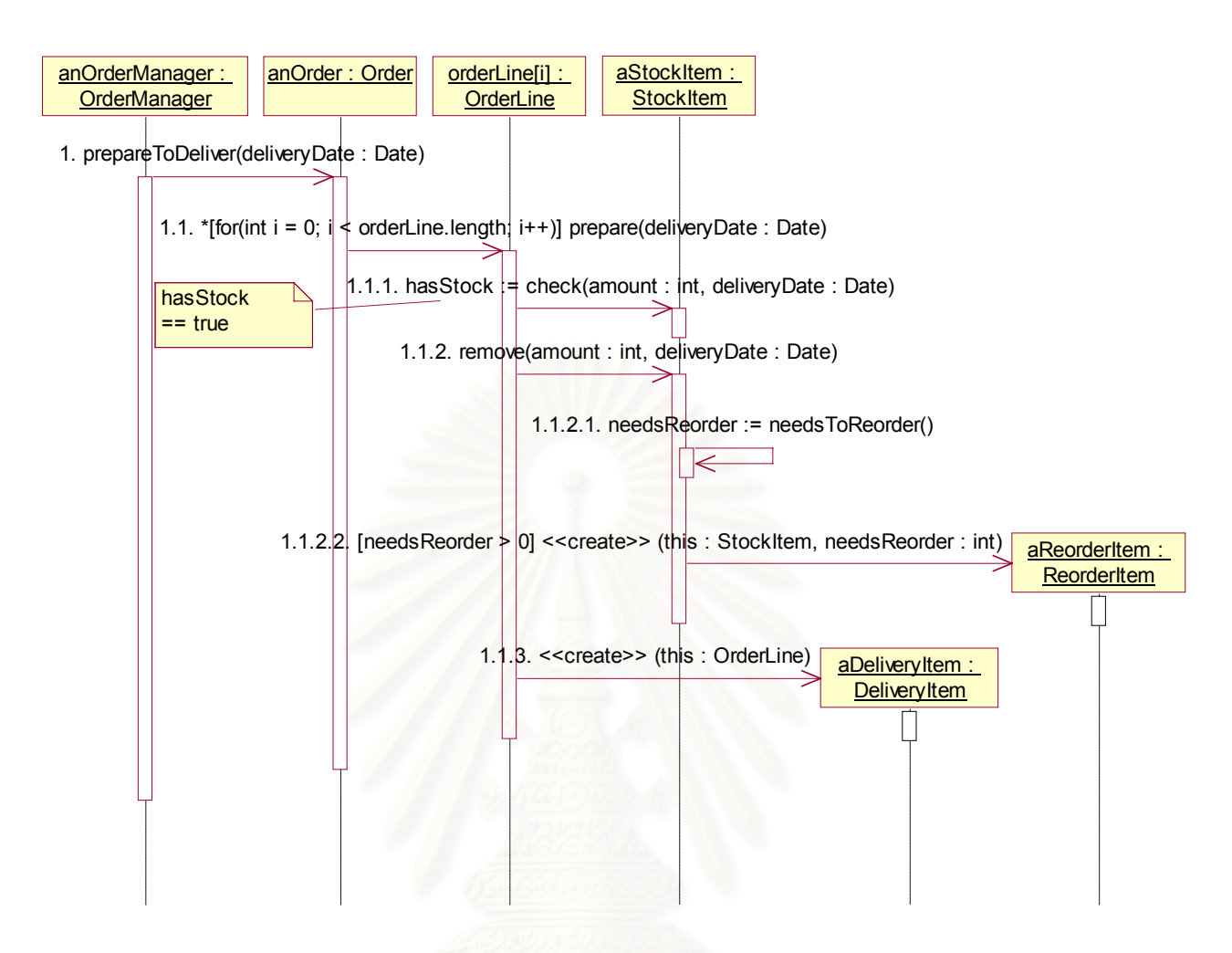

รูปที่ 3.3 แผนภาพซีเควนซ์แสดงสถานการณ์ที่เตรียมการจัดส่งสินค้าได้สำเร็จ (สถานการณ์ปกติ)

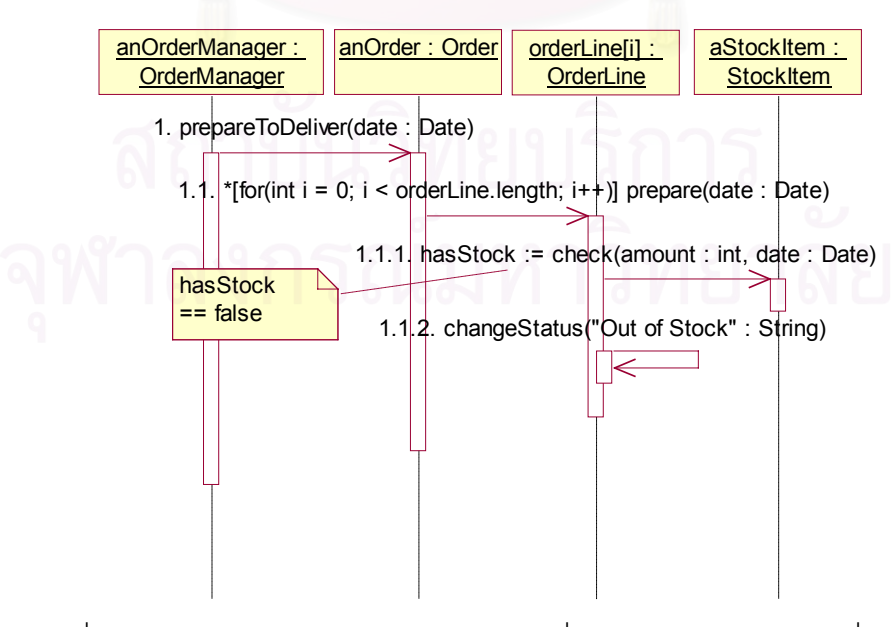

รูปที่ 3.4 แผนภาพซีเควนซ์แสดงสถานการณ์ที่ไม่มีสินค้าเหลือเพียงพอที่จะจัดส่ง ี่

## **3.1 การหากลุมลําดับการสงเมสเสจสําหรับแปลงไปเปนพฤติกรรมสําหรับแตละ โอเปอรเรชัน**

ก่อนที่จะหาได้ว่าพฤติกรรมในแต่ละโอเปอร์เรชันจะได้มาจากข้อมูลการส่งเมสเสจใดบ้าง จะต้องรู้จักว่าตัวกระตุ้น (Activator) คืออะไรเสียก่อนตามนิยามดังนี้

<u>นิยามที่ 1</u> ตัวกระตุ้นของการส่งเมสเสจใด ๆ คือการส่งเมสเสจตัวที่ก่อให้เกิดการส่งเมสเสจนั้น [15]

ในแผนภาพซีเควนซ์ จะสามารถหาตัวกระตุ้นของแต่ละการส่งเมสเสจได้โดยง่ายจากการ สังเกตว่าเมสเสจนั้นถูกส่งออกมาจากโฟกัสออฟคอนโทรลตัวใด โดยตัวกระตุ้นของการส่งเมสเสจ ั้ ใด ๆ ก็คือการส่งเมสเส<mark>จ</mark>ตัวที่ก่อให้เกิดโฟกัสออฟคอนโทรลที่เมสเสจตัวนั้นถูกส่งออกนั่นเอง ั้ ั่

โดยกลุ่มลำดับของการส่งเมสเสจที่มีตัวกระตุ้นเป็นตัวเดียวกัน (ถูกส่งออกมาจาก โฟกัสออฟคอนโทรลตัวเดียวกัน) จะเป็นพฤติกรรมของตัวกระตุ้นนั้น ซึ่งสามารถนำไปแปลงเป็น ึ่ พฤติกรรมของโอเปอร์เรชันที่มีความสัมพันธ์กับตัวกระตุ้นนั้นได้ ทำให้ได้กฎในหากลุ่มลำดับ ี่ การสงเมสเสจสําหรับแปลงไปเปนพฤติกรรมสําหรับแตละโอเปอรเรชันดังน

<u>กฦที่ 1</u> ี่ 1 พฤติกรรมของโอเปอรเรชันใด ๆ จะประกอบไปดวยกลุมลําดับการสงเมสเสจท มี ี่ ตัวกระตุนที่มีความสัมพันธอยูกับโอเปอรเรชันนั้น

เม ื่อประยุกตใชกฎท ี่ 1 กับแผนภาพซีเควนซในรูปที่ 3.3 และ 3.4 พฤติกรรมของ โอเปอร์เรชัน "prepareToDeliver" ในคลาส "Order" จะประกอบไปด้วยการส่งเมสเสจที่ 1.1 จาก ทั้งสองแผนภาพ เนื่องจากการส่งเมสเสจดังกล่าวมีตัวกระตุ้นเป็นการส่งเมสเสจที่ 1 ซึ่งมีความ ั้ ื่ ึ่ สัมพันธ์อยู่กับโอเปอร์เรชัน "prepareToDeliver" ของคลาส "Order" นั่นเอง ในทำนองเดียวกัน ั่ พฤติกรรมของโอเปอรเรชัน "prepare" ของคลาส "OrderLine" จะประกอบไปดวยกลุมลําดับการ ส่งเมสเสจที่ 1.1.1 1.1.2 และ 1.1.3 จากรูปที่ 3.3 และกลุ่มลำดับการส่งเมสเสจที่ 1.1.1 และ 1.1.2 จากรูปที่ 3.4

### **3.2 การแกไขการอางถึงนามแฝงของพารามิเตอรของตัวกระตุนในแตละการสงเมสเสจ**

เมื่อเปรียบเทียบแผนภาพซีเควนซ์ในรูปที่ 3.3 กับรูปที่ 3.4 จะพบว่า การส่งเมสเสจที่ 1.1  $\,$ ของทั้งสองแผนภาพนั้นดูเหมือนว่ามีความแตกต่างกันและไม่สามารถนำมารวมกันเป็นการส่ง ั้ ั้ เมสเสจเดียวกันได้เนื่องจากมีชื่อพารามิเตอร์ (Parameter) แตกต่างกัน แต่ความจริงแล้วการส่ง เมสเสจตัวที่ 1.1 ของทั้งสองแผนภาพนี้ถือว่าเหมือนกันและสามารถรวมกันได้ ทั้งนี้เป็นเพราะชื่อ ั้ ั้ พารามิเตอร์ที่ใช้ในการส่งเมสเสจที่ 1 ในรูปที่ 3.4 ไม่ตรงกันกับชื่อของพารามิเตอร์ตามที่ปรากฏใน ื่ แผนภาพคลาสตามรูปที่ 3.2 จึงยังผลให้การอ้างถึงพารามิเตอร์ภายใต้การส่งเมสเสจที่ 1.1 ที่มี การสงเมสเสจท ี่ 1 เปนตัวกระตุนในรูปที่ 3.4 ไมตรงกับช อของพารามิเตอรนั้ นตามท ี่ปรากฏใน ื่ แผนภาพคลาสไปด้วย ดังนั้นก่อนที่จะทำการรวมการส่งเมสเสจเพื่อเตรียมแปลงไปเป็นรหัสคำสั่ง ั้ ี่ ื่ จะต้องทำการแก้ไขชื่อพารามิเตอร์ที่ถูกอ้างถึงเหล่านี้ให้ตรงกับชื่อตามแผนภาพคลาสเสียก่อน ื่ เพื่อให้สามารถทำการรวมการส่งเมสเสจได้อย่างถูกต้อง และทำให้รหัสคำสั่งที่ได้จากการแปลง ั่ การส่งเมสเสจมีความ<mark>สอดคล้องกันกับรหัสคำสั่งเชิงโครงสร้างที่ได้</mark>จากแผนภาพคลาส ั่

ในงานวิจัยนี้จะเรียกชื่อพารามิเตอร์ตามที่ปรากฏในแผนภาพซีเควนซ์ว่า "นามแฝง" ส่วน ี้ ชื่อพารามิเตอร์ที่แท้จริงนั้น จะต้องดูจากแผนภาพคลาส ตามนิยามดังต่อไปนี้ ื่

#### <u>นิยามที่ 2.1</u> ชื่อของพารามิเตอร์ใด ๆ คือชื่อของพารามิเตอร์นั้นตามที่ปรากฏในแผนภาพคลาส ื่ ื่

<u>นิยามที่ 2.2</u> นามแฝงของพารามิเตอร์ใด ๆ คือชื่อของพารามิเตอร์นั้นตามที่ปรากฏในแผนภาพ ื่ ์ <sup>สี</sup>เควนซ์ที่กำลังค้างถึง

จากแผนภาพคลาสในรูปที่ 3.2 โอเปอรเรชัน "prepareToDeliver" ของคลาส "Order" ในแผนภาพคลาสระบุว่ามีพารามิเตอร์ที่ชื่อ "deliveryDate" ดังนั้นการส่งเมสเสจตัวที่ 1 ใน ั้ แผนภาพซีเควนซตามรูปที่ 3.4 จะมีชื่ อของพารามิเตอรเปน "deliveryDate" โดยมีนามแฝงของ พารามิเตอรนี้เปน "date" สวนโอเปอรเรชัน "prepare" ของคลาส "OrderLine" ในแผนภาพ คลาสระบุว่ามีพารามิเตอร์ที่ชื่อ "sendDate" ดังนั้นการส่งเมสเสจตัวที่ 1.1 ในแผนภาพซีเควนซ์ ั้ ตามรูปที่ 3.4 จะมีชื่อของพารามิเตอร์เป็น "sendDate" โดยมีนามแฝงของพารามิเตอร์นี้เป็น ื่ "date"

หลังจากที่มีนิยามชื่อและนามแฝงของพารามิเตอร์แล้ว ต่อไปจะต้องทำการแก้ไขการอ้าง ถึงพารามิเตอร์ต่าง ๆ ให้ตรงกับชื่อที่แท้จริงของพารามิเตอร์นั้น ตามกฏดังต่อไปนี้ ื่ ี่

<u>กฎที่ 2</u> การส่งเมสเสจใด ๆ หากมีการอ้างถึงพารามิเตอร์ของตัวกระตุ้นด้วยนามแฝงในการส่ง เมสเสจน นหรือในวัตถุท เมสเสจน ั้ ั้ ้นส่งถึง จะต้องแทนที่นามแฝงนั้นด้วยชื่อที่แท้จริงของ ื่ พารามิเตอรที่กําลังอางถึง

รูปที่ 3.5 เปนการแสดงการอางถึงพารามิเตอรของตัวกระตุนดวยนามแฝงในแผนภาพ ซีเควนซ์ตามรูปที่ 3.4 ซึ่งจากรูปดังกล่าวจะสังเกตเห็นได้ว่า การส่งเมสเสจที่ 1.1 มีการอ้างถึง ึ่ พารามิเตอร์ของตัวกระตุ้น (การส่งเมสเสจที่ 1) ด้วยนามแฝงคือ "date" ซึ่งจะต้องแทนที่ด้วยชื่อที่ ึ่ ื่ แท้จริงคือ "deliveryDate" ส่วนการส่งเมสเสจที่ 1.1.1 มีการอ้างถึงพารามิเตอร์ของ ตัวกระตุ้น (การส่งเมสเสจที่ 1.1) ด้วยนามแฝงคือ "date" ซึ่งจะต้องแทนที่ด้วยชื่อที่แท้จริงคือ ึ่ ื่ ี่ "sendDate"

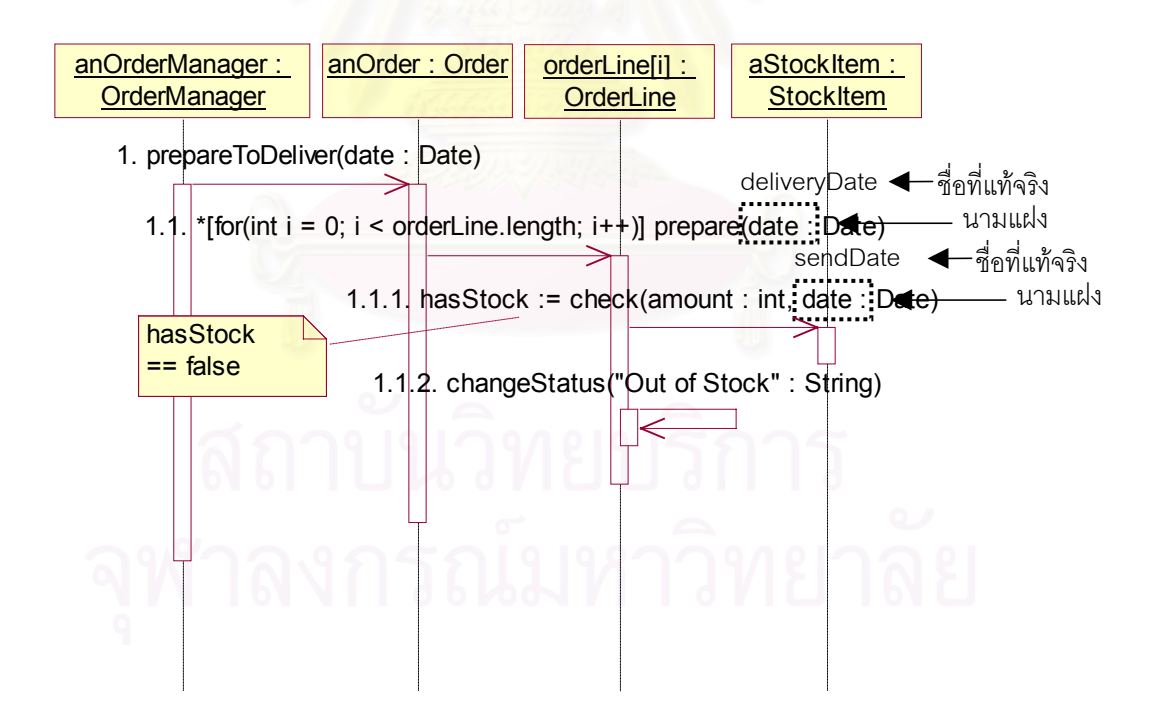

รูปที่ 3.5 การอ้างถึงพารามิเตอร์ของตัวกระตุ้นด้วยนามแฝงในแผนภาพซีเควนซ์ตามรูปที่ 3.4

### **3.3 การรวมกลุมลําดับการสงเมสเสจท ี่เปนพฤติกรรมของโอเปอรเรชันเดียวกัน**

จากกฎที่ 1 "พฤติกรรมของโอเปอร์เรชันใด ๆ จะประกอบไปด้วยกลุ่มลำดับการส่งเมสเสจ ที่มีตัวกระตุ้นที่มีความสัมพันธ์อยู่กับโอเปอร์เรชันนั้น" ซึ่งความสัมพันธ์ระหว่างโอเปอร์เรชันกับตัว ึ่ กระตุ้นดังกล่าวสามารถเป็นแบบหนึ่งโอเปอร์เรชันต่อหลายตัวกระตุ้นได้ (1 to many) เช่นในกรณี ที่มีหลายสถานการณ์ ดังนั้นในการทำการแปลง ฯ จะต้องมีการรวมกลุ่มลำดับการส่งเมสเสจที่มี ้ตัวกระตุ้นแตกต่างกันแต่มีความสัมพันธ์กับโอเปอร์เรชันเดียวกันตามกฦในการรวมดังต่อไปนี้

<u>กฎที่ 3</u> สำหรับโอเปอร์เรชันใด ๆ ถ้ามีกลุ่มลำดับการส่งเมสเสจที่มีตัวกระตุ้นที่มีความสัมพันธ์อยู่ กับโอเปอร์เรชันนั้นมากกว่า 1 กลุ่มลำดับ จะต้องทำการรวมกลุ่มลำดับการส่งเมสเสจเหล่านั้นเข้า ั้ ั้ ด้วยกัน จะต้องรักษาลำดับของแต่ละการส่งเมสเสจของผลการรวมให้ถูกต้องเมื่อเทียบกับ ื่ กลุ่มลำดับการส่งเมสเสจดั้งเดิมแต่ละกลุ่มลำดับ และอาจทำการรวมการส่งเมสเสจที่เหมือนกัน ั้  $\mathcal{L}^{\mathcal{L}}(\mathcal{L}^{\mathcal{L}})$  and  $\mathcal{L}^{\mathcal{L}}(\mathcal{L}^{\mathcal{L}})$  and  $\mathcal{L}^{\mathcal{L}}(\mathcal{L}^{\mathcal{L}})$ จากคนละกลุมลําดับการสงเมสเสจเขาเปนการสงเมสเสจเดียวกันได

<u>นิยามที่ 3</u> การส่งเมสเสจที่เหมือนกัน คือการส่งเมสเส<mark>จที่มีค</mark>วามสัมพันธ์กับโอเปอร์เรชันเดียวกัน ี่ และมีเงื่อนไขการส่งเมสเสจ <mark>ลายเซ็นของเมสเสจที่ส่ง วัตถุที่เมสเสจนั้นส่</mark>งถึง ตัวแปรรับค่าส่งกลับ ั้ เหมือนกัน

### **3.4 การเลือกผลลัพธจากการรวมกลุมลําดับการสงเมสเสจ**

ผลลัพธ์ที่เกิดจากการรวมกลุ่มลำดับการส่งเมสเสจสามารถมีได้หลายผลลัพธ์ ตัวอย่าง ี่ เชนในรูปที่ 3.6 เปนการแสดงตัวอยางการเกิดผลลัพธจากการรวมกลุมลําดับการสงเมสเสจ 2 กลุ่มลำดับทั้งหมด 3 แบบ โดยในรูปนี้จะใช้ลูกบอลสีดำแทนการส่งเมสเสจในกลุ่มลำดับการส่ง ั้ เมสเสจที่ 1 และใช้ลูกบอลสีขาวแทนการส่งเมสเสจในกลุ่มลำดับการส่งเมสเสจที่ ี่ ส่วน การส่งเมสเสจที่สามารถรวมกันได้ตามกฏที่ 3 คือลูกบอลที่มีสีต่างกันที่มีตัวอักษรกำกับเหมือนกัน ี่

จากรูปดังกล่าว จะสังเกตเห็นได้ว่าการเกิดผลลัพธ์ได้หลายผลลัพธ์ของรูปนี้ เป็นผลเนื่อง ื่ มาจากการสงเมสเสจ a ของกลุมลําดับการสงเมสเสจท ี่ 2 สามารถเลือกท จะรวมกับการสง ี่ เมสเสจ a ของกลุ่มลำดับการส่งเมสเสจที่ 1 ตัวแรก (ได้เป็นผลการรวมแบบที่ 1) หรือเลือกที่จะ ี่ รวมกับการส่งเมสเสจ a ของกลุ่มลำดับการส่งเมสเสจที่ 1 ตัวหลัง (ได้เป็นผลการรวมแบบที่ 3) หรืออาจเลือกที่จะไม่รวมกับการส่งเมสเสจใดเลย (ได้เป็นผลการรวมแบบที่ 2) ก็ได้เช่นเดียวกัน ดังนั้นจะต้องมีวิธีในการเลือกผลลัพธ์ที่เหมาะสมที่สุด ั้

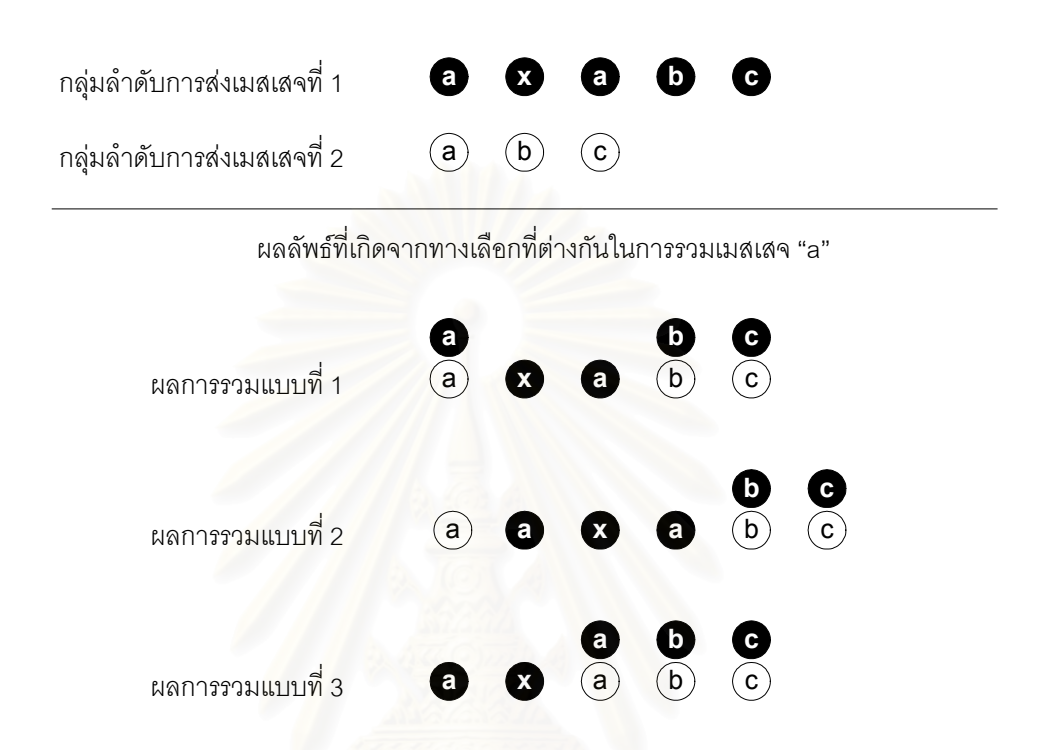

รูปที่ 3.6 ตัวอย่างการเกิดผลลัพธ์จากการรวมกลุ่มลำดับการส่งเมสเสจได้หลายผลลัพธ์

ในงานวิจัยนี้ได้มีการคิดค้นมาตรวัดประกอบการเลือกผลลัพธ์ขึ้นมา 2 มาตรวัดดัง ึ้ รายละเอียดในตาร<mark>างที่ 3.1 และ 3.2 โดยมาตรวัดทั้งสองดังกล่าวจะบ่งบอกถึง ขนาด</mark> ั้ ความซ้ำซ้อน และความซับซ้อนของรหัสคำสั่งที่จะได้ โดยรหัสคำสั่งที่มีขนาด ความซ้ำซ้อน และ ้ํ ั่ ั่ ้ํ ความซับซ้อนน้อย ๆ จะส่งผลให้นักพัฒนาทำความเข้าใจและทำการแก้ไขหรือเพิ่มเติมรหัสคำสั่ง ิ่ ได้ง่าย

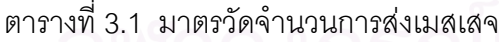

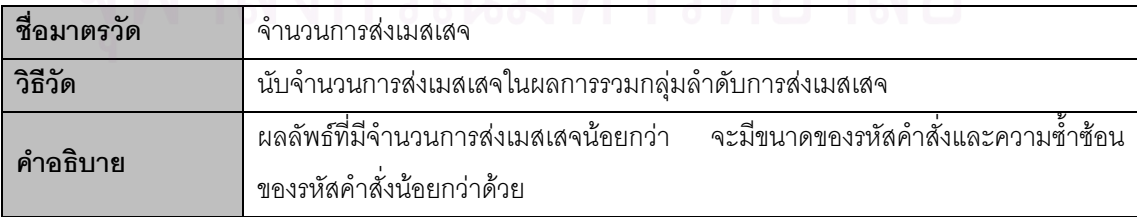

ตารางที่ 3.2 มาตรวัดความซับซ้อนของสถานการณ์

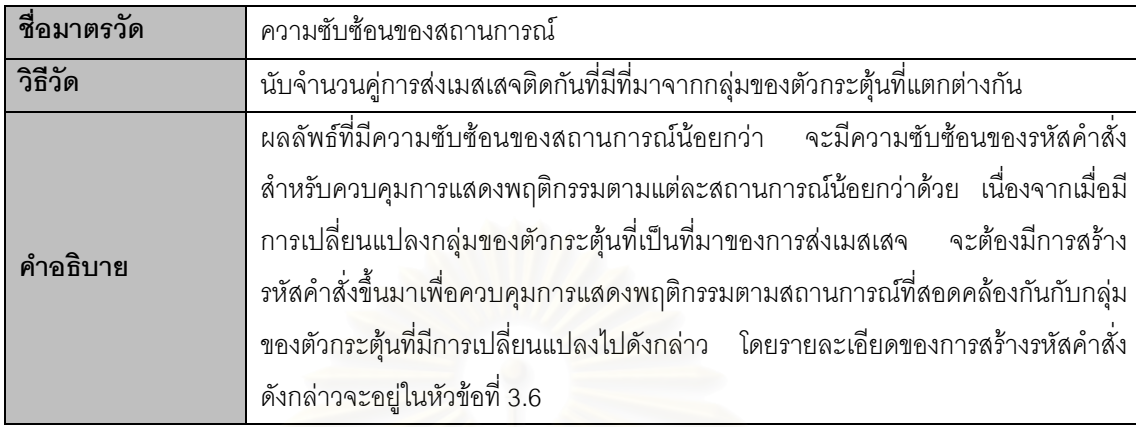

จากตัวอยางผลการรวมกลุมลําดับการสงเมสเสจในรูปที่ 3.6 จะสามารถแสดงการหาคา ของมาตรวัดทั้งสองได้ด้วยรูปที่ 3.7 โดยเลขลำดับการส่งเมสเสจด้านล่างของรูปเป็นการแสดงการ นับจำนวนการส่งเมสเ<mark>สจ ดังนั้นมาตรวัดจำนวนการส่งเมสเสจจะ</mark>สามารถหาได้จากเลขลำดับการ ั้ ส่งเมสเสจที่มากที่สุดในผลการรวมนั้น และเส้นกั้นระหว่างคู่ของการส่งเมสเสจจะเป็นการแสดงคู่ ี่ ั้ ของการส่งเมสเสจติดกันที่มีที่มามาจากกลุ่มของตัวกระตุ้นที่แตกต่างกัน ดังนั้ ั้ นมาตรวัด ความซับซ้อนของสถานการณ์จะสามารถหาได้จากการนับจำนวนเส้นกั้นในผลการรวมนั้นนั่นเอง ั่ ซึ่งผลที่ได้จากการหาค่าของมาตรวัดย่อยทั้ง 2 ของตัวอย่างนี้แสดงได้ดังตารางที่ 3.3

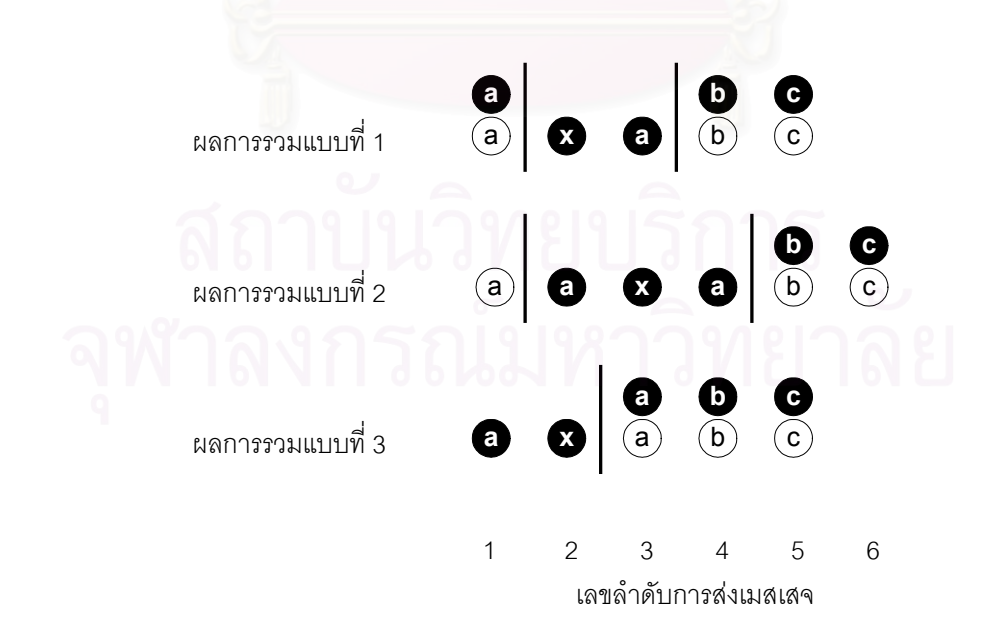

รูปที่ 3.7 ตัวอยางหาคาของมาตรวัดจากผลการรวมกลุมลําดับการสงเมสเสจในรูปที่ 3.6

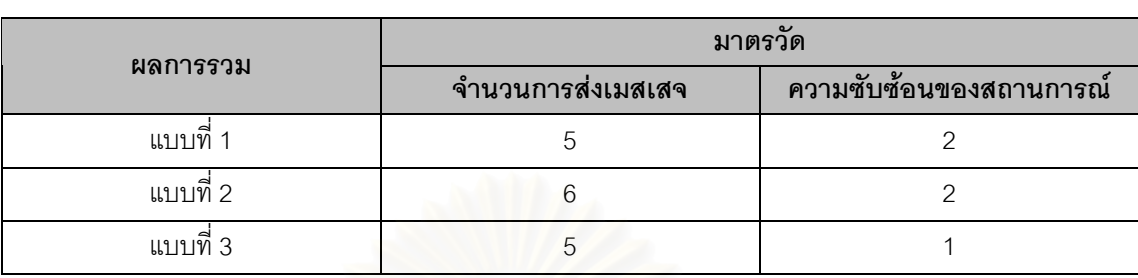

ตารางท ี่ 3.3 ผลการหาคาของมาตรวัดจากผลการรวมกลุมลําดับการสงเมสเสจในรูปที่ 3.6

โดยที่ผู้วิจัยให้ความสำคัญของคุณลักษณะของรหัสคำสั่งที่จะสร้างได้ไปที่ขนาดและ ั่ ี่ ความซ้ำซ้อนของรหัสคำสั่งมากกว่าความซับซ้อนของรหัสคำสั่งสำหรับควบคุมการแสดง ้ํ ั่ ั่ พฤติกรรมตามแต่ละสถานการณ์ จะได้กฎในการเลือกผลลัพธ์จากการรวมกลุ่มลำดับการส่ง เมสเสจดังตอไปนี้

กภที่ 4 <u>ี่ 4</u> ในกรณีที่มีผลลัพธ์จากการรวมกลุ่มลำดับการส่งเมสเสจที่เป็นพฤติกรรมของ โอเปอร์เรชันใด ๆ มีหลาย<mark>ผลลัพธ์ จะเลือกผลลัพธ์ที่มีจำนวน</mark>การส่งเมสเสจและความซับซ้อนของ ี สถานการณ์น้อยที่สุดโดยพิจ<mark>า</mark>รณาที่จำนวนการส่งเมสเสจก่อน ไปใช้ในขั้นตอนการแปลง ฯ ขั้น ต่คไป

เม อพิจารณาคาของจํานวนการสงเมสเสจและความซับซอนของสถานการณในตารางที่ ื่ 3.3 ตามกฎดังกล่าว ผลลัพธ์ที่จะถูกเลือกไปใช้ในขั้นตอนการแปลง ฯ ขั้นต่อไป คือผลการรวม ั้ แบบท ี่ 3

#### **3.5 การสรางรหัสคําส งสําหรับการประกาศตัวแปร ั่**

การสร้างรหัสคำสั่งเพื่อประกาศตัวแปรที่ใช้ภายในแต่ละโอเปอร์เรชันโดยอัตโนมัติ จะเป็น ั่ ไปตามกฎดังตอไปนี้

<u>กฎที่ 5</u> ในส่วนต้นของรหัสคำสั่งภายในแต่ละโอเปอร์เรชัน จะต้องทำการสร้างรหัสคำสั่ ี่ ั่ จะต้องทำการสร้างรหัสคำสั่งเพื่อ ประกาศตัวแปรที่ใช้ภายในโอเปอร์เรชันนั้นตามขั้นตอนดังต่อไปนี้ ั้ ั้

- 1. เลือกตัวแปรที่ทำหน้าที่รับค่า (ตัวแปรที่อยู่ทางซ้ายมือของเครื่องหมายมอบหมายค่า (=)) ทั้ง ื่ หมดที่ไม่ซ้ำกันจากผลการรวมกลุ่มลำดับการส่งเมสเสจของโอเปอร์เรชันนั้น โดยที่ตัวแปรนั้น จะต้องไม่เป็นพารามิเตอร์ของโอเปอร์เรชันดังกล่าว ื่ อของตัวแปรนั้นไม่มีเครื่องหมาย ื่ มหัพภาค (.) ปรากฏอยู
- 2. สร้างรหัสคำสั่งเพื่อประกาศตัวแปรสำหรับตัวแปรแต่ละตัวที่ได้จากขั้นตอนที่ 1 ตามรูปแบบ ั่ ั้ ดังบี้

ชนิดของตัวแปร ชื่อของตัวแปร; ื่

#### **3.6 การสรางรหัสคําส งสําหรับควบคุมการแสดงพฤติกรรมตามแตละสถานการณ ั่**

เนื่องจากการส่งเมสเสจแต่ละตัวในผลการรวมกลุ่มลำดับการส่งเมสเสจ สามารถมาจาก ื่ กลุ่มของตัวกระตุ้นที่ไม่เหมือน จึงจะต้องมีการสร้างรหัสคำสั่งสำหรับควบคุมการแสดงพฤติกรรม ั่ ให้สอดคล้องกับแต่ละสถานการณ์ตามกฎที่ 6 โดยสถานการณ์แต่ละสถานการณ์จะบ่งบอกถึง ตัวกระตุ้นแต่ละตัวของการส่งเมสเสจในผลการรวมกลุ่มลำดับการส่งเมสเสจ ี้ไดมี การใช้ตัวแปรชื่อ \$\_scenario ในการระบุสถานการณ์ และมีการทดสอบค่าของตัวแปรนี้เพื่อคอย ื่ ควบคุมพฤติกรรมให้เป็นไปตามแต่ละสถานการณ์อย่างถูกต้อง อย่างไรก็ตาม ผู้พัฒนาจะต้อง ระบุรหัสคำสั่งในการกำหนดค่าให้กับตัวแปร \$\_scenario ตามสถานการณ์ต่าง ๆ ด้วยตัวเอง

<u>กฎที่ 6</u> ทำการสร้างรหัสคำสั่งสำหรับควบคุมการแสดงพฤติกรรมตามแต่ละสถานการณ์ไว้ภายใน ั่ แต่ละโอเปอร์เรชัน โดยให้อยู่ต่อจากรหัสคำสั่งสำหรับการประกาศตัวแปร ตามขั้นตอนดังต่อไปนี้ ั่ ั้

1. ประกาศตัวแปร "\$\_scenario" เพื่อใช้ระบุสถานการณ์ โดยมีชนิดของข้อมูลเป็น "int" และมี ค่าเริ่มต้นเป็น 0 ดังนี้ ิ่

int  $\$  scenario = 0;

2. สร้างคอมเมนต์ (Comment) บอกตัวเลขที่ใช้แทนสถานการณ์ต่าง ๆ ในผลการรวมกลุ่มลำดับ การส่งเมสเสจของโอเปอร์เรชันนั้น โดยตัวเลขที่ใช้แทนแต่ละสถานการณ์จะต้องมีค่าไม่ซ้ำกัน และอธิบายตัวเลขแต่ละตัวด้วยชื่อของแผนภาพซีเควนซ์ที่สอดคล้องกับสถานการณ์นั้น ื่  $\mathcal{L}^{\mathcal{L}}(\mathcal{L}^{\mathcal{L}})$  and  $\mathcal{L}^{\mathcal{L}}(\mathcal{L}^{\mathcal{L}})$  and  $\mathcal{L}^{\mathcal{L}}(\mathcal{L}^{\mathcal{L}})$ ั้ ตัวอย่างของคอมเมนต์สำหรับผลการรวมกลุ่มลำดับการส่งเมสเสจที่ประกอบด้วย 2 สถานการณจากแผนภาพซีเควนซที่ชื่อ "Normal flow" และ "Exceptional flow" เปนดังน

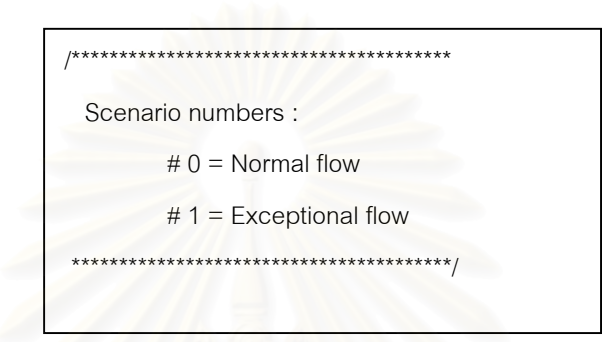

3. สร้างรหัสคำสั่งส<mark>ำหรับควบคุมการแสดงพฤติกรรมตามแต่ละ</mark>สถานการณ์ โดยแต่ละการส่ง ั่ เมสเสจในผลการรวมกลุ่มลำดับการส่งเมสเสจของโอเปอร์เรชันนั้นที่ไม่ได้สอดคล้องกับทุก ั้ สถานการณ จะตองมีสเตทเมนต (Statement) "if" ทําการทดสอบคาของตัวแปร "\$\_scenario" ว่าตรงกับ<mark>สถานการณ์ที่สอดคล้องกับการส่งเมสเสจนั้นหรือไม่ ถ้าตรงกันจึงจะ</mark> ั้ ทำรหัสคำสั่งที่ส<sub>ื</sub>อดคล้องกับการส่งเมสเสจนั้น ตัวอย่างเช่น ถ้าการส่งเมสเสจ "a" มีที่มาจาก ั่ ี่ สถานการณ์ที่แทนด้วยเลข 1 การส่งเมสเสจ "b" มีที่มาจากสถานการณ์ที่แทนด้วยเลข 0 และ 1 การส่งเมสเสจ "c" มีที่มาจากทุกสถานการณ์ จะสร้างรหัสคำสั่งได้ดังนี้

> if ( $\$$  scenario == 1) (transformation of message "a") if (\$ scenario == 0 || (\$ scenario ==1) (transformation of message "a") (transformation of message "c")

ตัวอย่างรหัสคำสั่งสำหรับควบคุมการแสดงพฤติกรรมตามแต่ละสถานการณ์ของผลการ ั่ รวมกลุมลําดับการสงเมสเสจแบบท ี่ 3 จากรูปที่ 3.6 แสดงไดดังรูปที่ 3.8

```
int $ scenario = 0;
/****************************************
   Scenario numbers :
          # 0 = scenario1
          # 1 = scenario2
      ****************************************/
//Generated behavior from sequence diagrams
If (\$_scenario == 0) {
         (transformation of message "a")
         (transformation of message "x")
}
(transformation of message "a")
(transformation of message "b")
(transformation of message "c")
```
รูปที่ 3.8 ตัวอย่างรหัสคำสั่งสำหรับควบคุมการแสดงพฤติกรรมตามแต่ละสถานการณ์ ั่ ของผลการรวมกลุ่มลำดับการส่งเมสเสจแบบที่ 3 จากรูปที่ 3.6

#### **3.7 การสรางรหัสคําส งสําหรับแตละการสงเมสเสจ ั่**

ในขั้นตอนนี้จะท<mark>ำการแ</mark>ปลงแต่ละการส่งเมสเสจไปเป็นรหัสคำสั่ง โดยมีกฏในการสร้าง ี้ ั่ รหัสคำสั่งสำหรับแต่ละการส่งเมสเสจดังนี้ ั่

<u>กฎที่ 7</u> ทำการสร้างรหัสคำสั่งสำหรับแต่ละการส่งเมสเสจให้สอดคล้องกับประเภทการส่งเมสเสจ ี่ ั่ โดยมีรูปแบบของรหัสคำสั่งสำหรับการส่งเมสเสจประเภทต่าง ๆ ในกรณีทั่วไปดังนี้ ั่

สําหรับการสงเมสเสจระหวางวัตถุ

if (เงื่อนไข) ตัวแปรรับค่าส่งกลับ = ชื่อวัตถุตัวรับเมสเสจ.ชื่อโอเปอร์เรชัน(รายการชื่อของพารามิเตอร์); ื่ ื่

สําหรับการสงเมสเสจภายในวัตถุ

if (เงื่อนไข) ตัวแปรรับค่าส่งกลับ = ชื่อโอเปอร์เรชัน(รายการชื่อของพารามิเตอร์); ื่

สําหรับการสงเมสเสจสรางวัตถุ

if (เงื่อนไข) ชื่อวัตถุที่ถูกสร้าง = new ชนิดของวัตถุที่ถูกสร้าง(รายการชื่อของพารามิเตอร์); ื่ ื่ สําหรับการสงเมสเสจสงกลับ

if (เง ื่อนไข) return คาสงกลับ;

ในกรณีที่ การสงเมสเสจใด ๆไมมีการระบุเง ื่อนไข จะตองตัดสวน "if (เง ื่อนไข)" ออกไป

ในกรณีที่เงื่อนไขของการส่งเมสเสจเป็นแบบทำซ้ำ จะต้องแทนที่ "if (เงื่อนไข)" ด้วย "เงื่อนไข"

 ในกรณีที่ การสงเมสเสจระหวางวัตถุหรือภายในวัตถุใด ๆ ไมมีตัวแปรรับคาสงกลับ จะตองตัด สวน "ตัวแปรรับคาสงกลับ =" ออกไป

โดยตัวอย่างขอ<mark>งก</mark>ารสร้างรหัสคำสั่งสำหรับแต่ละการส่งเมสเสจตามกฏดังกล่าวสำหรับ ั่ กรณีทั่วไป แสดงไดดวยรูปที่ 3.9 ถึง 3.12

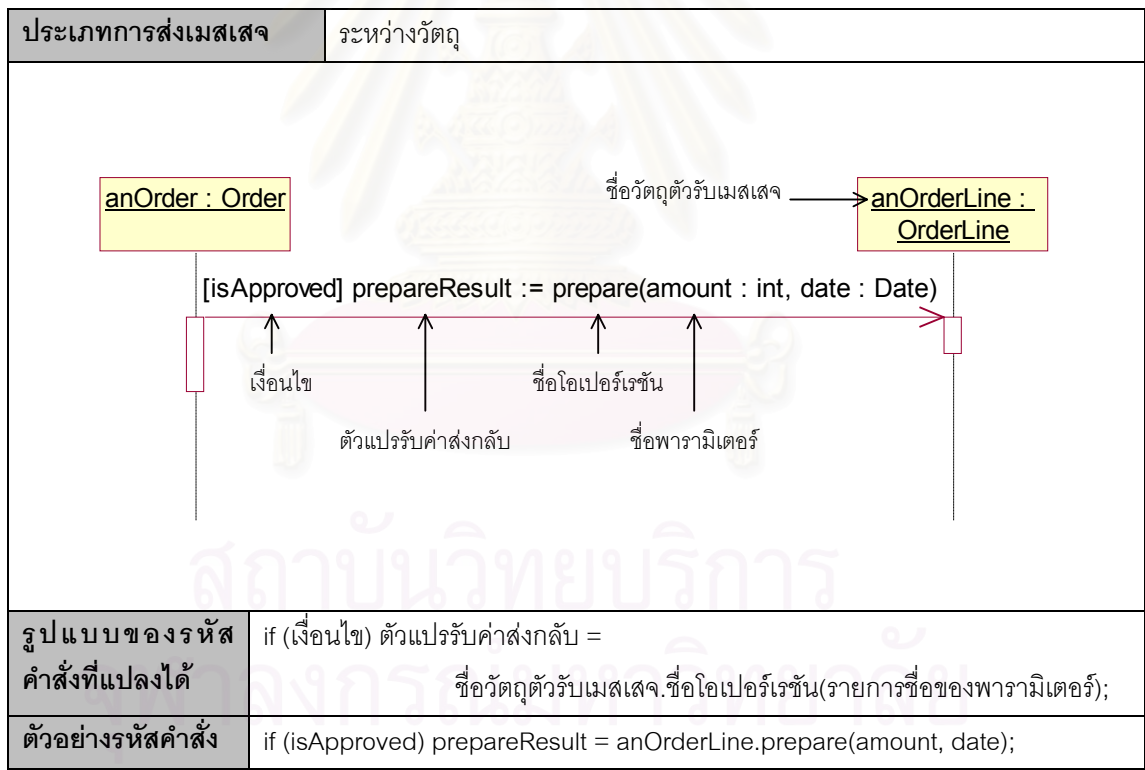

รูปที่ 3.9 รูปแบบและตัวอย่างการสร้างรหัสคำสั่งสำหรับการส่งเมสเสจระหว่างวัตถุ ั่

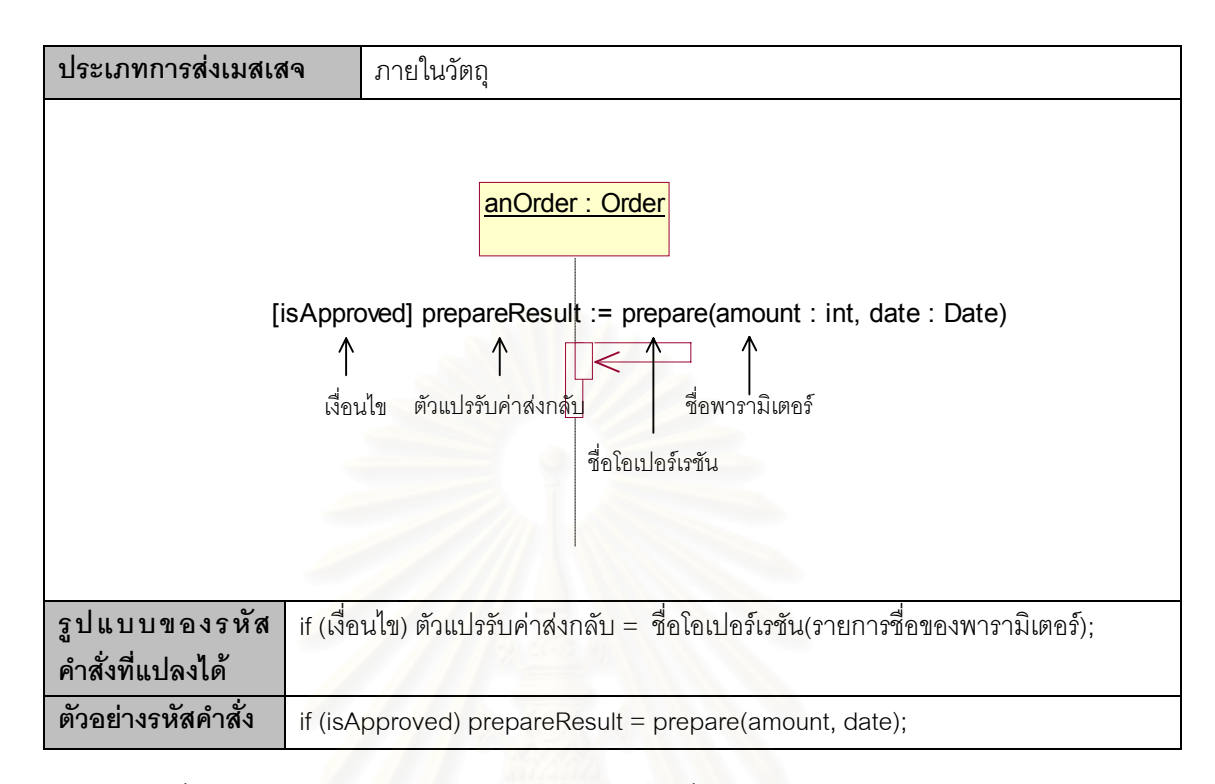

รูปที่ 3.10 รูปแบบและตัวอย่างการสร้างรหัสคำสั่งสำหรับการส่งเมสเสจภายในวัตถุ ั่

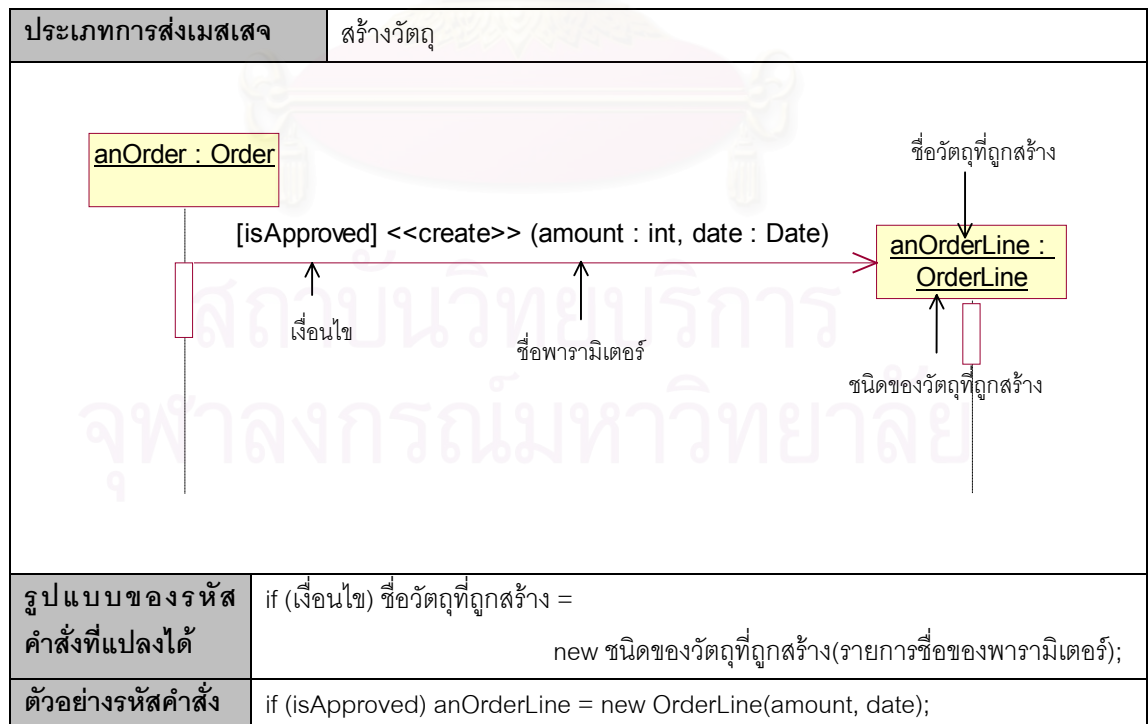

รูปที่ 3.11 รูปแบบและตัวอย่างการสร้างรหัสคำสั่งสำหรับการส่งเมสเสจสร้างวัตถุ ั่

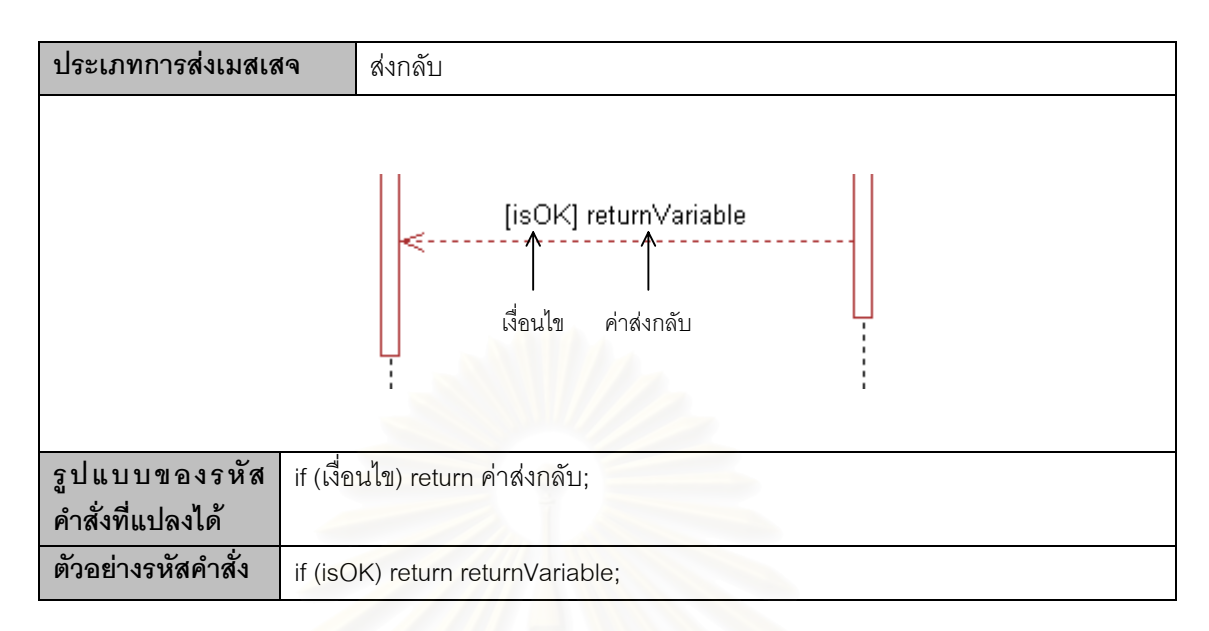

รูปที่ 3.12 รูปแบบและตัวอย่างการสร้างรหัสคำสั่งสำหรับการส่งเมสเสจส่งกลับ ั่

นอกจากนี้ เพื่อให้รหัสคำสั่งที่ได้อ่านง่ายขึ้น จะต้องมีการรวมเงื่อนไขที่เหมือนกันของ ั่ การส่งเมสเสจที่อยู่ติดกัน ในกรณีที่เงื่อนไขนั้นไม่ได้เป็นเงื่อนไขแบบทำซ้ำ เช่น ี่

if (isApproved) anOrderLine = new OrderLine(amount, date);

if (isApproved) prepareResult = anOrderLine.prepare(amount, date);

จะถูกรวมเง ื่อนไขไดเปน

if (isApproved) {

}

anOrderLine = new OrderLine(amount, date);

prepareResult = anOrderLine.prepare(amount, date);

# **3.8 ตัวอยางผลการแปลง ฯ**

ตัวอย่างของรหัสคำสั่งของโอเปอร์เรชัน "prepare" ของคลาส "OrderLine" ที่ได้จากการ ทำการแปลงตัวอย่างส่วนเตรียมการจัดส่งสินค้าของระบบสั่งซื้อสินค้าตามแผนภาพในรูปที่ 3.2 ถึง ั่ ื้ 3.4 ตามขั้นตอนและกฎการแปลง ฯ ที่ได้ออกแบบไว้ทั้งหมดในบทนี้ แสดงได้ดังรูปที่ 3.13

```
public void prepare(Date sendDate) {
         boolean hasStock;
         DeliveryItem aDeliveryItem;
        int $ scenario = 0;
         /****************************************
           Scenario numbers :
                   # 0 = Normal flow
          # 1 = Exceptional flow (out of stock)
          ****************************************/
        // Generated behaviour from sequence diagrams :
        hasStock = aStockItem.check(amount, sendDate);
        if ($\_\text{scenario} == 1)changeStatus("Out of Stock");
        }
        if (\$_scenario == 0) {
                  aStockItem.remove(amount, sendDate);
                  aDeliveryItem = new DeliveryItem(this);
        }
}
```
รูปที่ 3.13 ตัวอย่<mark>างของรหัสคำสั่งข</mark>องโอเปอร์เรชัน "prepare" ของคลาส "OrderLine" ที่ได้จากการทำการแปลงตัวอย่างส่วนเตรียมการจัดส่งสินค้าของระบบสั่งซื้อสินค้า ั่ ื้

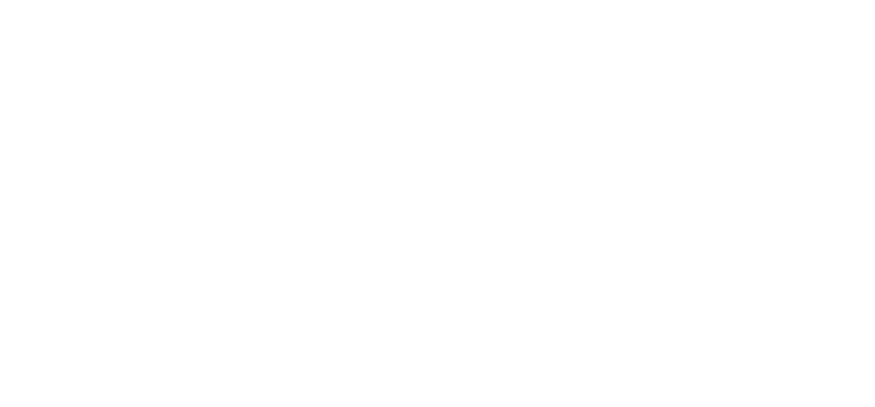

### **บทท ี่ 4 การออกแบบเคร องมือสนับสนุนการทําการแปลง ฯ ื่**

ในบทนี้จะเป็นการกล่าวถึงการออกแบบเครื่องมือสนับสนุนการทำการแปลงแผนภาพ ื่ ซีเควนซ์หลายแผนภาพไปเป็นพฤติกรรมในระดับโอเปอร์เรชันของรหัสคำสั่งภาษาจาวา โดย ั่ เครื่องมือที่ออกแบบขึ้นมานี้จะต้องสามารถทำการแปลง ฯ ได้ตามขั้นตอนและกฎการแปลง ฯ ที่ได้ ื่ ี่ ึ้ ี้ ออกแบบไวในบทที่ 3

#### **4.1 การออกแบบโครงสรางพ นฐานของเคร องมือและเทคโนโลยีท ี่ใชในการทําการ ื้ ื่ แปลง ฯ**

รูปที่ 4.1 เปนภาพรวมของกระบวนการทําการแปลงแผนภาพซีเควนซหลายแผนภาพไป เป็นพฤติกรรมในระดับโอเปอร์เรชันของรหัสคำสั่งภาษาจาวา ซึ่งได้ออกแบบให้ทำงานร่วมกับ ั่ เครื่องมือสร้างแผนภาพยูเอ็มแอลที่ ֦֧<u>֘</u> มีอยูในปจจุบัน โดยไดมีการเลือกใชเทคโนโลยีในการ แลกเปลี่ยนข้อมูลกับเครื่<mark>อ</mark>งมือสร้างแผนภาพยูเอ็มแอลและเทคโนโลยีที่นำมาใช้อิมพลีเมนต์การ ื่ ี่ แปลง ฯ ที่มีความเหมาะสมกับง<mark>า</mark>นวิจัยนี้ ดังในรายละเอียดที่จะได้กล่าวถึงต่อไปนี้

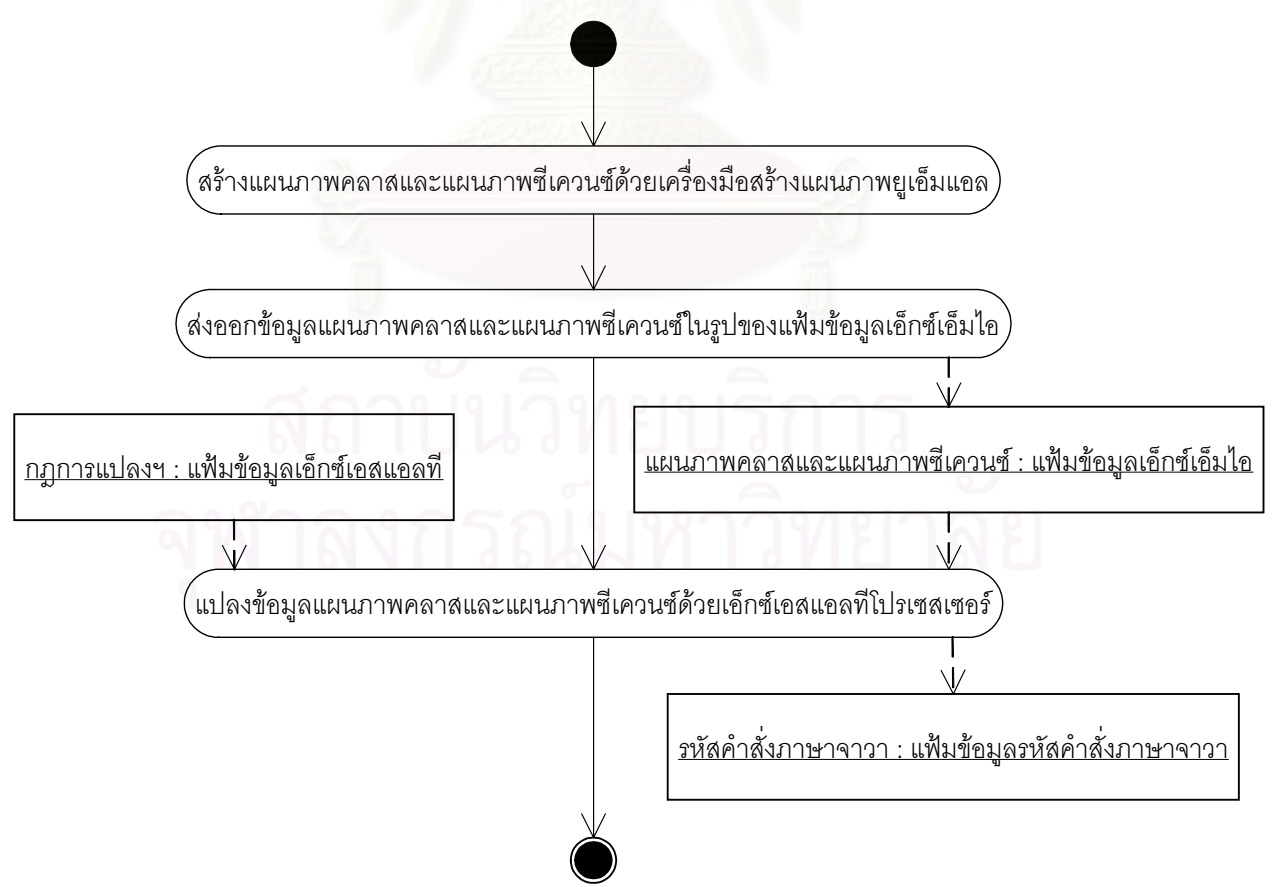

รูปที่ 4.1 ภาพรวมของกระบวนการทําการแปลง ฯ

#### 4.1.1 การแลกเปลี่ยนข้อมูลกับเครื่องมือสร้างแผนภาพยูเอ็มแอล ื่

จากการสำรวจเครื่องมือสร้างแผนภาพยูเอ็มแอลต่าง ๆ พบว่าส่วนใหญ่สามารถส่งออก ื่ หรือมีการจัดเก็บแบบจําลองยูเอ็มแอลในรูปของแฟมขอมูลชนิดเอ็กซเอ็มแอลตามมาตรฐาน เอ็กซ์เอ็มไอซึ่งเป็นมาตรฐานที่สามารถทำให้การแลกเปลี่ยนข้อมูลแบบจำลองยูเอ็มแอลระหว่าง ี่ เคร องมือตาง ๆ เปนไปไดโดยสะดวก ดังน ื่ ั้ ันผู้วิจัยจึงได้เลือกใช้แฟ้มข้อมูลชนิดนี้เป็นข้อมูลเข้า ของเครื่องมือที่จะอิมพลีเมนต์ขึ้นมา อย่างไรก็ตามโครงสร้างแฟ้มข้อมูลดังกล่าวจะมีรายละเอียด ื่ ี่ ที่แตกต่างกันไปบ้างตามแต่ผู้ผลิต โดยในเบื้องต้น ได้เลือกที่จะให้เครื่องมือสามารถทำงานกับ  $\mathcal{L}^{\mathcal{L}}(\mathcal{L}^{\mathcal{L}})$  and  $\mathcal{L}^{\mathcal{L}}(\mathcal{L}^{\mathcal{L}})$  and  $\mathcal{L}^{\mathcal{L}}(\mathcal{L}^{\mathcal{L}})$ ื่ แฟ้มข้อมูลที่ส่งออกจาก เรชันแนล โรส รุ่น 2002 (Rational Rose 2002) [11] ด้วยเครื่องมือเสริม ื่ ยูนิซิส โรส เอ็กซ์เอ็มแอล ทูล รุ่น 1.3.6 (Unisys Rose XML Tools 1.3.6) [12] เนื่องจากเป็น เครื่องมือสร้างแผนภาพยูเอ็มแอลที่นิยมใช้กันอย่างแพร่หลาย ื่

### 4.1.2 ภาษาที่ใช้ในการอิมพลีเมนต์การแปลง ฯ

ในส่วนของการอิมพลีเมนต์การแปลง ฯ ผู้วิจัยเลือกใช้ภาษาเอ็กซ์เอสแอลที เนื่องจาก ื่ เป็นภาษาที่ออกแบบมาเพื่อให้มีความเหมาะสมกับการ<mark>แปลงเอกสารเอ็กซ์เอ็มแอลโดยเฉพาะ โดย</mark> ี่ เอ็กซ์เอสแอลที่โปรเซสเซอร์ที่ใช้เป็นตัวแปลภาษานี้มีให้เลือกใช้อยู่หลายตัวบนหลายแพลตฟอร์ม (Platform) ซึ่งจะทำให้เครื่องมือที่จะพัฒนาขึ้นมามีความสามารถในการปรับเปลี่ยนให้ทำงานบน ึ่ ื่ ี่ ึ้ แพลตฟอร์มต่าง ๆ (Portability) สูงตามไปด้วย โดยผู้วิจัยได้ทำการทดสอบเอ็กซ์เอสแอลที่ โปรเซสเซอร์ที่ใช้กันอย่างแพร่หลายในปัจจุบันที่ทำตามเอกสารแนะนำเอ็กซ์เอสแอลที รุ่น 1.0 ี่ (XSLT 1.0 recommendation) [10] และมีส่วนขยายสำหรับทำการแปลงส่วนของต้นไม้ผลลัพธ์ (Result tree fragment) ไปเป็นเซตของโหนด (Node-set) ซึ่งจากผลการทดสอบ ผู้วิจัยได้เลือก ึ่ ใช้แซกเซิน (Saxon) รุ่น 7.7 [13] เป็นเอ็กซ์เอสแอลทีโปรเซสเซอร์สำหรับเครื่องมือสำหรับ ื่ แพลตฟอร์มจาวา เนื่องจากเป็นเอ็กซ์เอสแอลทีโปรเซสเซอร์ที่มีความเร็วในการทำงานสูงกว่า ี่ เอ็กซ์เอสแอลที่โปรเซสเซอร์ตัวอื่นที่ทำงานบนแพลตฟอร์มจาวาเช่นเดียวกันอย่างเด่นชัด และ ื่ ี่ เลือกใช้ ไมโครซอฟท์ เอ็กซ์เอ็มแอล คอร์ เซอร์วิส รุ่น 4.0 (Microsoft XML Core Services 4.0) [18] เป็นเอ็กซ์เอสแอลที่โปรเซสเซอร์สำหรับเครื่องมือสำหรับแพลตฟอร์มวินโดวส์ 32 บิต ื่

### 4.1.3 สถาปตยกรรมของการทําการแปลง ฯ

รูปที่ 4.2 แสดงใหเห็นถึงสถาปตยกรรมของการทําการแปลง ฯ ซ งมีลักษณะเปนชั้น ๆ ึ่ โดยที่แต่ละชั้นจะมีหน้าที่เฉพาะอย่าง ซึ่งทำให้เกิดความสะดวกในการพัฒนาและการดูแลรักษา ั้  $\mathcal{L}^{\mathcal{L}}$ ึ่ เป็นอย่างมาก โดยชั้นล่างสุดจะเป็นชั้นการระบุกฏการแปลง ฯ ซึ่งจะได้นำเอาขั้นตอนและกฏการ ั้ ั้ แปลง ฯ ที่ได้ออกแบบขึ้นมาในงานวิจัยนี้มาระบุด้วยภาษาเอ็กซ์เอสแอลที<sub>่</sub> ชั้ ֦֧<u>֘</u> ั้นกลางจะเปนชั้น ตัวแปลกฏการแปลง ซึ่งจะได้ใช้เอ็กซ์เอสแอลทีโปรเซสเซอร์เป็นตัวแปลกฏการแปลง ฯ ที่ได้ระบุไว้ ส่วนชั้นบนสุดจะเป็นชั้นการประยุกต์ใช้งาน ซึ่งผู้ใช้อาจสั่งให้เอ็กซ์เอสแอลที่โปรเซสเซอร์ทำการ ั้ ึ่ แปลง ฯ โดยตรง หรืออาจให้โปรแกรมประยุกต์ในรูปแบบต่าง ๆ สั่งให้เอ็กซ์เอสแอลที่โปรเซสเซอร์ ทําการแปลง ฯ ผานทางเอพีไอของเอ็กซเอสแอลทีโปรเซสเซอรก็ได

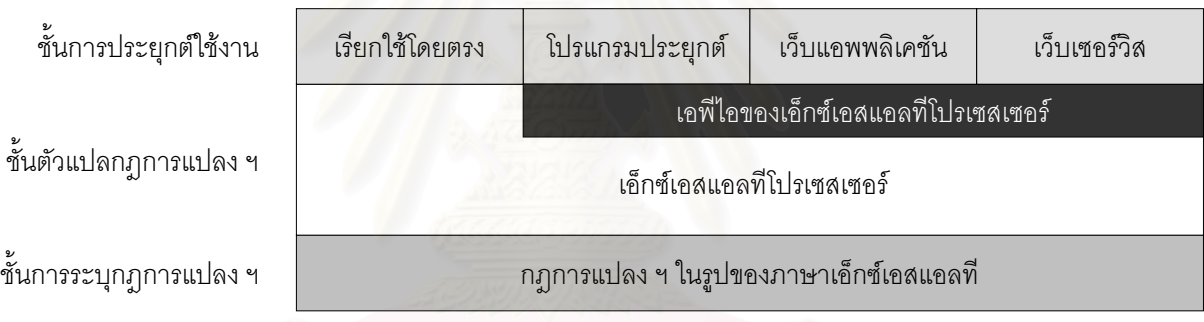

รูปที่ 4.2 สถาปตยกรรมของการทําการแปลง ฯ

#### **4.2 การออกแบบเคร องมือ ื่**

#### 4.2.1 การออกแบบการใช้งานของเครื่องมือ ื่

รูปที่ 4.3 เป็นการแสดงแผนภาพยูสเคสของเครื่องมือสนับสนุนการทำการแปลง ฯ ที่จะ ื่ ี่ ทำการพัฒนาขึ้นมา โดยผู้ใช้งานสามารถให้เครื่องมือแปลงแผนภาพคลาสและแผนภาพซีเควนซ์ ึ้ ื่ ที่อยู่ในรูปของแฟ้มข้อมูลเอ็กซ์เอ็มไอ โดยรายละเอียดของกิจกรรมต่าง ๆ ที่เครื่องมือดังกล่าวต้อง ี่  $\mathcal{L}^{\mathcal{L}}(\mathcal{L}^{\mathcal{L}})$  and  $\mathcal{L}^{\mathcal{L}}(\mathcal{L}^{\mathcal{L}})$  and  $\mathcal{L}^{\mathcal{L}}(\mathcal{L}^{\mathcal{L}})$ ื่ ทำเพื่อให้ได้ผลการแปลง ฯ ที่ผู้ใช้ต้องการ จะได้กล่าวถึงในหัวข้อที่ 4.2.2

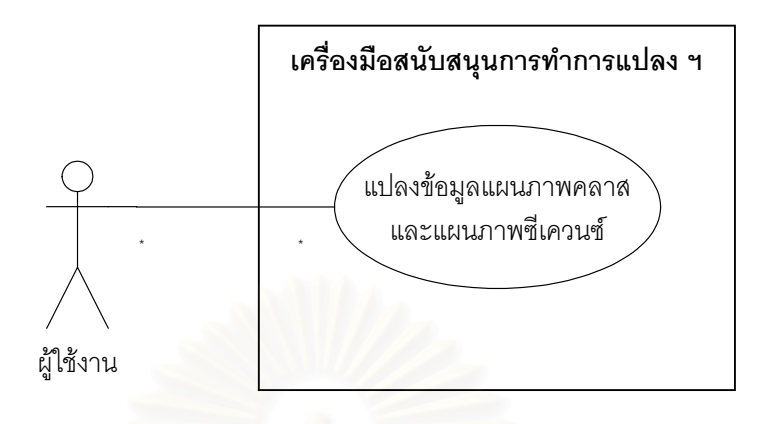

รูปที่ 4.3 แผนภาพยูสเคสของเครื่องมือสนับสนุนการทำการแปลง ฯ ื่

#### 4.2.2 การออกแบบกิจกรรมต่าง ๆ ในการทำการแปลง ฯ ของเครื่องมือ ื่

รูปที่ 4.4 เป็นการออกแบบกิจกรรมต่าง ๆ ในการทำการแปลง ฯ ของเครื่องมือ โดยสอง ื่ กิจกรรมแรกในกระบวนก<mark>าร</mark>แปลง ฯ จะเป็นการสกัดเอาเฉพาะข้อมูลที่จะต้องใช้ในการทำการ ี่ แปลง ฯ จากแฟ้มข้อมูลเอ็กซ์เอ็มไอที่ส่งออกมาจ<mark>ากเครื่อ</mark>งมือสร้างแผนภาพยูเอ็มแอล มาทำการ ื่ จัดเตรียมให้อยู่ในรูปของข้อมูลเอ็กซ์เอ็มแอลที่เหมาะสมกับกิจกรรมในการทำการแปลง ฯ ในขั้น ถัดไป โดยที่ข้อมูลเชิงโครงสร้างจะได้มาจากแผนภาพคลาส ส่วนข้อมูลอินเทอร์แรคชันจะได้มา จากแผนภาพซีเควนซ

กิจกรรมท ี่ 3 เปนการสรางกลุมลําดับการสงเมสเสจภายในแตละโอเปอรเรชัน โดยอาศัย ข้อมูลเชิงโครงสร้างที่ได้จากกิจกรรมที่ 1 และข้อมูลอินเทอร์แรคชันในกิจกรรมที่ 2 โดยที่กิจกรรม ที่ 3 นี้จะประกอบไปด้วยกิจกรรมย่อยต่าง ๆ แสดงดังรูปที่ 4.5 ซึ่งเป็นการประยุกต์ใช้กฎการ แปลง ฯ ที่ได้ออกแบบไว้ในหัวข้อที่ 3.1 ถึง 3.4

กิจกรรมท ี่ 4 เปนการสรางรหัสคําส ั่ งภาษาจาวา โดยอาศัยขอมูลเชิงโครงสรางจาก กิจกรรมที่ 1 และข้อมูลกลุ่มลำดับการส่งเมสเสจภายในแต่ละโอเปอร์เรชันจากกิจกรรมที่ 3 โดยที่ กิจกรรมที่ 4 นี้จะประกอบด้วยกิจกรรมย่อยต่าง ๆ แสดงดังรูปที่ 4.6 ซึ่งเป็นการประยุกต์ใช้กฎการ แปลง ฯ ในหัวข้อที่ 3.5 ถึง 3.7

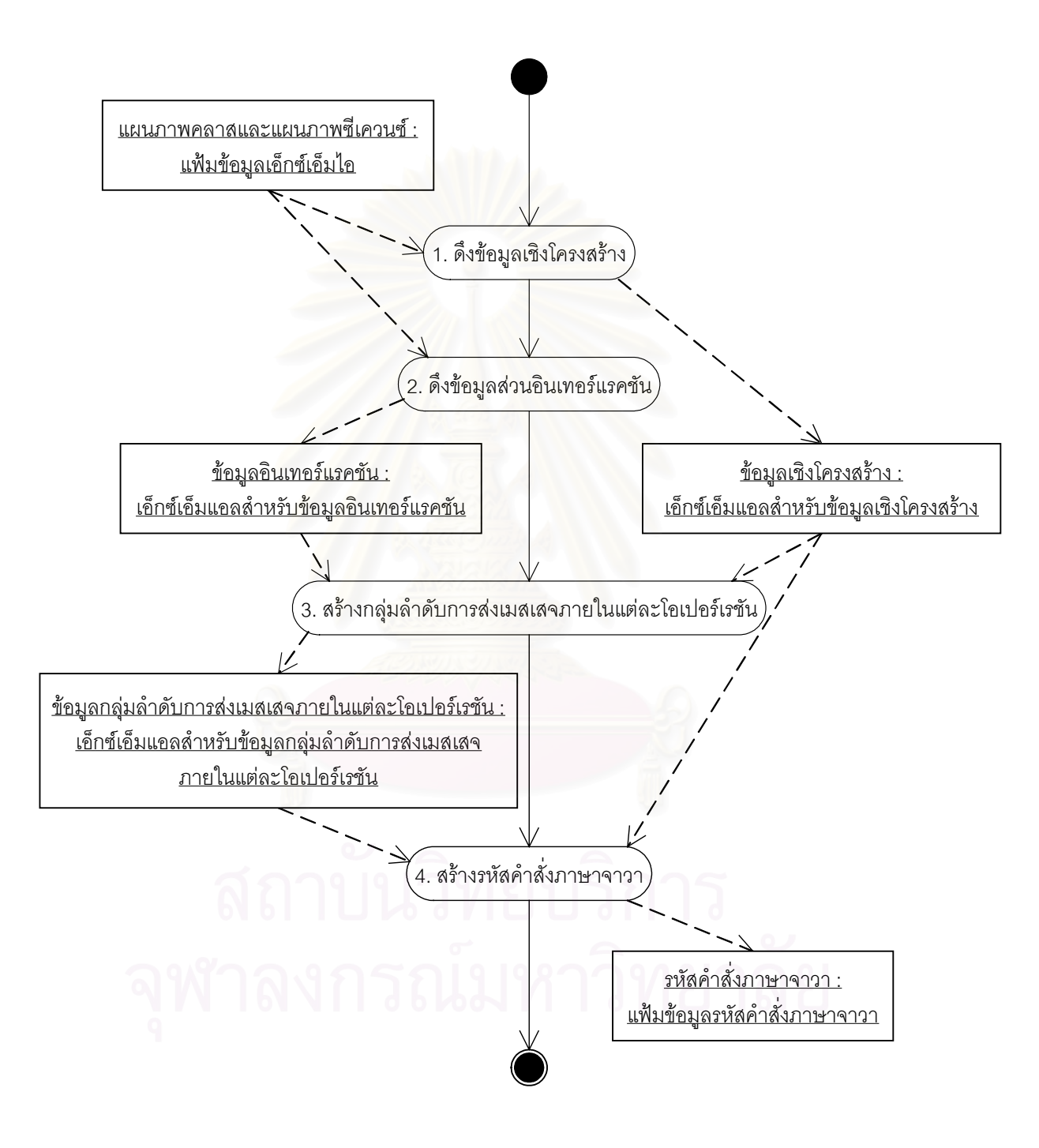

รูปที่ 4.4 กิจกรรมต่าง ๆ ในการทำการแปลง ฯ ของเครื่องมือ ื่

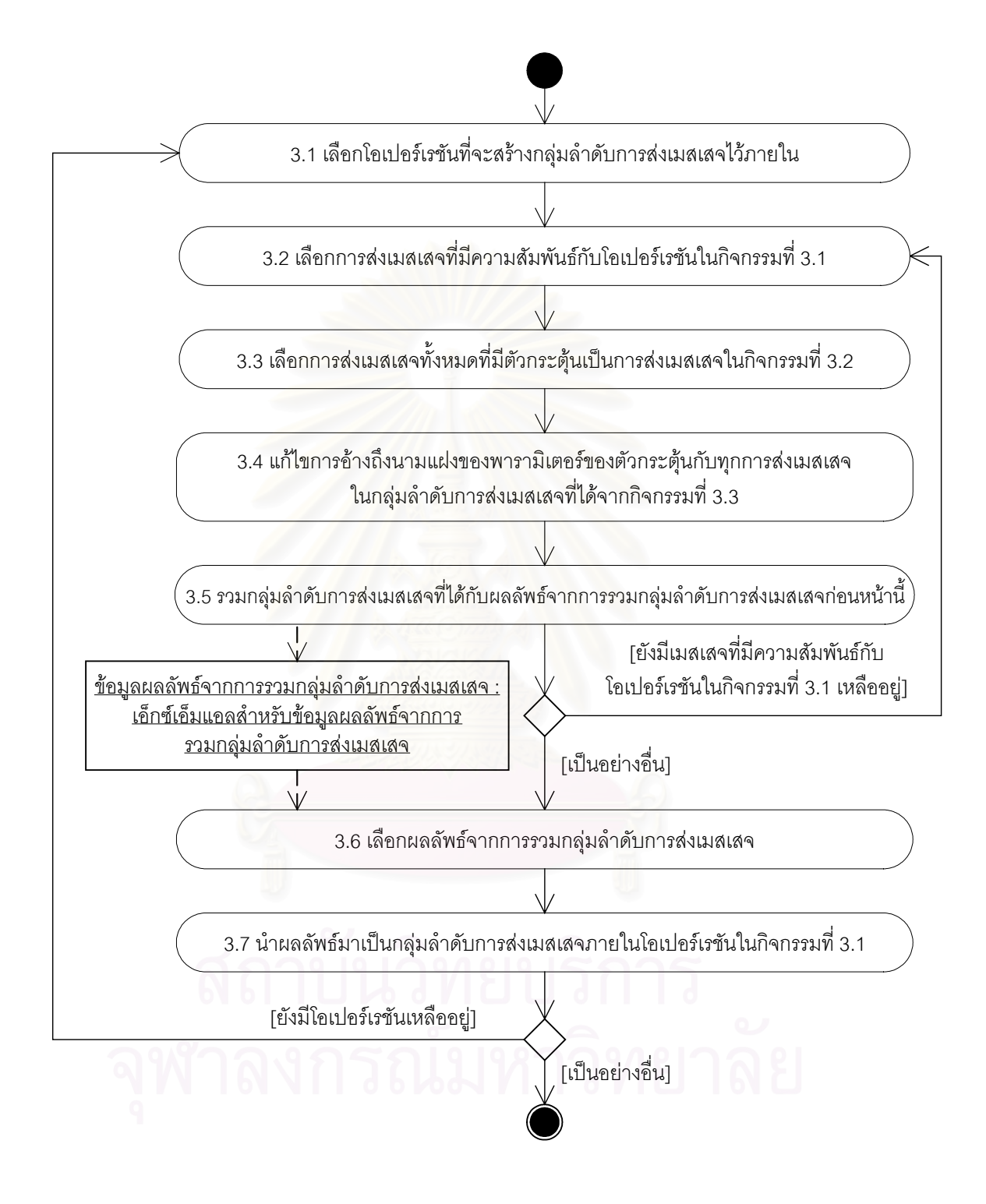

รูปที่ 4.5 กิจกรรมยอยของกิจกรรม "สรางกลุมลําดับการสงเมสเสจภายในแตละโอเปอรเรชัน" ในรูปที่ 4.4

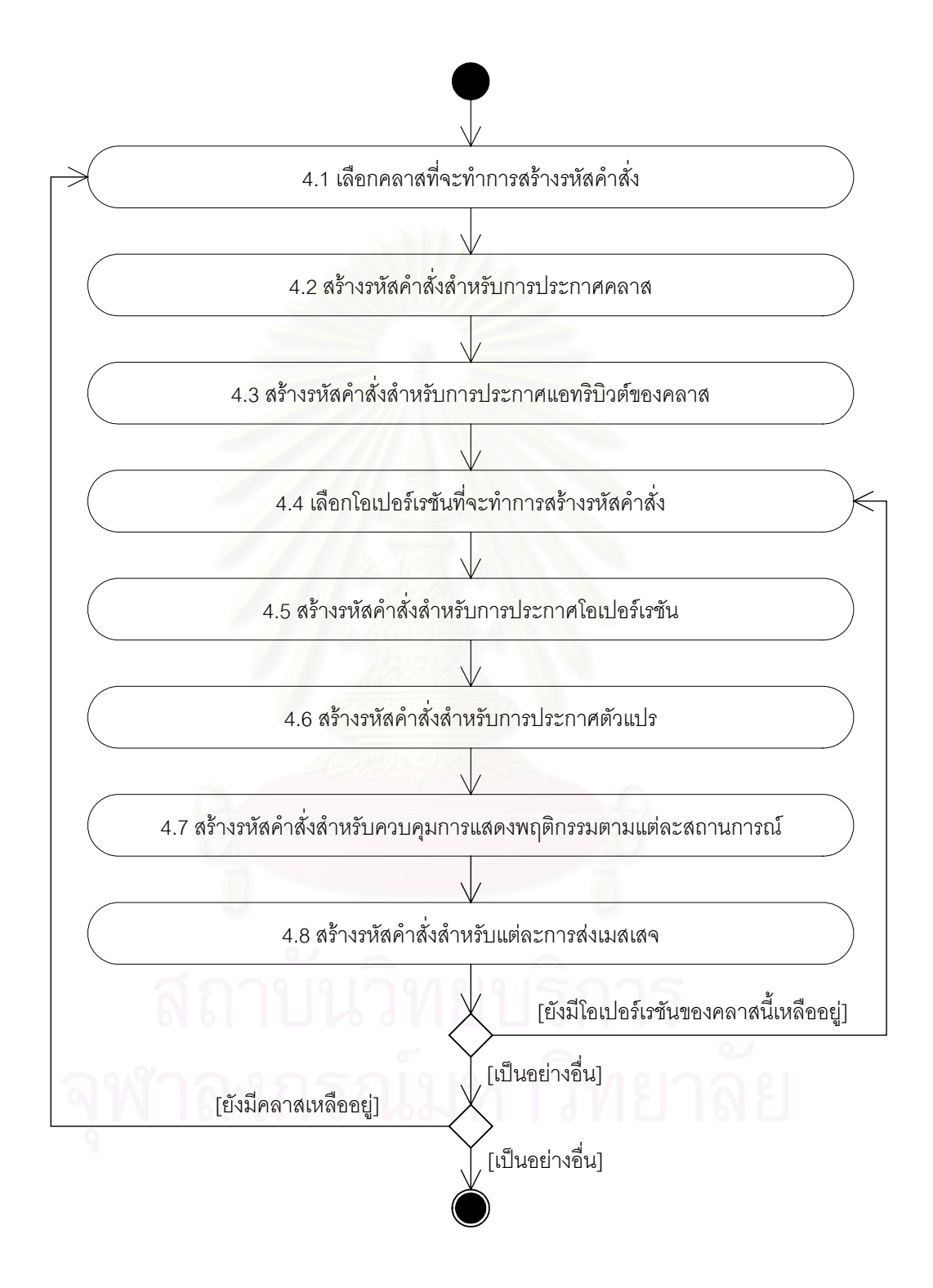

รูปที่ 4.6 กิจกรรมยอยของกิจกรรม "สรางรหัสคําส งภาษาจาวา" ในรูปที่ 4.4 ั่

### 4.2.3 การออกแบบโครงสร้างข้อมูลเอ็กซ์เอ็มแอลที่ใช้ในเครื่องมือ

จากรูปที่ 4.4 จะสังเกตเห็นวามีผลลัพธในระหวางการทําการแปลง ฯ เกิดขึ้น ซึ่งไดแก ข้อมูลเชิงโครงสร้าง ข้อมูลอินเทอร์แรคชัน และข้อมูลกลุ่มลำดับการส่งเมสเสจภายในแต่ละ โอเปอร์เรชัน และในรูปที่ 4.5 ได้มีข้อมูลผลลัพธ์จากการรวมกลุ่มลำดับการส่งเมสเสจเกิดขึ้น ใน หัวข้อนี้จะได้กล่าวถึงการออกแบบโครงสร้างเอ็กซ์เอ็มแอลสำหรับข้อมูลดังกล่าว

### 4.2.3.1 โครงสรางเอ็กซเอ็มแอลสําหรับขอมูลเชิงโครงสราง

ข้อมูลเชิงโครงสร้าง เป็นข้อมูลที่เกี่ยวกับโครงสร้างของคลาส โดยจะถูกใช้เป็น ี่ ี่ หลักในการสร้างรหัสคำสั่งเพื่อใช้ในการประกาศคลาส แอทริบิวต์ของคลาส และ ั่ โอเปอร์เรชันของคลาส ซึ่งข้อมูลเหล่านี้จะได้มาจากแผนภาพคลาส รูปที่ 4.7 เป็นการ ึ่ แสดงโครงสร้า<mark>งเอ็กซ์เอ็มแอลสำหรับข้อมูลเ</mark>ชิงโครงสร้างที่ใช้ในเครื่องมือนี้

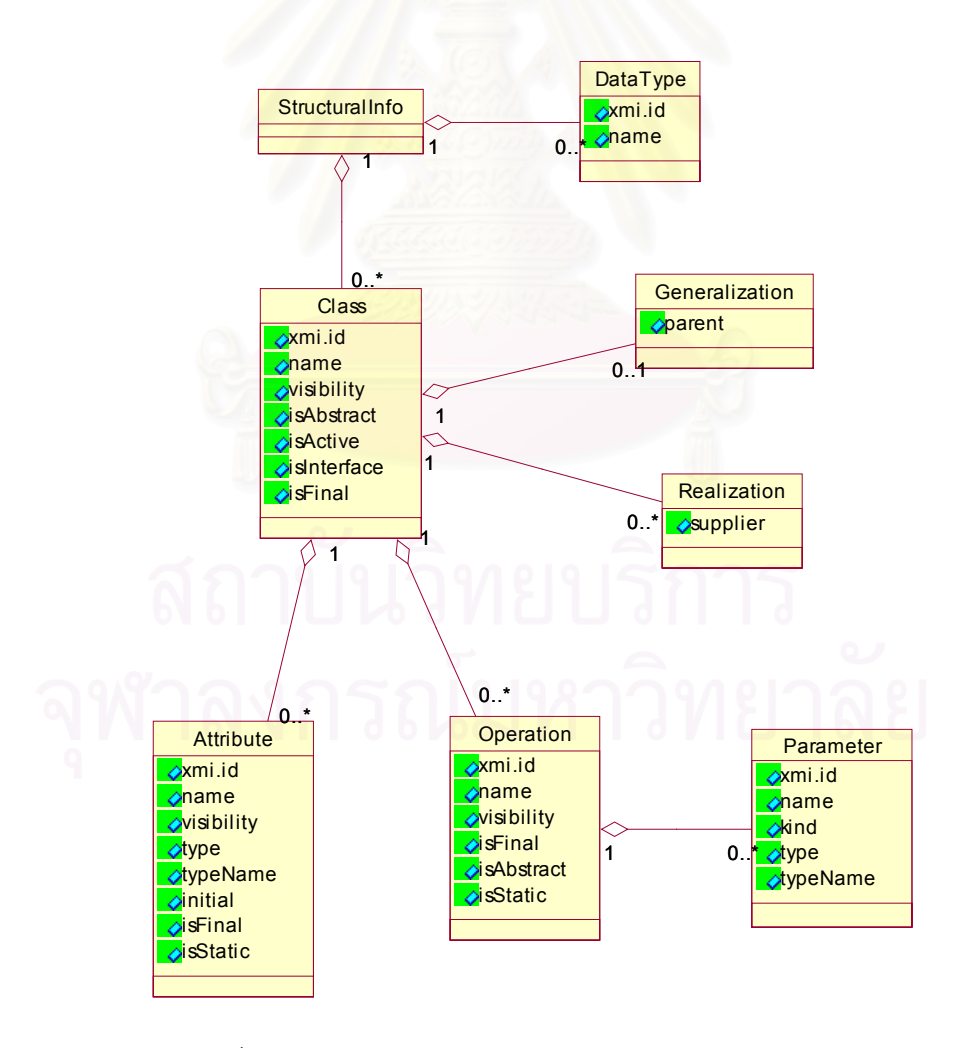

รูปที่ 4.7 โครงสรางเอ็กซเอ็มแอลสําหรับขอมูลเชิงโครงสราง

ตารางท ี่ 4.1 ถึง 4.8 เปนการแสดงรายละเอียดของแตละสวนยอยในโครงสราง เอ็กซเอ็มแอลสําหรับขอมูลเชิงโครงสราง

ตารางท ี่ 4.1 รายละเอียดของสวนยอย "StructuralInfo"

| ชื่อส่วนย่อย | StructuralInfo                                   |
|--------------|--------------------------------------------------|
| คำอธิบาย     | , ทำหน้าที่เป็นราก (Root) ของข้อมูลเชิงโครงสร้าง |

ตารางที่ 4.2 รายละเอียด<mark>ข</mark>องส่วนย่อย "DataType"

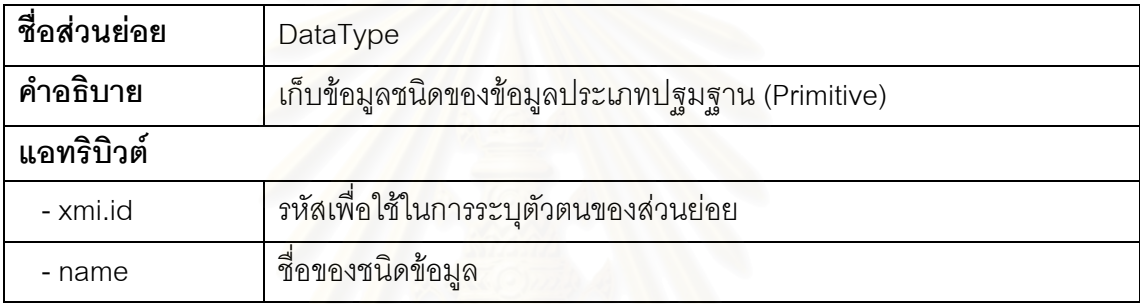

### ตารางที่ 4.3 รายละเอียดของส่วนย่อย "Class"

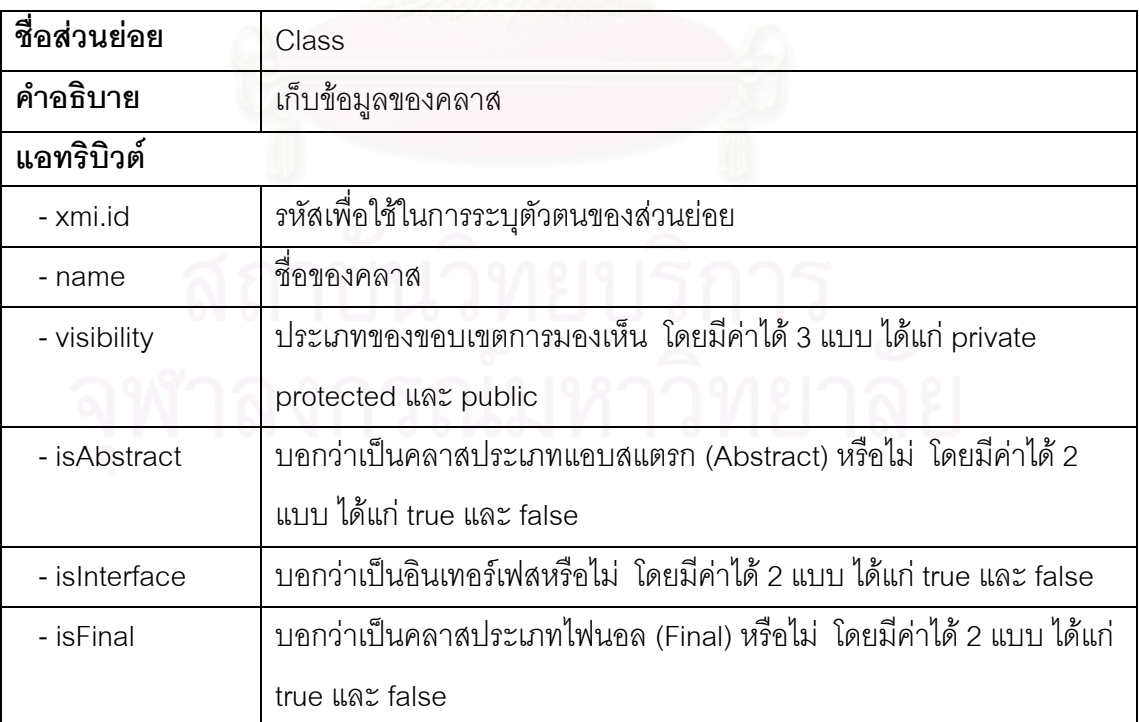

ตารางท ี่ 4.4 รายละเอียดของสวนยอย "Generalization"

| ชื่อส่วนย่อย | Generalization                    |
|--------------|-----------------------------------|
| คำอธิบาย     | เก็บข้อมูลการรับทอด (Inheritance) |
| แอทริบิวต์   |                                   |
| - parent     | รหัสระบุตัวตนของคลาสแม่           |

### ตารางท ี่ 4.5 รายละเอียดของสวนยอย "Realization"

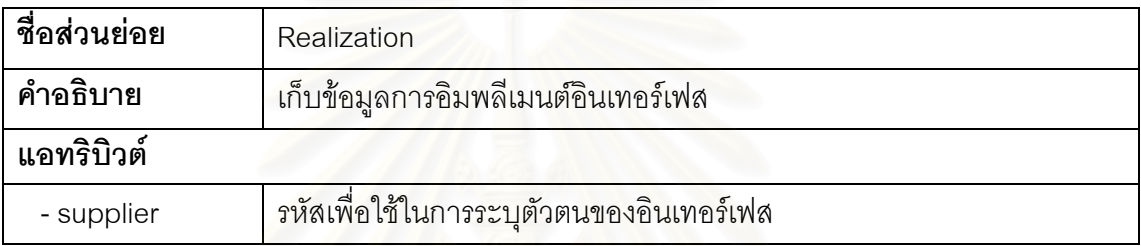

### ตารางที่ 4.6 รายละเอียดของส่วนย่อย "Attribute"

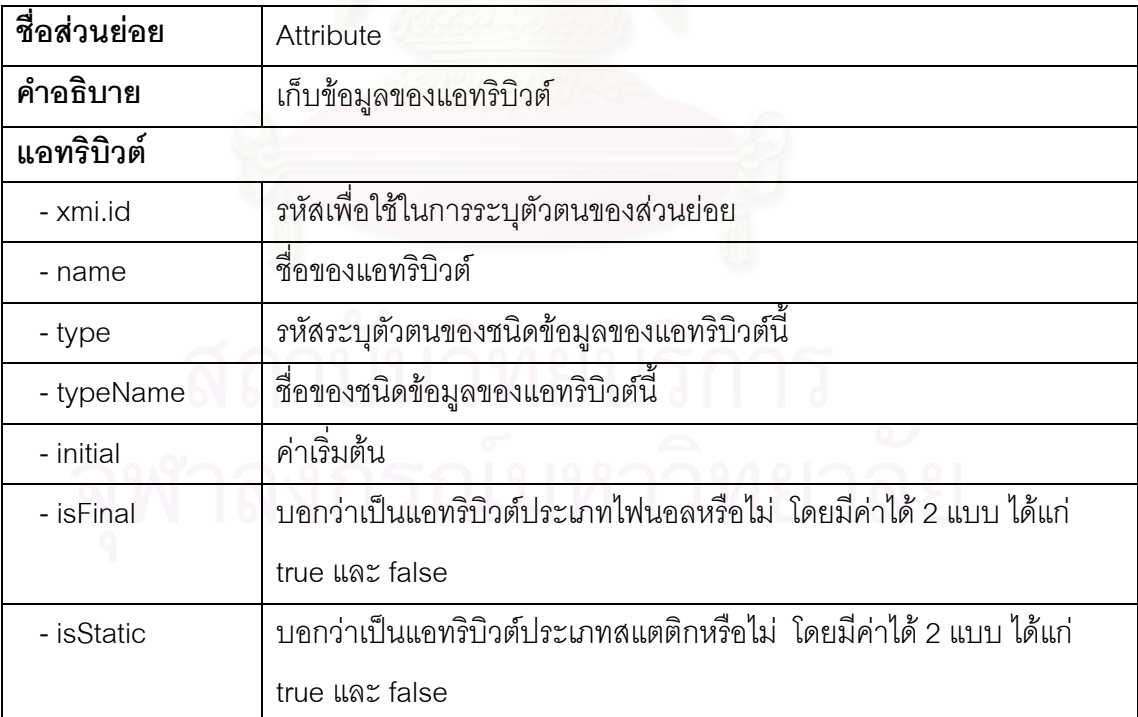

ตารางท ี่ 4.7 รายละเอียดของสวนยอย "Operation"

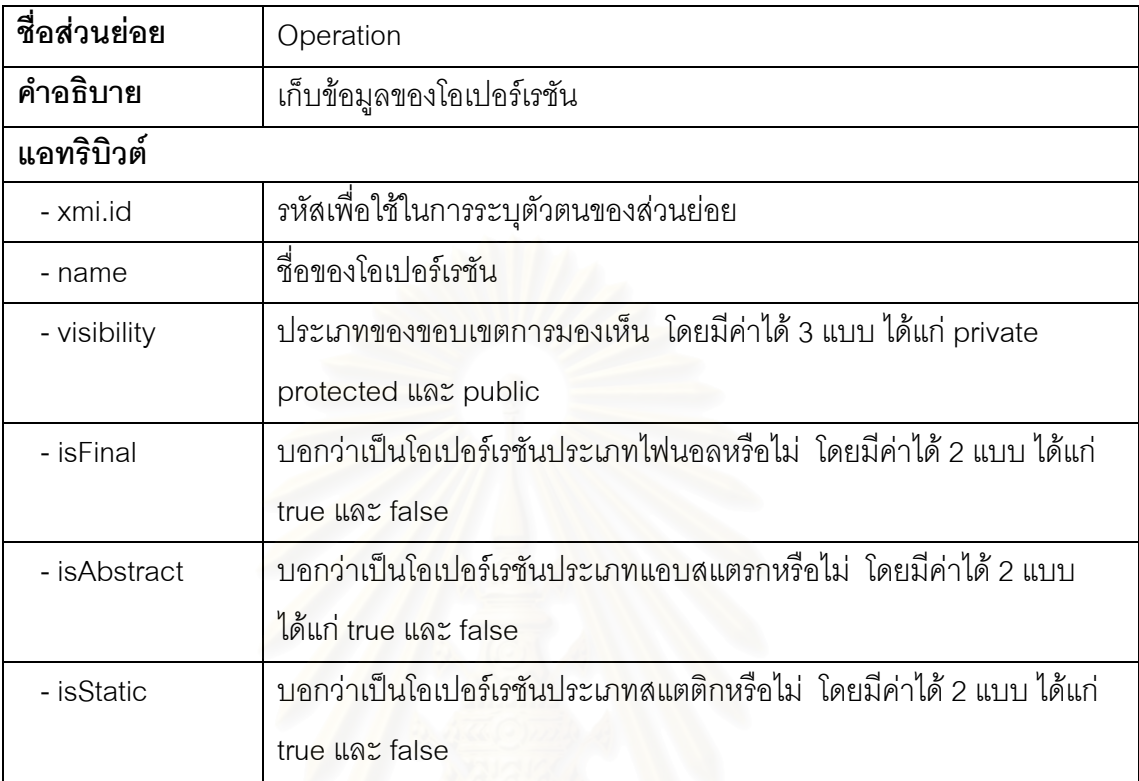

ตารางท ี่ 4.8 รายละเอียดของสวนยอย "Parameter"

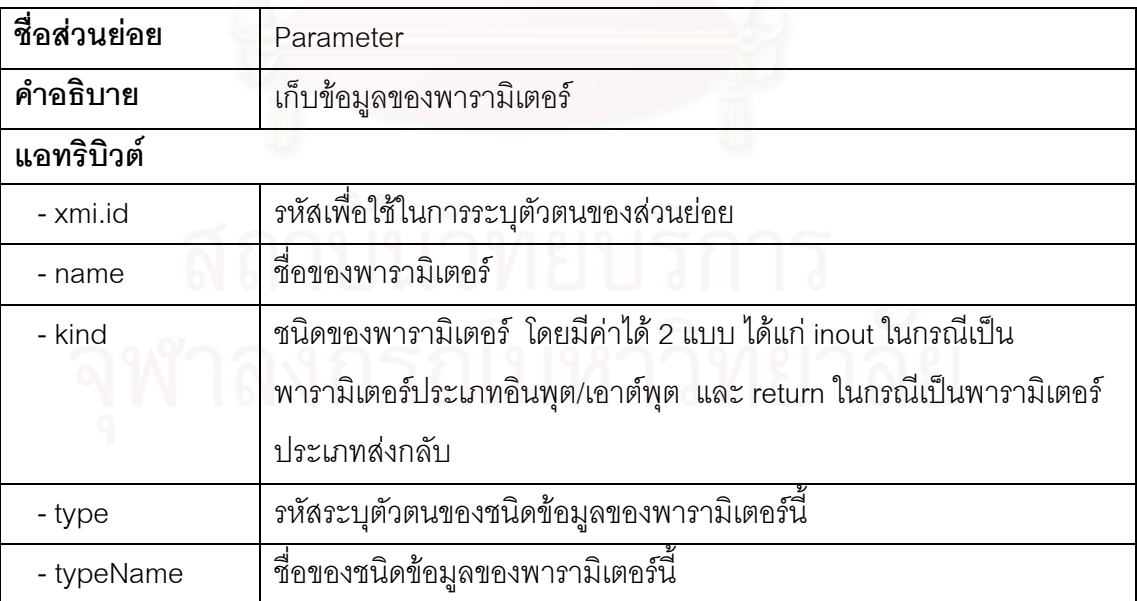

4.2.3.2 โครงสรางเอ็กซเอ็มแอลสําหรับขอมูลอินเทอรแรคชัน

ข้อมูลอินเทอร์แรคชัน เป็นข้อมูลที่เกี่ยวกับลำดับการส่งเมสเสจระหว่างวัตถุ ี่ ต่าง ๆ ซึ่งข้อมูลเหล่านี้จะได้มาจากแผนภาพซีเควนซ์ รูปที่ 4.8 เป็นการแสดงโครงสร้าง ึ่ เอ็กซ์เอ็มแอลสำหรับข้อมูลอินเทอร์แรคชันที่ใช้ในเครื่องมือนี้

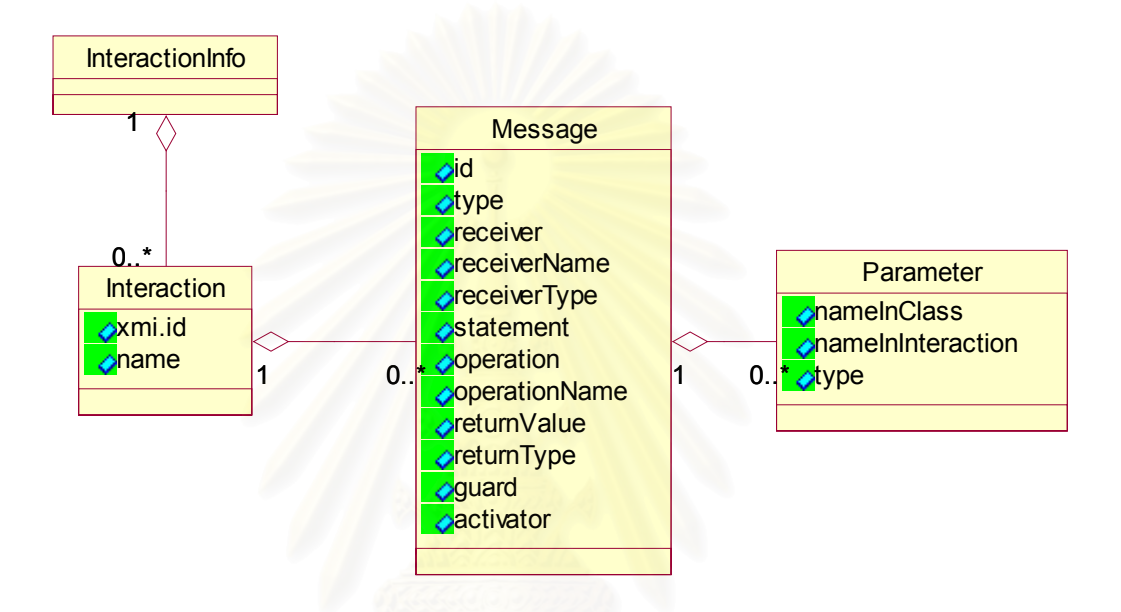

รูปที่ 4.8 โครงสรางเอ็กซเอ็มแอลสําหรับขอมูลอินเทอรแรคชัน

ตารางท ี่ 4.9 ถึง 4.12 เปนการแสดงรายละเอียดของแตละสวนยอยในโครงสราง เอ็กซเอ็มแอลสําหรับขอมูลอินเทอรแรคชัน

ตารางท ี่ 4.9 รายละเอียดของสวนยอย "InteractionInfo"

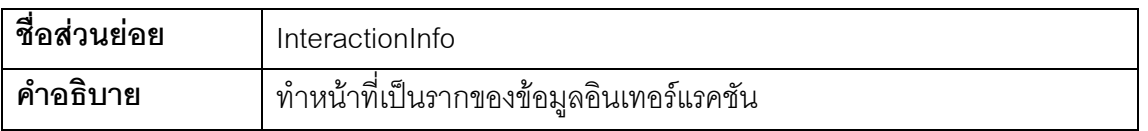

ตารางท ี่ 4.10 รายละเอียดของสวนยอย "Interaction"

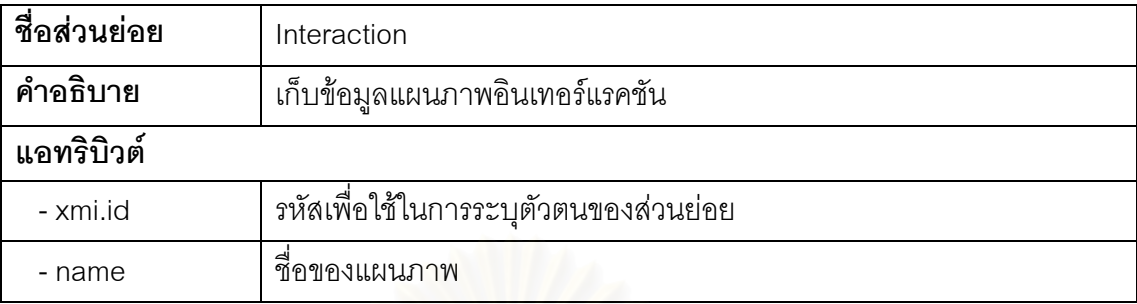

ตารางที่ 4.11 รายละเอียดของส่วนย่อย "Message"

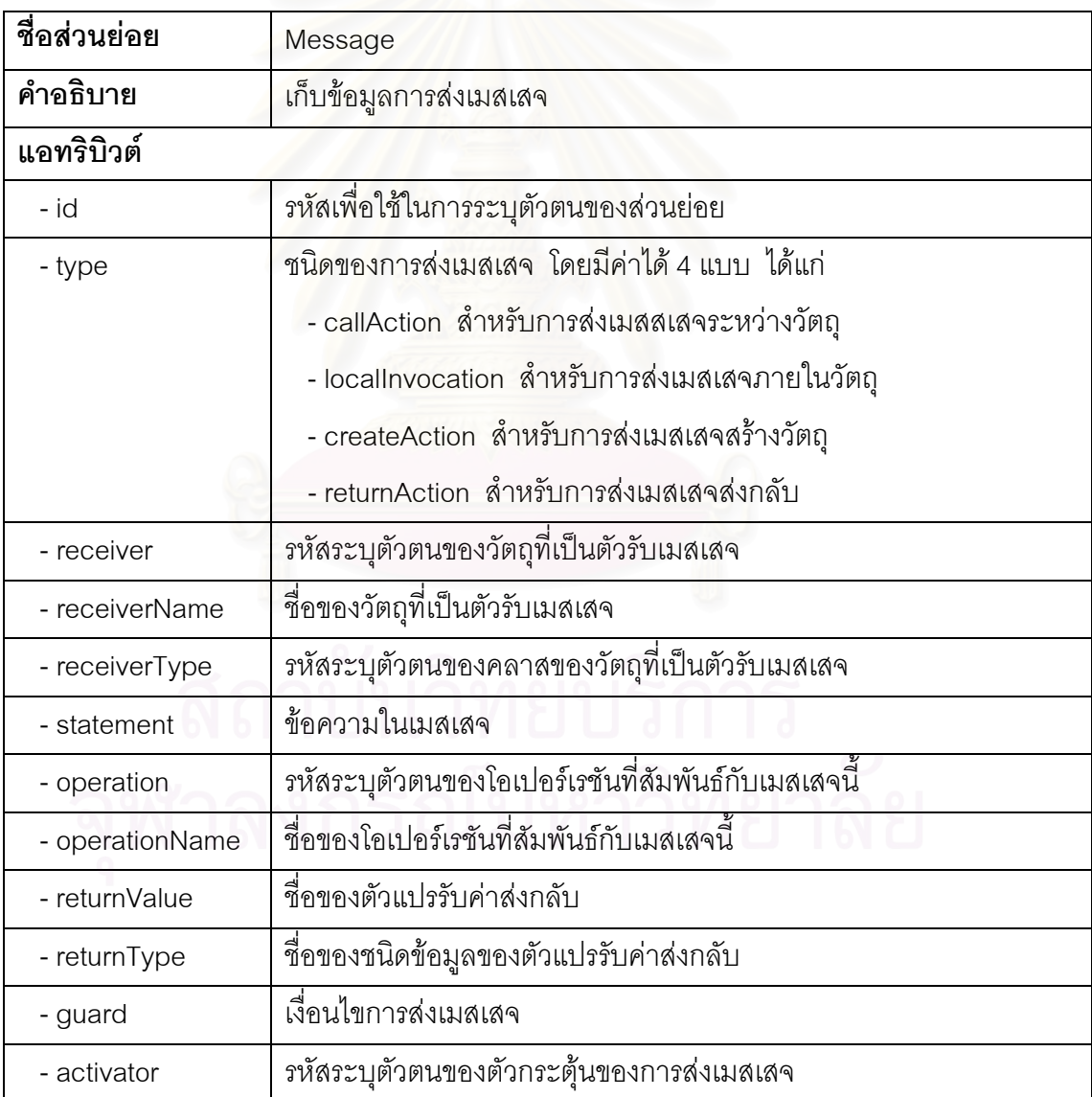

ตารางท ี่ 4.12 รายละเอียดของสวนยอย "Parameter"

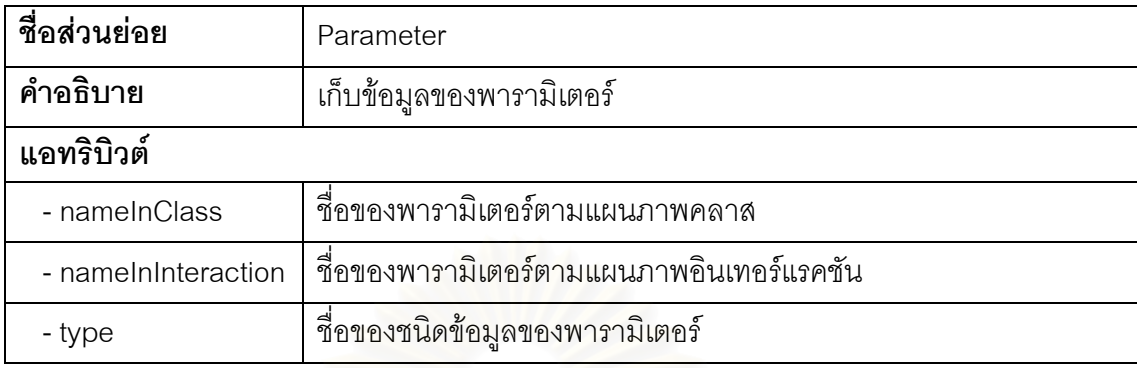

# 4.2.3.3 โครงสรางเอ็กซเอ็มแอลสําหรับขอมูลกลุมลําดับการสงเมสเสจภายในแตละ โอเปอรเรชัน

ข้อมูล<mark>ก</mark>ลุ่มลำดับการส่งเมสเสจภายในแต่ละโอเปอร์เรชัน เป็นข้อมูลที่ได้มาจาก กิจกรรม "สร้างกลุ่มล<mark>ำ</mark>ดับการส่งเมสเสจภายในแต่ละโอเปอร์เรชัน" ในรูปที่ 4.4 ซึ่งข้อมูล ึ่ ดังกล่าวจะถูกนำไ<mark>ป</mark>สร้างเป็นรหัสคำสั่งภายในแต่ละโอเปอร์เรชัน รูปที่ 4.9 เป็นการแสดง โครงสรางเอ็กซเอ็มแอลสําหรับขอมูลกลุมลําดับการสงเมสเสจภายในแตละโอเปอรเรชันท ใช้ในเครื่องมือนี้

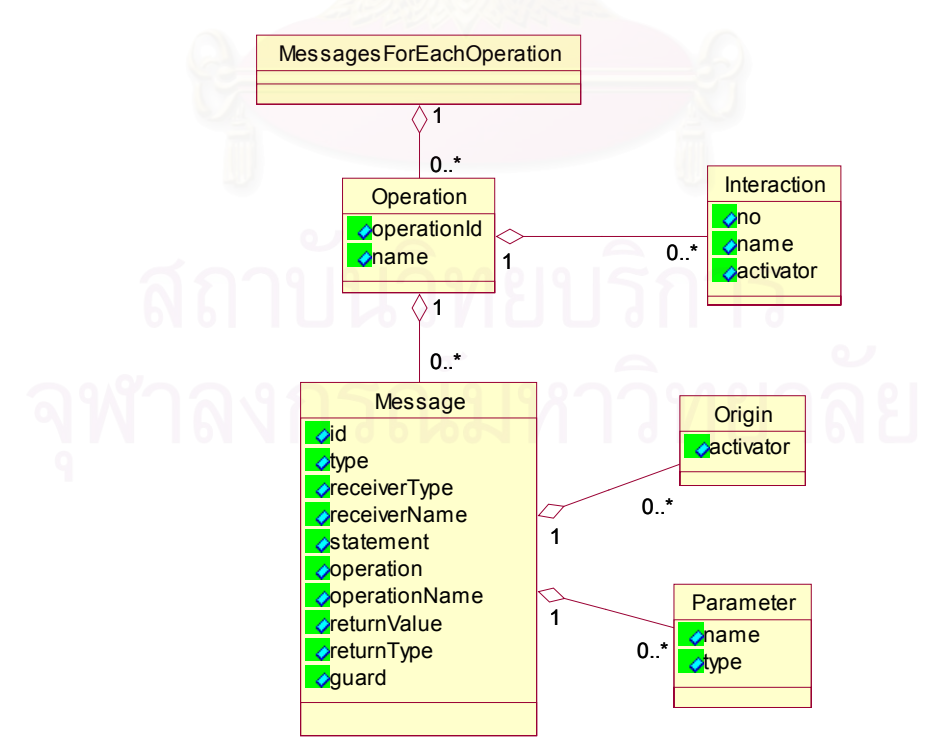

รูปที่ 4.9 โครงสรางเอ็กซเอ็มแอลสําหรับขอมูลกลุมลําดับการสงเมสเสจภายในแตละโอเปอรเรชัน

ตารางท ี่ 4.13 ถึง 4.18 เปนการแสดงรายละเอียดของแตละสวนยอยใน โครงสรางเอ็กซเอ็มแอลสําหรับขอมูลอินเทอรแรคชัน

ตารางท ี่ 4.13 รายละเอียดของสวนยอย "MessagesForEachOperation"

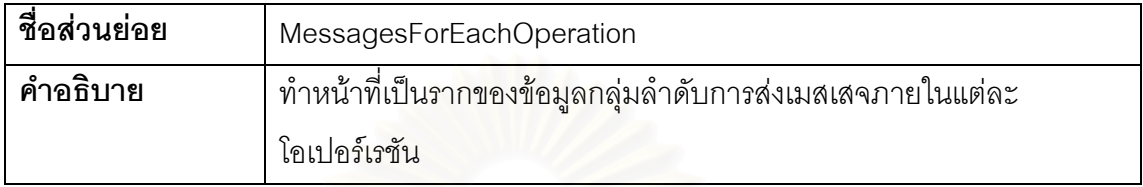

ตารางที่ 4.14 รายละเอี<mark>ยดของส่วนย่อย "Operation"</mark>

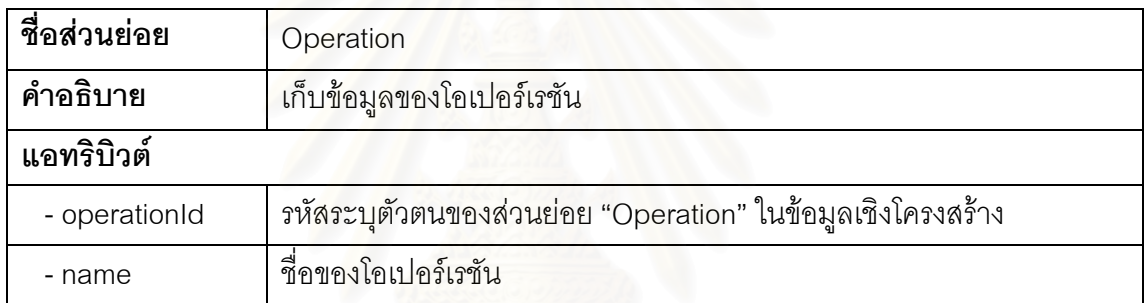

ตารางท ี่ 4.15 รายละเอียดของสวนยอย "Interaction"

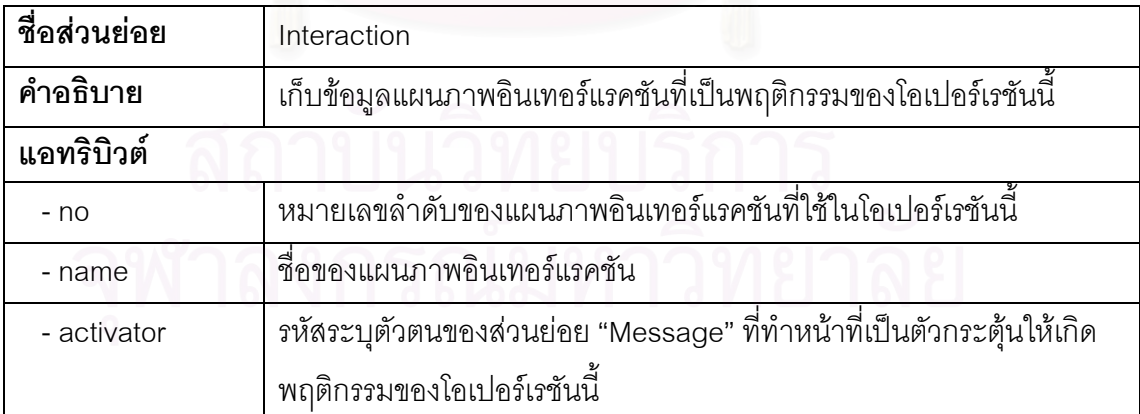

ตารางท ี่ 4.16 รายละเอียดของสวนยอย "Message"

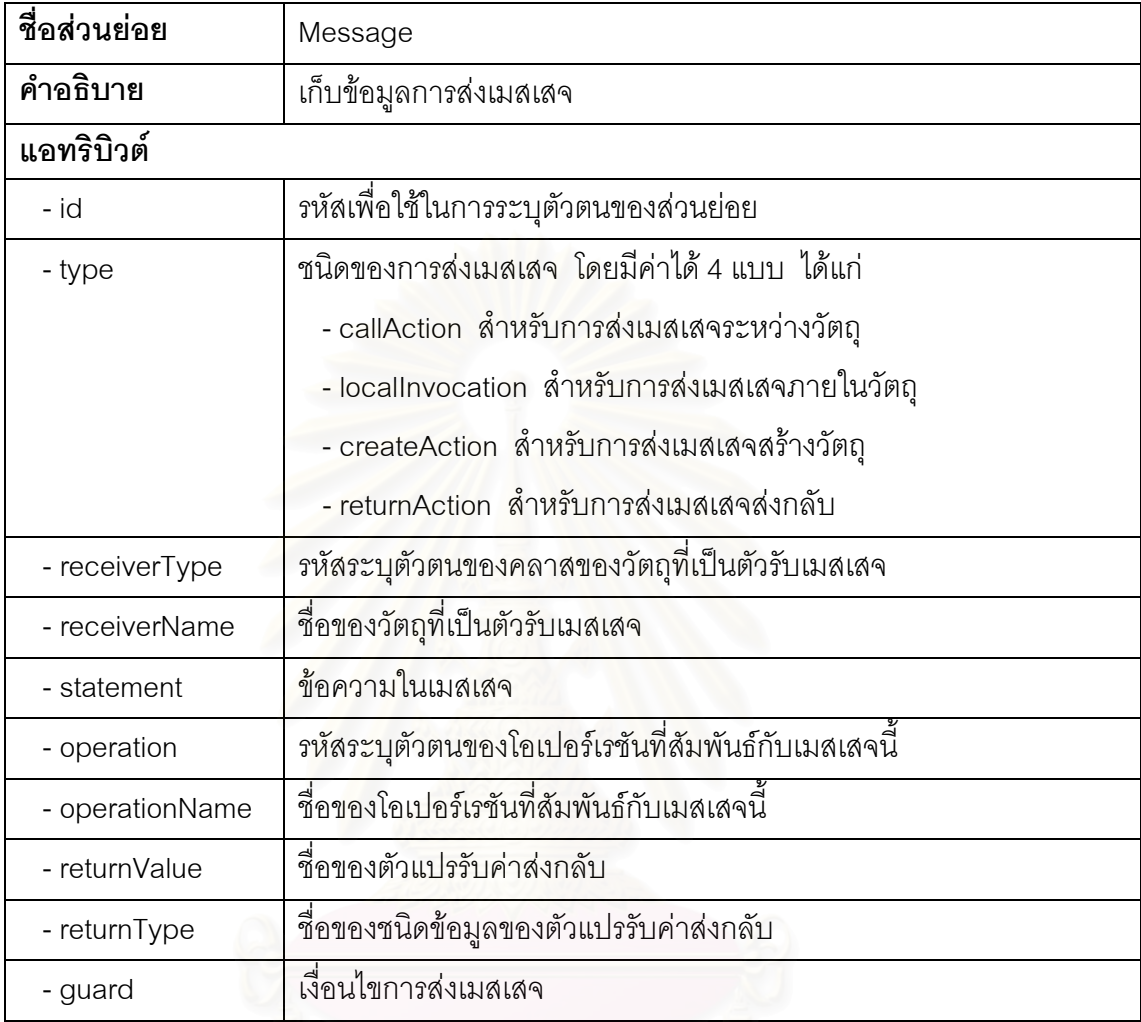

ตารางท ี่ 4.17 รายละเอียดของสวนยอย "Origin"

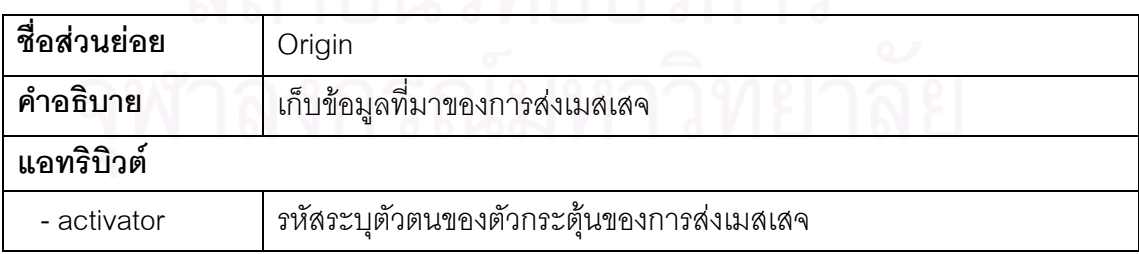

ตารางท ี่ 4.18 รายละเอียดของสวนยอย "Parameter"

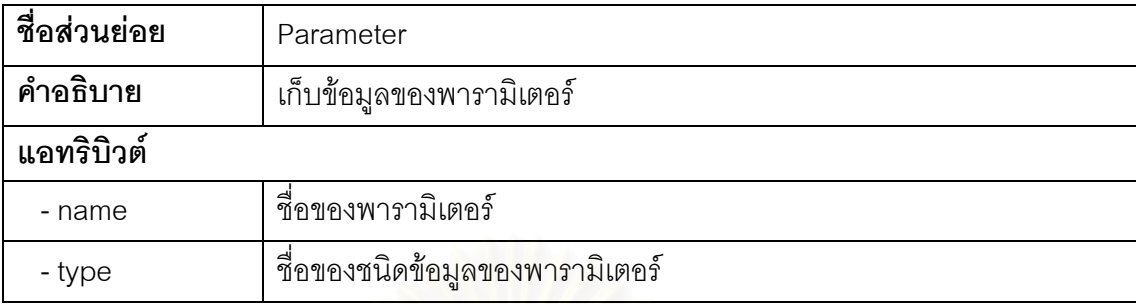

4.2.3.4 โครงสรางเอ็กซเอ็มแอลสําหรับขอมูลผลลัพธจากการรวมกลุมลําดับการสง เมสเสจ

ข้อมูลผลลัพธ์จากการรวมกลุ่มลำดับการส่งเมสเสจ ้เป็นข้อมูลที่ได้มาจาก กิจกรรมที่ 3.5 "รวมกลุ่มลำดับการส่งเมสเสจที่ได้กับผลลัพธ์จากการรวมกลุ่มลำดับการ ส่งเมสเสจก่อนหน้านี้" ในรูปที่ 4.5 ซึ่งข้อมูลผลลัพธ์ดังกล่าวจะถูกนำไปเป็นข้อมูลเข้าใน ึ่ กิจกรรมที่ 3.6 "เลื<mark>อกผลลัพธ์จากการรวมกลุ่ม</mark>ลำดับการส่งเมสเสจ" <sub>มิ</sub>ปที่ 4.10 เป็นการ แสดงโครงสร้างเอ็กซ์เอ็มแอลสำหรับข้อมูลกลุ่มลำดับการส่งเมสเสจภายในแต่ละ โอเปอรเรชันท ี่ใชในเครื่ องมือน

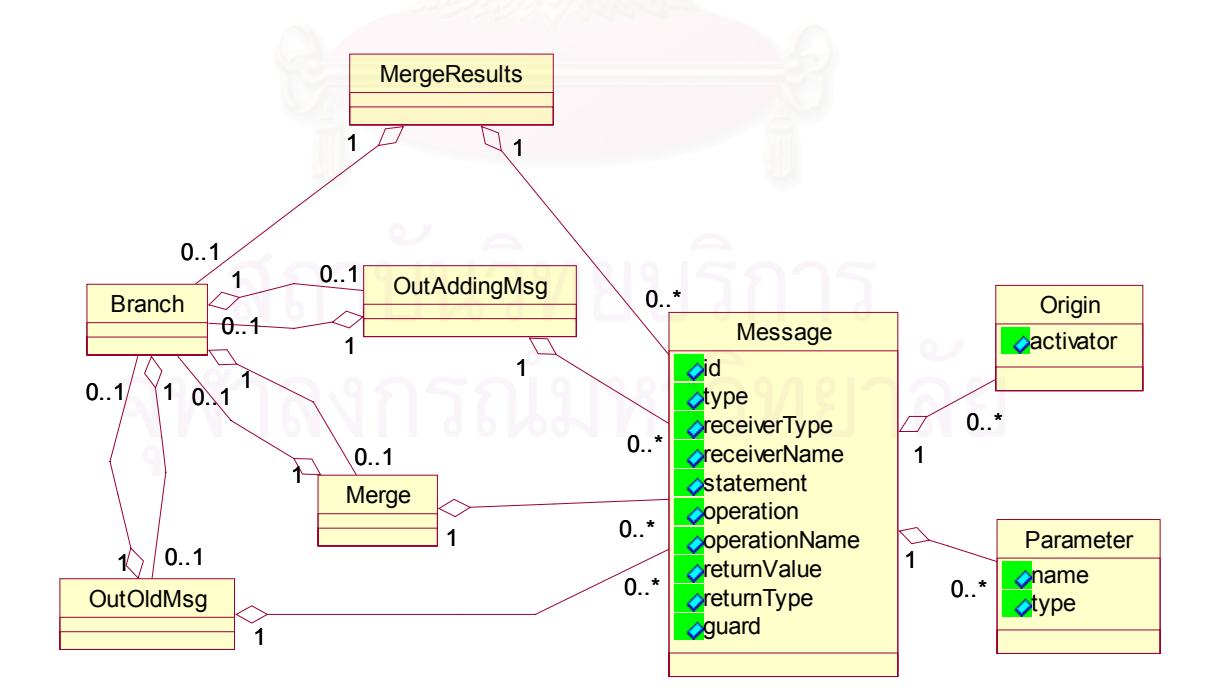

รูปที่ 4.10 โครงสรางเอ็กซเอ็มแอลสําหรับขอมูลผลลัพธจากการรวมกลุมลําดับการสงเมสเสจ

# ตารางท ี่ 4.19 ถึง 4.26 เปนการแสดงรายละเอียดของแตละสวนยอยใน โครงสรางเอ็กซเอ็มแอลสําหรับขอมูลผลลัพธจากการรวมกลุมลําดับการสงเมสเสจ

ตารางท ี่ 4.19 รายละเอียดของสวนยอย "MergeResults"

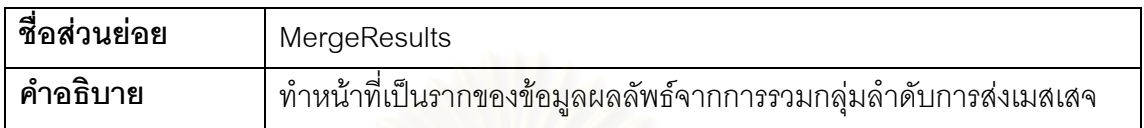

ตารางท ี่ 4.20 รายละเอียดของสวนยอย "Branch"

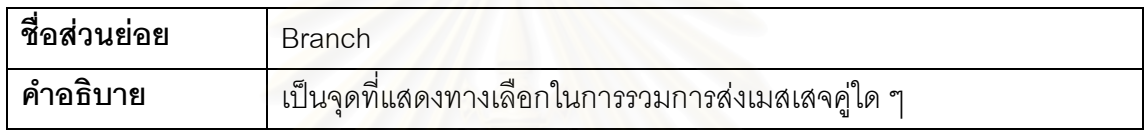

### ตารางที่ 4.21 รายละเอียดของส่วนย่อย "Merge"

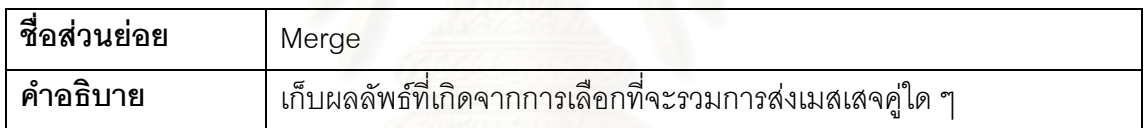

ตารางท ี่ 4.22 รายละเอียดของสวนยอย "OutOldMsg"

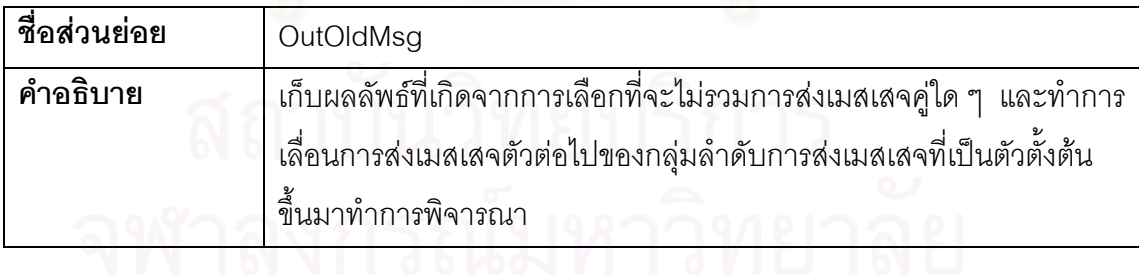

### ตารางท ี่ 4.23 รายละเอียดของสวนยอย "OutAddingMsg"

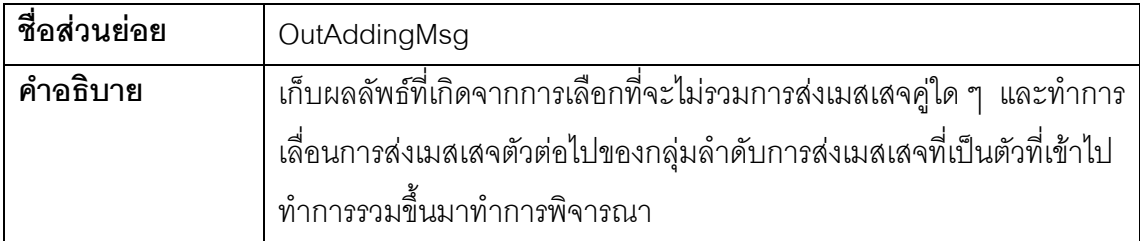

ตารางท ี่ 4.24 รายละเอียดของสวนยอย "Message"

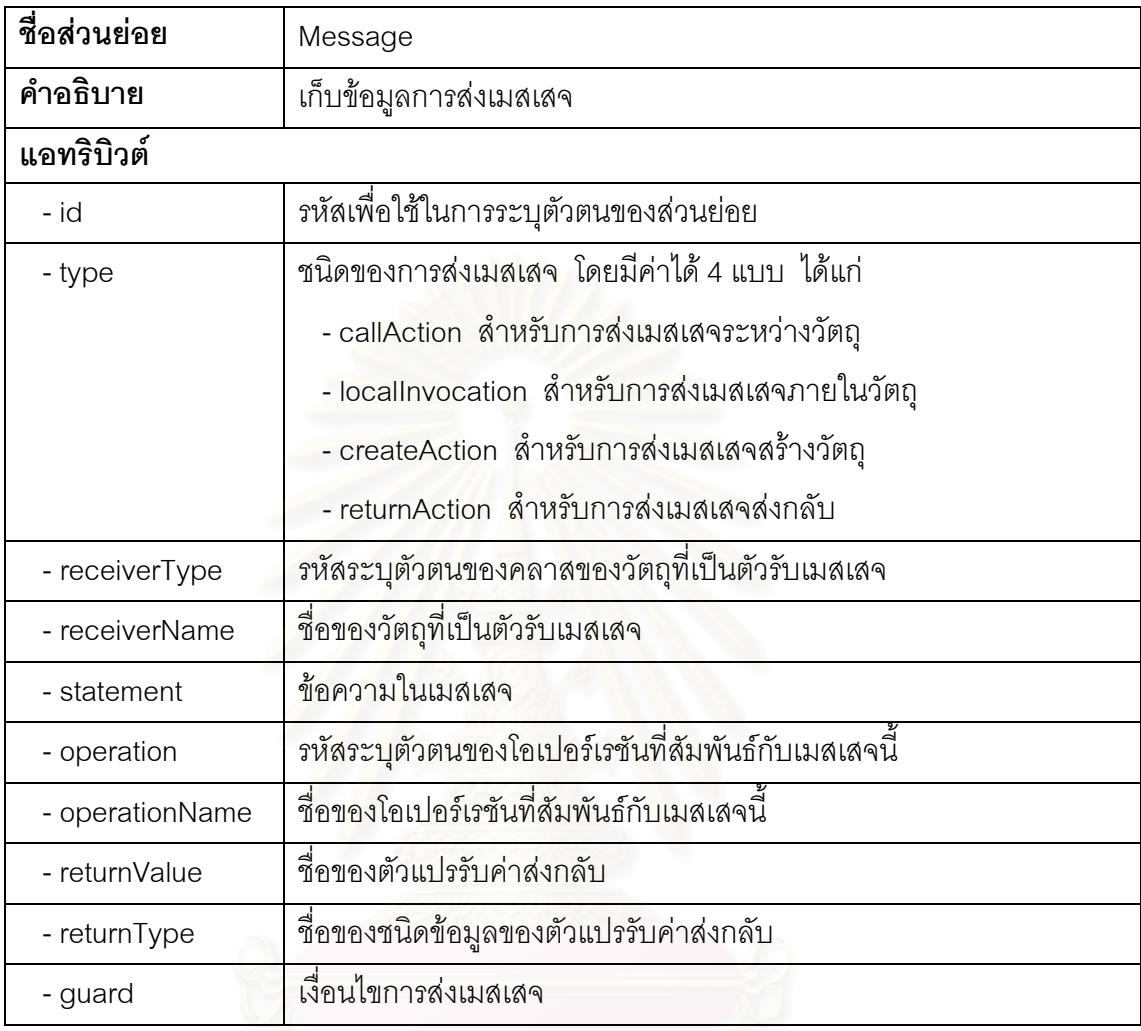

ตารางท ี่ 4.25 รายละเอียดของสวนยอย "Origin"

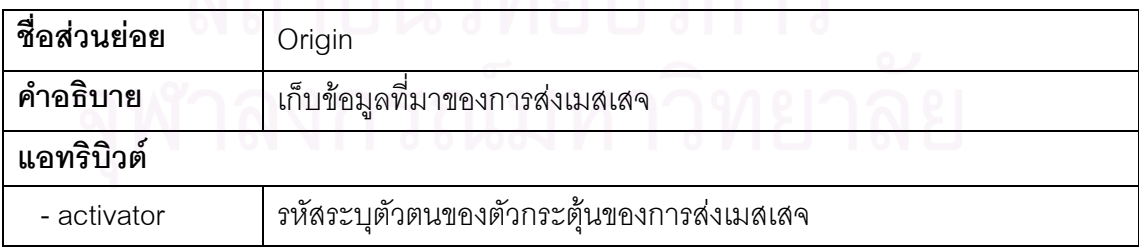

ตารางท ี่ 4.26 รายละเอียดของสวนยอย "Parameter"

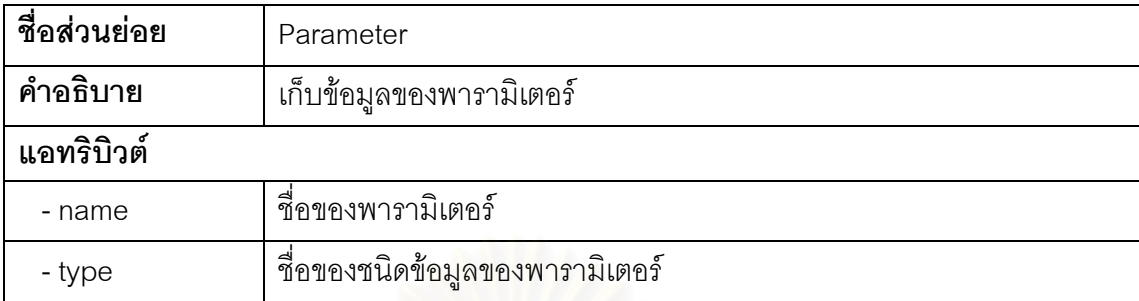

#### 4.2.4 การออกแบบโครงสร้างการเรียกเทมเพลตของเครื่องมือ ื่

รูปที่ 4.11 เป็นการแสดงโครงสร้างการเรียกเทมเพลตของเครื่องมือ โดยหน้าที่ของแต่ละ ื่ ี่ เทมเพลตแสดงอยูในตารางที่ 4.27

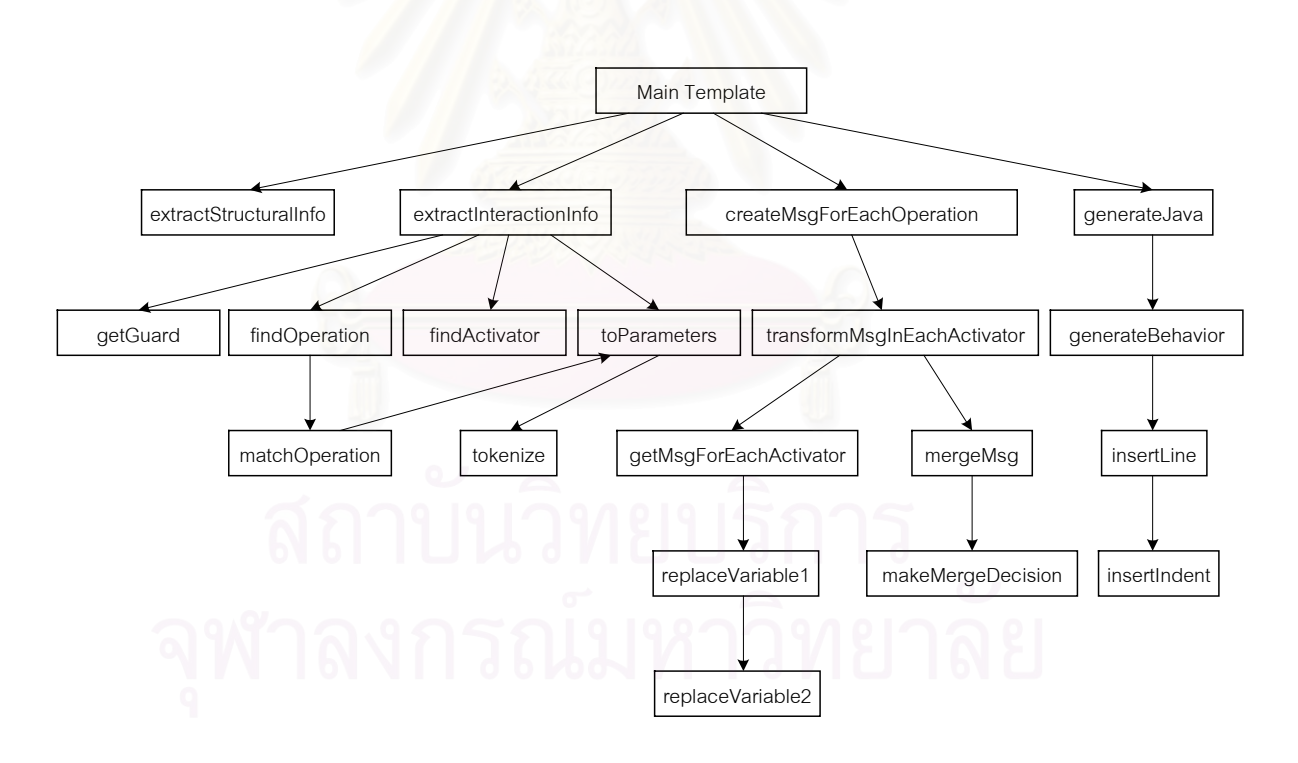

รูปที่ 4.11 โครงสร้างการเรียกเทมเพลตของเครื่องมือ ื่
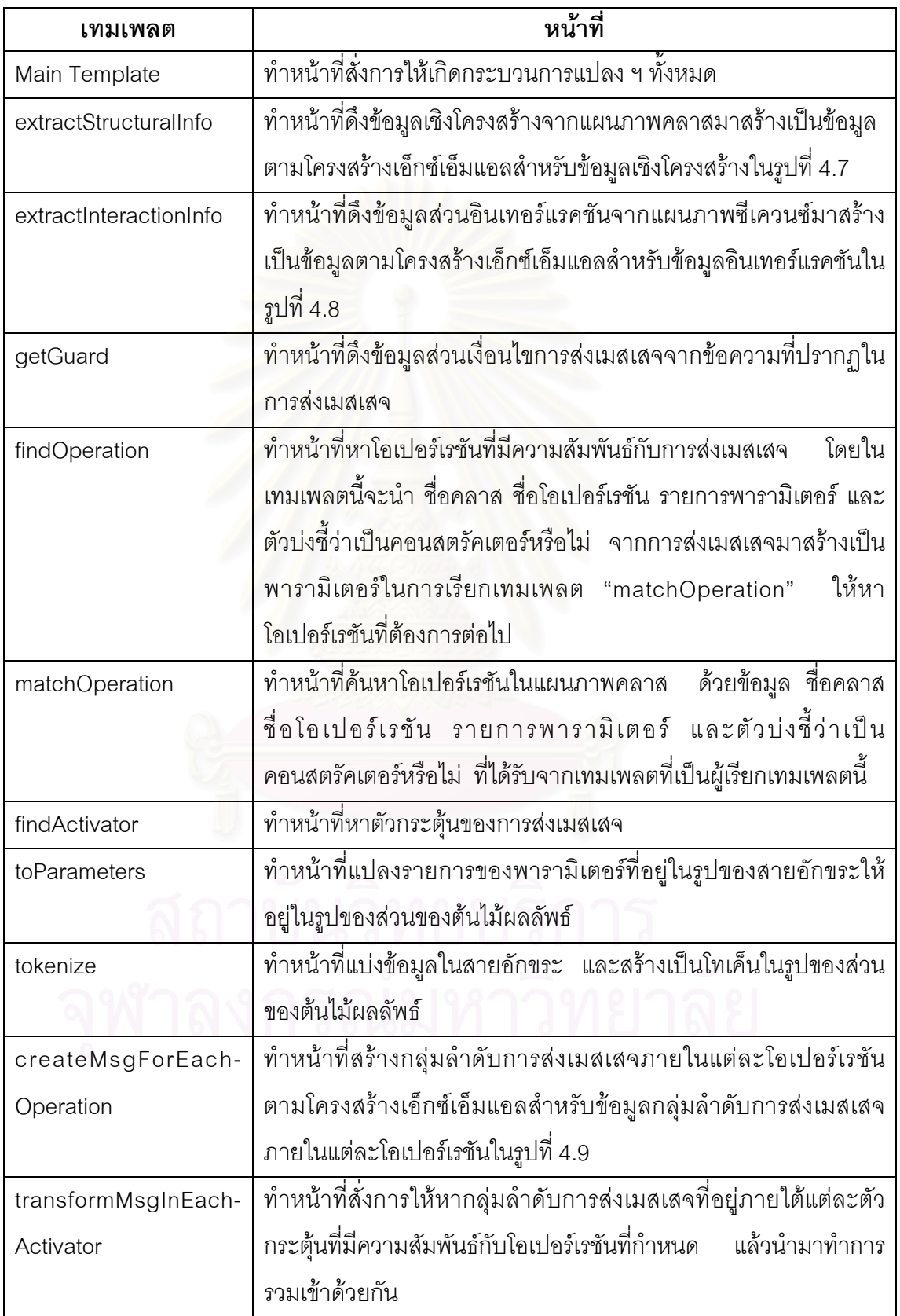

ตารางที่ 4.19 หน้าที่ของแต่ละเทมเพลต (ต่อ) ี่

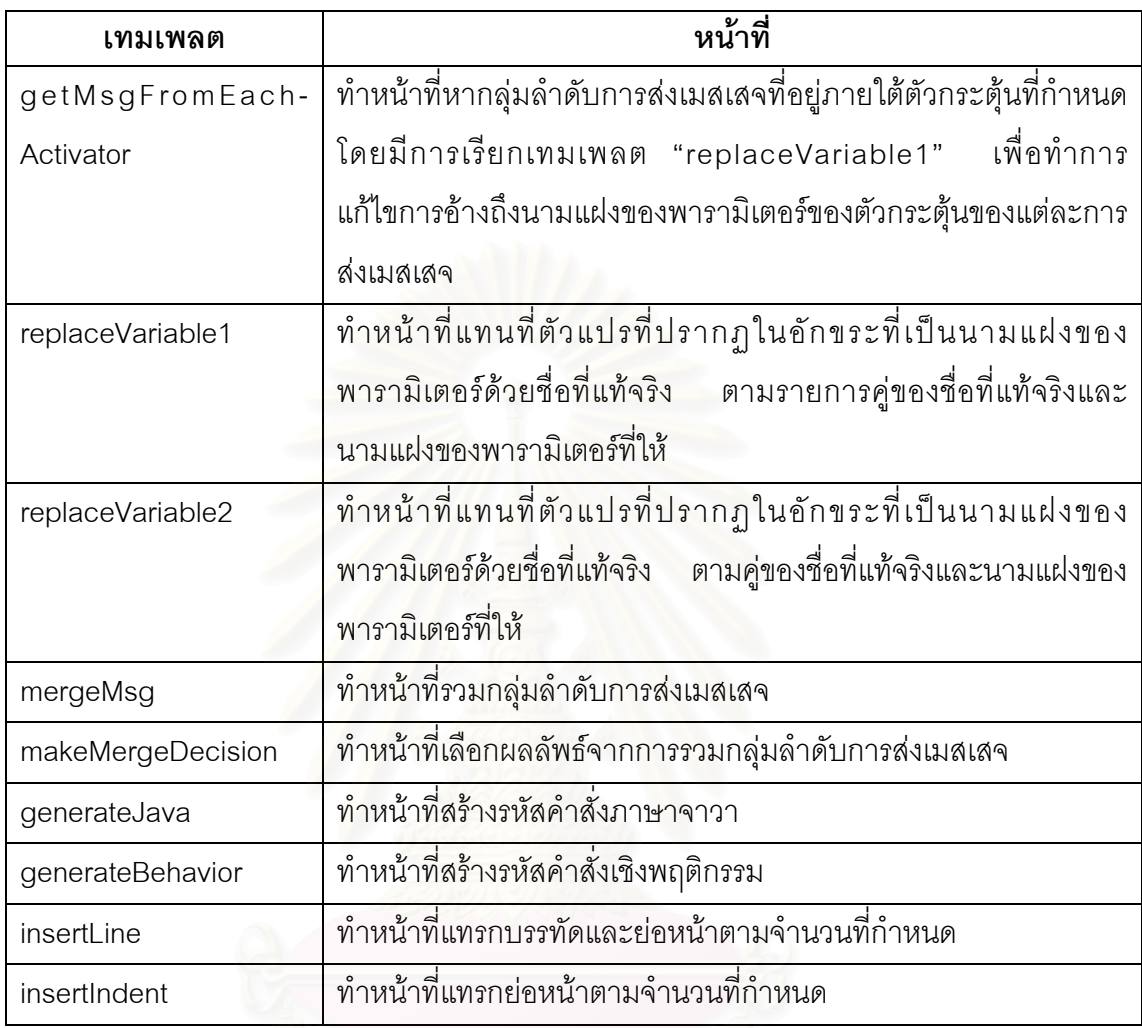

#### 4.2.5 การออกแบบสถาปตยกรรมของเคร องมือสําหรับแพลตฟอรมวินโดวส 32 บิต ื่

รูปที่ 4.12 เป็นการแสดงสถาปัตยกรรมของเครื่องมือสำหรับแพลตฟอร์มวินโดวส์ 32 บิต ื่ ซึ่งมีการใช้ ไมโครซอฟท์ เอ็กซ์เอ็มแอล คอร์ เซอร์วิส รุ่น 4.0 ให้ทำหน้าที่เป็นเอ็กซ์เอสแอลที ึ่ โปรเซสเซอร และใชไมโครซอฟทวิชวล เบสิค รุน 6.0 (Microsoft Visual Basic 6.0) ในการสราง สวนตอประสานกับผูใช

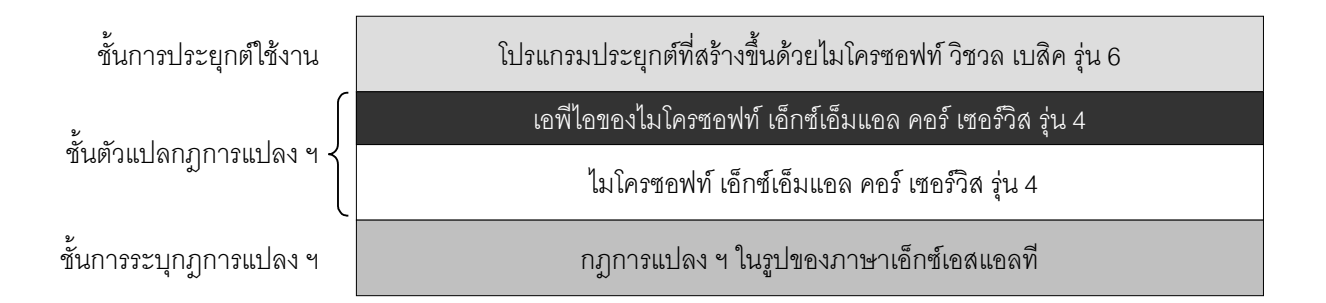

รูปที่ 4.12 สถาปัตยกรรมของเครื่องมือสำหรับแพลตฟอร์มวินโดวส์ 32 บิต ื่

4.2.6 การออกแบบสถาปัตยกรรมของเครื่องมือสำหรับแพลตฟอร์มจาวา ื่

รูปที่ 4.13 เป็นการแสดงสถาปัตยกรรมของเครื่องมือสำหรับแพลตฟอร์มจาวา ซึ่งมีการ ื่ ึ่ ใช้ แซกเซิน รุ่น 7.7 ให้ทำหน้าที่เป็นเอ็กซ์เอสแอลทีโปรเซสเซอร์ โดยจะให้ผู้ใช้ทำการส่งคำสั่งให้ แซกเซินทําการแปลงโดยตรง

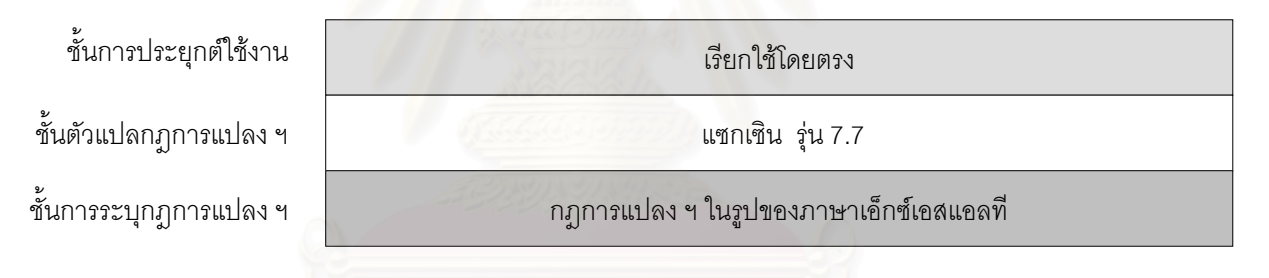

รูปที่ 4.13 สถาปัตยกรรมของเครื่องมือสำหรับแพลตฟอร์มจาวา ื่

### **บทท ี่ 5 การพัฒนาเคร องมือสนับสนุนการทําการแปลง ฯ ื่**

ในบทนี้จะเป็นการกล่าวถึงการพัฒนาเครื่องมือสนับสนุนการทำการแปลงแผนภาพ ื่ ซีเควนซ์หลายแผนภาพไปเป็นพฤติกรรมในระดับโอเปอร์เรชันของรหัสคำสั่งภาษาจาวา ซึ่ ั่ ี สึ่งเป็บ การพัฒนาเคร องมือตามท ี่ไดออกแบบไวในบทที่ 4 ื่

#### **5.1 เคร องมือท ี่ใชในการพัฒนา ื่**

ในการพัฒนาเครื่องมือสนับสนุนการทำการแปลง ฯ ผู้วิจัยได้ใช้เครื่องมือดังต่อไปนี้ ื่ ื่

- 1. เอ็กซ์เอ็มแอลสปาย (XMLSPY) รุ่น 5 สำหรับการเขียนภาษาเอ็กซ์เอสแอลที่ ดู โครงสรางขอมูลเอ็กซเอ็มแอล และดูโครงสรางขอมูลเอ็กซเอ็มไอ
- 2. ไมโครซอฟท์ เอ็กซ์เอ็มแอล คอร์ เซอร์วิส รุ่น 4.0 สำหรับทำหน้าที่เป็น เอ็กซ์เอสแอลที่โปรเซสเซอร์ของเครื่องมือสำหรับแพลตฟอร์มวินโดวส์ 32 บิต ื่
- 3. แซกเซิน รุ่น 7.7 สำหรับทำหน้าที่เป็นเอ็กซ์เอสแอลทีโปรเซสเซอร์ของเครื่องมือ ื่ สําหรับแพลตฟอรมจาวา
- 4. ไมโครซอฟทวิชวล เบสิค รุน 6.0 สําหรับการสรางสวนตอประสานกับผูใชของ เคร องมือสําหรับแพลตฟอรมวินโดวส 32 บิต ื่
- 5. ไมโครซอฟทวิชวล อินสทอลเลอร (Microsoft Visual Installer) รุน 1.1 สําหรับ การสร้างตัวติดตั้งของเครื่องมือสำหรับแพลตฟอร์มวินโดวส์ 32 บิต ั้ ื่

## **5.2 การแกไขขอจํากัดของภาษาเอ็กซเอสแอลทีที่เปนอุปสรรคตอการทําการแปลง ฯ**

ในการพัฒนาเครื่องมือนี้ มีการใช้ภาษาเอ็กซ์เอสแอลที<sub>่ 3ุ</sub>่น 1.0 ในการอิมพลีเมนต์การ ื่ แปลง ฯ ซึ่งภาษาเอ็กซ์เอสแอลที่รุ่นนี้มีข้อจำกัดที่เป็นอุปสรรคต่อการทำการแปลง ฯ อยู่ 2 ึ่ ประการดังน

> 1. จำกัดการกระทำต่อส่วนของต้นไม้ผลลัพธ์ไว้เพียง 2 การกระทำ คือ การทำสำเนา และการแปลงส่วนของต้นไม้ผลลัพธ์ไปเป็นสายอักขระเท่านั้น ซึ่งไม่เพียงพอต่อ กระบวนการทำการแปลง ฯ ซึ่งมีการใช้ส่วนของต้นไม้ผลลัพธ์เป็นผลิตผลระหว่าง ึ่ ขั้นตอนต่าง ๆ และต้องการที่จะกระทำกับส่วนของต้นไม้ผลลัพธ์นั้นเช่นเดียวกับ ั้ ี่ ที่กระทำได้กับเซตของโหนด ี่

2. ไม่สนับสนุนการมีแฟ้มข้อมูลผลลัพธ์ได้หลายแฟ้ม ซึ่งงานวิจัยนี้จะต้องมีการ ึ่ ี้ สร้างแฟ้มข้อมูลจาวาที่เป็นผลลัพธ์จากการแปลง ฯ เท่ากับจำนวนคลาสในแผน ภาพคลาส

สำหรับในส่วนของการพัฒนาเครื่องมือสำหรับแพลตฟอร์มวินโดวส์ 32 บิต ซึ่งมีการใช้ ื่ ึ่ ไมโครซอฟท์ เอ็กซ์เอ็มแอล คอร์ เซอร์วิส รุ่น 4.0 เป็นเอ็กซ์เอสแอลที่โปรเซสเซอร์นั้น เนื่องจาก ื่ เอ็กซเอสแอลทีโปรเซสเซอรดังกลาวถูกพัฒนาตามเอกสารแนะนําเอ็กซเอสแอลทีรุน 1.0 ทําใหมี ข้อจำกัดในการทำการแปลง ฯ ดังกล่าว ซึ่งผู้วิจัยได้ท<mark>ำ</mark>การแก้ไขข้อจำกัดทั้งสองดังนี้ ึ่ ั้

- 1. สำหรับการแก้ไขการจำกัดการกระทำต่อส่วนของต้นไม้ผลลัพธ์ไว้เพียง 2 การ กระทําน ั้ ัน ผู้วิจัยพบว่าทางไมโครซอฟท์ได้ออกแบบฟังก์ชันพิเศษเพิ่มเติมจาก ิ่ มาตรฐานของเอ็กซ์เอสแอลที ชื่อว่า node-set เพื่อทำการแปลงส่วนของต้นไม้ ื่ ื่ ผลลัพธ์ไปเป็นเซตของโหนดได้ ผู้วิจัยจึงจำเป็นจะต้องใช้ฟังก์ชันดังกล่าวทำการ แปลงส่วนต้นไม้ผลลัพธ์ให้เป็นเซตของโหนดก่อนที่จะกระทำการกับส่วนของ ี่ ตนไมผลลัพธนั้น
- 2. สำหรับการแก้ไขการไม่สนับสนุนการมีแฟ้มข้อมูลผลลัพธ์ได้หลายแฟ้ม ผู้วิจัยได้ ให้ชั้นประยุกต์ใช้งานซึ่งในที่นี้เขียนขึ้นด้วยภาษาวิชวล เบสิค ทำการแบ่ง ึ้ แฟ้มข้อมูลผลลัพธ์ให้

สำหรับในส่วนของการพัฒนาเครื่องมือสำหรับแพลตฟอร์มจาวา ซึ่งมีการใช้ แซกเซิน รุ่น ื่ ึ่ 7.7 เป็นเอ็กซ์เอสแอลที่โปรเซสเซอร์นั้น ถึงแม้ว่าแซกเซินรุ่นนี้จะถูกพัฒนาตามเอกสารแนะนำ ี้ เอ็กซเอสแอลทีรุน 1.0 เชนเดียวกับไมโครซอฟทเอ็กซเอ็มแอล คอรเซอรวิส ก็ตาม แตก็ไดเพิ่ม คุณสมบัติหลายประการตามที่กำหนดในร่างของเอ็กซ์เอสแอลที รุ่น 2.0 เข้าไว้ด้วย ซึ่งรวมถึง ึ่ อนุญาตให้กระทำกับส่วนของต้นไม้ผลลัพธ์ได้อย่างเต็มที่ โดยมีการกำหนดชื่อเรียกส่วนของ ื่ ต้นไม้ผลลัพธ์เสียใหม่ว่าต้นไม้ชั่วคราว (Temporary tree) ทำให้ไม่จำเป็นต้องทำการแปลง ั่ ต้นไม้ชั่วคราวนี้ก่อนที่จะกระทำการใด ๆ กับต้นไม้ชั่วคราวนี้เหมือนกับกรณีของไมโครซอฟท์ ั่ ี้ ี่ ั่ ้เอ็กซ์เอ็มแอล คอร์ เซอร์วิส นอกจากนี้ยังสนับสนุนการมีแฟ้มข้อมูลผลลัพธ์ได้หลายแฟ้มด้วย ี ส่วนย่อยที่ชื่อ xsl:result-document ทำให้สามารถระบุให้สร้างแฟ้มข้อมูลผลลัพธ์หลายแฟ้มใน ตัวภาษาเอ็กซเอสแอลทีไดเลย

### **5.3 ตัวอยางการอิมพลีเมนตการแปลง ฯ**

รูปที่ 5.1 เปนการแสดงรหัสคําสั่งของเทมเพลต "makeMergingDecision" ซ งเทมเพลต ึ่ นี้เป็นการอิมพลีเมนต์กิจกรรมที่ 3.6 ในรูปที่ 4.5 คือ "เลือกผลลัพธ์จากการรวมกลุ่มลำดับ การส่งเมสเสจ" โดยรหัสคำสั่งดังกล่าวเป็นรหัสคำสั่งสำหรับ ไมโครซอฟท์ เอ็กซ์เอ็มแอล คอร์ ั่ ั่ เซอร์วิส ส่วนรหัสคำสั่งสำหรับแซกเซินจะสามารถสร้างได้จากการลบ msxsl:node-set ออกจาก ั่ รหัสคําสั่ง

เทมเพลต "makeMergeDecision" นี้ จะรับผลลัพธ์จากการรวมกลุ่มลำดับการส่งเมสเสจ ที่มีโครงสร้างดังที่อธิบายในหัวข้อที่ 4.2.3.4 มาทำการเลือกตามกฎที่ 4 ในหัวข้อที่ 3.4 และนำ ี่ ้ผลลัพธ์ที่ได้รับเลือกมาเป็นผลลัพธ์ของการเรียกเทมเพลตนี้

สำหรับการทำงานของเทมเพลตนี้ จะเริ่มจากตรวจสอบว่าส่วนย่อยแรกสุดเป็นส่วนย่อย ิ่ ชนิดใด ในกรณีที่เป็นส่วนย่อย "Message" ก็จะทำการเรียกตัวเองซ้ำเพื่อหาผลลัพธ์ของส่วนย่อย ้ํ ื่ ที่อยู่ถัดจากส่วนย่อยดัง<mark>ก</mark>ล่าว จากนั้นจะทำการสร้างผลลัพธ์ของเทมเพลตนี้ด้วยการคัดลอกค่าใน ี่ ั้ ส่วนย่อยนี้ ตามด้วยส่วนย่อย "Message" ที่อยู่ในผลลัพธ์จากการเรียกตัวเองซ้ำ และต่อด้วยการ ี่ สร้างส่วนย่อย "Metrics" ที่บ่งบอกค่าของมาตรวัด "จำนวนการส่งเมสเสจ" และ "ความซับซ้อน ของสถานการณ์" ที่วัดได้จากส่วนย่อยนี้เป็นต้นไป

ในกรณีที่ส่วนย่อยแรกสุดเป็นส่วนย่อย "Branch" จะทำการเรียกตัวเองซ้ำเพื่อหาค่าของ ้ํ ื่ มาตรวัดทั้งสองจากทางเลือกในการรวมคู่การส่งเมสเสจแบบต่าง ๆ ซึ่งจะอยู่ภายใต้ส่วนย่อย ั้ ึ่ "Merge" "OutOldMsg" และ "OutAddingMsg" จากนั้นจะนำผลลัพธ์ที่ได้จากทางเลือกแบบ ั้ ต่าง ๆ มาทำการเรียงลำดับตามค่าของมาตรวัดทั้งสองจากน้อยไปหามากโดยจะให้มาตรวัด ั้ "จำนวนการส่งเมสเสจ" มีลำดับความสำคัญสูงกว่ามาตรวัด "ความซับซ้อนของสถานการณ์" แล้ว ทำการคัดลอกผลลัพธ์ที่อยู่ลำดับแรกจากการเรียงลำดับไปเป็นผลลัพธ์ของเทมเพลตนี้

ในกรณีที่ไมพบสวนยอยเหลืออยูก็จะใหคาของมาตรวัด "จํานวนการสงเมสเสจ" เปน 0 และ "ความซับซ้อนของสถานการณ์" เป็น –1

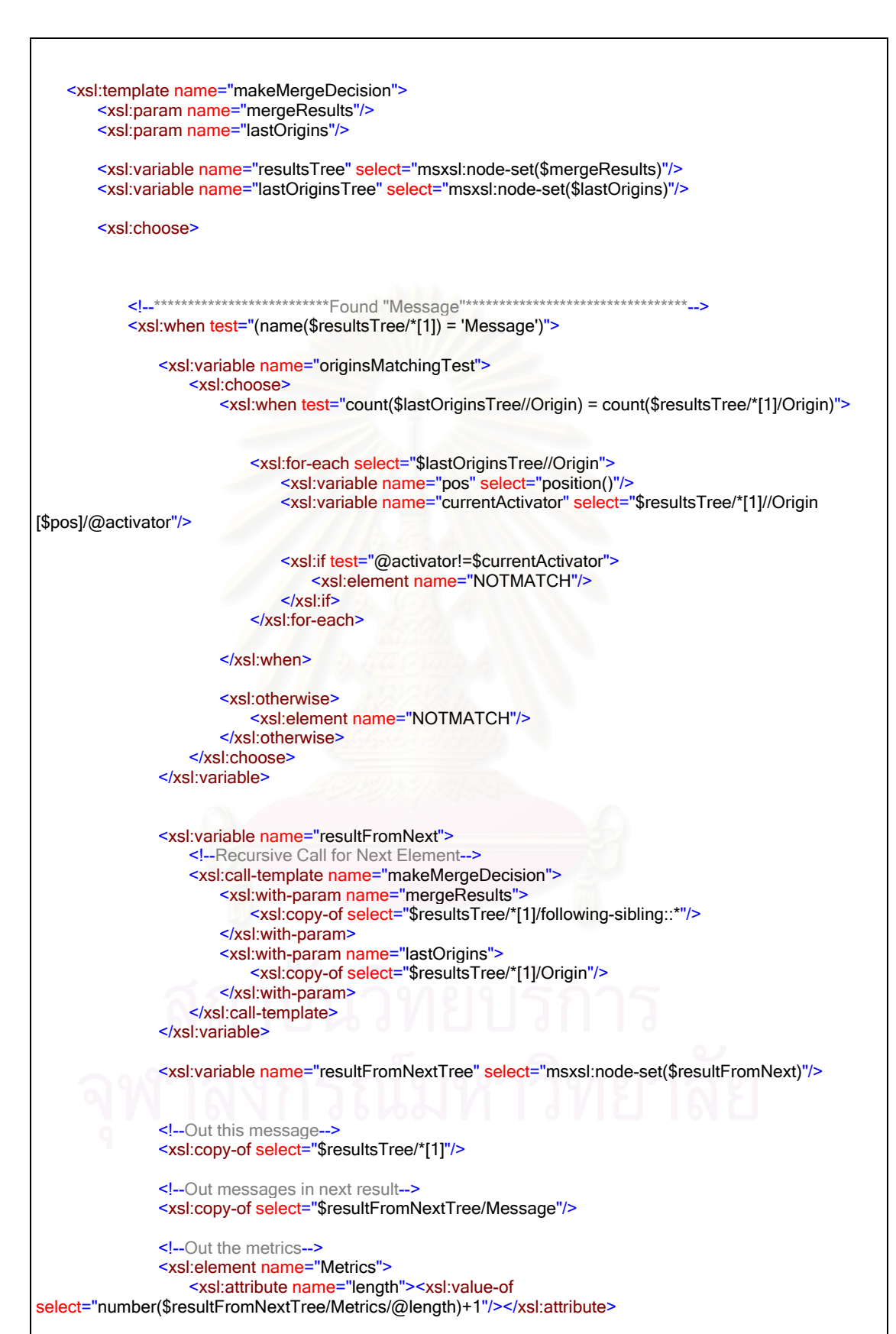

รูปที่ 5.1 รหัสคําส งของเทมเพลต "makeMergeDecision"ั่

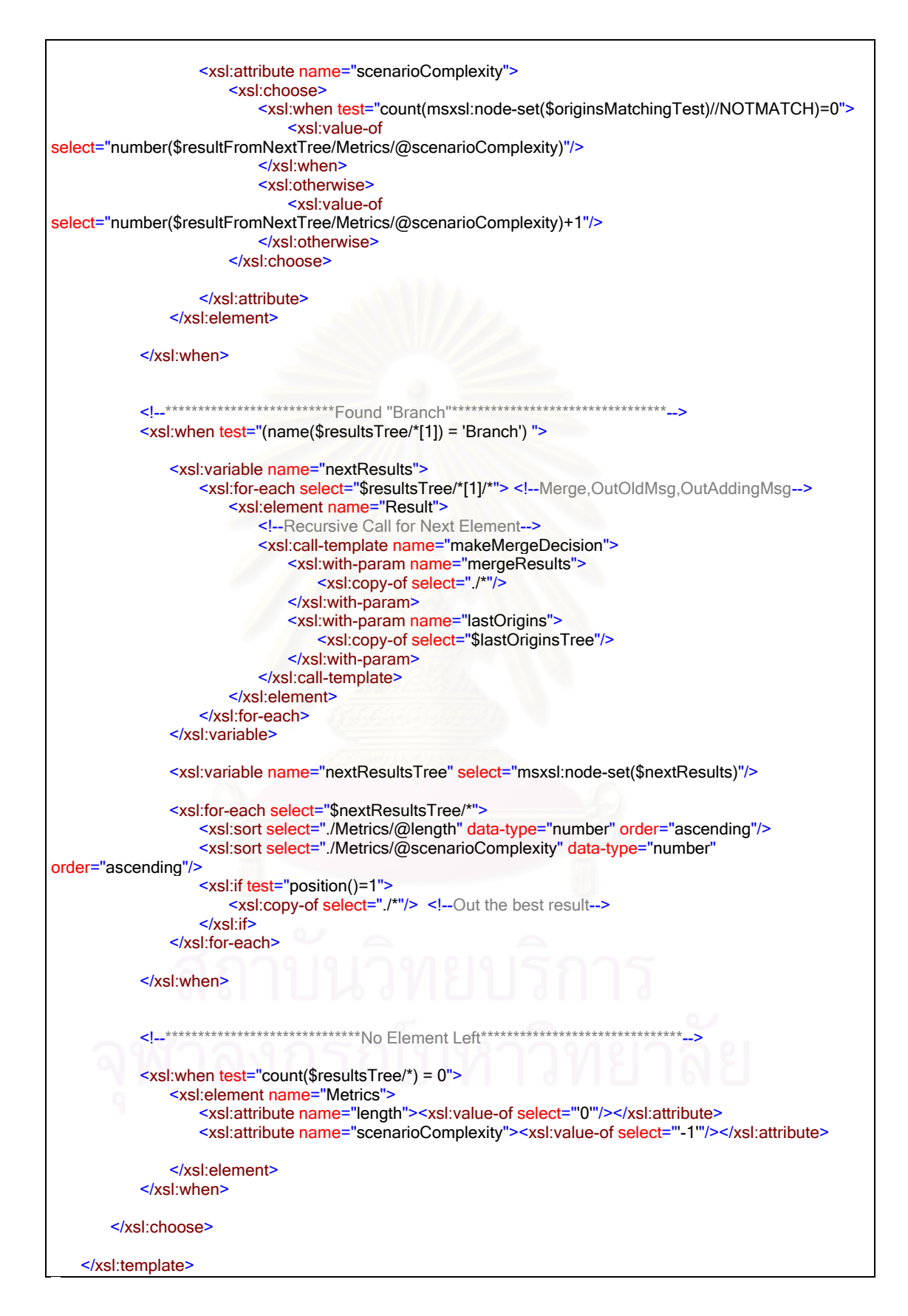

ิ จูปที่ 5.1 รหัสคำสั่งของเทมเพลต "makeMergeDecision" (ต่อ)

## **บทท ี่ 6**

#### **การทดสอบเคร องมือตามการออกแบบข ั้นตอนและกฎการแปลง ฯ ื่**

ในบทนี้จะเป็นการทดสอบเครื่องมือที่พัฒนาขึ้น โดยมีวัตถุประสงค์ที่จะตรวจสอบว่า ื่ ี่ ึ้ ี่ เครื่องมือดังกล่าวสามารถทำงานได้ถูกต้องตามขั้นตอนและกฎการแปลง ฯ ที่ได้ออกแบบไว้ใน ื่ บทที่ 3 หรือไม่ โดยการทดสอบจะทำโดยให้เครื่องมือดังกล่าวทำการแปลงแผนภาพคลาสและ ื่ แผนภาพซีเควนซ์ตามตัวอย่างที่ใช้ประกอบการอธิบายการออกแบบขั้นตอนและกฎการแปลง ฯ ในบทที่ 3 แล้วทำการเปรียบเทียบผลการแปลงที่ได้กับการคธิบายดังกล่าว โดยตัวอย่างจากบทที่ 3 มี 3 ตัวคย่าง ได้แก่

- 1. ระบบสั่งซื้อสินค้า (ส่วนเตรียมการจัดส่งสินค้า) ั่ ื้
- 2. ตัวอย่างในขั้นตอนการเลือกผลลัพธ์จากการรวมกลุ่มลำดับการส่งเมสเสจ
- 3. ตัวอย่างในขั้นตอนการสร้างรหัสคำสั่งสำหรับแต่ละการส่งเมสเสจ ั่

โดยนอกจากจะทำการทดสอบตามตัวอย่างในบทที่ 3 ดังกล่าวแล้ว ผู้วิจัยยังได้ทำการ ทดสอบเพิ่มเติมในกรณีที่ผลลัพธ์จากการรวมกลุ่มลำดับการส่งเมสเสจมีจำนวนการส่งเมสเสจและ ิ่ ความซับซอนของสถานการณเทากันอีกดวย

#### **6.1 ระบบส งซื้ อสินคา (สวนเตรียมการจัดสงสินคา) ั่**

ในหัวข้อนี้จะเป็นการทดสอบการแปลง ฯ กับตัวอย่างระบบสั่งซื้อสินค้า (ส่วนเตรียมการ ั่ ื้ จัดส่งสินค้า) ตามแผนภาพในรูปที่ 3.2 ถึง 3.4 เพื่อทดสอบขั้นตอนและกฎการแปลง ฯ ทั้งหมดที่ ื่ ั้ ได้คคกแบบไว้

## 6.1.1 แผนภาพคลาส

แผนภาพคลาสของตัวอยางน ี้ เปนไปตามรูปที่ 3.2

## 6.1.2 แผนภาพซีเควนซ

แผนภาพซีเควนซ์ของตัวอย่างนี้ เป็นไปตามรูปที่ 3.3 และ 3.4

## 613 รหัสคำสั่งที่แปลงได้

้ ผลที่ได้จากการทำการแปลง ฯ ด้วยเครื่องมือ ประกอบด้วยแฟ้มข้อมูล 6 แฟ้ม ได้แก่ Deliveryltem.java Order.java OrderLine.java OrderManager.java Reorderltem.java StockItem.java ดังแสดงด้วยรูปที่ 6.1 ถึง 6.6

public class DeliveryItem { private OrderLine anOrderLine; public DeliveryItem(OrderLine anOrderLine) {  $\mathcal{E}$ 

ึ่<sub>รูปที</sub>่ 6.1 รหัสคำสั่งของแฟ้มข้อมูล "DeliveryItem.java"

```
public class Order {
         private OrderLine orderLine[];
         public void prepareToDeliver(Date deliveryDate) {
                  int \S_scenario = 0;
                  Scenario numbers :
                            # 0 = \{Logical View}Normal flow
                            # 1 = \LambdaLogical View) Exceptional flow (out of stock)
                                       ******************/
                  // Generated behaviour from sequence diagrams :
                  for(int i = 0; i < orderLine.length; i++) orderLine[i].prepare(deliveryDate);
         \mathcal{E}public void deliver() {
         \overline{\phantom{a}}
```
รูปที่ 6.2 รหัสคำสั่งของแฟ้มข้อมูล "Order.java"

```
public class OrderLine {
        private StockItem aStockItem;
         private int amount;
         private String status;
        public void prepare(Date sendDate) {
                  boolean hasStock;
                  DeliveryItem aDeliveryItem;
                  int $_scenario = 0;
                  /****************************************
                     Scenario numbers :
                             # 0 = {Logical View}Normal flow
                             # 1 = {Logical View}Exceptional flow (out of stock)
                                       ******************/
                  // Generated behaviour from sequence diagrams :
                  hasStock = aStockItem.check(amount, sendDate);
                  if ($_scenario == 1) {
                           changeStatus("Out of Stock");
                  }
                  if ($\_scenario == 0) {
                           aStockItem.remove(amount, sendDate);
                           aDeliveryItem = new DeliveryItem(this);
                  }
        }
        public void changeStatus(String status) {
        }
}
```
## รูปที่ 6.3 รหัสคําส ั่งของแฟมขอมูล "OrderLine.java"

public class OrderManager {

private Order order[];

## รูปที่ 6.4 รหัสคําส ั่งของแฟมขอมูล "OrderManager.java"

```
public class ReorderItem {
```
}

}

```
private StockItem aStockItem;
private int amount;
private Date estDateOfArrival;
public ReorderItem(StockItem aStockItem, int amount) {
}
```
รูปที่ 6.5 รหัสคําส ั่งของแฟมขอมูล "ReorderItem.java"

```
public class StockItem {
        private String name;
        private int currentAmount;
        private int reservedAmount;
        public boolean check(int amount, Date sendDate) {
                 return false;
        }
        public void remove(int amount, Date sendDate) {
                 int needsReorder;
                 ReorderItem aReorderItem;
                 // Generated behaviour from sequence diagrams :
                 needsReorder = needsToReorder();
                 if (needsReorder > 0) aReorderItem = new ReorderItem(this, needsReorder);
        }
        public int needsToReorder() {
                 return 0;
        }
}
```
รูปที่ 6.6 รหัสคําส ั่งของแฟมขอมูล "StockItem.java"

#### 6.1.4 วิเคราะห์รหัสคำสั่งที่แปลงได้ ั่

เมื่อทำการตรวจสอบรหัสคำสั่งที่เครื่ ื่ ั่ ื่ องมือแปลงได้ พบว่ารหัสคำสั่งดังกล่าวมีความ ั่ สอดคล้องกันกับคำอธิบายในการออกแบบขั้นตอนและกฎการแปลง ฯ ทั้งหมดที่ได้ออกแบบไว้ ั้

## **6.2 ตัวอยางในขั้ นตอนการเลือกผลลัพธจากการรวมกลุมลําดับการสงเมสเสจ**

ในหัวข้อนี้จะเป็นการทดสอบการแปลง ฯ กับตัวอย่างในขั้นตอนการเลือกผลลัพธ์จากการ รวมกลุ่มลำดับการส่งเมสเสจ เพื่อเปรียบเทียบผลการแปลง ฯ กับคำอธิบายในขั้นตอนการเลือก ผลลัพธ์จากการรวมกลุ่มลำดับการส่งเมสเสจ และการสร้างรหัสคำสั่งสำหรับควบคุมการแสดง ั่ พฤติกรรมตามแต่ละสถานการณ์ โดยในการทดสอบตัวอย่างนี้ จะต้องมีการสร้างแผนภาพคลาส และแผนภาพซีเควนซ์ให้สอดคล้องกับรูปที่ 3.6 เพื่อให้เครื่องมือทำการแปลง ฯ ื่

แผนภาพคลาสของตัวอยางน ี้ แสดงไดดังรูปที่ 6.7

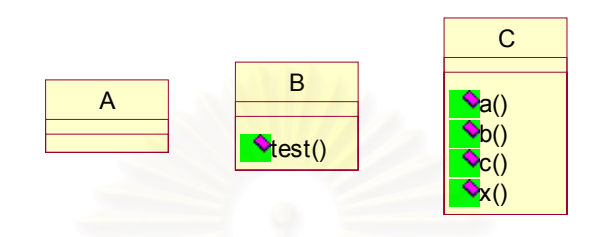

รูปที่ 6.7 แผนภาพคลาสของตัวอย่าง

6.2.2 แผนภาพซีเควนซ

แผนภาพซีเควนซ์ของตัวอย่างนี้ แสดงได้ดังรูปที่ 6.8 และ 6.9

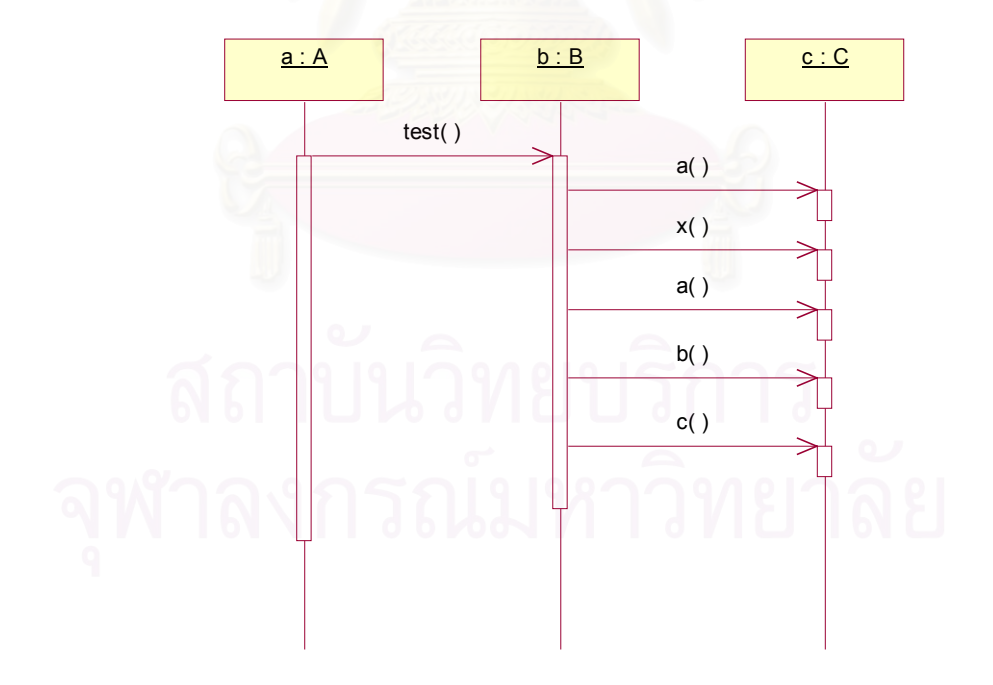

รูปที่ 6.8 แผนภาพซีเควนซแสดงสถานการณที่ 1

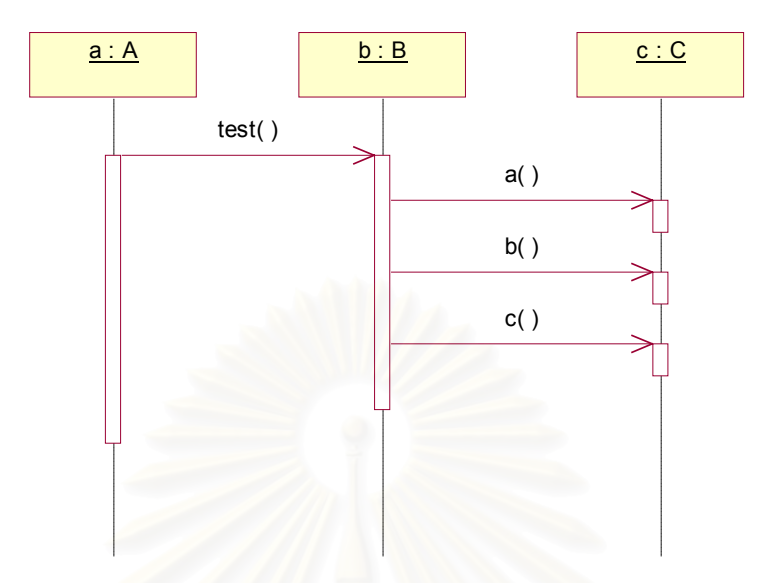

รูปที่ 6.9 แผนภาพซีเควนซ์แสดงสถานการณ์ที่ 2

# 6.2.3 รหัสคำสั่งที่แ<mark>ป</mark>ลงได้

ในตัวอย่างนี้จะข<mark>อแสด</mark>งเฉพาะรหัสคำสั่งที่แปลงได้เฉพาะในส่วนของคลาส B ดังรูปที่

### 6.10

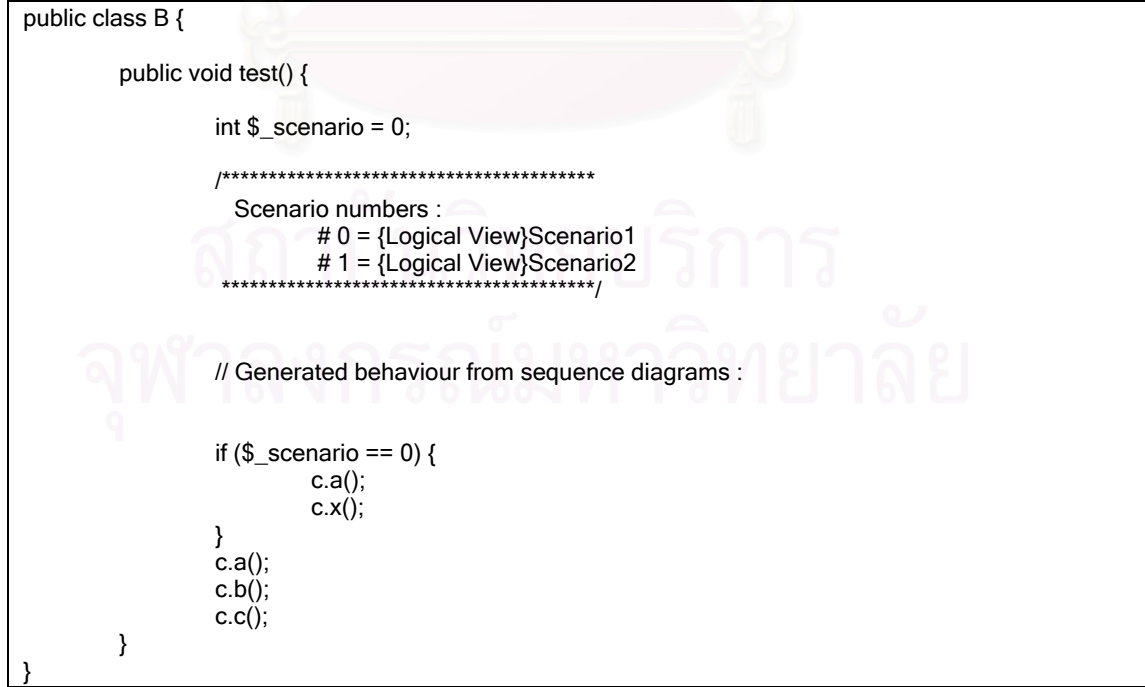

รูปที่ 6.10 รหัสคำสั่งของคลาส B

#### 6.2.4 วิเคราะห์รหัสคำสั่งที่แปลงได้ ั่

เมื่อทำการตรวจสอบรหัสคำสั่งที่เครื่องมือแปลงได้ พบว่ารหัสคำสั่งดังกล่าวมีความ ื่ ั่ ื่ ั่ สอดคล้องกันกับคำอธิบายในขั้นตอนการเลือกผลลัพธ์จากการรวมกลุ่มลำดับการส่งเมสเสจ และ การสร้างรหัสคำสั่งสำหรับควบคุมการแสดงพฤติกรรมตามแต่ละสถานการณ์ ั่

#### **6.3 ตัวอยางในขั้ นตอนการสรางรหัสคําส งสําหรับแตละการสงเมสเสจ ั่**

ในหัวข้อนี้จะเป็นการท<mark>ดสอบการแปลง ฯ กับตัวอย่างในขั้นตอนการสร้างรหัสค</mark>ำสั่ง ั่ สำหรับแต่ละการส่งเมสเสจ เพื่อเปรียบเทียบผลการแปลง ฯ กับคำอธิบายดังกล่าว โดยในการ ทดสอบตัวอย่างนี้ จะต้องมีการสร้างแผนภาพคลาสและแผนภาพซีเควนซ์ให้สอดคล้องกับ ตัวอย่างการส่งเมสเสจแบบต่าง ๆ ในรูปที่ 3.9 ถึง 3.12 เพื่อให้เครื่องมือทำการแปลง ฯ ื่

## 6.3.1 แผนภาพคลาส

แผนภาพคลาสของตัวอย่างนี้ แสดงได้ดังรูปที่ 6.11

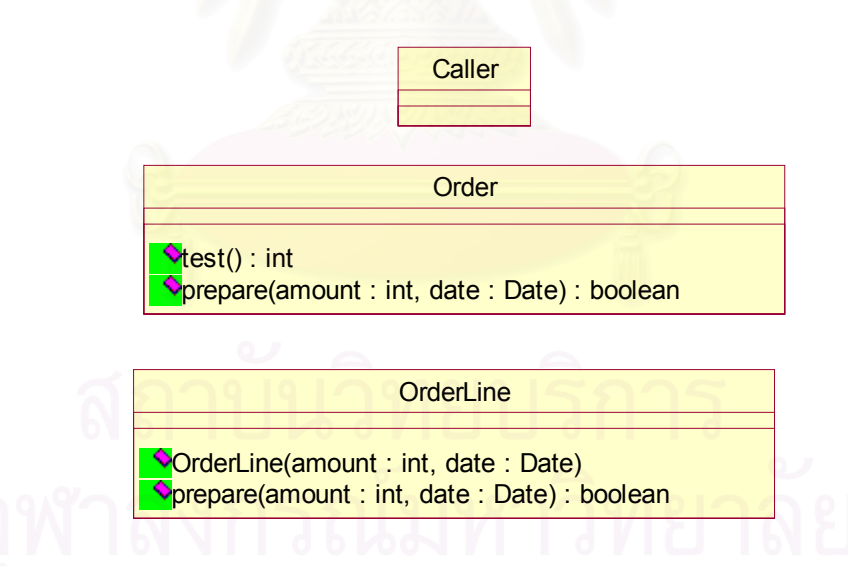

รูปที่ 6.11 แผนภาพคลาสของตัวอย่าง

6.3.2 แผนภาพซีเควนซ

แผนภาพซีเควนซ์ของตัวอย่างนี้ แสดงได้ดังรูปที่ 6.12

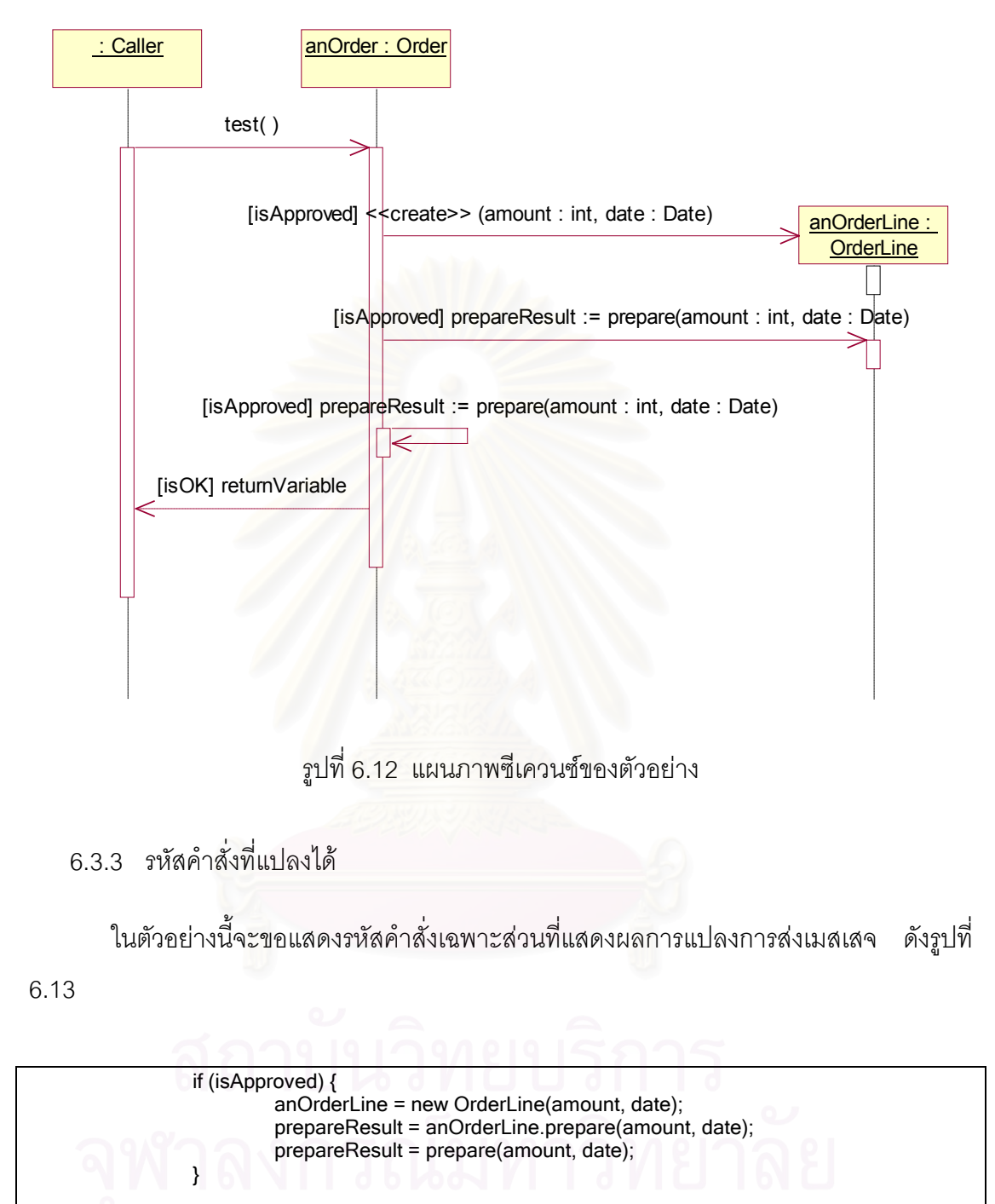

if (isOK) return returnVariable;

รูปที่ 6.13 รหัสคําส ั่งแสดงผลการแปลงการสงเมสเสจ

6.3.4 วิเคราะห์รหัสคำสั่งที่แปลงได้ ั่

เมื่อทำการตรวจสอบรหัสคำสั่งที่เครื่องมือแปลงได้ พบว่ารหัสคำสั่ ื่ ั่ ื่ ั่ ิพบว่ารหัสคำสั่งดังกล่าวมีความ สอดคล้องกันกับคำอธิบายในขั้นตอนการสร้างรหัสคำสั่งสำหรับแต่ละการส่งเมสเสจ ั่

### **6.4 การทดสอบกรณีท ผลลัพธจากการรวมกลุมลําดับการสงเมสเสจมีจํานวนการสงเมส ี่ เสจและความซับซอนของสถานการณเทากัน**

ในหัวข้อนี้จะเป็นการทดสอบการแปลง ฯ กับตัวอย่างที่ทำให้เกิดผลลัพธ์จากการรวม ี่ กลุมลําดับการสงเมสเสจของโอเปอรเรชันเดียวกันมีจํานวนการสงเมสเสจและความซับซอนของ สถานการณเทากัน

6.4.1 แผนภาพคลาส

แผนภาพคลาสของตัวอยางน ี้ แสดงไดดังรูปที่ 6.14

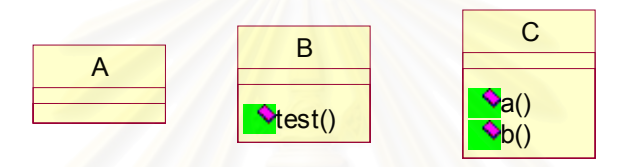

รูปที่ 6.14 แผนภาพคลาส

6.4.2 แผนภาพซีเควนซ

แผนภาพซีเควนซ์ของตัวอย่างนี้ แสดงได้ดังรูปที่ 6.15 ถึง 6.16

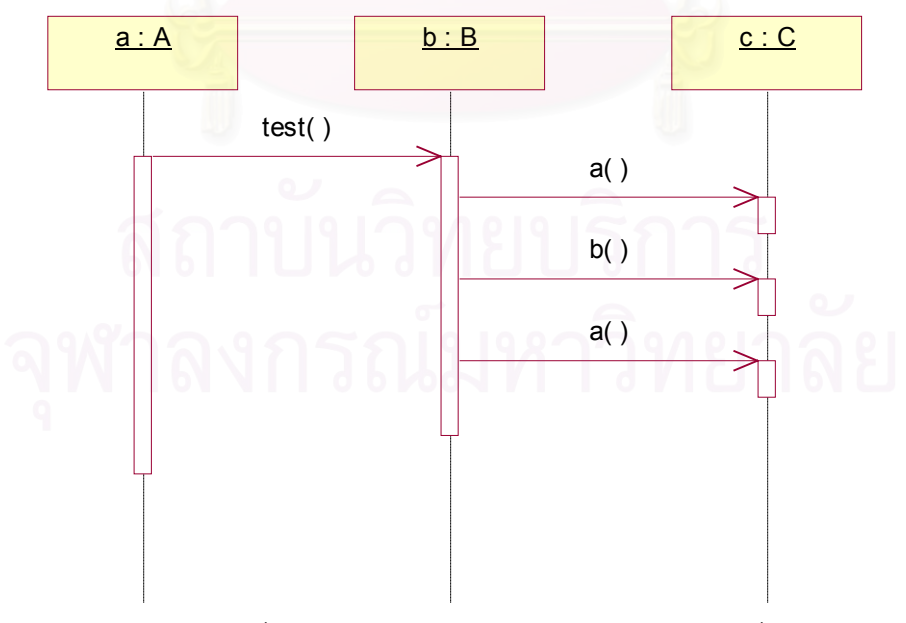

รูปที่ 6.15 แผนภาพซีเควนซแสดงสถานการณที่ 1

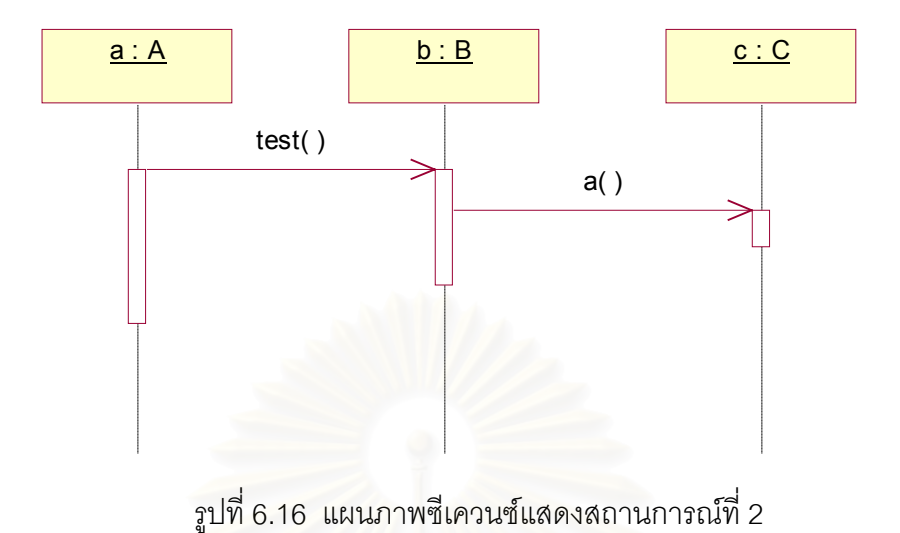

```
6.4.3 รหัสคำสั่งที่แปลงได้
```
ในตัวอย่างนี้จะขอแสดงเฉพาะรหัสคำสั่งที่แปลงได้เฉพาะในส่วนของคลาส B ดังรูปที่ 6.17

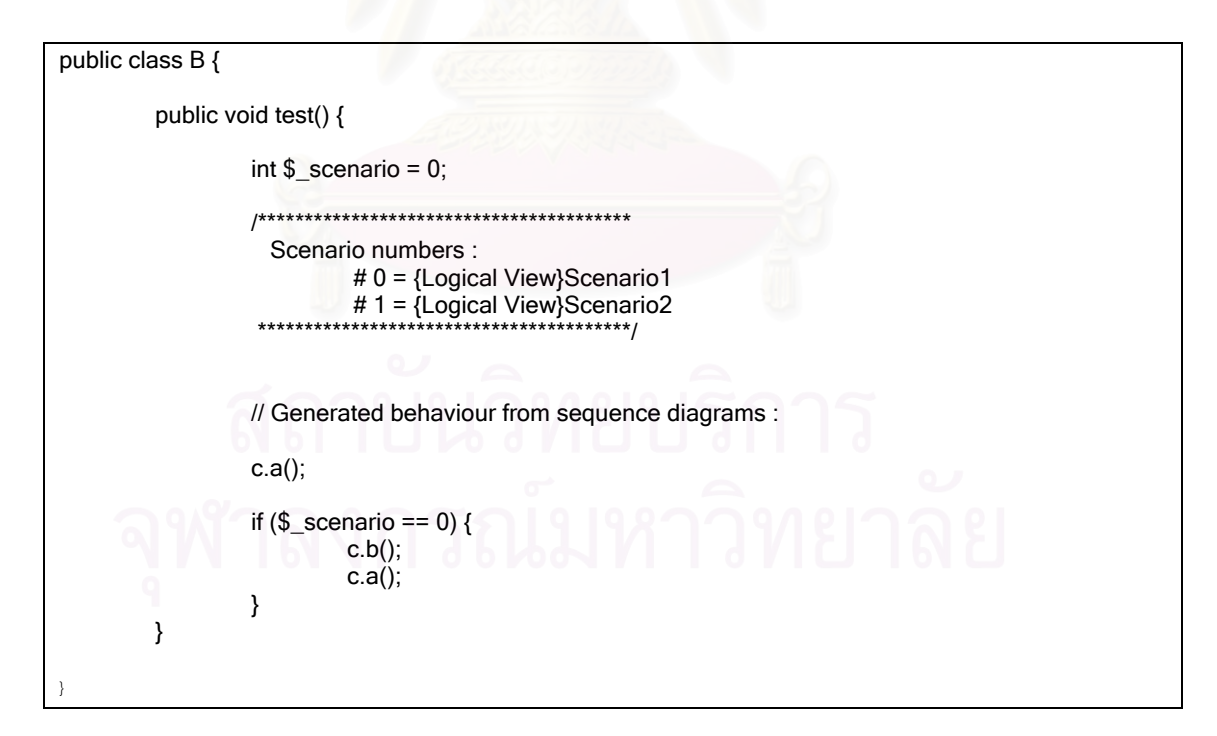

รูปที่ 6.17 รหัสคำสั่งของคลาส B

#### 6.4.4 วิเคราะห์รหัสคำสั่งที่แปลงได้ ั่

เมื่อพิจารณากฏที่ 4 ในหัวข้อที่ 3.4 "การเลือกผลลัพธ์จากการรวมกลุ่มลำดับการส่ง ื่ เมสเสจ" ที่ให้เลือกผลลัพธ์จากการรวมกลุ่มลำดับการส่งเมสเสจที่มีจำนวนการส่งเมสเสจและ ี่ ความซับซ้อนของสถานการณ์น้อยที่สุด จะพบว่าตัวอย่างนี้สามารถถูกแปลงได้เป็นรหัสคำสั่งอีก ี้ ั่ รูปแบบหนึ่งดังแสดงในรูปที่ 6.18 โดยที่ทั้งรหัสคำสั่งในรูปที่ 6.17 และ 6.18 ต่างก็มีจำนวนการส่ง เมสเสจเท่ากับ 3 และความซับซ้อนข<mark>องสถานการณ์เท่ากับ 1 เช่นเดียวกัน ซึ่งไม่ว่าเครื่องมือจะ</mark> ื่ ให้รหัสคำสั่งตามรูปใดใน 2 รูปนี้ก็ถือได้ว่าถูกต้องทั้งสิ้น ั่ ั้

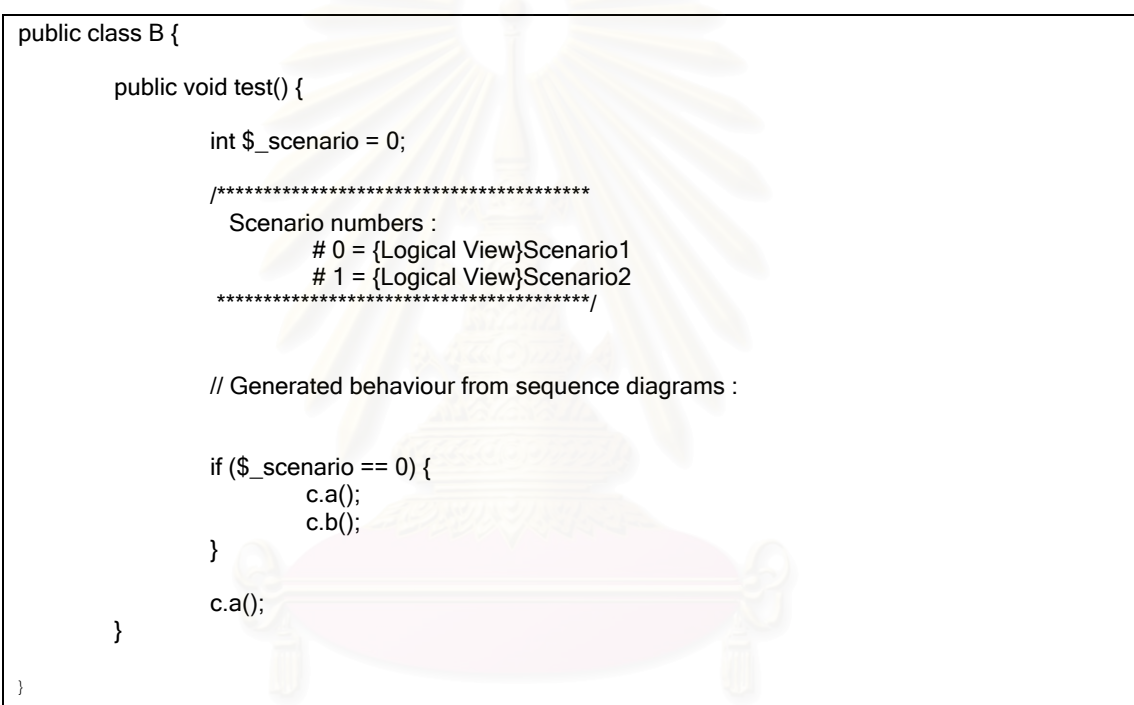

รูปที่ 6.18 รหัสคําส งของคลาส B ท ี่เปนไปไดรูปแบบที่ 2 ั่

ส่วนการที่เครื่องมือให้รหัสคำสั่งตามรูปที่ 6.17 นั้น สามารถวิเคราะห์ได้จากผลลัพธ์จาก ื่ ั่ การรวมกลุ่มลำดับการส่งเมสเสจของตัวอย่างนี้ซึ่งแสดงได้ดังในรูปที่ 6.19 กับรหัสคำสั่งของ ี้ ั่ เครื่องมือในส่วนที่ทำการเลือกผลลัพธ์ในรูปที่ 6.20 ซึ่งเป็นส่วนหนึ่งของเทมเพลต "makeMergeDecision" ที่แสดงในรูปที่ 5.1 โดยเมื่อเครื่องมือพบกับส่วนย่อย "Branch" ในรูปที่ ื่ 6.19 ลำดับแรกที่แสดงด้วยตัวอักษรแบบหนาแล้ว (ส่วนย่อยนี้จะเป็นการบอกถึงการเกิดทางเลือก ในการรวมคู่การส่งเมสเสจแรก ซึ่งผลจากทางเลือกในการรวมแบบต่าง ๆ จะอยู่ภายใต้ส่วนย่อย ึ่ "Merge" "OutOldMsg" และ "OutAddingMsg" ที่แสดงด้วยตัวอักษรแบบหนา) ก็จะทำการ ี่ สร้างผลการรวมแบบต่าง ๆ ด้วยการเรียกเทมเพลตตัวเองซ้ำกับส่วนย่อย "Merge" "OutOldMsg" ้ํ

และ "OutAddingMsg" ที่แสดงด้วยตัวอักษรแบบหนา หลังจากนั้นจะทำการเรียงลำดับผลการ ี่ ั้ รวมแบบตาง ๆ ตามจํานวนการสงเมสเสจและความซับซอนของสถานการณของผลการรวมแตละ แบบจากน้อยไปมาก ซึ่งผลการรวมเหล่านี้สามารถหาได้โดยรหัสคำสั่งที่ทำหน้าที่เรียงลำดับ ึ่ ั่ ี่  $\mathcal{L}^{\text{max}}_{\text{max}}$ ดังกล่าวได้ถูกเน้นด้วยตัวอักษรแบบหนาในรูปที่ 6.20 ซึ่งในกรณีนี้ผลการรวมแบบที่ 1 (ซึ่ง ี้ ึ่ สอดคล้องกับรหัสคำสั่งในรูปที่ 6.17) อยู่ในส่วนย่อย "Merge" และผลการรวมแบบที่ 2 (ซึ่ง สอดคล้องกับรหัสคำสั่งในรูปที่ 6.18) อยู่ในส่วนย่อย "OutOldMsg" มีค่าของมาตรวัดทั้งสองน้อย ั้ ที่สุดเท่ากัน โดยจากการทดสอบก<mark>ารเรียงลำดับของเอ็กซ์เอสแอลทีโปรเซสเซอร์ทั้งสองที่ใช้ในงาน</mark> วิจัยนี้ พบว่าเมื่อส่วนย่อยที่นำมาทำการเรียงลำดับมีค่าที่ใช้ในการเรียงลำดับเท่ากัน ผลการเรียง ื่ ที่ได้จะยังคงรักษาลำดับเดิมไว้ ซึ่งในกรณีนี้ส่วนย่อย "Merge" จะอยู่ก่อน "OutOldMsg" จึงทำให้ ผลการรวมแบบที่ 1 ถูกเรียงไว้เป็นลำดับแรก ต่อด้วยผลการรวมแบบที่ 2 ซึ่งเมื่อพิจารณา ึ่ ื่ รหัสคำสั่งแล้วจะพบว่า ผลการรวมที่ถูกเรียงไว้เป็นลำดับแรกจะถูกเลือกไปเป็นผลลัพธ์ เครื่องมือ ั่ ื่ จึงได้เลือกผลลัพธ์แบบที่ 1 ไปทำการแปลงจนได้เป็นรหัสคำสั่งตามรูปที่ 6.17 นั่นเอง ั่ ั่

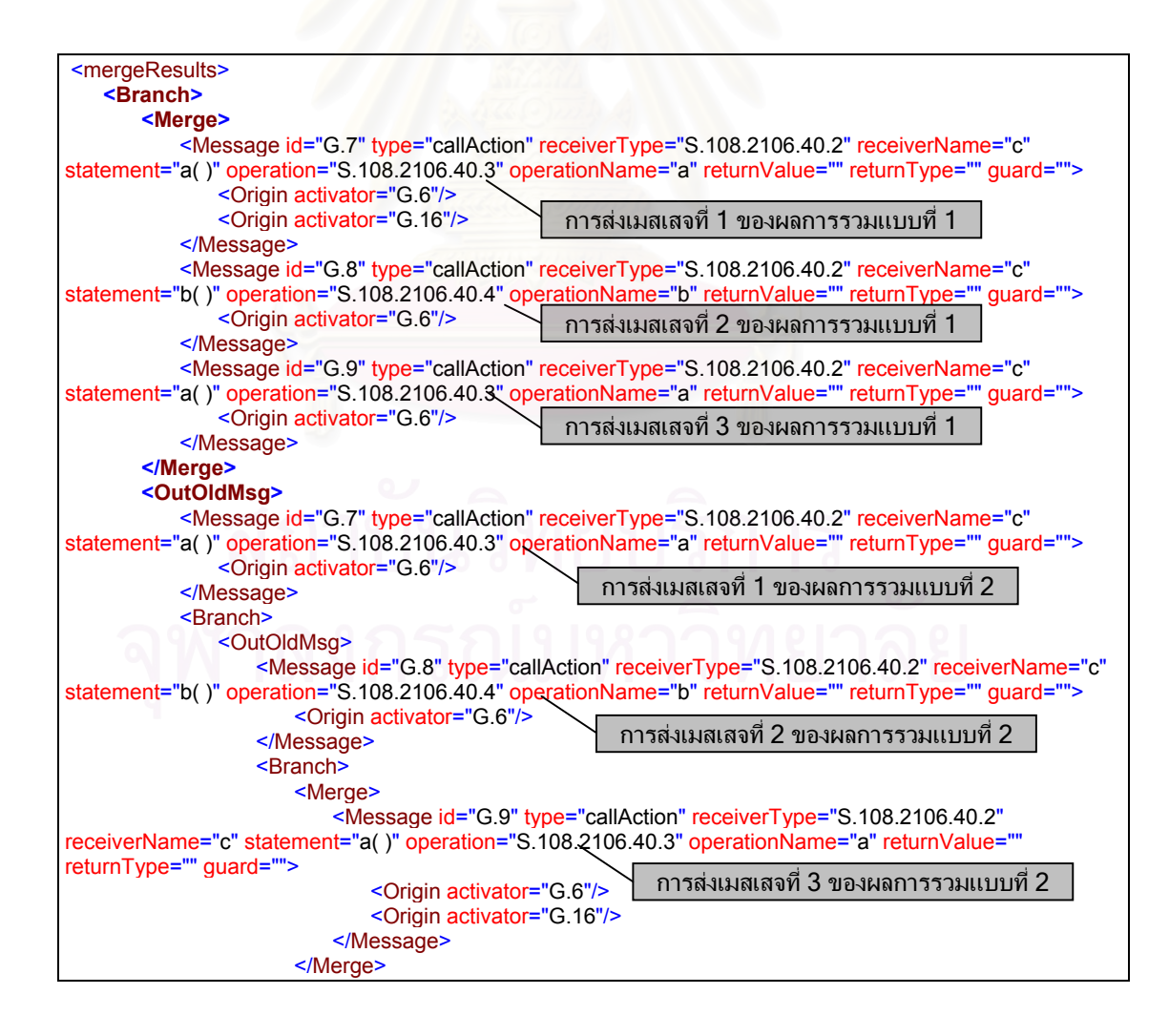

<OutOldMsg> <Message id="G.9" type="callAction" receiverType="S.108.2106.40.2" receiverName="c" statement="a( )" operation="S.108.2106.40.3" operationName="a" returnValue="" returnType="" guard=""> <Origin activator="G.6"/> </Message> <Message id="G.17" type="callAction" receiverType="S.108.2106.40.2" receiverName="c" statement="a( )" operation="S.108.2106.40.3" operationName="a" returnValue="" returnType="" guard=""> <Origin activator="G.16"/> </Message> </OutOldMsg> <OutAddingMsg> <Message id="G.17" type="callAction" receiverType="S.108.2106.40.2" receiverName="c" statement="a( )" operation="S.108.2106.40.3" operationName="a" returnValue="" returnType="" guard=""> <Origin activator="G.16"/> </Message> <Message id="G.9" type="callAction" receiverType="S.108.2106.40.2" receiverName="c" statement="a( )" operation="S.108.2106.40.3" operationName="a" returnValue="" returnType="" guard=""> <Origin activator="G.6"/> </Message> </OutAddingMsg> </Branch> </OutOldMsg> <OutAddingMsg> <Message id="G.17" type="callAction" receiverType="S.108.2106.40.2" receiverName="c" statement="a( )" operation="S.108.2106.40.3" operationName="a" returnValue="" returnType="" guard=""> <Origin activator="G.16"/> </Message> <Message id="G.8" type="callAction" receiverType="S.108.2106.40.2" receiverName="c" statement="b()" operation="S.108.2106.40.4" operationName="b" returnValue="" returnType="" quard=""> <Origin activator="G.6"/> </Message> <Message id="G.9" type="callAction" receiverType="S.108.2106.40.2" receiverName="c" statement="a( )" operation="S.108.2106.40.3" operationName="a" returnValue="" returnType="" guard=""> <Origin activator="G.6"/> </Message> </OutAddingMsg> </Branch> **</OutOldMsg> <OutAddingMsg>** <Message id="G.17" type="callAction" receiverType="S.108.2106.40.2" receiverName="c" statement="a( )" operation="S.108.2106.40.3" operationName="a" returnValue="" returnType="" guard=""> <Origin activator="G.16"/> </Message> <Message id="G.7" type="callAction" receiverType="S.108.2106.40.2" receiverName="c" statement="a( )" operation="S.108.2106.40.3" operationName="a" returnValue="" returnType="" guard=""> <Origin activator="G.6"/> </Message> <Message id="G.8" type="callAction" receiverType="S.108.2106.40.2" receiverName="c" statement="b()" operation="S.108.2106.40.4" operationName="b" returnValue="" returnType="" guard=""> <Origin activator="G.6"/> </Message> <Message id="G.9" type="callAction" receiverType="S.108.2106.40.2" receiverName="c" statement="a( )" operation="S.108.2106.40.3" operationName="a" returnValue="" returnType="" guard=""> <Origin activator="G.6"/> </Message> **</OutAddingMsg> </Branch>** </mergeResults>

รูปที่ 6.19 ผลลัพธจากการรวมกลุมลําดับการสงเมสเสจ

รูปที่ 6.19 ผลลัพธจากการรวมกลุมลําดับการสงเมสเสจ (ตอ)

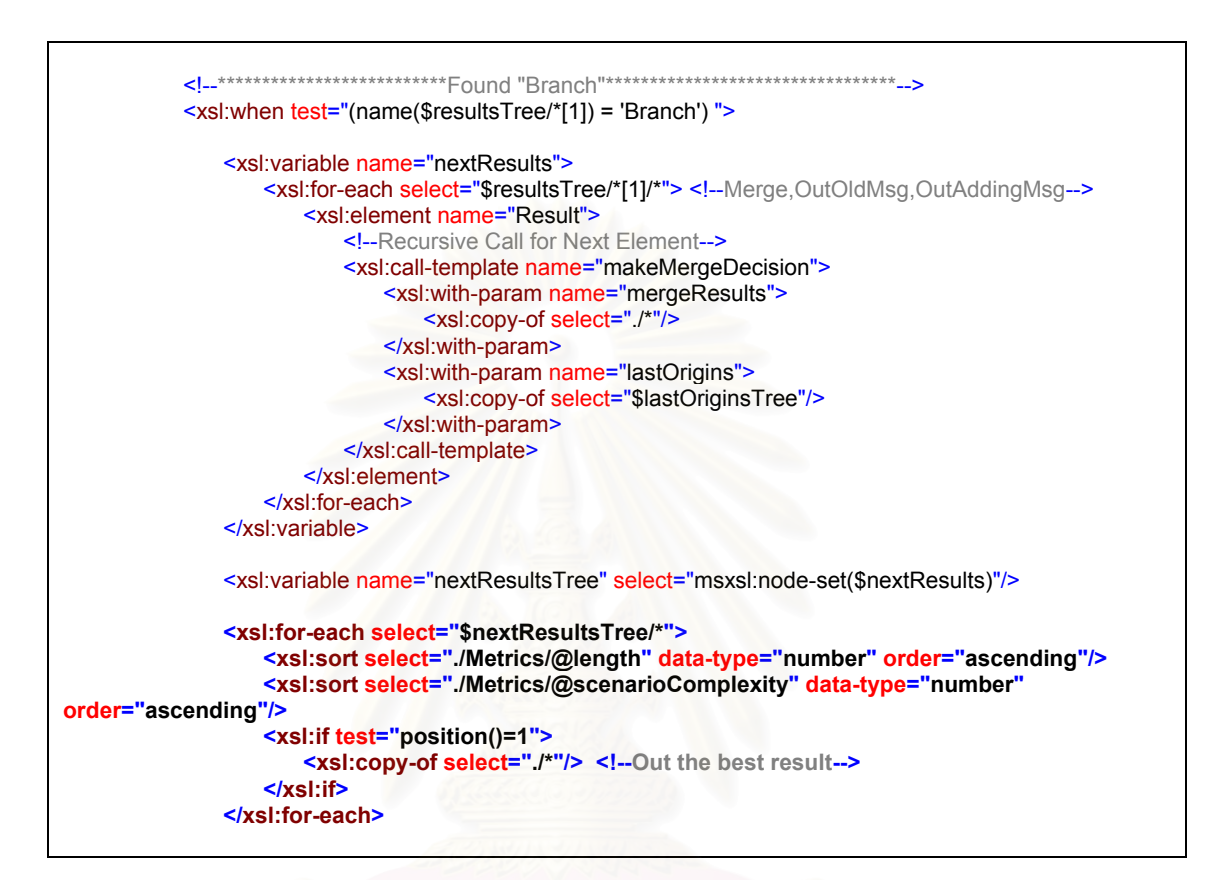

รูปที่ 6.20 รหัสคำสั่งของเครื่องมือในส่วนที่ทำการเลือกผลลัพธ์

### 6.5 สรุปผลการทดสอบ

จากผลการทดสอบด้วยตัวอย่างที่ใช้ประกอบการอธิบายขั้นตอนและกฎการแปลง ฯ ที่ได้ ้ ออกแบบขึ้นมาในบทที่ 3 สามารถแสดงได้ว่าเครื่องมือที่พัฒนาขึ้นมาสามารถทำการแปลง ฯ ตาม ์ขั้นตอนและกฎการแปลง ฯ ดังกล่าวได้อย่างถูกต้อง และยังสามารถทำการแปลงตัวอย่างที่ทำให้ เกิดผลลัพธ์จากการรวมกลุ่มลำดับการส่งเมสเสจของโอเปอร์เรชันเดียวกันมีจำนวนการส่งเมสเสจ และความซับซ้อนของสถานการณ์เท่ากันได้อย่างถูกต้องอีกด้วย

### **บทท ี่ 7 การทดสอบเคร องมือดวยกรณีศึกษา ื่**

ในบทนี้จะเป็นการทดสอบเครื่องมือที่พัฒนาขึ้นกับกรณีศึกษา 2 กรณี โดยมีวัตถุประสงค์ ื่ ึ้ ที่จะตรวจสอบว่าเครื่องมือดังกล่าวสามารถทำการแปลง ฯ ได้ถูกต้องและครบถ้วนตามที่ได้ระบุไว้ ี่ ื่ ในขอบเขตของการวิจัยหรือไม

## **7.1 วิธีการทดสอบ**

การทดสคาแคริ์คงมีค ื่ องมือ จะทำโดยให้เครื่องมือดังกล่าวทำการแปลงแผนภาพคลาสและ ื่ แผนภาพซีเควนซ์ของกรณีศึกษา 2 กรณี โดยในแต่ละกรณีศึกษา จะต้องสามารถแสดงการ ทดสอบในประเด็นดังต่อไปนี้ได้

- 1. การรวมพฤติกรรมของโอเปอร์เรชันที่ถูกระบุอยู่ในสถานการณ์ที่แตกต่างกันอย่าง ี่ น้อย 2 สถานการณ์
- 2. การแปลงแผนภาพซีเควนซ์ที่มีการส่งเมสเสจซ้อนกันอย่างน้อย 3 ระดับ

ซึ่งกรณีศึกษาทั้ง<mark>สองจะ</mark>อยู่ในรูปของแฟ้มข้อมูลเอ็กซ์เอ็มไอรุ่น 1.1 ของยูเอ็มแอลรุ่น 1.3 ที่ ึ่ ั้ ถูกสร้างขึ้นด้วย เรชันแนล โรส รุ่น 2002 ด้วยเครื่องมือเสริมยูนิซิส โรส เอ็กซ์เอ็มแอล ทูล รุ่น 1.3.6 ึ้ ื่

โดยจะถือว่าเครื่องมือสามารถให้ผลการแปลงที่ถูกต้องก็ต่อเมื่อรหัสคำสั่งที่ได้เป็นไปตาม ื่ ื่ ั่ เง ื่อนไขดังตอไปนี้ทั้ งหมด

- 1. มีความสอดคล้องกับรหัสคำสั่งที่ทำการแปลงด้วยตนเองตามขั้นตอนและกฎการ ั่ ี่ ั้ แปลง ฯ ขคงงานวิจัยนี้
- 2. สามารถผ่านการคอมไพล์ด้วยคอมไพเลอร์ที่ทำตามข้อกำหนดของภาษาจาวารุ่น ี่ ท ี่ 2

## **7.2 กรณีศึกษาท ี่ 1 ระบบเอทีเอ็มอยางงาย**

กรณีศึกษาที่ 1 ที่ขอนำมาเป็นระบบทดสอบคือระบบเอทีเอ็มอย่างง่าย ซึ่งประกอบไป ี่ ด้วยสถานการณ์ทั้งหมด 4 สถานการณ์ ได้แก่

- 1. ผู้ใช้ทำรายการถอนเงินได้สำเร็จ
- 2. ผู้ใช้ทำรายการถอนเงินไม่สำเร็จ
- 3. ผูใชทํารายการสอบถามยอดเงินคงเหลือ
- 4. ผูใชทํารายการฝากเงิน

### 7.2.1 แผนภาพคลาสของระบบ

แผนภาพคลาสของระบบเอทีเอ็มอยางงาย ซ ึ่งประกอบไปดวยคลาส Account AccountController DeviceController SessionController และ UIController สามารถแสดง ไดดังรูปที่ 7.1

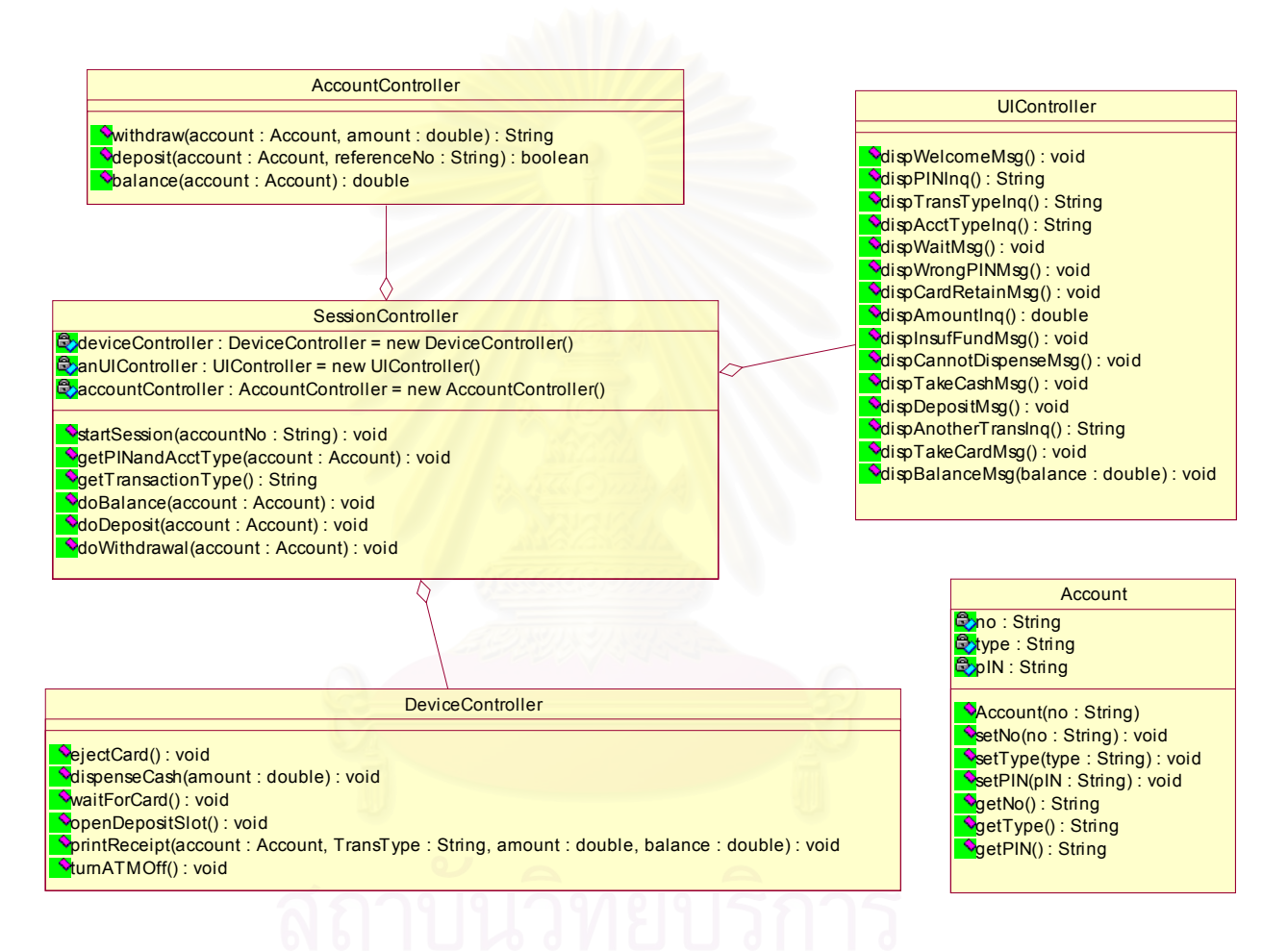

## รูปที่ 7.1 แผนภาพคลาสของระบบเอทีเอ็มอยางงาย

## 7.2.2 แผนภาพซีเควนซ์ของระบบ

แผนภาพซีเควนซ์สำหรับแต่ละสถานการณ์ ได้แก่ ผู้ใช้ทำรายการถอนเงินได้สำเร็จ ผู้ใช้ ทํารายการถอนเงินไมสําเร็จ ผูใชทํารายการสอบถามยอดเงินคงเหลือ และ ผูใชทํารายการฝาก เงิน แสดงได้ดังรูปที่ 7.2 ถึงรูปที่ 7.5 ตามลำดับ

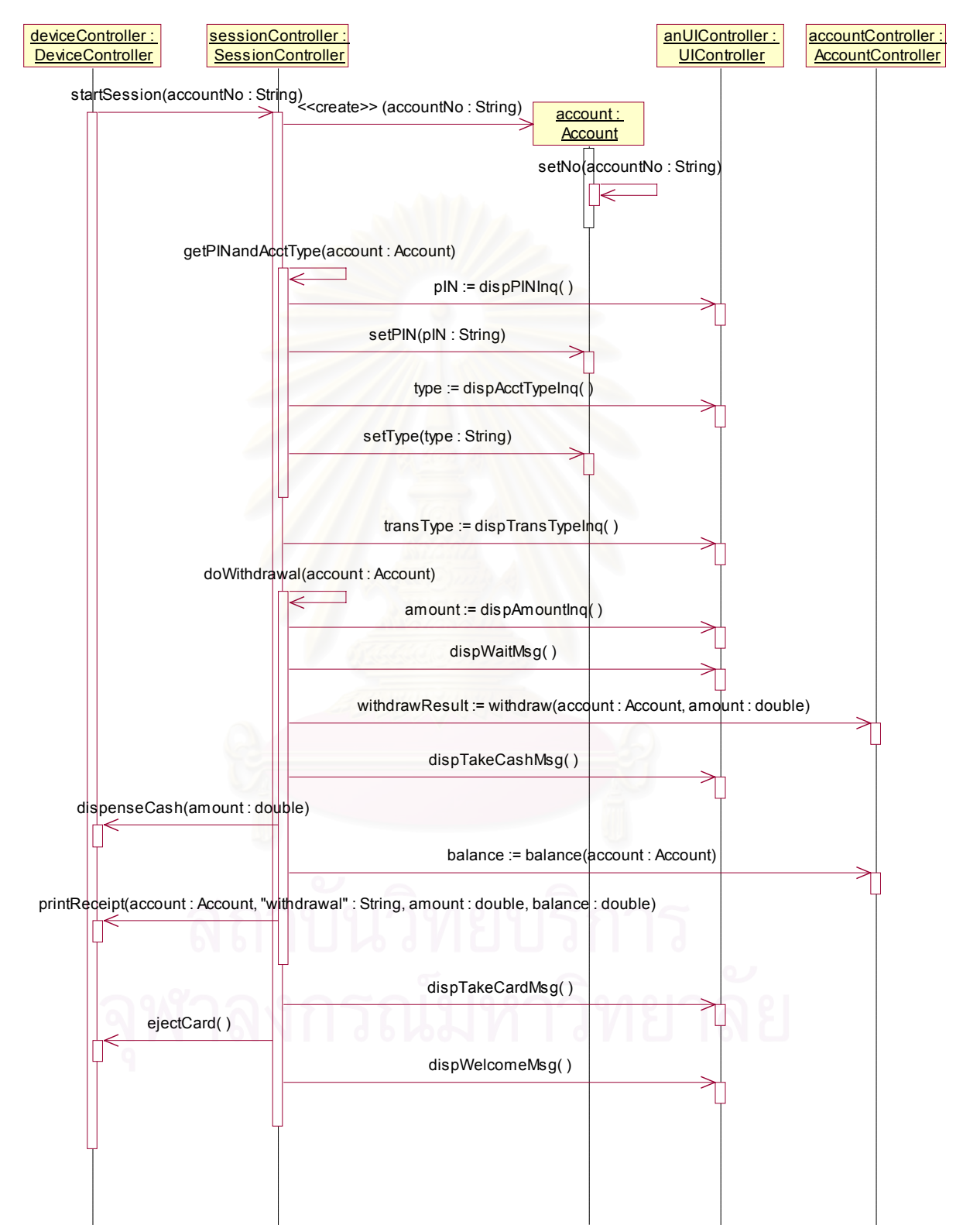

WITHDRAWAL (NORMAL FLOW)

รูปที่ 7.2 แผนภาพซีเควนซ์แสดงสถานการณ์ที่ผู้ใช้ทำรายการถอนเงินได้สำเร็จ

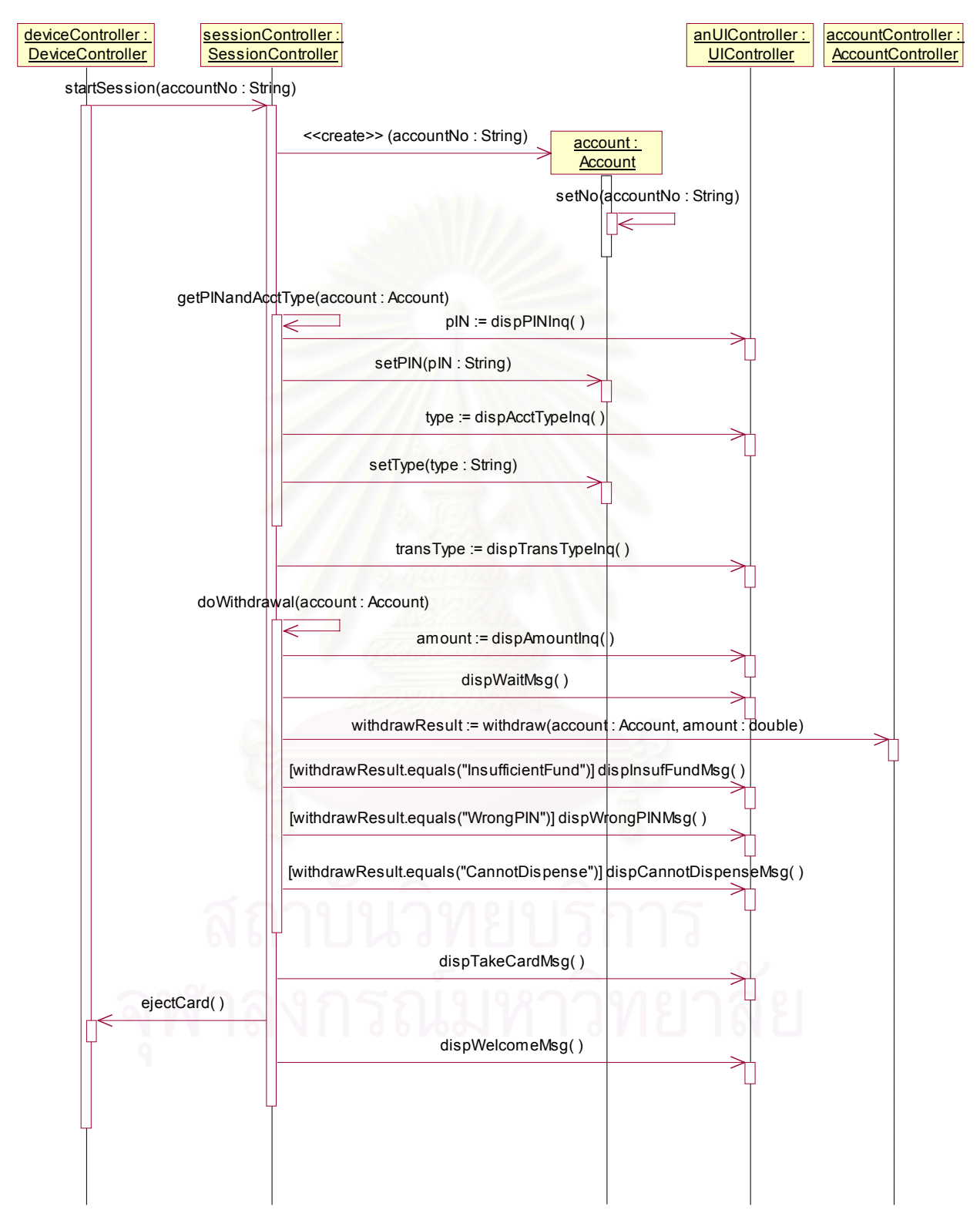

### WITHDRAWAL (EXCEPTIONAL FLOW)

รูปที่ 7.3 แผนภาพซีเควนซ์แสดงสถานการณ์ที่ผู้ใช้ทำรายการถอนเงินไม่สำเร็จ

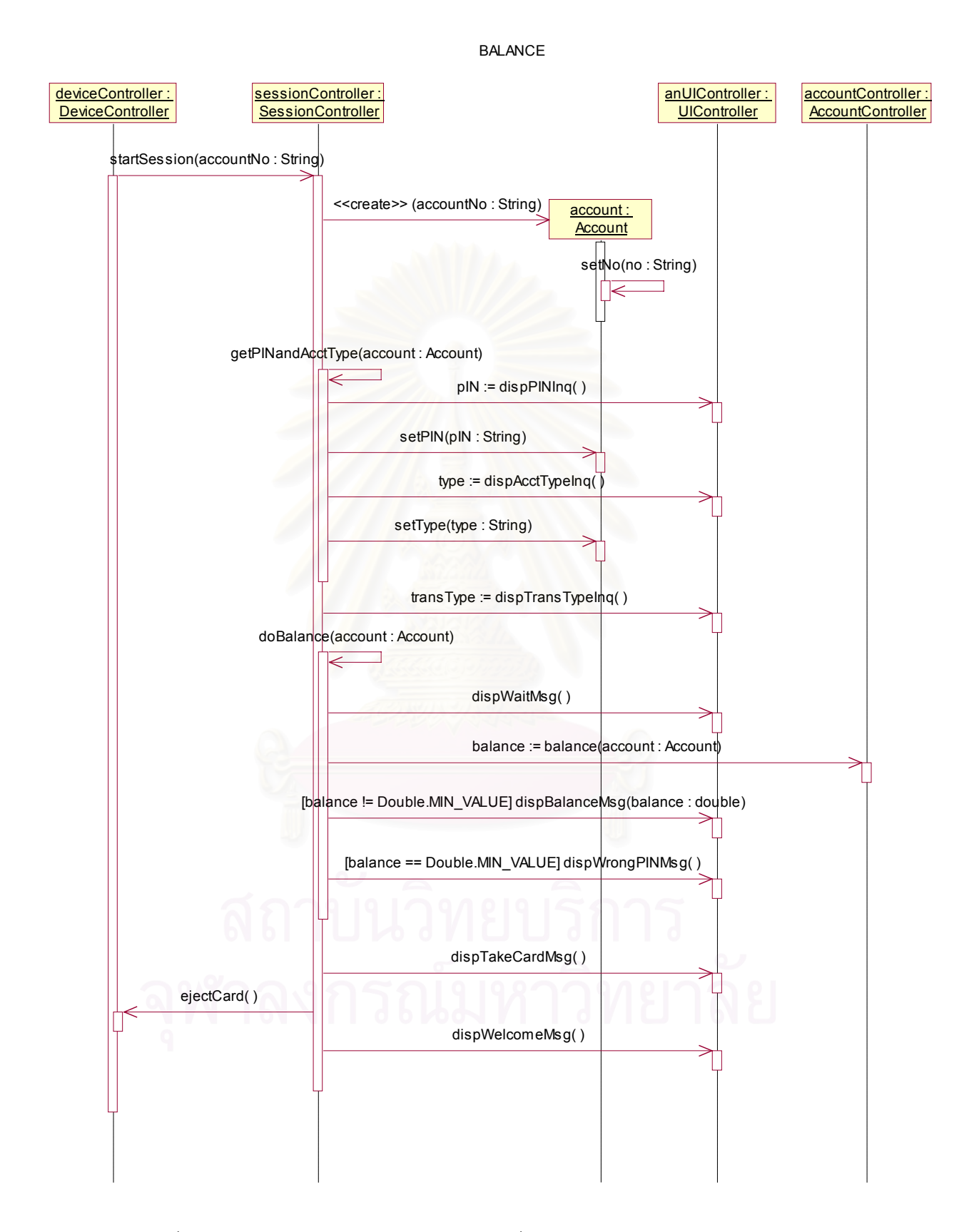

รูปที่ 7.4 แผนภาพซีเควนซแสดงสถานการณที่ผูใชทํารายการสอบถามยอดเงินคงเหลือ

DEPOSIT

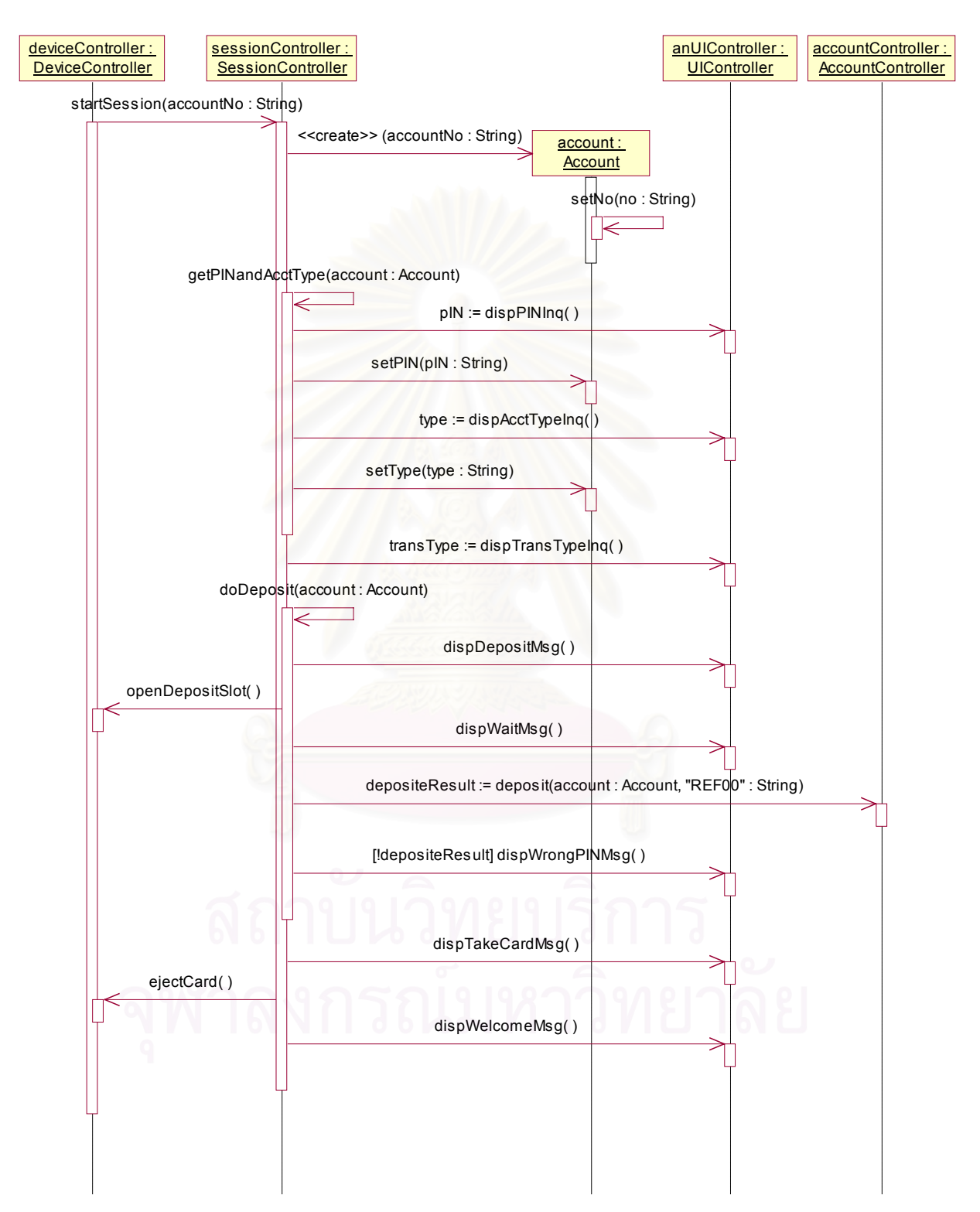

รูปที่ 7.5 แผนภาพซีเควนซ์แสดงสถานการณ์ที่ผู้ใช้ทำรายการฝากเงิน

7.2.3 รหัสคำสั่งที่แปลงได้

้ผลที่ได้จากการทำการแปลง ฯ ด้วยเครื่องมือ ประกอบด้วยแฟ้มข้อมูล 5 แฟ้ม ได้แก่ Account.java AccountController.java DeviceController.java SessionController.java และ UIController.java โดยมีรหัสคำสั่งของแต่ละแฟ้มข้อมูลแสดงดังรูปที่ 7.6 ถึง 7.10

```
public class Account {
         private String no;
         private String type;
         private String plN;
         public Account(String no) {
                   int $ scenario = 0;
                   /************************************
                     Scenario numbers :
                              # 0 = {Logical View}Withdrawal (normal flow)
                              # 1 = {Logical View}Withdrawal (exceptional flow)
                              # 2 = {Logical View}Balance
                              # 3 = {Logical View}Deposit
                                         **************
                   // Generated behaviour from sequence diagrams :
                   setNo(no);
         \mathcal{E}public void setNo(String no) {
         public void setType(String type) {
         <sup>}</sup>
         public void setPIN(String pIN) {
         public String getNo() {
                   return null:
         }
         public String getType() {
                   return null;
         <sup>)</sup>
         public String getPIN() {
                   return null;
         \}
```
รูปที่ 7.6 รหัสคำสั่งของแฟ้มข้อมูล "Account.java"

```
public class AccountController {
        static public String withdraw(Account account, double amount) {
                  return null;
        }
        public boolean deposit(Account account, String referenceNo) {
                  return false;
        }
        static public double balance(Account account) {
                 return 0.0;
        }
}
```
รูปที่ 7.7 รหัสคำสั่งของแฟ้มข้อมูล "AccountController.java"

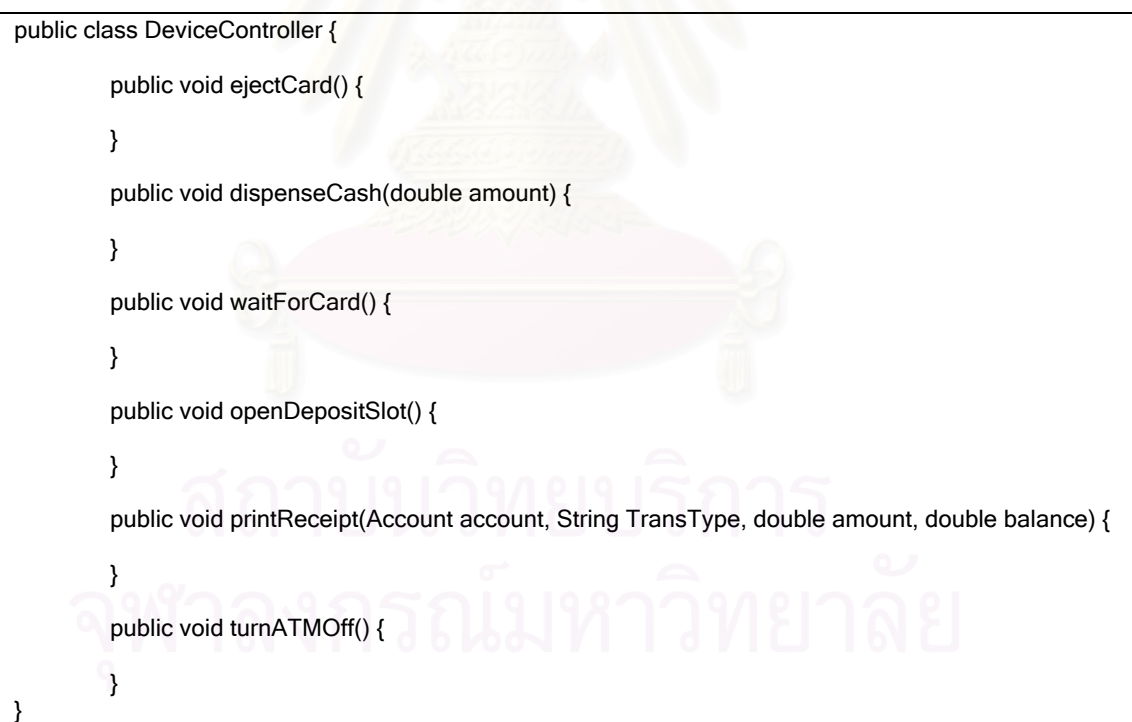

รูปที่ 7.8 รหัสคําส ั่งของแฟมขอมูล "DeviceController.java"

```
public class SessionController {
         private DeviceController deviceController = new DeviceController();
         private UIController anUIController = new UIController();
         private AccountController accountController = new AccountController();
         public void startSession(String accountNo) {
                  Account account:
                  String transType;
                  int \S_scenario = 0;
                  Scenario numbers :
                            # 0 = {Logical View}Withdrawal (normal flow)
                            # 1 = {Logical View}Withdrawal (exceptional flow)
                            # 2 = {Logical View}Balance
                            #3 = {Logical View}Deposit
                            // Generated behaviour from sequence diagrams :
                  account = new Account(accountNo);
                  getPINandAcctType(account);
                  transType = anUIController.dispTransTypeInq();
                  if ($\_scenario == 3) {
                           doDeposit(account);
                  <sup>}</sup>
                  if ($ \simeq \text{scenario} == 2) {
                           doBalance(account);
                  \mathcal{E}if ($_scenario == 0 || $_scenario == 1) {
                           doWithdrawal(account):
                  - }
                  anUIController.dispTakeCardMsg();
                  deviceController.ejectCard();
                  anUIController.dispWelcomeMsg();
        \mathcal{E}public void getPINandAcctType(Account account) {
                  String pIN;
                  String type;
                  int $_scenario = 0;
                  Scenario numbers :
                            # 0 = {Logical View}Withdrawal (normal flow)<br># 0 = {Logical View}Withdrawal (exceptional flow)
                            # 2 = {Logical View}Balance
                            #3 = {Logical View}Deposit<br>********************************/
                     . . . . . . . . . . . .
```
รูปที่ 7.9 รหัสคำสั่งของแฟ้มข้อมูล "SessionController.java"

```
// Generated behaviour from sequence diagrams :
         pIN = anUIController.dispPINInq();
         account.setPIN(pIN);
         type = anUIController.dispAcctTypeInq();
         account.setType(type);
}
public String getTransactionType() {
         return null;
}
public void doBalance(Account account) {
         double balance;
         // Generated behaviour from sequence diagrams :
         anUIController.dispWaitMsg();
         balance = accountController.balance(account);
         if (balance != Double.MIN_VALUE) anUIController.dispBalanceMsg(balance);
         if (balance == Double.MIN_VALUE) anUIController.dispWrongPINMsg();
}
public void doDeposit(Account account) {
         boolean depositeResult;
         // Generated behaviour from sequence diagrams :
         anUIController.dispDepositMsg();
         deviceController.openDepositSlot();
         anUIController.dispWaitMsg();
         depositeResult = accountController.deposit(account, "REF00");
         if (!depositeResult) anUIController.dispWrongPINMsg();
}
public void doWithdrawal(Account account) {
         double amount;
         String withdrawResult;
         double balance;
         int $_scenario = 0;
         /****************************************
            Scenario numbers :
                   # 0 = {Logical View}Withdrawal (normal flow)
                   # 1 = {Logical View}Withdrawal (exceptional flow)
                               ****************************************/
         // Generated behaviour from sequence diagrams :
         amount = anUIController.dispAmountInq();
         anUIController.dispWaitMsg();
         withdrawResult = accountController.withdraw(account, amount);
```
รูปที่ 7.9 รหัสคําส ั่งของแฟมขอมูล "SessionController.java" (ตอ)

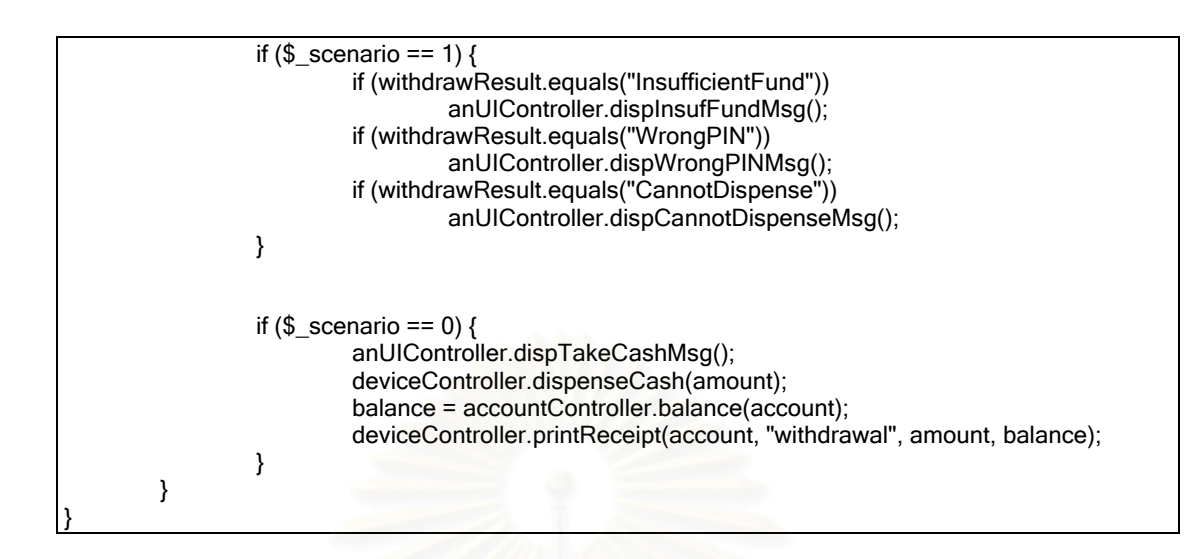

รูปที่ 7.9 รหัสคำสั่งของแฟ้มข้อมูล "SessionController.java" (ต่อ)

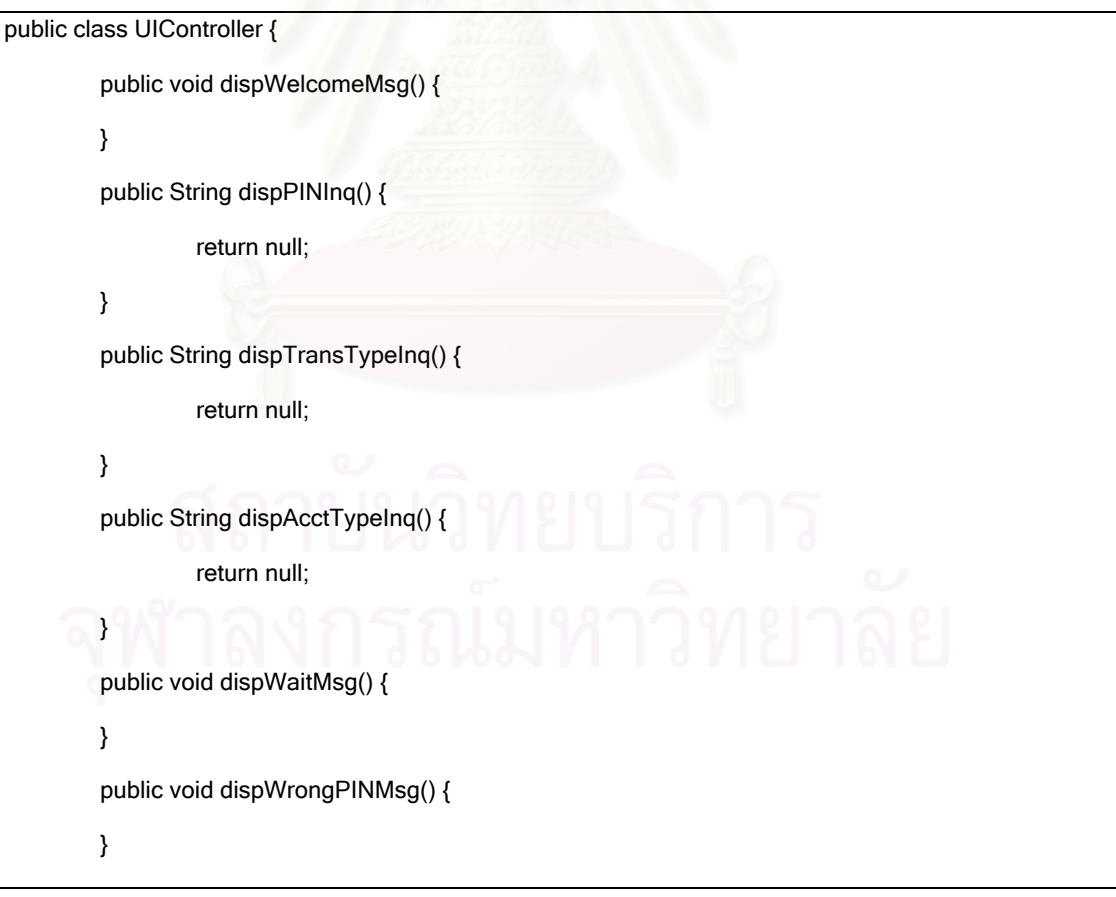

รูปที่ 7.10 รหัสคําส ั่งของแฟมขอมูล "UIController.java"

```
public void dispCardRetainMsg() {
}
public double dispAmountInq() {
        return 0.0;
}
public void dispInsufFundMsg() {
}
public void dispCannotDispenseMsg() {
}
public void dispTakeCashMsg() {
}
public void dispDepositMsg() {
}
public String dispAnotherTransInq() {
         return null;
}
public void dispTakeCardMsg() {
}
public void dispBalanceMsg(double balance) {
}
```
รูปที่ 7.10 รหัสคําส ั่งของแฟมขอมูล "UIController.java" (ตอ)

### 7.2.4 ผลการทดสอบ

}

เครื่องมือสามารถทำการแปลงแฟ้มข้อมูลของกรณีศึกษาที่ ื่ ี่ 1 และใหผลการแปลงเปน แฟ้มข้อมูลรหัสคำสั่งภาษาจาวาได้ดังที่แสดงไว้หัวข้อที่ 7.2.3 ซึ่งเมื่อเปรียบเทียบรหัสคำสั่งที่ ึ่ ั่ แปลงได้จากเครื่องมือกับรหัสคำสั่งที่ทำการแปลงด้วยตนเองแล้วพบว่ามีความสอดคล้องกัน และ ั่ เมื่อนำไปคอมไพล์ด้วยคอมไพเลอร์ที่ทำตามข้อกำหนดของภาษาจาวารุ่นที่ 2 พบว่าสามารถทำ ื่ การคอมไพลไดสําเร็จ

### 725 วิเคราะห์ผลการทดสุดบ

ิจากผลการทดสุดบ พบว่าเครื่องมือสามารถทำการแปลงแผนภาพคลาสและแผนภาพ ์ ซีเควนซ์ของกรณีศึกษาที่ 1 ได้อย่างถูกต้อง อย่างไรก็ตามก่อนที่จะนำรหัสคำสั่งนี้ไปใช้จริง ผู้ใช้ จะต้องเพิ่มรหัสคำสั่งส่วนของการเลือกสถานการณ์ด้วยตนเองลงในคลาส SessionController อยู่ ี สองโอเปอร์เรชันดังแสดงในรูปที่ 7.11 โดยรหัสคำสั่งส่วนที่ผู้ใช้ต้องทำเพิ่มได้ถูกเน้นด้วยตัวอักษร LL9 19 1989 17

```
public class SessionController {
        private DeviceController deviceController = new DeviceController();
        private UIController anUIController = new UIController();
        private AccountController accountController = new AccountController();
        public void startSession(String accountNo) {
                 Account account;
                 String transType;
                 int s scenario = 0;
                 Scenario numbers :
                          # 0 = {Logical View}Withdrawal (normal flow)
                          # 1 = {Logical View}Withdrawal (exceptional flow)
                          # 2 = {Logical View}Balance
                          # 3 = {Logical View}Deposit
                 // Generated behaviour from sequence diagrams :
                 account = new Account(accountNo);
                 getPINandAcctType(account);
                 transType = anUIController.dispTransTypeInq();
                 if (transType.equals("withdrawal"))
                          s_scenario = 0;
                 else if (transType.equals("balance"))
                          s_scenario = 2;
                 else if (transType.equals("deposit"))
                          s scenario = 3;
                 if ($ scenario == 3) {
                          doDeposit(account);
                 \mathcal{E}if ($ scenario == 2) {
                          doBalance(account);
                 \mathcal{E}if ($_scenario == 0 || $_scenario == 1) {
                          doWithdrawal(account);
```
รูปที่ 7.11 รหัสคำสั่งของแฟ้มข้อมูล "SessionController.java" หลังทำการเพิ่มด้วยตนเอง

```
anUIController.dispTakeCardMsg();
        deviceController.ejectCard();
        anUIController.dispWelcomeMsg();
\mathcal{E}public void getPINandAcctType(Account account) {
         String pIN;
        String type;
        int \S_scenario = 0;
         Scenario numbers :
                  # 0 = {Logical View}Withdrawal (normal flow)
                  # 1 = {Logical View}Withdrawal (exceptional flow)
                  # 2 = {Logical View}Balance
             #3 = {Logical View}Deposit
        // Generated behaviour from sequence diagrams :
        pIN = anUIController.dispPINInq();
        account.setPIN(pIN);
        type = anUIController.dispAcctTypeInq();
         account.setType(type);
\mathcal{E}public String getTransactionType() {
        return null;
\mathcal{E}public void doBalance(Account account) {
        double balance:
        // Generated behaviour from sequence diagrams :
        anUIController.dispWaitMsg();
        balance = accountController.balance(account);
        if (balance != Double.MIN_VALUE) anUIController.dispBalanceMsg(balance);
        if (balance == Double.MIN_VALUE) anUIController.dispWrongPINMsg();
\}public void doDeposit(Account account) {
        boolean depositeResult;
        // Generated behaviour from sequence diagrams :
        anUIController.dispDepositMsg();
        deviceController.openDepositSlot();
        anUIController.dispWaitMsg();
        depositeResult = accountController.deposit(account, "REF00");
        if (!depositeResult) anUIController.dispWrongPINMsg();
```
รูปที่ 7.11 รหัสคำสั่งของแฟ้มข้อมูล "SessionController.java" หลังทำการเพิ่มด้วยตนเอง (ต่อ)
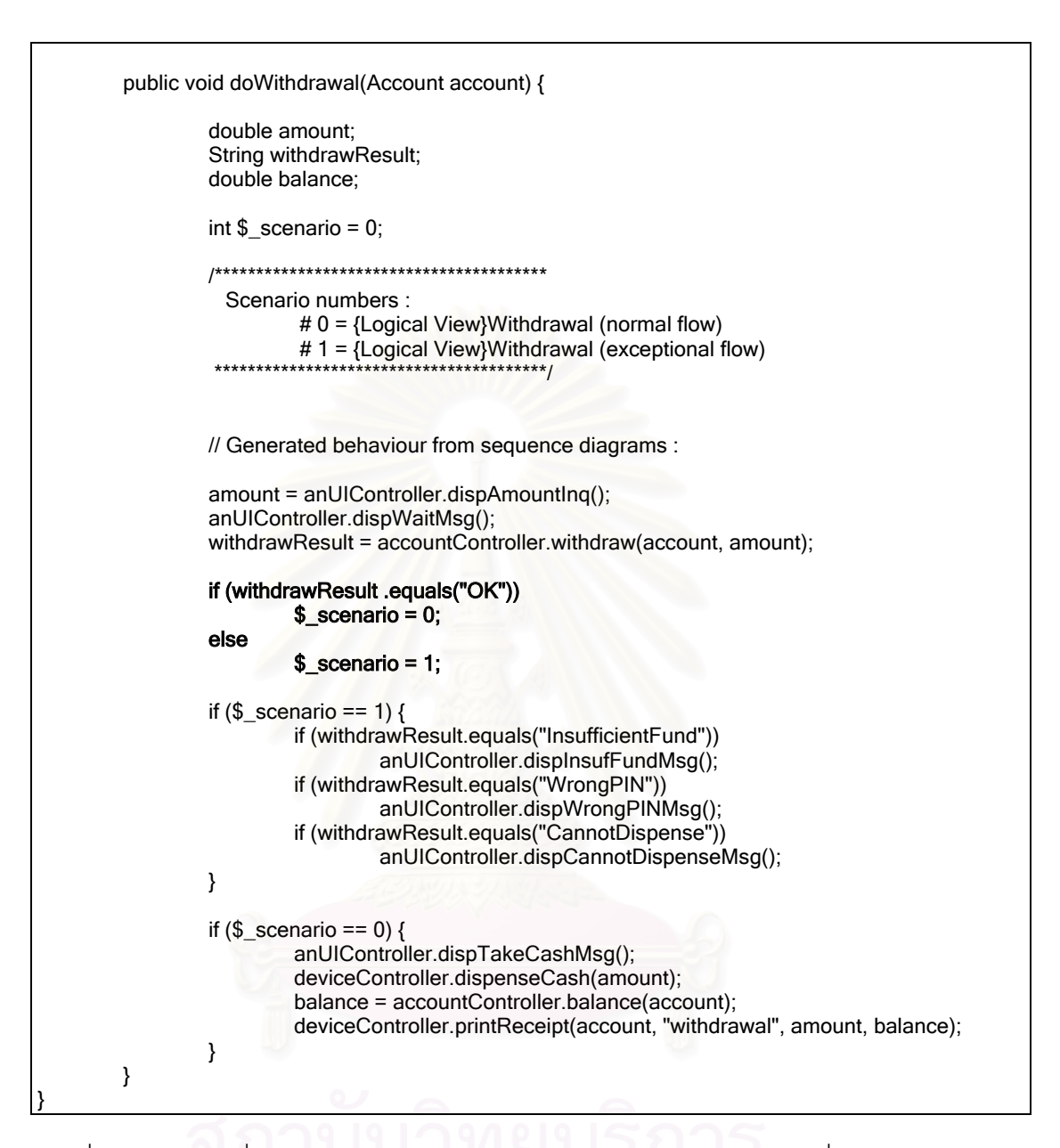

รูปที่ 7.11 รหัสคำสั่งของแฟ้มข้อมูล "SessionController.java" หลังทำการเพิ่มด้วยตนเอง (ต่อ)

โดยขนาดของรหัสคำสั่งเชิงพฤติกรรมก่อนและหลังการทำการเพิ่มด้วยตนเองใน โอเปอร์เรชันทั้งสองของคลาสดังกล่าว แสดงได้ดังตารางที่ 7.1 ส่วนโอเปอร์เรชันอื่น ๆ นอกเหนือ จากโอเปอร์เรชันทั้งสองนี้ จะไม่มีพฤติกรรมที่แตกต่างกันตามแต่ละสถานการณ์ ผู้ใช้จึงไม่ต้องทำ การเพิ่มรหัสคำสั่งส่วนของการเลือกสถานการณ์ด้วยตนเองลงในโอเปอร์เรชันดังกล่าว

ตารางที่ 7.1 ขนาดของรหัสคำสั่งเชิงพฤติกรรมก่อนและหลังการทำการเพิ่มด้วยตนเอง ั่ ิ่ ของระบบเอทีเอ็มอย่างง่าย<sup>[4](#page-109-0)</sup>

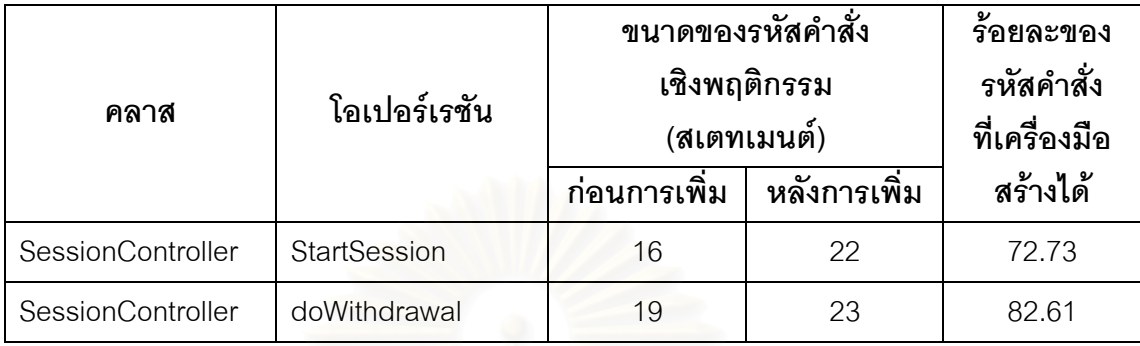

## **7.3 กรณีศึกษาท ี่ 2 ระบบหองสมุด (สวนบริการใหยืมหนังสือ)**

กรณีศึกษาที่ 2 ที่ขอนำมาเป็นระบบทดสอบคือส่วนบริการให้ยืมหนังสือของระบบห้อง ี่ สมุด ซึ่งประกอบไปด้วยสถานการณ์ทั้งหมด 3 สถานการณ์ ได้แก่

- 1. อนุญาตใหผูใชทําการยืมหนังสือได (สถานการณปกติ)
- 2. ไมอนุญาตใหผูใชยืมหนังสือไดเลย
- 3. ไมอนุญาตใหผูใชยืมหนังสือเลมใดเลมหนึ่ง

#### 7.3.1 แผนภาพคลาสขคงระบบ

แผนภาพคลาสของระบบห้องสมุด (ส่วนบริการให้ยืมหนังสือ) ซึ่งประกอบไปด้วยคลาส BookInfo BookManager DeviceController PolicyManager SessionController UIController UserInfo และ UserManager สามารถแสดงไดดังรูปที่ 7.12

### 7.3.2 แผนภาพซีเควนซ์ของระบบ

แผนภาพซีเควนซ์สำหรับแต่ละสถานการณ์ ได้แก่ อนุญาตให้ผู้ใช้ทำการยืมหนังสือได้ (สถานการณ์ปกติ) ไม่อนุญาตให้ผู้ใช้ยืมหนังสือได้เลย ไม่อนุญาตให้ผู้ใช้ยืมหนังสือเล่มใดเล่ม หนึ่ง แสดงไดดังรูปที่ 7.13 ถึงรูปที่ 7.15 ตามลําดับ

<span id="page-109-0"></span> <sup>4</sup> วิธีการวัดขนาดของรหัสคําส งเชิงพฤติกรรม แสดงอยูในภาคผนวกกั่

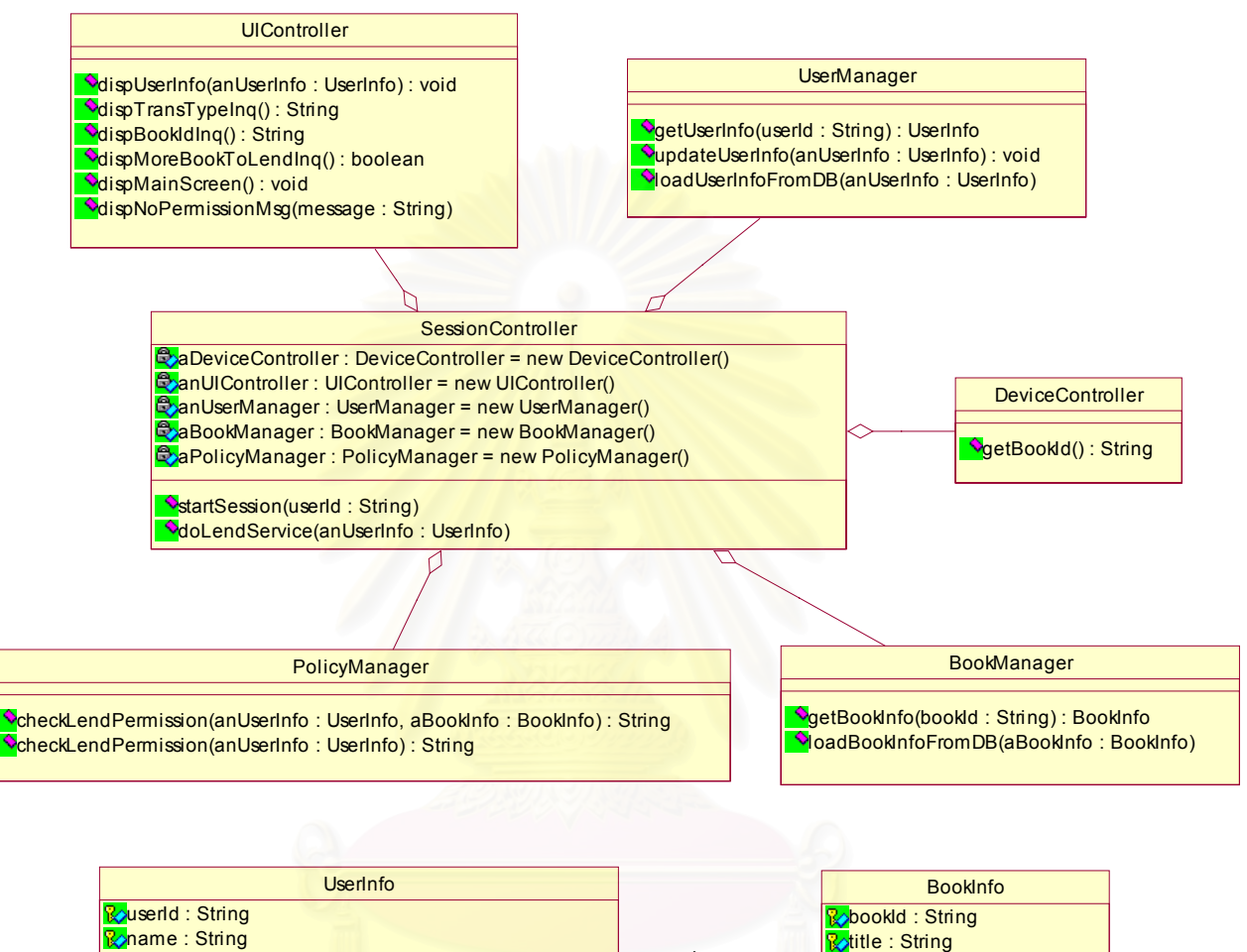

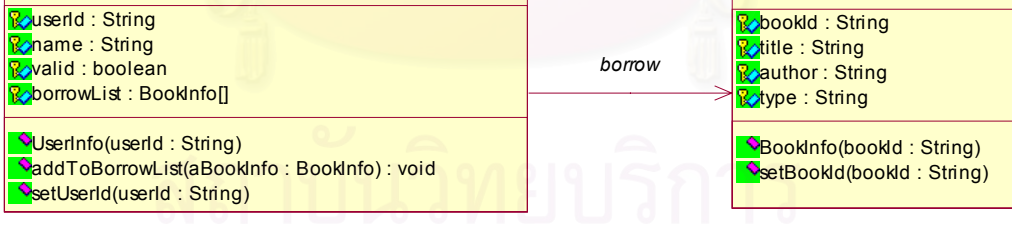

รูปที่ 7.12 แผนภาพคลาสของระบบห้องสมุด (ส่วนบริการให้ยืมหนังสือ)

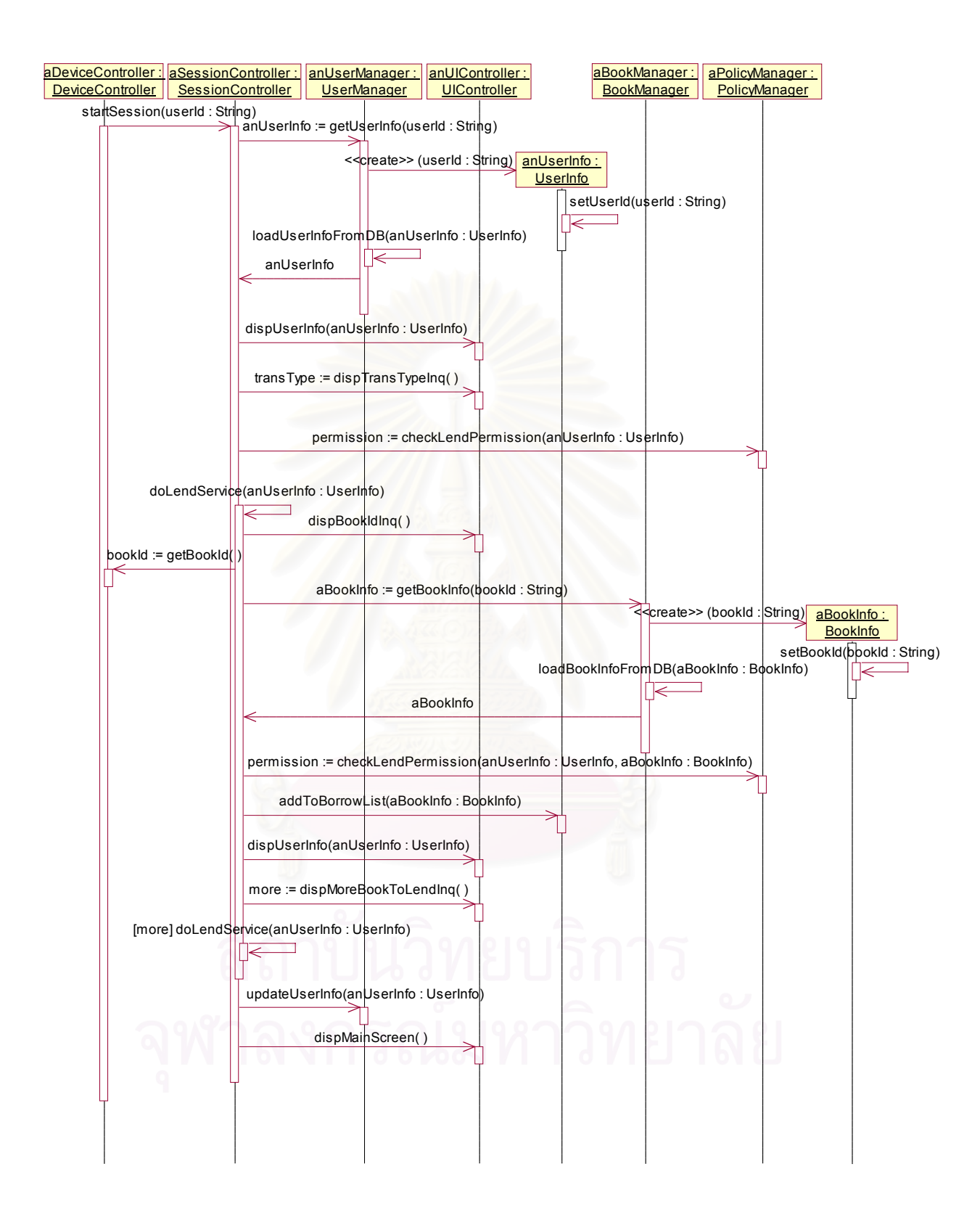

รูปที่ 7.13 แผนภาพซีเควนซ์แสดงสถานการณ์ที่อนุญาตให้ผู้ใช้ทำการยืมหนังสือได้ (สถานการณปกติ)

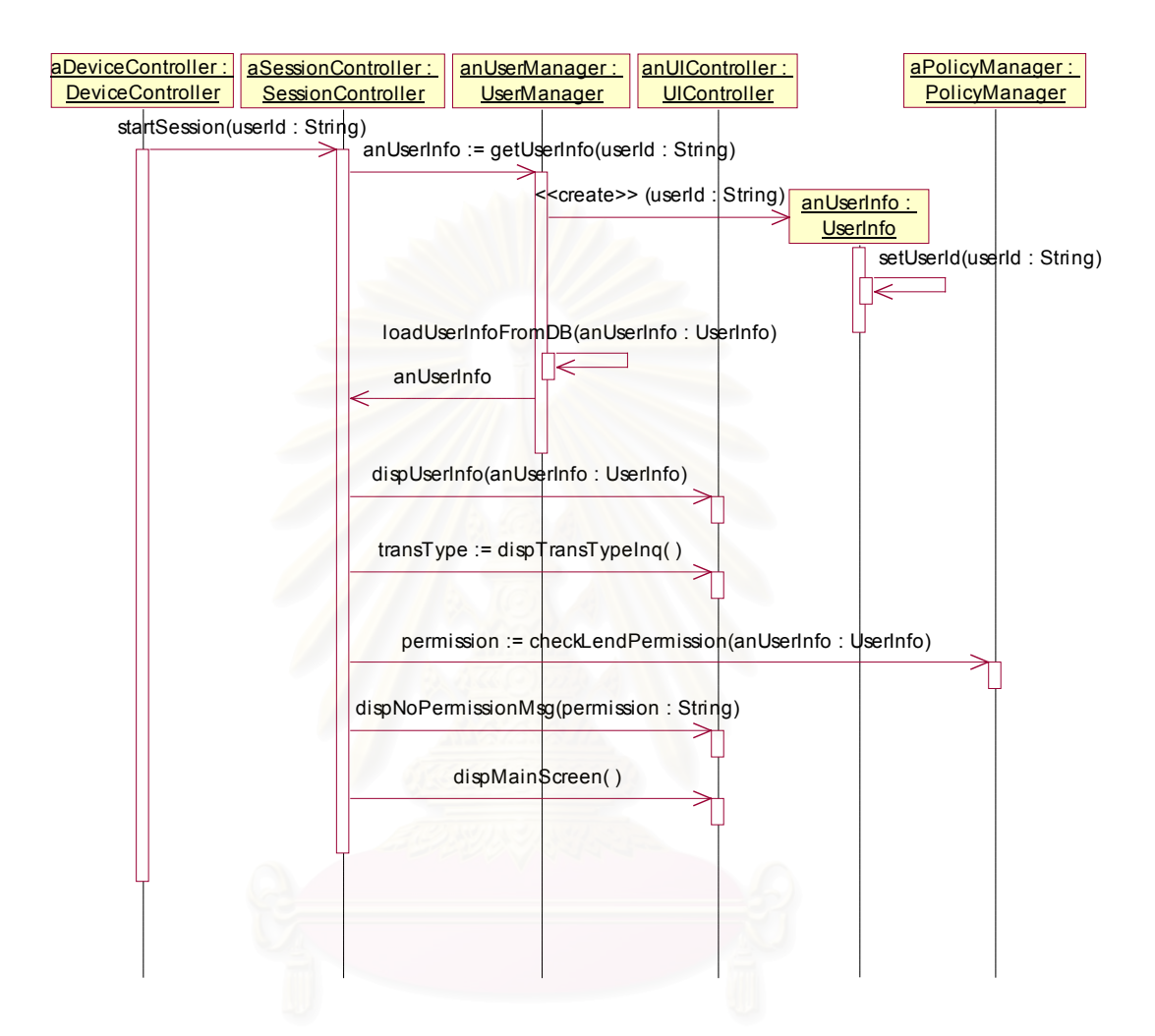

รูปที่ 7.14 แผนภาพซีเควนซ์แสดงสถานการณ์ที่ไม่อนุญาตให้ผู้ใช้ยืมหนังสือได้เลย

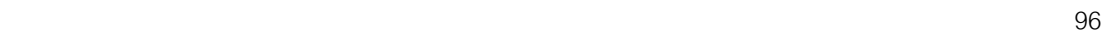

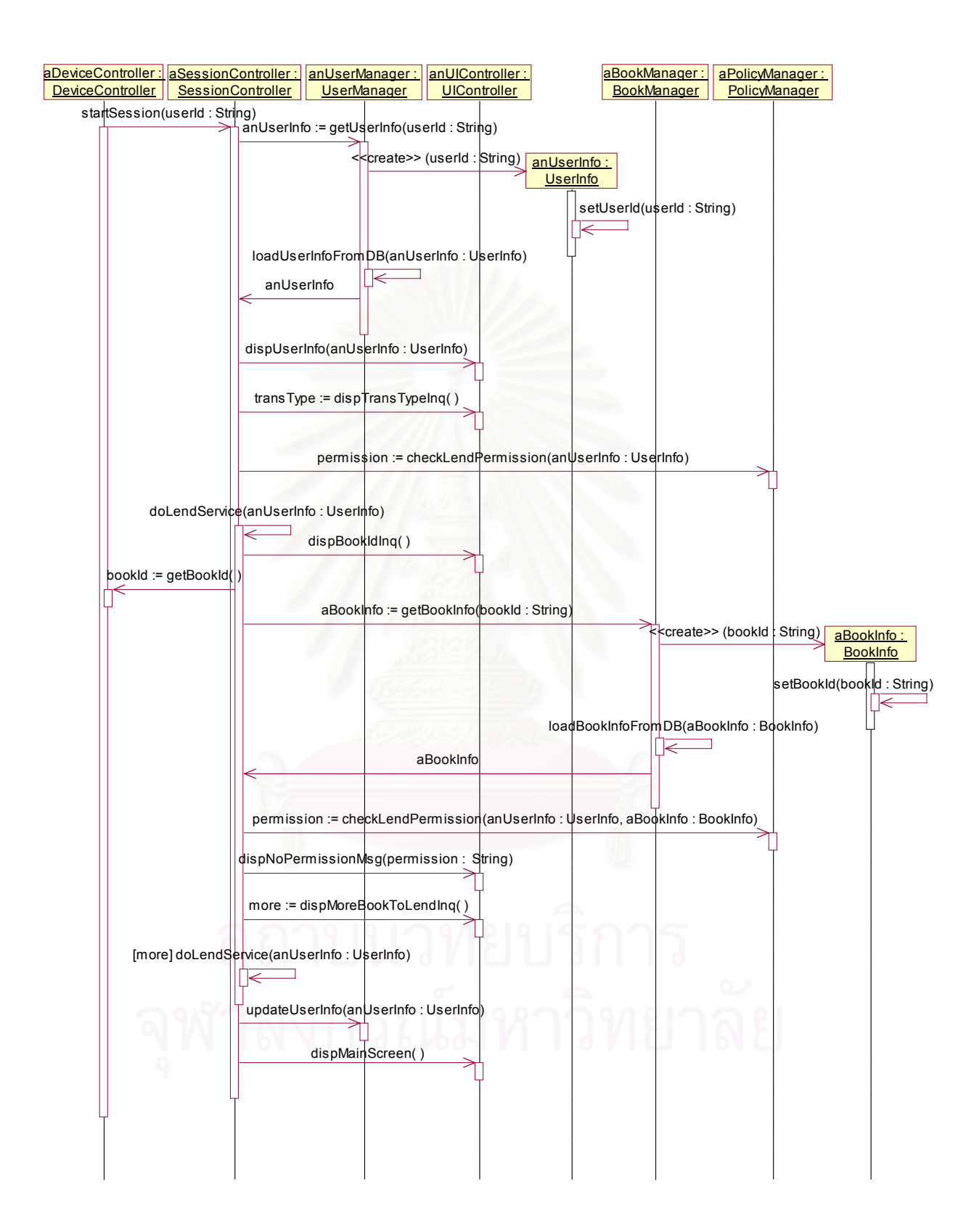

รูปที่ 7.15 แผนภาพซีเควนซแสดงสถานการณที่ไมอนุญาตใหผูใชยืมหนังสือเลมใดเลมหนึ่ง

# 7.3.3 รหัสคำสั่งที่แปลงได้

้ผลที่ได้จากการทำการแปลง ฯ ด้วยเครื่องมือ ประกอบด้วยแฟ้มข้อมูล 8 แฟ้ม ได้แก่ BookInfo.java BookManager.java DeviceController.java PolicyManager.java SessionController.java UIController.java UserInfo.java และ UserController.java โดยมี รหัสคำสั่งของแต่ละแฟ้มข้อมูลแสดงดังรูปที่ 7.16 ถึง 7.23

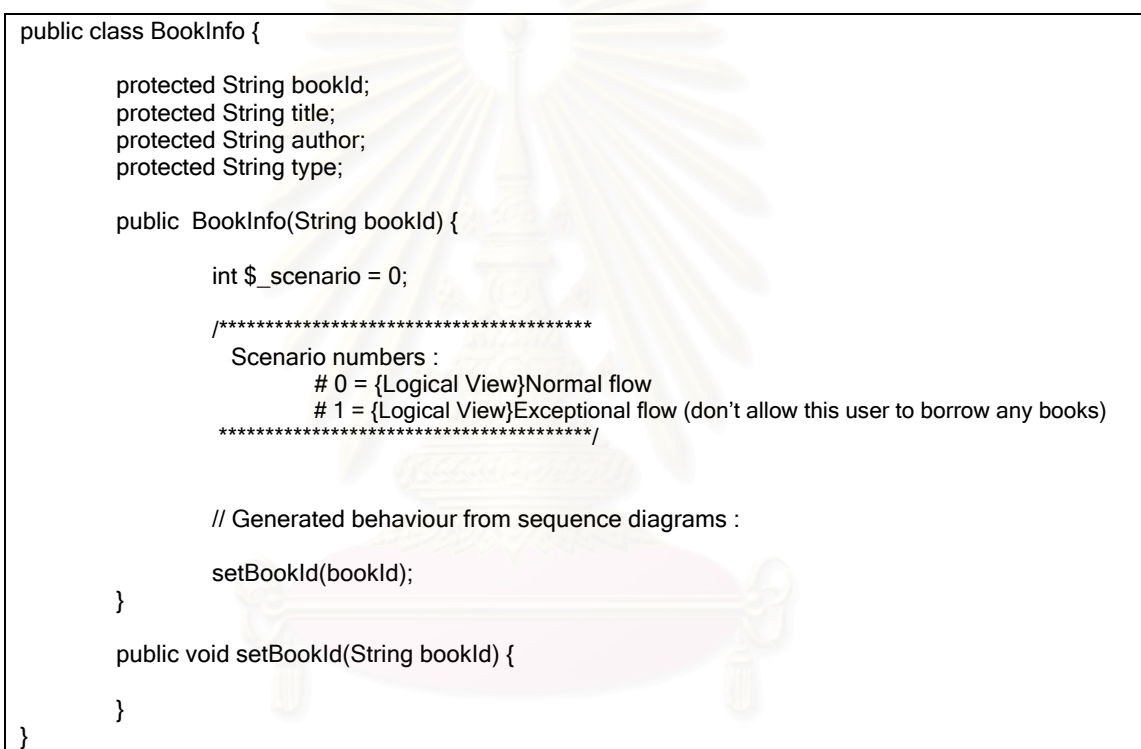

ิ รูปที่ 7.16 รหัสคำสั่งของแฟ้มข้อมูล "BookInfo.java"

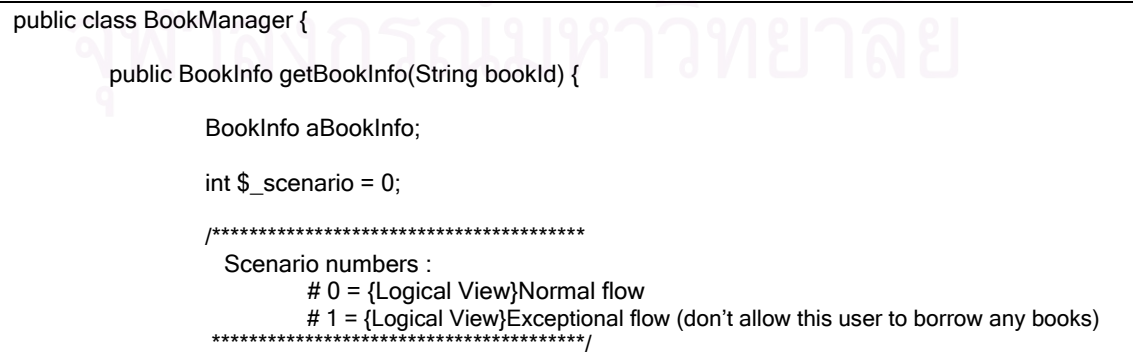

รูปที่ 7.17 รหัสคำสั่งของแฟ้มข้อมูล "BookManager.java"

```
// Generated behaviour from sequence diagrams :
        aBookInfo = new BookInfo(bookId);
        loadBookInfoFromDB(aBookInfo);
        return aBookInfo;
}
public void loadBookInfoFromDB(BookInfo aBookInfo) {
}
```
รูปที่ 7.17 รหัสคำสั่งของแฟ้มข้อมูล "BookManager.java" (ต่อ)

public class DeviceController { public String getBookId() {

}

}

}

return null;

รูปที่ 7.18 รหัสคำสั่งของแฟ้มข้อมูล "DeviceController.java"

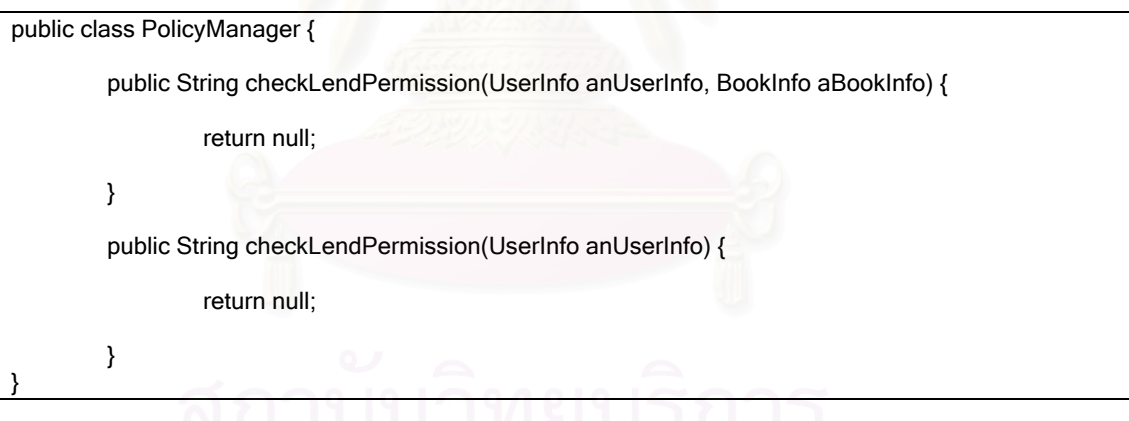

รูปที่ 7.19 รหัสคําส ั่งของแฟมขอมูล "PolicyManager.java"

public class SessionController {

private DeviceController aDeviceController = new DeviceController(); private UIController anUIController = new UIController(); private UserManager anUserManager = new UserManager(); private BookManager aBookManager = new BookManager(); private PolicyManager aPolicyManager = new PolicyManager();

รูปที่ 7.20 รหัสคําส ั่งของแฟมขอมูล "SessionController.java"

```
public void startSession(String userId) {
                 UserInfo anUserInfo:
                 String transType:
                 String permission;
                 int $ scenario = 0;
                 Scenario numbers :
                          # 0 = {Logical View}Normal flow
                          # 1 = {Logical View}Exceptional flow (don't allow this user to borrow this
book)
                          # 2 = {Logical View}Exceptional flow (don't allow this user to borrow any
books)
                 // Generated behaviour from sequence diagrams :
                 anUserInfo = anUserManager.getUserInfo(userId);
                 anUIController.dispUserInfo(anUserInfo);
                 transType = anUIController.dispTransTypeInq();
                 permission = aPolicyManager.checkLendPermission(anUserInfo);
                 if ($\_scenario == 1) {
                         anUIController.dispNoPermissionMsg(permission);
                <sup>)</sup>
                if ($_scenario == 0 \parallel $_scenario == 2) {
                         doLendService(anUserInfo);
                         anUserManager.updateUserInfo(anUserInfo);
                \mathcal{E}anUIController.dispMainScreen();
        \mathcal{E}public void doLendService(UserInfo anUserInfo) {
                 String bookld;
                 BookInfo aBookInfo;
                 String permission;
                 boolean more;
                 int s scenario = 0:
                 Scenario numbers :
                          # 0 = {Logical View}Normal flow
                          # 2 = {Logical View}Exceptional flow (don't allow this user to borrow any
books)
                      ***********************************/
                // Generated behaviour from sequence diagrams :
                 anUIController.dispBookIdInq();
                 bookId = aDeviceController.getBookId();
                 aBookInfo = aBookManager.getBookInfo(bookId);
                 permission = aPolicyManager.checkLendPermission(anUserInfo, aBookInfo);
```
รูปที่ 7.20 รหัสคำสั่งของแฟ้มข้อมูล "SessionController.java" (ต่อ)

```
if ($_scenario == 2) {
                 anUIController.dispNoPermissionMsg(permission);
        }
         if ($_scenario == 0) {
                  anUserInfo.addToBorrowList(aBookInfo);
                 anUIController.dispUserInfo(anUserInfo);
         }
         more = anUIController.dispMoreBookToLendInq();
        if (more) doLendService(anUserInfo);
}
```
}

รูปที่ 7.20 รหัสคำสั่งของแฟ้มข้อมูล "SessionController.java" (ต่อ)

```
public class UIController {
         public void dispUserInfo(UserInfo anUserInfo) {
         }
         public String dispTransTypeInq() {
                  return null;
         }
         public String dispBookIdInq() {
                  return null;
         }
         public boolean dispMoreBookToLendInq() {
                  return false;
         }
         public void dispMainScreen() {
         }
         public void dispNoPermissionMsg(String message) {
         }
}
```
รูปที่ 7.21 รหัสคําส ั่งของแฟมขอมูล "UIController.java"

```
public class UserInfo {
        protected String userId;<br>protected String name;
        protected boolean valid;
        protected BookInfo borrowList;
        public UserInfo(String userId) {
                 int \S_scenario = 0;
                 Scenario numbers :
                          # 0 = {Logical View}Normal flow
                          # 1 = {Logical View}Exceptional flow (don't allow this user to borrow this
book)
                           # 2 = {Logical View}Exceptional flow (don't allow this user to borrow any
books)
                  // Generated behaviour from sequence diagrams :
                 setUserId(userId);
        \}public void addToBorrowList(BookInfo aBookInfo) {
        \}public boolean is Valid() {
                 return false:
        \mathcal{E}public void setUserId(String userId) {
        \mathcal{E}
```
# รูปที่ 7.22 รหัสคำสั่งของแฟ้มข้อมูล "UserInfo.java"

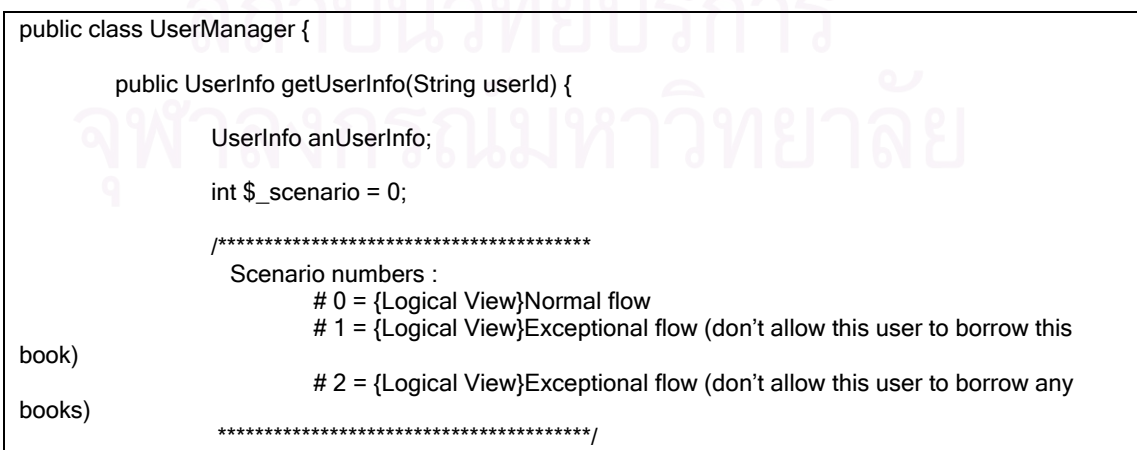

รูปที่ 7.23 รหัสคำสั่งของแฟ้มข้อมูล "UserManager.java"

```
 // Generated behaviour from sequence diagrams :
         anUserInfo = new UserInfo(userId);
        loadUserInfoFromDB(anUserInfo);
        return anUserInfo;
}
public void updateUserInfo(UserInfo anUserInfo) {
}
public void loadUserInfoFromDB(UserInfo anUserInfo) {
}
```
รูปที่ 7.23 รหัสคําส ั่งของแฟมขอมูล "UserManager.java" (ตอ)

#### 7.3.4 ผลการทดสอบ

}

เครื่องมือสามารถทำการแปลงแฟ้มข้อมูลของกรณีศึกษาที่ 2 และให้ผลการแปลงเป็น ื่ แฟ้มข้อมูลรหัสคำสั่งภาษาจาวาได้ดังที่แสดงไว้หัวข้อที่ 7.3.3 ซึ่งเมื่อเปรียบเทียบรหัสคำสั่งที่ ึ่ ั่ แปลงได้จากเครื่องมือกับรหัสคำสั่งที่ทำการแปลงด้วยตนเอ<mark>ง</mark>แล้วพบว่ามีความสอดคล้องกัน และ ั่ เมื่อนำไปคอมไพล์ด้วยคอมไพเลอร์ที่ทำตามข้อกำหนดของภาษาจาวารุ่นที่ 2 พบว่าสามารถทำ ื่ การคอมไพลไดสําเร็จ

#### 7.3.5 วิเคราะหผลการทดสอบ

จากผลการทดสอบ พบว่าเครื่องมือสามารถทำการแปลงแผนภาพคลาสและแผนภาพ ื่ ซีเควนซ์ของกรณีศึกษาที่ 2 ได้อย่างถูกต้อง อย่างไรก็ตามก่อนที่จะนำรหัสคำสั่งนี้ไปใช้จริง ผู้ใช้ ี่ ั่ จะต้องเพิ่มรหัสคำสั่งส่วนของการเลือกสถานการณ์ด้วยตนเองลงในคลาส SessionController อยู่ ิ่ ั่ สองโอเปอร์เรชันดังแสดงในรูปที่ 7.24 โดยรหัสคำสั่งส่วนที่ผู้ใช้ต้องทำเพิ่มได้ถูกเน้นด้วยตัวอักษร ั่ แบบหนา

```
public class SessionController {
```

```
private DeviceController aDeviceController = new DeviceController();
private UIController anUIController = new UIController();
private UserManager anUserManager = new UserManager();
private BookManager aBookManager = new BookManager();
private PolicyManager aPolicyManager = new PolicyManager();
```
รูปที่ 7.24 รหัสคำสั่งของแฟ้มข้อมูล "SessionController.java" หลังทำการเพิ่มด้วยตนเอง ิ่

```
public void startSession(String userId) {
                UserInfo anUserInfo;
                String transType;
                String permission;
                int \S_scenario = 0;
                 Scenario numbers :
                         # 0 = {Logical View}Normal flow
                         # 1 = {Logical View}Exceptional flow (don't allow this user to borrow this
book)
                         # 2 = {Logical View}Exceptional flow (don't allow this user to borrow any
books)
                    ************************************/
                // Generated behaviour from sequence diagrams :
                anUserInfo = anUserManager.getUserInfo(userId);
                anUIController.dispUserInfo(anUserInfo);
                transType = anUIController.dispTransTypeInq();
                permission = aPolicyManager.checkLendPermission(anUserInfo);
                if (permission.equals("ok"))
                         s scenario = 0;
                else
                         s scenario = 1;
                if ($\_scenario == 1) {
                         anUIController.dispNoPermissionMsg(permission);
                \mathcal{E}if ($ scenario == 0 || $ scenario == 2) {
                         doLendService(anUserInfo);
                         anUserManager.updateUserInfo(anUserInfo);
                anUIController.dispMainScreen();
        \mathcal{E}public void doLendService(UserInfo anUserInfo) {
                String bookld;
                BookInfo aBookInfo;
                String permission;
                boolean more:
                int $ scenario = 0;
                Scenario numbers :
                         # 0 = {Logical View}Normal flow
                         # 2 = {Logical View}Exceptional flow (don't allow this user to borrow any
books)
```
ิ รูปที่ 7.24 รหัสคำสั่งของแฟ้มข้อมูล "SessionController.java" หลังทำการเพิ่มด้วยตนเอง (ต่อ)

```
// Generated behaviour from sequence diagrams :
                 anUIController.dispBookIdInq();
                 bookId = aDeviceController.getBookId();
                 aBookInfo = aBookManager.getBookInfo(bookId);
                 permission = aPolicyManager.checkLendPermission(anUserInfo, aBookInfo);
                 if (permission.equals("ok"))
                          $_scenario = 0;
                 else
                          $_scenario = 2;
                 if ($_scenario == 2) {
                          anUIController.dispNoPermissionMsg(permission);
                }
                 if ($\_scenario == 0) {
                         anUserInfo.addToBorrowList(aBookInfo);
                         anUIController.dispUserInfo(anUserInfo);
                }
                 more = anUIController.dispMoreBookToLendInq();
                 if (more) doLendService(anUserInfo);
        }
}
```
รูปที่ 7.24 รหัสคำสั่งของแฟ้มข้อมูล "SessionController.java" หลังทำการเพิ่มด้วยตนเอง (ต่อ) ิ่

โดยขนาดของรหัสคำสั่งเชิงพฤติกรรมก่อนและหลังการทำการเพิ่มด้วยตนเองใน ั่ ิ่ โอเปอร์เรชันทั้งสองของคลาสดังกล่าว แสดงได้ดังตารางที่ 7.2 ส่วนโอเปอร์เรชันอื่น ๆ นอกเหนือ ั้ จากโอเปอร์เรชันทั้งสองนี้ จะไม่มีพฤติกรรมที่แตกต่างกันตามแต่ละสถานการณ์ ผู้ใช้จึงไม่ต้องทำ ั้ การเพิ่มรหัสคำสั่งส่วนของการเลือกสถานการณ์ด้วยตนเองลงในโอเปอร์เรชันดังกล่าว ิ่ ั่

ตารางที่ 7.2 ขนาดของรหัสคำสั่งเชิงพฤติกรรมก่อนและหลังการทำการเพิ่มด้วยตนเอง ั่ ิ่ ของระบบหองสมุด (สวนบริการใหยืมหนังสือ)

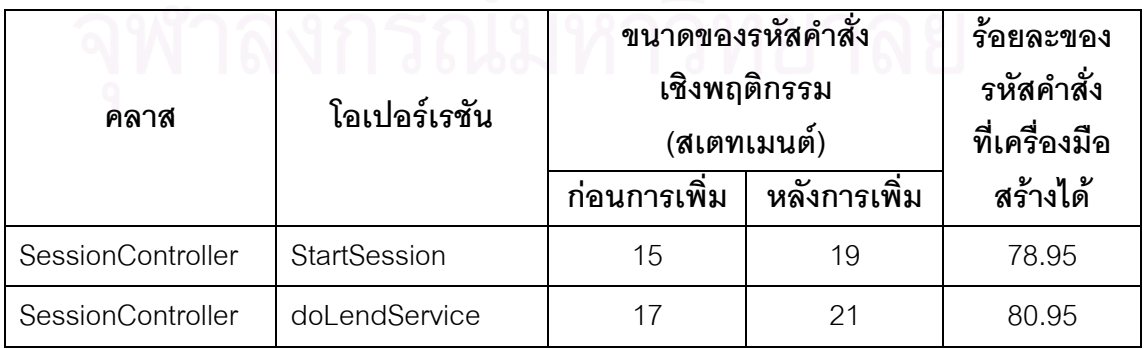

#### **7.4 สรุปผลการทดสอบ**

จากผลการทดสอบดวยกรณีศึกษาทั้ง 2 กรณี สามารถแสดงไดวา ขั้นตอนและกฎในการ ทำการแปลงกลุ่มของแผนภาพซีเควนซ์ไปเป็นพฤติกรรมในระดับโอเปอร์เรชันของรหัสคำสั่งภาษา ั่ จาวา รวมถึงเครื่องมือสนับสนุนการทำการแปลงดังกล่าว ซึ่งทั้งหมดเป็นผลที่ได้จากงานวิจัยนี้ ื่ ึ่ สามารถที่จะใช้ทำการแปลง ฯ ได้อย่างถูกต้องและครบถ้วนตามที่ได้ระบุไว้ในขอบเขตของการวิจัย และให้ผลเป็นรหัสคำสั่งภาษาจาวาที่เกือบจะสมบูรณ์เมื่อเทียบกับข้อมูลในแผนภาพซีเควนซ์ โดย ั่ ื่ จะขาดก็แต่เพียงรหัสคำสั่งส่วนของการเลื<mark>่อกสถานการณ์ที่ผู้ใ</mark>ช้จะต้องทำการเพิ่มด้วยตนเองอีก ั่ ี่ ิ่ เพียงเล็กน้อยในบางโอเปอร์เรชันเท่านั้น ซึ่งเมื่อคิดเป็นร้อยละของขนาดของรหัสคำสั่ง ั้ ึ่ ื่ ั่ เชิงพฤติกรรมที่เครื่องมือสร้างได้จากกรณีศึกษาทั้งสองแล้ว จะคิดได้เป็นร้อยละ 100 สำหรับ  $\mathcal{L}^{\mathcal{L}}$ ื่ ั้ โอเปอร์เรชันที่ไม่มีพฤติกรรมที่แตกต่างกันตามแต่ละสถานการณ์ และคิดได้เป็นร้อยละตั้ ั้ และคิดได้เป็นร้อยละตั้งแต่ 72.73 ถึง 82.61 สําหรับโอเปอรเรชันที่มีพฤติกรรมแตกตางกันตามแตละสถานการณ

# **บทท ี่ 8 สรุปผลการวิจัย**

#### **8.1 สรุปผลการวิจัย**

ในงานวิจัยน ี้ ไดมีการออกแบบข ั้นตอนและกฎในการทําการแปลงกลุมของแผนภาพ ซีเควนซ์ไปเป็นพฤติกรรมในระดับโอเปอร์เรชันข<mark>องรหัสคำสั่งภาษาจาวา โดยสามารถขจัด</mark> ั่ ข้อจำกัดของงานวิจัยที่มีอยู่เดิม นั่นคือขั้นตอนและกฎดังกล่าวสามารถทำการแปลงแผนภาพ ี่ ั่ ั้ ซีเควนซ์ที่มีการส่งเมสเสจซื้<mark>อนกันหลายระดับและทำการรวมพฤติกรรมของแ</mark>ต่ละโอเปอร์เรชันจาก ี่ หลายสถานการณ์ได้ ซึ่งทำให้สามารถนำผลของงานวิจัยนี้ไปประยุกต์ใช้งานจริงได้โดยสะดวก ึ่

นอกจากนั้น ยังได้มีการออกแบบและพัฒนาเครื่องมือสนับสนุนการแปลงดังกล่าวโดย ั้ **่** อัตโนมัติ โดยผูวิจัยเลือกใชภาษาเอ็กซเอสแอลทีในการอิมพลีเมนตขั้นตอนและกฎการแปลง ฯ เนื่องจากภาษาดังกล่าวได้ถูกออกแบบมาให้มีความเหมาะสมสำหรับการแปลงเอกสาร เอ็กซ์เอ็มแอลโดยเฉพาะ อีกทั้งยังมีความยืดหยุ่นในการปรับเปลี่ยนให้ทำงานบนแพลตฟอร์ม ั้ การพัฒนาต่าง ๆ สูง จากนั้นจึงได้ทำการทดสอบเครื่องมือดังกล่าวกับกรณีศึกษาสองกรณีด้วย ั้ ื่ การเปรียบเทียบรหัสคำสั่งที่ได้จากเครื่องมือกับรหัสคำสั่งที่ได้จากการทำการแปลงด้วยตนเอง พบ ั่ ื่ ั่ ว่าเครื่องมือสามารถให้ผลการแปลง ฯ ที่ถูกต้อง ซึ่งเมื่อคิดเป็นร้อยละของขนาดของรหัสคำสั่งเชิง ื่ ึ่ **่** ั่ พฤติกรรมที่เครื่องมือสร้างได้จากกรณีศึกษาทั้งสองแล้ว จะคิดได้เป็นร้อยละ 100 สำหรับ ื่ ั้ โอเปอร์เรชันที่ไม่มีพฤติกรรมที่แตกต่างกันตามแต่ละสถานการณ์ และคิดได้เป็นร้อยละตั้งแต่ ั้ 72.73 ถึง 82.61 สำหรับโอเปอร์เรชันที่มีพฤติกรรมแตกต่างกันตามแต่ละสถานการณ์ซึ่งผู้ใช้จะ ต้องทำการเพิ่มเติมรหัสคำสั่งส่วนของการเลือกสถานการณ์ด้วยตนเอง ิ่ ั่

ผลลัพธ์ที่ได้จากงานวิจัยนี้ ทำให้นักพัฒนาซอฟต์แวร์สามารถทำการแปลงข้อมูลในระยะ ของการออกแบบซอฟต์แวร์ไปเป็นข้อมูลในระยะของการอิมพลีเมนต์ได้โดยอัตโนมัติ ซึ่งสามารถที่ ึ่ จะช่วยลดเวลา ลดค่าใช้จ่าย และเพิ่มความถูกต้องให้กับกระบวนการพัฒนาซอฟต์แวร์ได้เป็น ิ่ อย่างดี โดยเมื่อพิจารณาถึงความนิยมในการใช้แผนภาพซีเควนซ์ที่มีอยู่สูงด้วยแล้ว ก็ยิ่งทำให้ งานวิจัยนี้สามารถที่จะก่อให้เกิดประโยชน์แก่อุตสาหกรรมซอฟต์แวร์ได้อย่างกว้างขวางและเป็น ี้ ี่ รูปธรรมได้มากยิ่งขึ้น ิ่

#### **8.2 ปญหาและอุปสรรค**

ถึงแม้ว่าจะมีการกำหนดมาตรฐานเอ็กซ์เอ็มไอมาเพื่ออำนวยความสะดวกในการ แลกเปลี่ยนข้อมูลโมเดลยูเอ็มแอลระหว่างเครื่องมือต่าง ๆ แต่เครื่องมือสร้างแผนภาพยูเอ็มแอล ื่ ื่ แต่ละเครื่องมือก็ไม่ได้ทำตามมาตรฐานดังกล่าวอย่างเคร่งครัด ทำให้ต้องมีการพัฒนาส่วนสำหรับ ื่ อ่านข้อมูลจากเครื่องมือสร้างแผนภาพยูเอ็มแอลแต่ละเครื่องมือโดยเฉพาะ ซึ่ ื่ ื่ ึ่ งทำให้เครื่องมือที่ ื่ พัฒนาขึ้นมานี้ยังมีข้อจำกัดให้ใช้ได้กับเครื่องมือสร้างแผนภาพยูเอ็มแอลที่กำหนดเท่านั้น ึ้ ื่

## **8.3 แนวทางในการประยุกตใชรวมกับงานวิจัยอื่น ๆ**

ผลที่ได้จากงานวิจัยนี้สามารถที่จะนำไปประยุกต์ใช้ร่วมกับงานวิจัยที่เกี่ยวกับการแปลง ี้ ี่  $\mathcal{L}^{\mathcal{L}}$ ี่ แผนภาพยูเอ็มแอลชนิดอื่น ๆ ซึ่งจะทำให้ได้รหัสคำสั่งที่สมบูรณ์ยิ่งขึ้น เช่นประยุกต์ใช้ร่วมกับงาน ึ่ ั่ ี่ วิจัยที่เกี่ยวข้องกับการแปลงแผนภาพคลาส ที่มีการศึกษาการแปลงความสัมพันธ์ต่าง ๆ ระหว่าง  $\mathcal{L}^{\mathcal{L}}$ ี่ คลาส และคุณสมบัติอื่น ๆ ของแผนภาพคลาสไปเป็นรหัสคำสั่ ื่ ั่ ั้ง ก็จะทำให้ได้รหัสคำสั่ง ั่ เชิงโครงสร้างที่มีความสมบู<mark>รณ์มากยิ่งขึ้น หรือเมื่อประยุกต์ใ</mark>ช้ร่วมกับงานวิจัยที่เกี่ยวข้องกับการ ิ่ ี่ แปลงแผนภาพสเตทชารต (Statechart diagram) ที่มีการศึกษาการแปลงพฤติกรรมในระดับวัตถุ ที่ระบุอยู่ในแผนภาพสเตทชาร์ตไปเป็นรหัสคำสั่ง ก็จะทำให้ได้รหัสคำสั่งเชิงพฤติกรรมทั้งในระดับ ี่ ั่ วัตถุและระดับโอเปอรเรชัน

#### **8.4 แนวทางในการวิจัยตอไป**

ประเด็นที่งานวิจัยนี้ยังไม่ได้ศึกษา และสามารถทำการวิจัยเพิ่มเติมได้ในอนาคต ได้แก่ ี่ ิ่

- 1. การสงเมสเสจแบบอะซิงโครนัส
- 2. การมีการสงเมสเสจท เกิดข นพรอมกัน ึ้
- 3. การจัดการกับความผิดพลาด (Exception handling)

นอกจากนี้ ข้อกำหนดของยูเอ็มแอลของรุ่นถัดไปอาจมีคุณสมบัติที่แตกต่างกับรุ่นที่งาน ี่ วิจัยนี้ศึกษา (รุ่น 1.3) ซึ่งมีโอกาสที่จะก่อให้เกิดประเด็นใหม่ ๆ ที่สามารถทำการวิจัยได้ต่อไป ึ่ ี่

### **รายการอางอิง**

- [1] Mathupayas Thongmak, and Pornsiri Muenchaisri. "Design of Rules for Transforming UML Sequence Diagrams into Java Code", Proceedings of the Ninth Asia-Pacific Software Engineering Conference (APSEC'02), 2002.
- [2] Extensible Markup Language (XML) [Online]. Available from : http://www.w3.org/XML, [2003, November 20].
- [3] XML Metadata Interchange (XMI) [Online]. Available from : http://www.omg.org/technology/xml, [2003, November 20].
- [4] XSL Transformations (XSLT) [Online]. Available from : http://www.w3.org/TR/xslt, [2003, November 20].
- [5] Unified Modeling Language (UML) [Online]. Available from : http://www.omg.org/technology/uml, [2003, November 20].
- [6] James Gosling, Bill Joy, Guy Steele, and Gilad Bracha. "The Java Language Specification, Second Edition", Massachusetts: Addison-Wesley, 2000.
- [7] James Rumbaugh, Ivar Jacobson, and Grady Booch. "The Unified Modeling Language Reference Manual", Massachusetts: Addison-Wesley, 1999.
- [8] Grady Booch, James Rumbaugh, and Ivar Jacobson. "The Unified Modeling Language User Guide", Massachusetts: Addison-Wesley, 1999.
- [9] Michael Kay. "XSLT Programmer's Reference 2<sup>nd</sup> Edition", Birmingham: Wrox Press, 2001.
- [10] James Clark. "XSLT 1.0 recommendation"[Online]. World Wide Web Consortium (W3C). Available from : http://www.w3.org/TR/1999/REC-xslt-19991116, [2003, November 20].
- [11] Rational Rose [Computer software]. Available from : http://www.rational.com, [2003, November 20].
- [12] Unisys Rose XML Tools [Computer software]. Available from : http://www.rational.com, [2003, November 20].
- [13] Saxon [Computer software]. Available from : http://saxon.sourceforge.net, [2003, November 20].
- [14] Neeraj Sangal, Edward Farrell, Karl Lieberherr, and David Lorenz. "Interaction Schemata: Compiling Interactions to Code", Proceeding of Technology of Object-Oriented Language and Systems (TOOLS USA' 99), pp. 268-277, 1999.
- [15] Object Management Group. "OMG Unified Modeling Language Specification Version 1.5"[Online]. Available from : http://www.omg.org/uml, [2003, November 20].
- [16] Alan Dennis, Barbara Haley Wixom, and David Tegarden. "System Analysis and Design, An Object-Oriented Approach with UML", New York: John Wiley & Sons, 2002.
- [17] Object Management Group. "OMG XML Metadata Interchange (XMI) Specification Version 1.2"[Online]. Available from : http://www.omg.org/uml, [2003, July 10].
- [18] Microsoft Corporation. "The MSXML 4.0 Software Development Kit"[Computer software]. Available from : http://www.microsoft.com, [2003, November 20].
- [19] Watts S. Humphrey. "A Discipline for Software Engineering", Massachusetts: Addison-Wesley, 1995.
- [20] Miloslav Nic. "XSLT Tutorial"[Online]. Available from : http://www.zvon.org, [2003, November 20].
- [21] Miloslav Nic. "XSLT Reference"[Online]. Available from : http://www.zvon.org, [2003, November 20].

1997.

[22] Martin Fowler, and Kendall Scott. "UML Distilled", Massachusetts: Addison-Wesley,

**ภาคผนวก**

#### **ภาคผนวก ก การวัดขนาดของรหัสคําส งเชิงพฤติกรรม ั่**

ในงานวิจัยนี้ ได้มีการใช้ขนาดของรหัสคำสั่งเชิงพฤติกรรมในการเปรียบเทียบรหัสคำสั่งที่ ั่ ั่ สร้างขึ้นได้จากเครื่องมือว่ามีความสมบูรณ์มากน้อยเพียงใด โดยรหัสคำสั่งเชิงพฤติกรรมที่จะนำ ื่ ั่ ี่ มาทำการวัดขนาดคือรหัสคำสั่งส่วนที่อยู่ภายในของแต่ละโอเปอร์เรชัน ซึ่งในภาคผนวกนี้ จะได้ ั่ ี่ อธิบายถึงวิธีการวัดขนาดของรหัสคำสั่งเชิงพฤติกรรมดังกล่าว ั่

ผู้วิจัยได้ประยุกต์วิธีการวัดขนาดของรหัสคำสั่งมาจากตัวอย่างมาตรฐานการนับรหัสคำสั่ง ั่ ของภาษาซีพลัสพลัส (C++) ในหนังสือ A Discipline for Software Engineering [19] หน้าที่ 74 ถึง 81 โดยกำหนดให้มาตรวัดขนาดของรหัสคำสั่งเชิงพฤติกรรม คือจำนวนของสเตทเมนต์เชิง ั่ ตรรกะ (Logical statement) ของรหัสคำสั่งนั้น โดยกำหนดกฏในการนับจำนวนของสเตทเมนต์ ั่ เชิงตรรกะดังกลาวดังน

- 1. นับหนึ่งสำหรับทุก ๆ การปรากฏของคำสำคัญต่อไปนี้ ึ่ case, catch, do, else, else if, for, if, switch, synchronized, try, while
- 2. นับหนึ่งสำหรับทุก ๆ การปรากฏของสัญลักษณ์ต่อไปนี้ ึ่
	- ; || &&

ตัวอย่างการนับจำนวนสเตทเมนต์เชิงตรรกะ แสดงได้ดังรูปที่ ก.1 โดยจุดที่ทำการนับ แสดงด้วยสัญลักษณ์สี่เหลี่ยม ซึ่งจากรูปดังกล่าว จะนับจำนวนของสเตทเมนต์เชิงตรรกะได้ 10 ี่ ึ่ สเตทเมนต

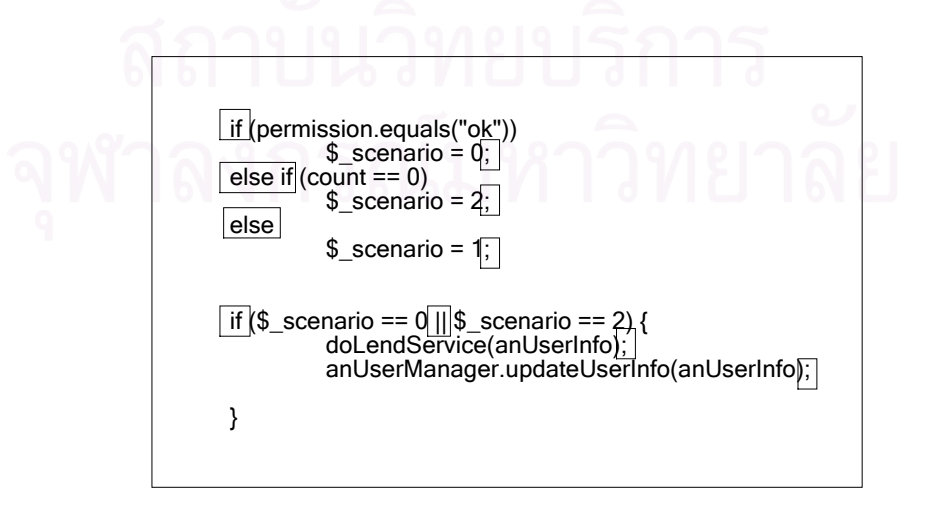

รูปที่ ก.1 ตัวอย่างการนับจำนวนสเตทเมนต์เชิงตรรกะ

#### **ภาคผนวก ข แฟมขอมูลเอ กซเอ ็มไอที่นํามาทําการแปลง ฯ ็**

ในภาคผนวกนี้จะเปนการแสดงโครงสรางและตัวอยางของแฟมขอมูลเอ็กซเอ็มไอที่ เครื่องมือที่พัฒนาขึ้นมาในงานวิจัยนี้นำมาทำการแปลง ฯ โดยแฟ้มข้อมูลดังกล่าวเป็นแฟ้มข้อมูล ื่ เอ็กซ์เอ็มไอรุ่น 1.1 ที่ถูกส่งออกจากเรชันแนล โรส รุ่น 2002 ด้วยเครื่องมือเสริม ยูนิซิส โรส ื่ เอ็กซ์เอ็มแอล ทูล รุ่น 1.3.6 และเนื่องจากโครงสร้างเอ็กซ์เอ็มไอมีความซับซ้อนและมีส่วนย่อยอยู่ มาก ในที่นี้จึงขอเลือกแสดงเฉพาะส่วนที่เครื่องมือดังกล่าวใช้ในการแปลง ฯ เท่านั้น  $\mathcal{L}^{\mathcal{L}}(\mathcal{L}^{\mathcal{L}})$  and  $\mathcal{L}^{\mathcal{L}}(\mathcal{L}^{\mathcal{L}})$  and  $\mathcal{L}^{\mathcal{L}}(\mathcal{L}^{\mathcal{L}})$ ื่

รูปที่ ข.1 เป็นการแสดงโครงสร้างของแฟ้มข้อมูลเอ็กซ์เอ็มไอที่นำมาทำการแปลง ฯ ส่วน รูปที่ ข.2 เป็นการแสดงส่วนของแฟ้มข้อมูลเอ็กซ์เอ็มไอที่สอดคล้องกับแผนภาพคลาสตามรูปที่ 3.2 และรูปที่ ข.3 เป็นการแสดงส่วนของแฟ้มข้อมูลเอ็กซ์เอ็มไอที่สอดคล้องกับแผนภาพซีเควนซ์ ตามรูปที่ 3.3 และ 3.4 โดยรูปทั้ง 3 นี้ได้มีการตัดส่วนที่ไม่ได้ใช้ในการทำการแปลง ฯ ออกไป เรียบร้อยแล้ว

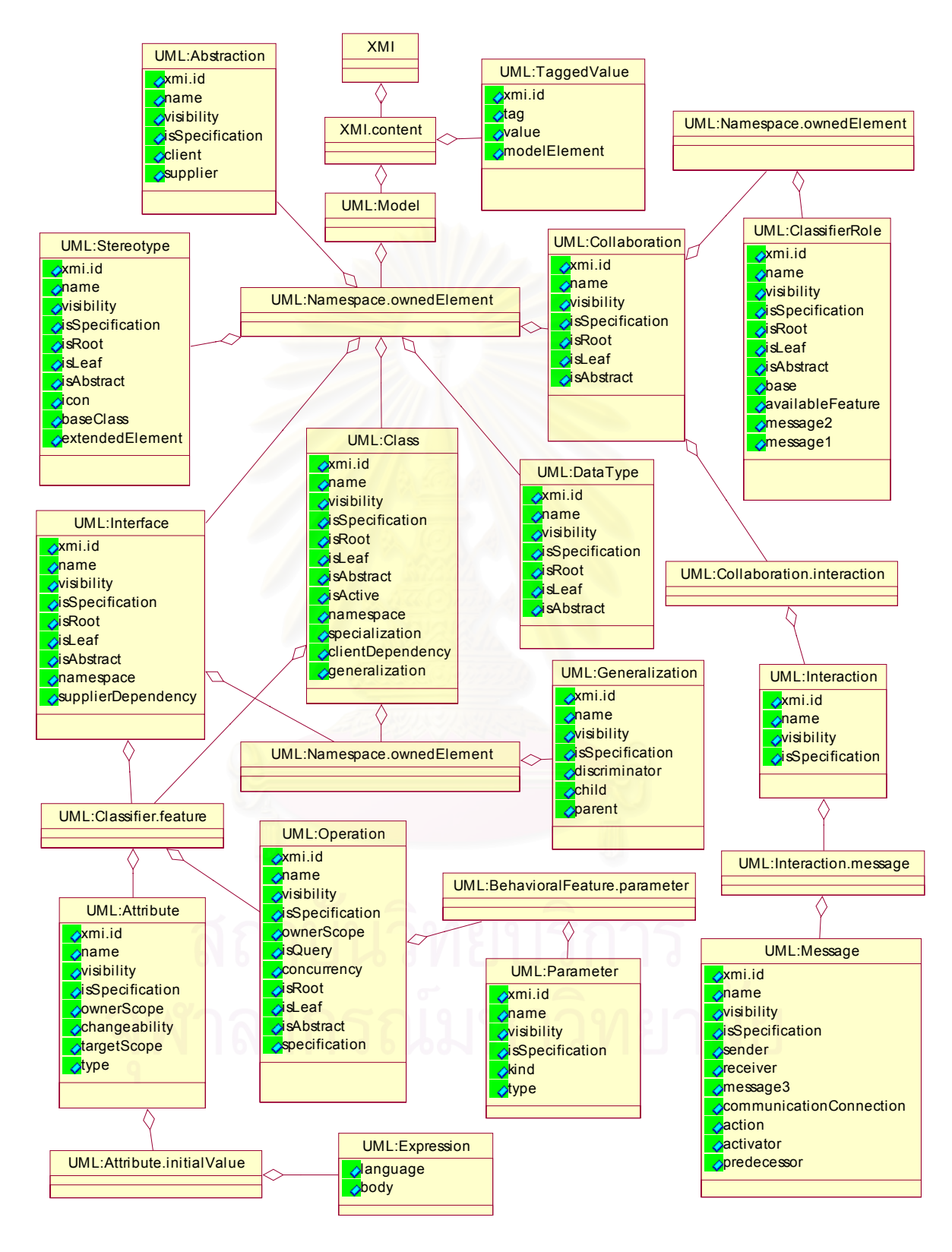

รูปที่ ข.1 โครงสร้างของแฟ้มข้อมูลเอ็กซ์เอ็มไอที่นำมาทำการแปลง ฯ (เฉพาะสวนท ี่ใชในการแปลง ฯ)

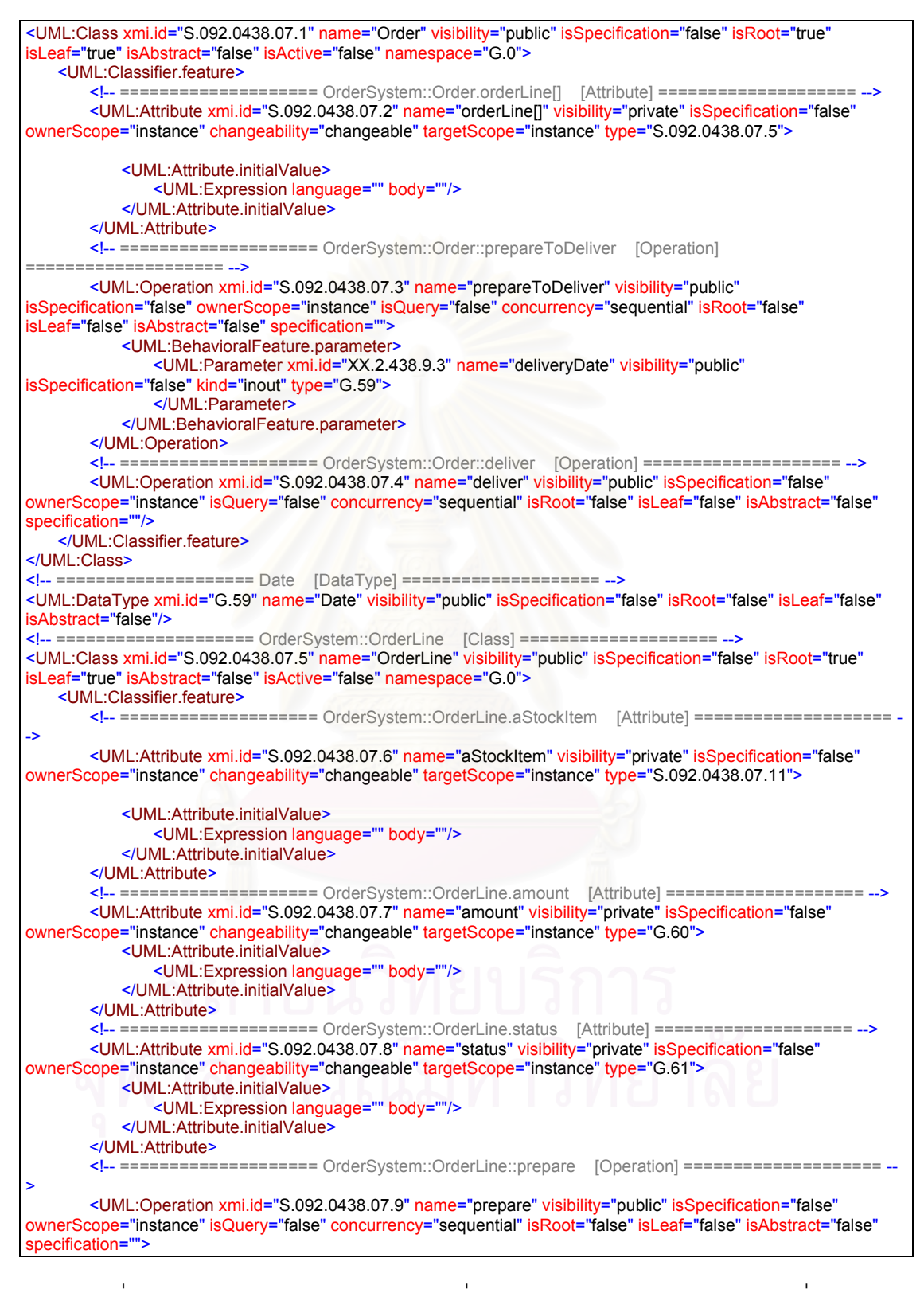

รูปที่ ข.2 ส่วนของแฟ้มข้อมูลเอ็กซ์เอ็มไอที่สอดคล้องกับแผนภาพคลาสตามรูปที่ 3.2

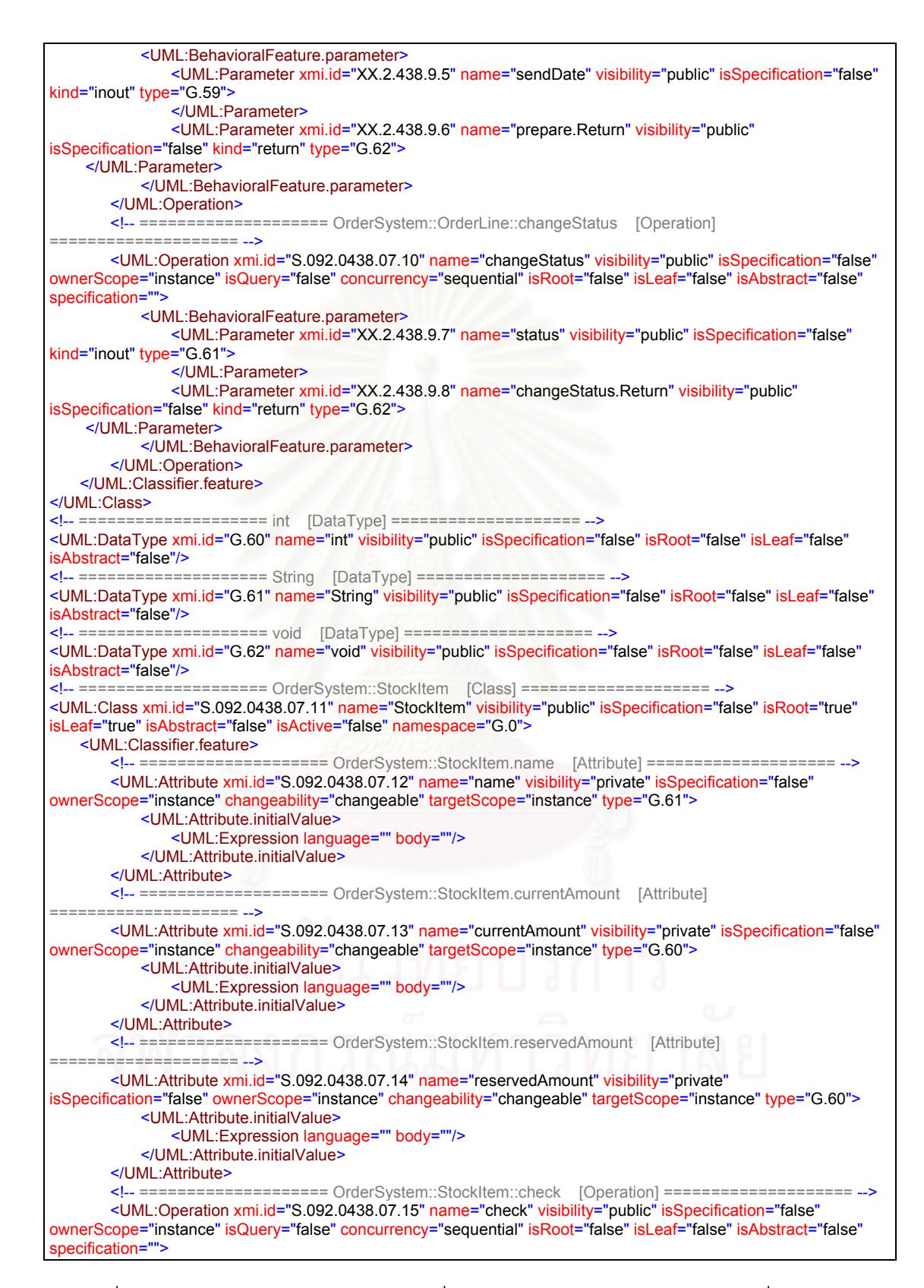

รูปที่ ข.2 ส่วนของแฟ้มข้อมูลเอ็กซ์เอ็มไอที่สอดคล้องกับแผนภาพคลาสตามรูปที่ 3.2 (ต่อ)

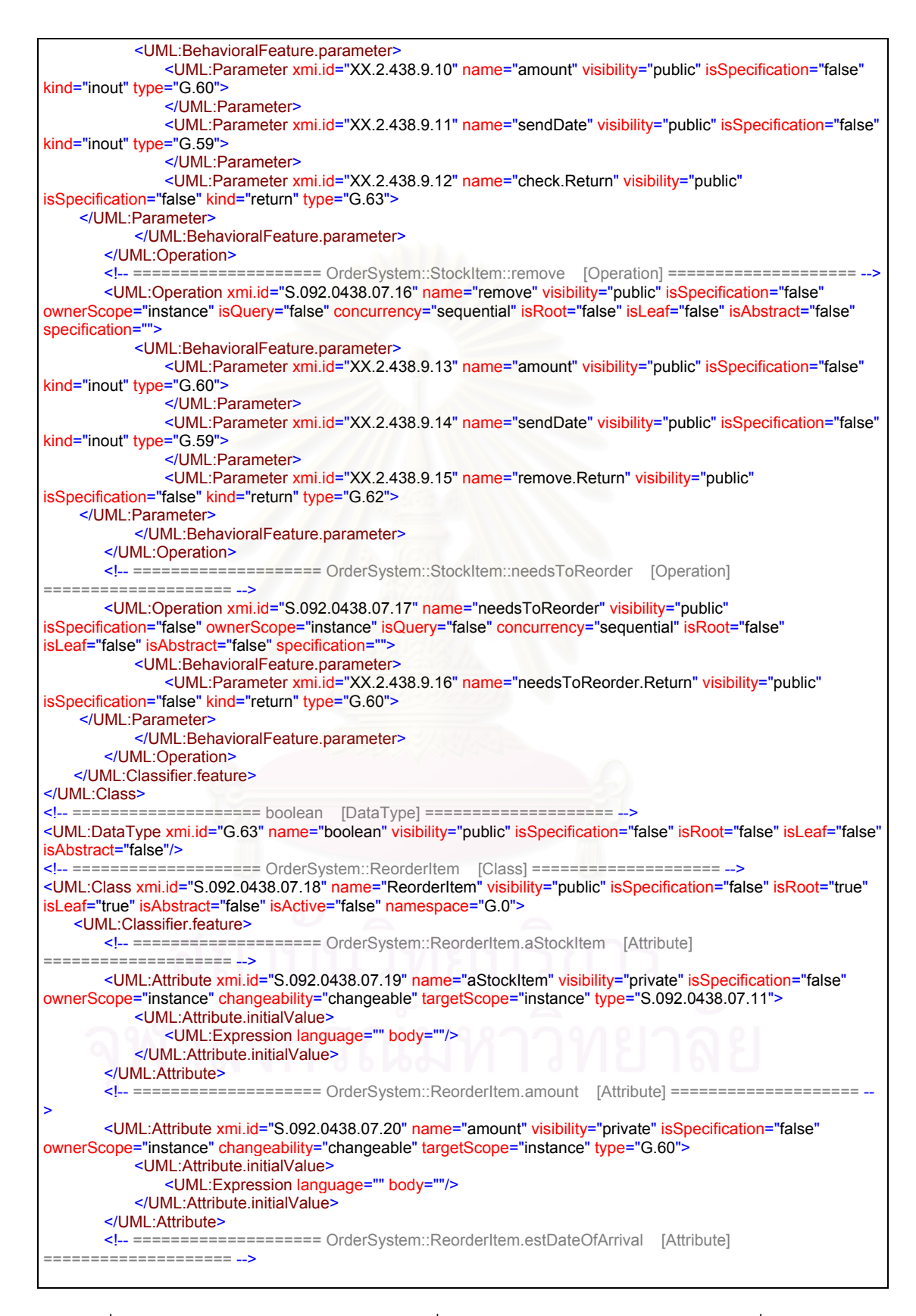

รูปที่ ข.2 ส่วนของแฟ้มข้อมูลเอ็กซ์เอ็มไอที่สอดคล้องกับแผนภาพคลาสตามรูปที่ 3.2 (ต่อ)

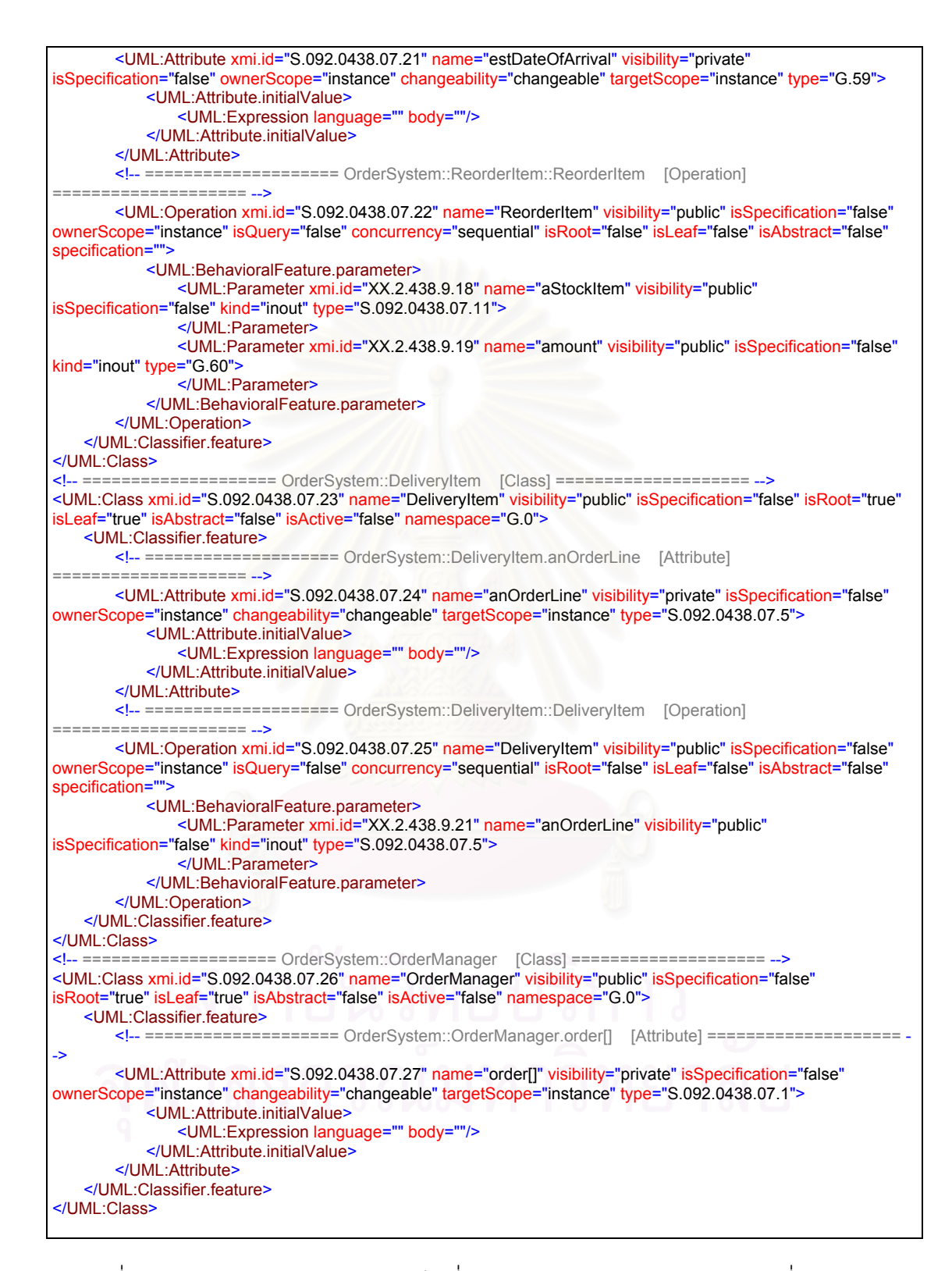

รูปที่ ข.2 ส่วนของแฟ้มข้อมูลเอ็กซ์เอ็มไอที่สอดคล้องกับแผนภาพคลาสตามรูปที่ 3.2 (ต่อ)

<UML:Collaboration xmi.id="S.092.0438.07.28" name="Logical View-Collaboration" visibility="public" isSpecification="false" isRoot="false" isLeaf="false" isAbstract="false"> <UML:Namespace.ownedElement> <UML:ClassifierRole xmi.id="G.25" name="anOrder" visibility="public" isSpecification="false" isRoot="false" isLeaf="false" isAbstract="false" base="S.092.0438.07.1" availableFeature="S.092.0438.07.3" message2="G.38" message1="G.37"> </UML:ClassifierRole> <UML:ClassifierRole xmi.id="G.27" name="orderLine[i]" visibility="public" isSpecification="false" isRoot="false" isLeaf="false" isAbstract="false" base="S.092.0438.07.5" message2="G.39 G.40 G.43" message1="G.38"> </UML:ClassifierRole> <UML:ClassifierRole xmi.id="G.30" name="aStockItem" visibility="public" isSpecification="false" isRoot="false" isLeaf="false" isAbstract="false" base="S.092.0438.07.11" message2="G.41 G.42" message1="G.39 G.40 G.41"> </UML:ClassifierRole> <UML:ClassifierRole xmi.id="G.33" name="aDeliveryItem" visibility="public" isSpecification="false" isRoot="false" isLeaf="false" isAbstract="false" base="S.092.0438.07.23" message1="G.43"> </UML:ClassifierRole> <UML:ClassifierRole xmi.id="G.34" name="aReorderItem" visibility="public" isSpecification="false" isRoot="false" isLeaf="false" isAbstract="false" base="S.092.0438.07.18" message1="G.42"> </UML:ClassifierRole> <UML:ClassifierRole xmi.id="G.35" name="anOrderManager" visibility="public" isSpecification="false" isRoot="false" isLeaf="false" isAbstract="false" base="S.092.0438.07.26" message2="G.37"> </UML:ClassifierRole> <UML:ClassifierRole xmi.id="G.45" name="anOrder" visibility="public" isSpecification="false" isRoot="false" isLeaf="false" isAbstract="false" base="S.092.0438.07.1" availableFeature="S.092.0438.07.3" message2="G.55" message1="G.54"> </UML:ClassifierRole> <UML:ClassifierRole xmi.id="G.47" name="orderLine[i]" visibility="public" isSpecification="false" isRoot="false" isLeaf="false" isAbstract="false" base="S.092.0438.07.5" message2="G.56 G.57" message1="G.55 G.57"> </UML:ClassifierRole> <UML:ClassifierRole xmi.id="G.50" name="aStockItem" visibility="public" isSpecification="false" isRoot="false" isLeaf="false" isAbstract="false" base="S.092.0438.07.11" message1="G.56"> </UML:ClassifierRole> <UML:ClassifierRole xmi.id="G.52" name="anOrderManager" visibility="public" isSpecification="false" isRoot="false" isLeaf="false" isAbstract="false" base="S.092.0438.07.26" message2="G.54"> </UML:ClassifierRole> </UML:Namespace.ownedElement> <UML:Collaboration.interaction> <UML:Interaction xmi.id="G.44" name="{Logical View}Normal flow" visibility="public" isSpecification="false"> <UML:Interaction.message> <UML:Message xmi.id="G.37" name="prepareToDeliver(deliveryDate : Date)" visibility="public" isSpecification="false" sender="G.35" receiver="G.25" message3="G.38" communicationConnection="G.36" action="XX.2.438.9.41"/> <UML:Message xmi.id="G.38" name="\*[for(int i = 0; i &lt; orderLine.length; i++)] prepare (deliveryDate : Date)" visibility="public" isSpecification="false" activator="G.37" sender="G.25" receiver="G.27" message3="G.39" predecessor="G.37" communicationConnection="G.26" action="XX.2.438.9.42"/> <UML:Message xmi.id="G.39" name="hasStock := check(amount : int, deliveryDate : Date)" visibility="public" isSpecification="false" activator="G.38" sender="G.27" receiver="G.30" message3="G.40" predecessor="G.38" communicationConnection="G.28" action="XX.2.438.9.43"/> <UML:Message xmi.id="G.40" name="remove(amount : int, deliveryDate : Date)" visibility="public" isSpecification="false" activator="G.38" sender="G.27" receiver="G.30" message3="G.41" predecessor="G.39" communicationConnection="G.28" action="XX.2.438.9.44"/> <UML:Message xmi.id="G.41" name="needsReorder := needsToReorder()" visibility="public" isSpecification="false" activator="G.40" sender="G.30" receiver="G.30" message3="G.42" predecessor="G.40" communicationConnection="G.31" action="XX.2.438.9.45"/> <UML:Message xmi.id="G.42" name="[needsReorder &qt; 0] &lt:&lt:create&qt:&qt; (this : StockItem, needsReorder : int)" visibility="public" isSpecification="false" activator="G.40" sender="G.30" receiver="G.34" message3="G.43" predecessor="G.41" communicationConnection="G.32" action="XX.2.438.9.46"/> <UML:Message xmi.id="G.43" name="&lt;&lt;create&gt;&gt; (this : OrderLine)" visibility="public" isSpecification="false" activator="G.38" sender="G.27" receiver="G.33" predecessor="G.42" communicationConnection="G.29" action="XX.2.438.9.47"/> </UML:Interaction.message> </UML:Interaction> <UML:Interaction xmi.id="G.58" name="{Logical View}Exceptional flow (out of stock)" visibility="public" isSpecification="false">

รูปที่ ข.3 ส่วนของแฟ้มข้อมูลเอ็กซ์เอ็มไอที่สอดคล้องกับแผนภาพซีเควนซ์ตามรูปที่ 3.3 และ 3.4

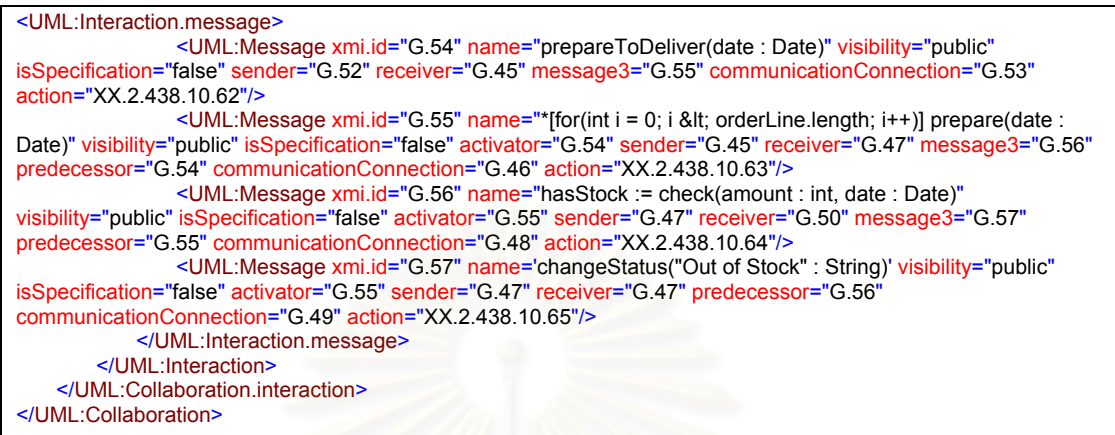

รูปที่ ข.3 ส่วนของแฟ้มข้อมูลเอ็กซ์เอ็มไอที่สอดคล้องกับแผนภาพซีเควนซ์

์ตามรูปที่ 3.3 และ 3.4 (ต่อ)

#### **ภาคผนวก ค** ิการใช้งานเครื่องม<mark>ื</mark>อ **ื่**

ในภาคผนวกนี้จะเป็นการกล่าวถึงการใช้งานเครื่องมือสนับสนุนการทำการแปลงแผนภาพ ื่ ซีเควนซ์หลายแผนภาพไปเป็นพฤติกรรมในระดับโอเปอร์เรชันของรหัสคำสั่งภาษาจาวาที่พัฒนา ั่ ี่ ขึ้นมาในงานวิจ*ั*ยนี้

#### **ค.1 เคร องมืออื่น ๆ ท ี่ใชรวมกับเคร องมือที่พัฒนาขึ้น ื่ ื่**

ในการใช้งานเครื่<mark>องมื</mark>อนี้ ื่ ี้ ผูใชจะตองสรางแผนภาพคลาสและแผนภาพซีเควนซดวย เรชันแนล โรส รุน 2002 และทําการสงออกขอมูลแผนภาพดังกลาวในรูปของแฟมขอมูล เอ็กซ์เอ็มไอด้วยเครื่องมือเสริม ยูนิซิส โรส เอ็กซ์เอ็มแอล ทูล รุ่น 1.3.6 ื่

ส่วนเครื่องมือที่จะใช้ทำการคอมไพล์รหัสคำสั่งที่สร้างขึ้นจากเครื่องมือนี้ ื่ ั่ ี่ ึ้ ื่ ี้ สามารถใช คอมไพเลอร์ที่ทำตามข้อกำหนดของภาษาจาวารุ่นที่ 2 ตัวใดก็ได้

#### **ค.2 การปรับต งคา เรชันแนล โรส ั้**

เพื่อให้การสร้างแผนภาพมีความถูกต้อง และเหมาะสมที่จะให้เครื่องมือที่พัฒนาขึ้นมาใน ื่ งานวิจัยนี้ทำการแปลง จะต้องแก้ไขทางเลือก (Options) ของ เรชันแนล โรส จากค่าเริ่มต้น ตาม ิ่ ขั้นตอนต่อไปนี้ ั้

- 1. ไปที่เมนู "Tools" แล้วเลือกเมนูย่อย "Options" จะปรากฏหน้าต่าง "Options" ี<br>ข<mark>ึ้</mark>นมา ึ้
- 2. ทำการเลือกแท็บ (Tab) "Diagram" จะปรากฏหน้าจอแสดงดังรูปที่ ค.1
- 3. ในกรอบ "Compartments" ทําการเลือก "Show operation signatures" เพ ื่อให แสดงรายละเอียดของรายการพารามิเตอรของแตละโอเปอรเรชันในแผนภาพ คลาส
- 4. ในกรอบ "Display" ทำการเลือก "Hierarchical Messages" เพื่ออนุญาตให้เกิด ื่ การซอนกันของโฟกัสออฟคอนโทรลขึ้นได
- 5. ในกรอบ "Message Signatures" ทำการเลือก "Name and Type" เพื่อให้ แสดงรายละเอียดของรายการพารามิเตอรของแตละการสงเมสเสจในแผนภาพ ซีเควนซ
- 6. ทำการเลือกแท็บ "Notation" จะปรากฏหน้าจอแสดงดังรูปที่ ค.2
- 7. ในกล่อง "Default Language" ทำการเลือกให้เป็น "Java" เพื่อให้สามารถ กําหนดมอดดิฟายเออร (Modifier) ของคลาส แอทริบิวตและ โอเปอรเรชัน ใน ้ แผนภาพคลาส ให้เป็นไปตามข้อกำหนดของภาษาจาวาได้
- 8. กดปุม "OK"

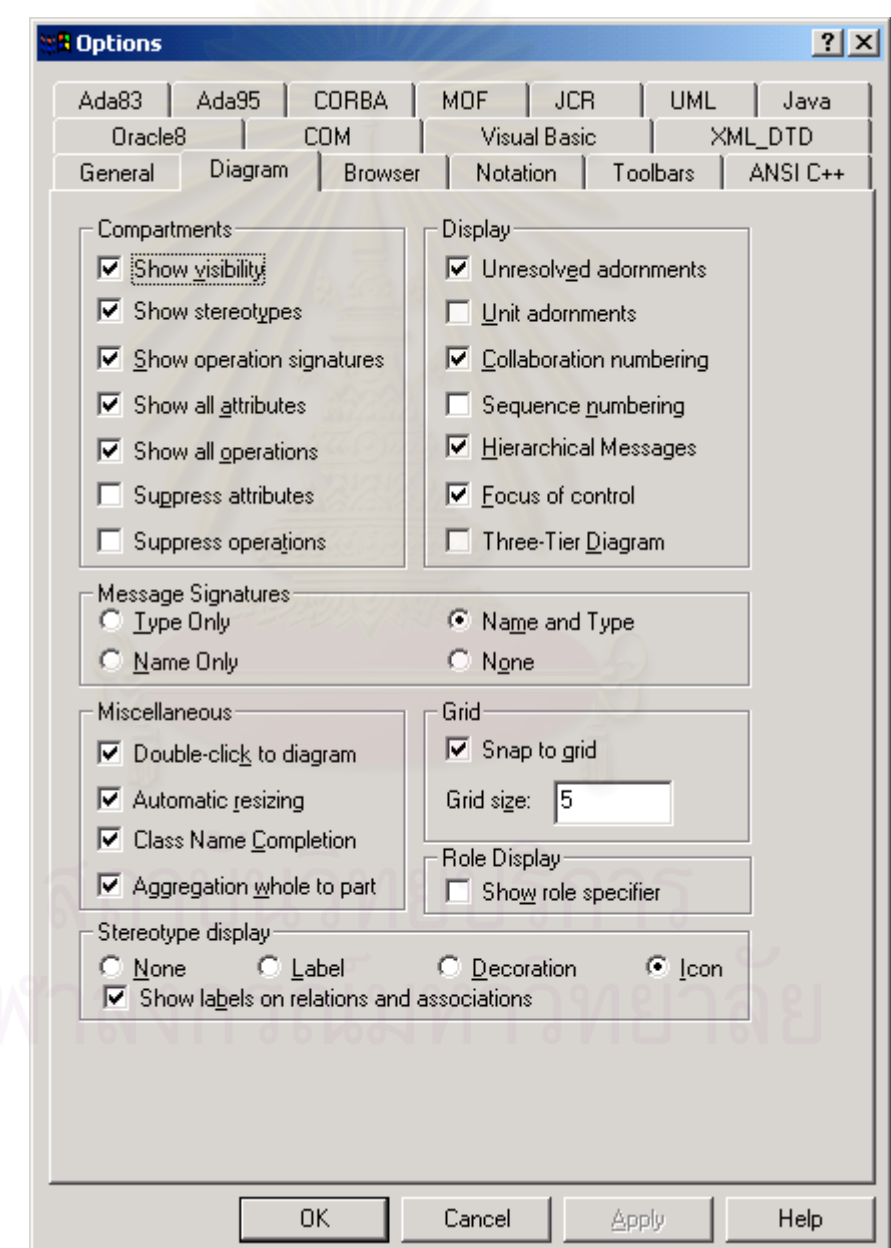

รูปที่ ค.1 หน้าจอเมื่อทำการเลือกแท็บ "Diagram" ในหน้าต่าง "Options" ื่

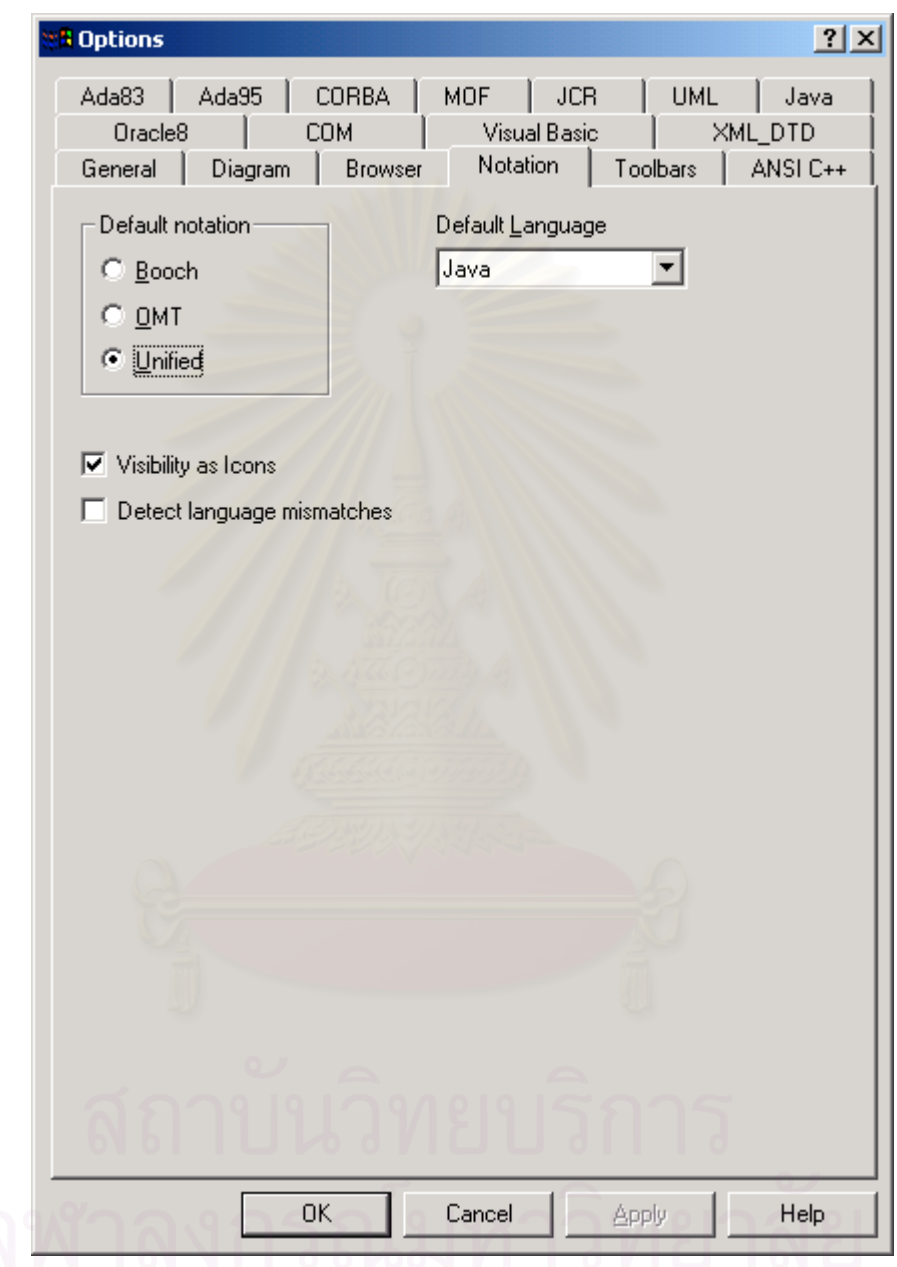

รูปที่ ค.2 หน้าจอเมื่อทำการเลือกแท็บ "Notation" ในหน้าต่าง "Options"

#### **ค.3 การสรางแผนภาพคลาสและแผนภาพซีเควนซ**

เครื่องมือในงานวิจัยนี้จะทำการแปลงข้อมูลที่ได้จากแผนภาพยูเอ็มแอลสองชนิด ได้แก่ ื่ ี้ ี แผนภาพคลาสและแผนภาพซีเควนซ์ โดยข้อมูลในแผนภาพคลาสจะถูกนำไปสร้างเป็นรหัสคำสั่ง เชิงโครงสร้าง ซึ่งก็คือการประกาศคลาส แอทริบิวต์ของคลาส และโอเปอร์เรชันของคลาส ส่วน ึ่ ข้อมูลในแผนภาพซีเควนซ์จะถูกนำไปสร้างเป็นรหัสคำสั่งเชิงพฤติกรรมในระดับโอเปอร์เรชัน ซึ่งก็ ั่ ึ่ คือรหัสคำสั่งภายในแต่ละโอเปอร์เรชันนั่นเอง ั่

โดยแผนภาพที่น<mark>ำมาทำการแปลงดังกล่าวจะต้องได้รับออกแบบอย่างละเอียดและสร้าง</mark> ขึ้นตามหัวข้อที่ ค.3.1 และ ค.3.2 ที่จะได้กล่าวถึงต่อไป เพื่อให้ได้ผลการแปลงที่สมบูรณ์ ึ้

ค.3.1 การสรางแผนภาพคลาส

การสร้างแผนภา<mark>พ</mark>คลาสซึ่งประกอบไปด้วย คลาส อินเทอร์เฟส และความสัมพันธ์ มี รายละเคียดในการสร้างดังต่อไปนี้

#### ค.3.1.1 การระบุรายละเอียดในคลาสและอินเทอรเฟส

เน องจากรายละเอียดของแตละคลาสและอินเทอรเฟสในเรชันแนล โรส มีคอน ื่ ข้างมาก และในบางรายการอาจพบตำแหน่งที่สามารถระบุได้หลายตำแหน่ง โดยที่แต่ละ ี่ ตำแหน่งอาจให้ผลเป็นเอ็กซ์เอ็มไอที่แตกต่างกันออกไป ดังนั้นเพื่อจะให้เครื่องมือทำการ ั้ ื่ แปลง ฯ ได้อย่างถูกต้อง ผู้ใช้จะต้องระบุรายละเอียดของแต่ละคลาสและอินเทอร์เฟส ตามวิธีที่อธิบายในหัวข้อนี้

การระบุรายละเอียดดังกล่าวเริ่มต้นจากทำการคลิกขวาบนคลาสหรืออินเทอร์เฟส ิ่ ที่ต้องการแล้วเลือกเมนู "Open Standard Specification…" โดยจะปรากฏหน้าต่างดัง รูปที่ ค.3

ในแท็บ "General" ใหระบุชื่อในชอง "Name" และเลือกคาในกรอบ "Export Control" เฉพาะ "Public" "Protected" หรือ "Private" เทานั้น ในกรณีที่เปนอินเทอรเฟส ใหเลือกคาในชอง "Stereotype" เปน "Interface"

ในแท็บ "Detail" ให้ทำการเลือกหรือไม่เลือกกล่อง "Abstract" เพื่อระบุว่าเป็น ื่ แอบสแตรกคลาสหรือไม

ในแท็บ "Java" ให้ทำการเลือกว่าคลาสหรืออินเทอร์เฟสนี้เป็นแบบไฟนคลหรือไม่

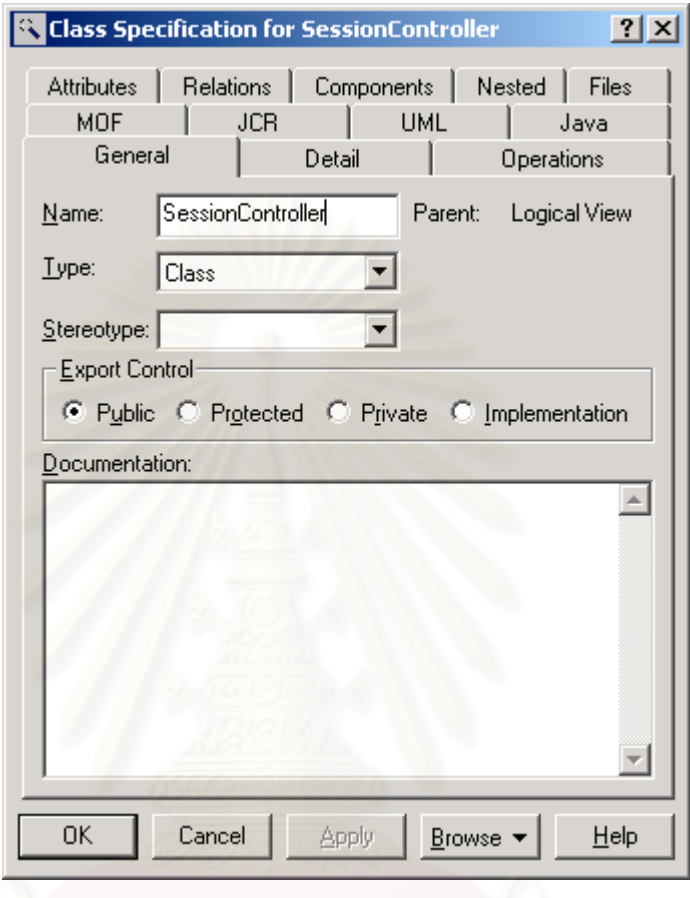

รูปที่ ค.3 หน้าต่าง "Class Specification"

ในส่วนของแอทริบิวต์ เครื่องมือจะไม่ทำการแปลงความสัมพันธ์ประเภทต่าง ๆ ื่ ไปเป็นแอทริบิวต์ให้โดยอัตโนมัติ ผู้ใช้จะต้องทำการสร้างแอทริบิวต์ทั้งหมดในแต่ละ คลาสดวยตนเอง และในการระบุชนิดของขอมูลประเภทปฐมฐาน ผูใชจะตองใชชนิดของ ข้อมูลประเภทปฐมฐานที่มีในข้อกำหนดของภาษาจาวา ส่วนในการระบุรายละเอียด ต่าง ๆ ของแต่ละแอทริบิวต์จะต้องทำโดยการคลิกขวาที่แอทริบิวต์ที่ต้องการในหน้าต่าง  $\overline{\phantom{a}}$ "Browser" แลวเลือกเมนู "Open Standard Specification…" โดยจะปรากฏหนาตางดัง รูปที่ ค.4

่ ในแท็บ "General" ให้ระบุชื่อในช่อง "Name" ชนิดของข้อมูลในช่อง "Type" ค่าเริ่มต้นในช่อง "Initial value" และเลือกค่าในกรอบ "Export Control" เฉพาะ "Public" ิ่ "Protected" หรือ "Private" เทานั้น

ในแท็บ "Detail" ให้ทำการเลือกหรือไม่เลือกกล่อง "Static" เพื่อระบุว่าเป็นชนิด ื่ สแตติกหรือไม

ในแท็บ "Java" ใหทําการเลือกวาแอทริบิวตนี้เปนแบบไฟนอลหรือไม

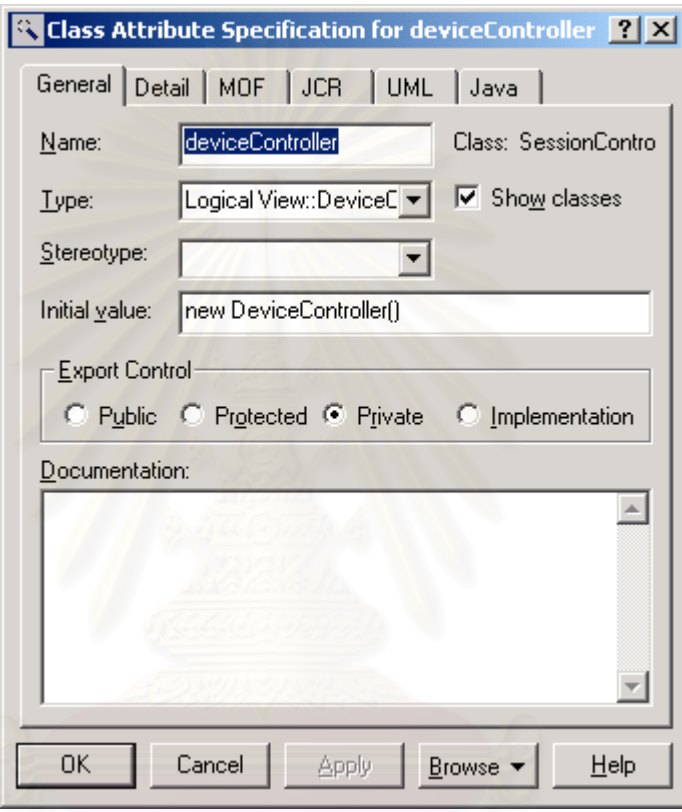

รูปที่ ค.4 หน้าต่าง "Class Attribute Specification"

่ ในการระบุรายละเอียดต่าง ๆ ของแต่ละโอเปอร์เรชันจะต้องทำโดยการคลิกขวาที่ โอเปอร์เรชันที่ต้องการในหน้าต่าง "Browser" แล้วเลือกเมนู "Open Standard Specification..." โดยจะปรากฏหน้าต่างดังรูปที่ ค.5

ในแท็บ "General" ให้ระบุชื่อในช่อง "Name" ชนิดของข้อมูลส่งกลับในช่อง "Return Type" และเลือกคาในกรอบ "Export Control" เฉพาะ "Public" "Protected" หรือ "Private" เทานั้น

ในแท็บ "Detail" ใหทําการระบุพารามิเตอรลงในสวนของ "Arguments" โดยใน แตละพารามิเตอรใหระบุชื่อในคอลัมน "Name" และชนิดขอมูลในคอลัมน "Type"

ในแท็บ "Java" ใหทําการเลือกวาแอทริบิวตนี้เปนแบบแอบสแตรก สแตติก และ ไฟนอลหรือไม

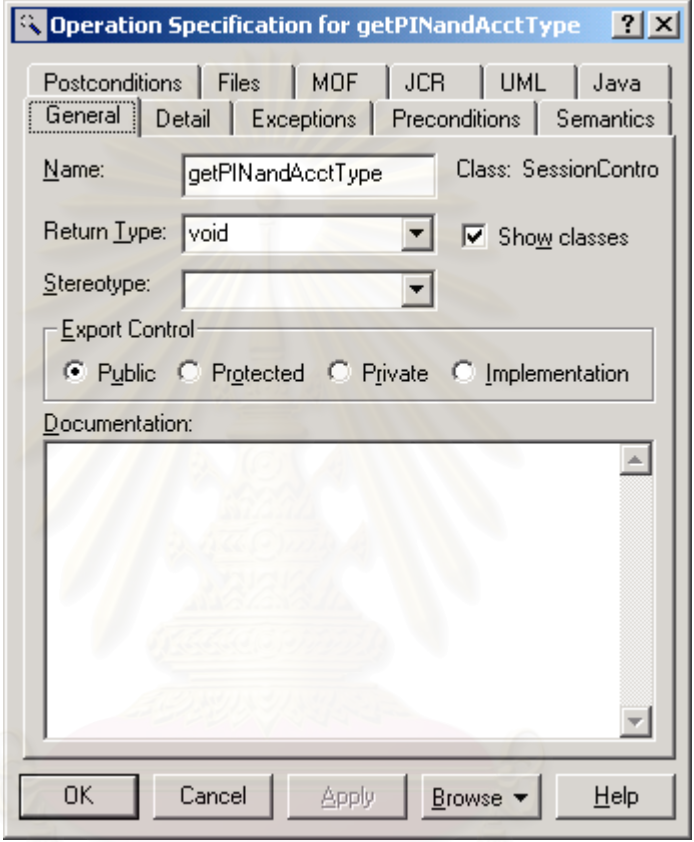

รูปที่ ค.5 หน้าต่าง "Operation Specification"

# ค.3.1.2 การสรางความสัมพันธ

ความสัมพันธ์ที่เครื่องมือนี้จะทำการแปลงไปเป็นรหัสคำสั่งมีอยู่ 2 ชนิด คือความ **่** ี้ ั่ สัมพันธ์แบบเจเนอรัลไลเซชันและความสัมพันธ์แบบแบบเรียลไลเซชันซึ่งจะถูกแปลงไป ึ่ เปนสเตทเมนต "extends" และ "implements" ตามลําดับ สวนความสัมพันธแบบอื่น ๆ นั้นสามารถใส่ลงในแผนภาพเพื่อช่วยในการอธิบายได้แต่จะไม่มีส่วนเกี่ยวข้องกับการทำ ี่ การแปลงไปเป็นรหัสคำสั่งของเครื่องมือ ั่ ื่
ค.3.1.3 ตัวอยางของแผนภาพคลาส

รูปที่ ค.6 เป็นตัวอย่างของแผนภาพคลาสของระบบสั่งซื้อสินค้า (ส่วนเตรียมการ ั่ ื้ จัดส่งสินค้า) องมือจะนำรายละเอียดในแต่ละคลาสไปสร้างเป็นรหัสคำสั่งเชิง ั่ โครงสรางของคลาสนั้น

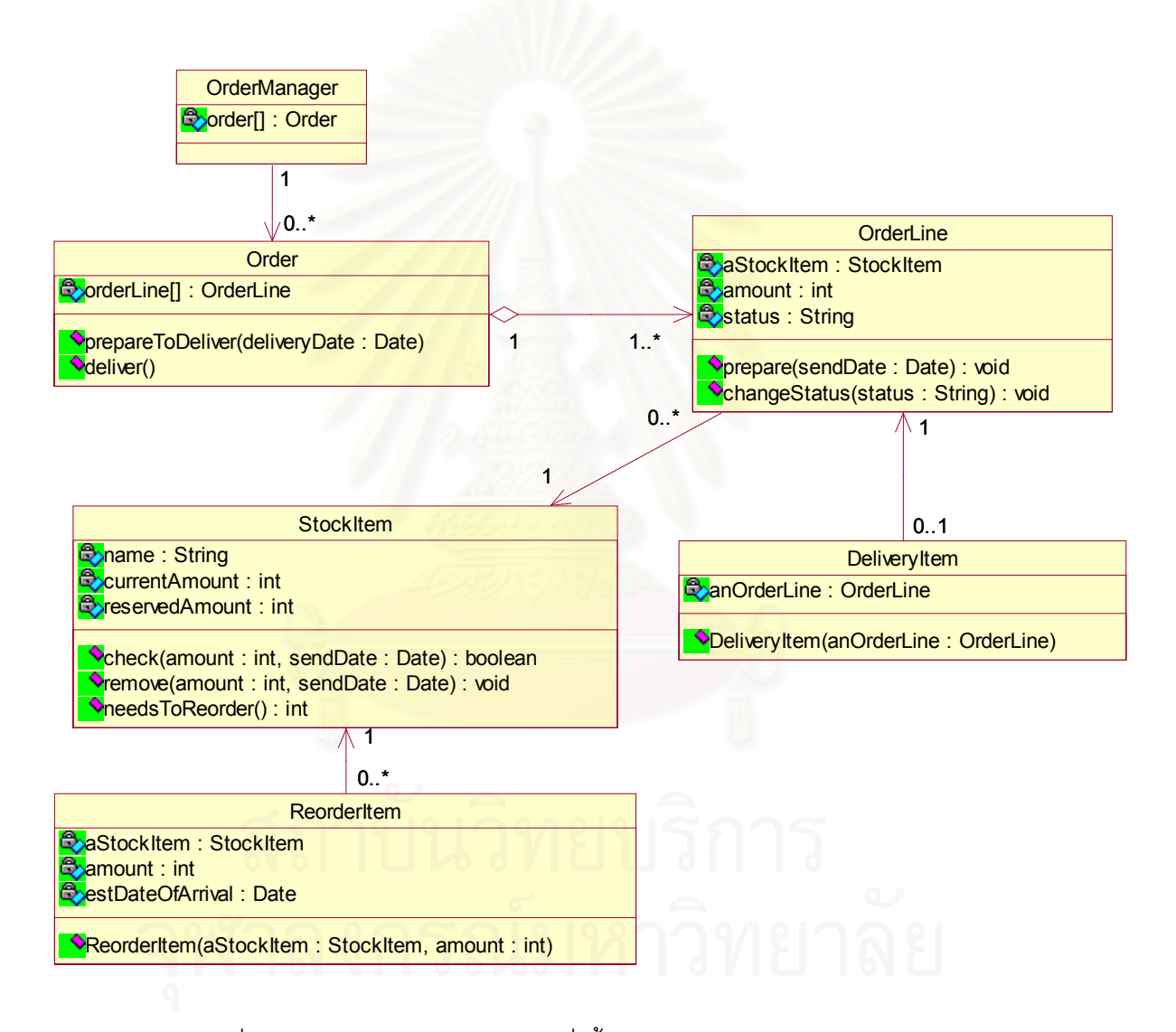

รูปที่ ค.6 แผนภาพคลาสของระบบสั่งซื้อสินค้า (ส่วนเตรียมการจัดส่งสินค้า) ั่ ื้

#### ค.3.2 การสรางแผนภาพซีเควนซ

การสร้างแผนภาพซีเควนซ์ซึ่งเป็นแผนภาพที่ใช้แสดงลำดับการส่งเมสเสจระหว่างวัตถุ ตาง ๆ มีรายละเอียดดังตอไปนี้

### ค.3.2.1 ขัดกำหนดในการสร้างแผนภาพซีเควนซ์

เพื่อให้เครื่องมือสามารถทำการแปลงแผนภาพซีเควนซ์ได้ถูกต้อง ผู้ใช้จะต้องทำ ื่ ตามขอกําหนดในการสรางแผนภาพซีเควนซดังตอไปนี้

- 1. ต้องระบุชื่อของวัตถุทุกตัว
- 2. ใชโฟกัสออฟคอนโทรลในการบอกขอบเขตพฤติกรรมของแตละโอเปอรเรชัน โดยลำดับการส่งเมสเสจที่ถูกส่งออกจากโฟกัสออฟคอนโทรลตัวใด จะถูก แปลงไปเป็นพฤติกรรมของโอเปอร์เรชันที่มีความสัมพันธ์กับการส่งเมสเสจที่ ี่ เปนตัวกระตุนใหเกิดโฟกัสออฟคอนโทรลตัวนั้น
- 3. การระบุพฤติกรรมของคอนสตรัคเตอรใหกับวัตถุที่ถูกสรางดวยการสงเมสเสจ แบบสร้างวัตถุ สามารถทำได้โดยให้กลุ่มลำดับการส่งเมสเสจที่เป็น พฤติกรรมของคอนสตรัคเตอร์ถูกส่งออกจากโฟกัสออฟคอนโทรลตัวที่อยู่บน ี่ สุดของวัตถุนั้น
- 4. เมื่อมีการส่งเมสเสจที่ไม่ใช่แบบส่งกลับส่งเข้าหาโฟกัสออฟคอนโทรลที่มีอยู่ **่** เดิมจะต้องเกิดการโฟกัสออฟคอนโทรลตัวใหม่ซ้อนขึ้นบน โฟกัสออฟคอนโทรลตัวที่มีอยูเดิม
- 5. การสงเมสเสจประเภทตางๆในกรณีทั่วไปจะมีรูปแบบดังรูปที่ ค.7
- 6. การระบุเงื่อนไขของการส่งเมสเสจเป็นแบบทำซ้ำ ทำได้โดยระบุเครื่องหมาย ื่ ดอกจัน (\*) ไว้ข้างหน้าการระบุเงื่อนไข และจะต้องระบุสเตทเมนต์ในการทำ ซ าดวย เชน "\*[for(int i = 0; i < 10; i++)]" หรือ "\*[while(i++ < n)]" ้ํ เป็นต้น
- 7. ไมมีการสงเมสเสจแบบอะซิงโครนัส
- 8. ไม่มีการส่งเมสเสจเกิดขึ้นพร้อมกันหลายการส่งเมสเสจ ึ้

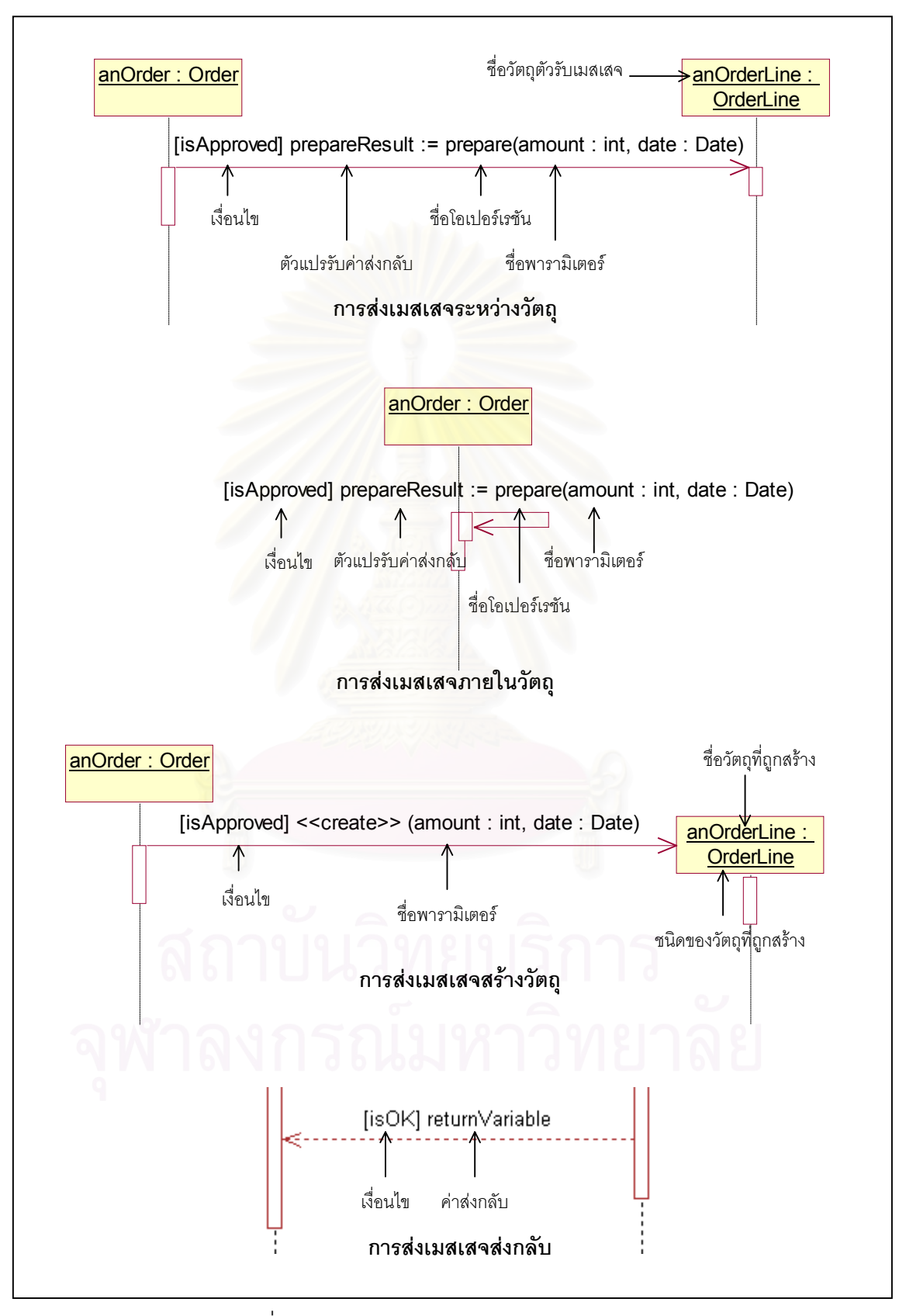

รูปที่ ค.7 รูปแบบของการส่งเมสเสจประเภทต่าง ๆ

ค.3.2.2 ขอแนะนําในการสรางแผนภาพที่มีหลายสถานการณ

ขอแนะนําในการสรางแผนภาพที่มีหลายสถานการณมีดังตอไปนี้

- 1. ควรจะตั้งชื่อของแผนภาพซีเควนซ์ให้สื่อถึงสถานการณ์ของแผนภาพนั้น ั้ ื่ ื่ ั้ เนื่องจากชื่อเหล่านี้จะถูกนำไปอธิบายตัวเลขที่ใช้แทนแต่ละสถานการณ์ใน ื่ ื่ ี้ รหัสคำสั่งในส่วนขอ<mark>งคอมเมน</mark>ต์
- 2. ไม่จำเป็นต้องระบุเงื่อนไขที่ก่อให้เกิดสถานการณ์ของแผนภาพนั้นลงในแต่ละ การส่งเมสเสจที่เป็นพฤติกรรมของสถานการณ์ดังกล่าว แต่อาจทำการ บันทึกเงื่อนไขที่ก่อให้เกิดสถานการณ์ของแต่ละแผนภาพด้วยเครื่องมือ ื่ "โน้ต" (Note) เพื่อเป็นข้อมูลในขั้นตอนที่ผู้ใช้ต้องทำการเพิ่มรหัสคำสั่งส่วน ิ่ ั่ ข<mark>องการเลือกสถานการณ์ลงในรหัสคำสั่งที่ได้</mark>จากการทำการแปลง ฯ ด้วย ั่ ตนเองในภายหลัง

#### ค.3.2.3 ตัวอย่างของแผนภาพซีเควนซ์

รูปที่ ค.8 และ ค.9 เป็นตัวอย่างของแผนภาพซีเควนซ์ของระบบสั่งซื้อสินค้า ั่ ื้ (ส่วนเตรียมการจัดส่งสินค้า) โดยรูปที่ ค.8 แสดงสถานการณ์ที่เตรียมการจัดส่งสินค้าได้ สำเร็จ (สถานการณ์ปกติ) ส่วนรูปที่ ค.9 แสดงสถานการณ์ที่ไม่มีสินค้าเหลือเพียงพอที่จะ ี่ จัดส่ง โดยเครื่องมือจะนำข้อมูลที่ปรากฏในแผนภาพซีเควนซ์ทั้งสองนี้ไปสร้างเป็น ั้ รหัสคำสั่งภ<mark>ายในแต่ละโอเปอร์เรชัน</mark>

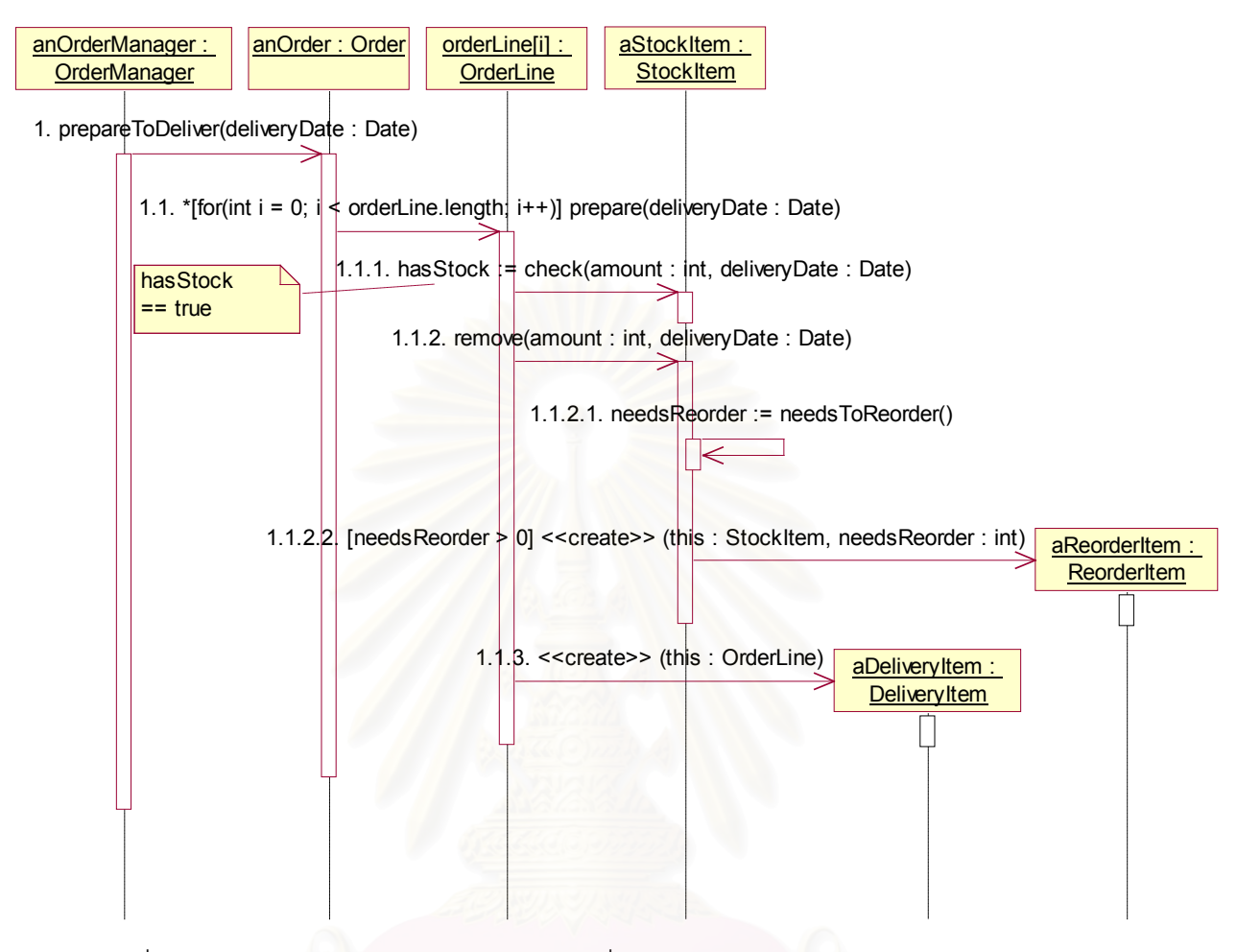

รูปที่ ค.8 แผนภาพซีเควนซ์แสดงสถานการณ์ที่เตรียมการจัดส่งสินค้าได้สำเร็จ (สถานการณ์ปกติ)

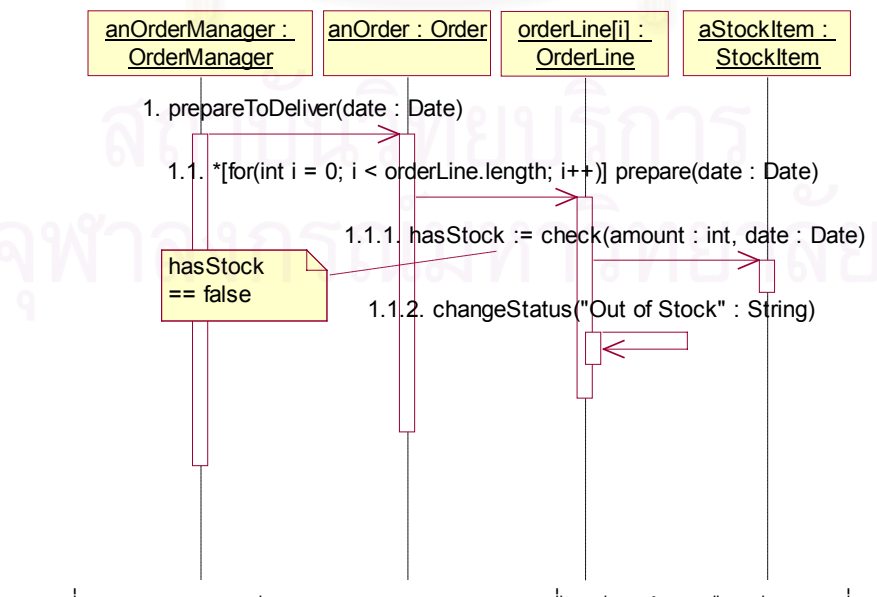

รูปที่ ค.9 แผนภาพซีเควนซ์แสดงสถานการณ์ที่ไม่มีสินค้าเหลือเพียงพอที่จะจัดส่ง ี่

# **ค.4 การสงออกขอมูลจาก เรชันแนล โรส**

การสงออกขอมูลจาก เรชันแนล โรส ทําไดโดยเลือกเมนู "Tools" และเลือกเมนูยอย "UML 1.3 XMI Addin" และ "UML 1.3 XMI Export" ตามลำดับ จะปรากฏหน้าต่างดังรูปที่ ค.10 ซึ่งผู้ใช้ไม่ต้องแก้ไขค่าใด ๆ จากค่าเริ่มต้น โดยสามารถกดปุ่ม "OK" เพื่อทำการส่งออกข้อมูลได้ ึ่ ิ่ ื่ ทันที

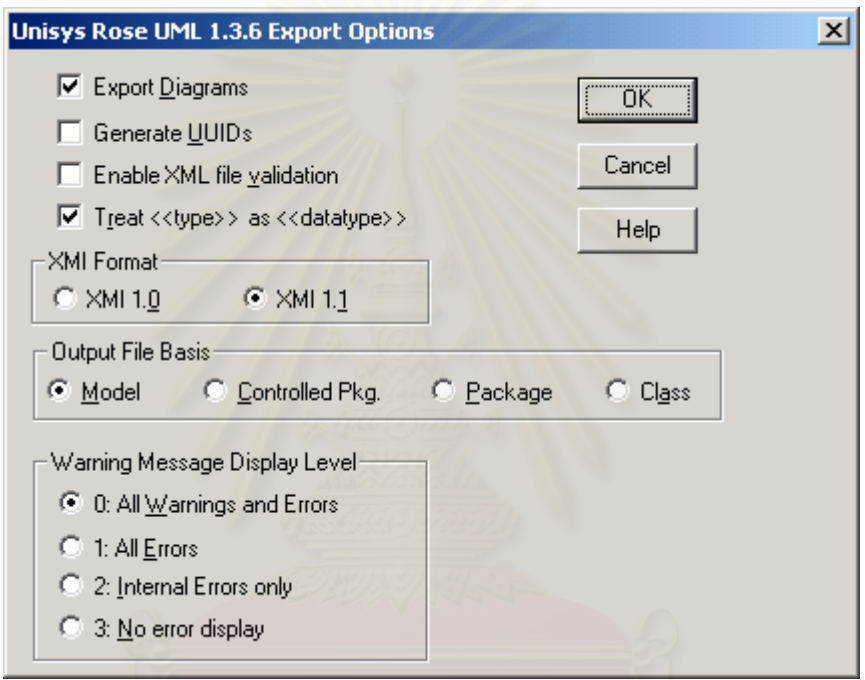

รูปที่ ค.10 เครื่องมือส่งออกข้อมูลจาก เรชันแนล โรส ื่

## **ค.5 การทําการแปลง ฯ**

ในงานวิจัยนี้ได้มีการพัฒนาเครื่องมือขึ้นมาสำหรับแพลตฟอร์มวินโดวส์ 32 บิตและ ื่ ึ้ แพลตฟอร์มจาวา ซึ่งจะขอแยกอธิบายการทำการแปลง ฯ ด้วยเครื่องมือสำหรับแต่ละแพลตฟอร์ม ึ่ ื่ ดังตอไปนี้

ค.5.1 การทำการแปลง ฯ ด้วยเครื่องมือสำหรับแพลตฟอร์มวินโดวส์ 32 บิต ื่

เมื่อเรียกใช้เครื่องมือ จะปรากฏหน้าต่างดังแสดงในรูปที่ ค.11 ผู้ใช้สามารถทำการเลือก ื่ ื่ แฟ้มข้อมูลที่ส่งออกมาจาก เรชันแนล โรส ได้โดยกดปุ่ม "Select" และสามารถทำการแปลงข้อมูล ในแฟ้มข้อมูลดังกล่าวได้โดยการกดปุ่ม "Transform" ื่ อเครื่องมือทำการแปลงเสร็จเรียบร้อย ื่

แล้ว จะให้ผลการแปลงเป็นแฟ้มข้อมูลที่มีนามสกุล "java" ในไดเร็คทอรี (Directory) เดียวกันกับ แฟมขอมูลที่ทําการแปลง

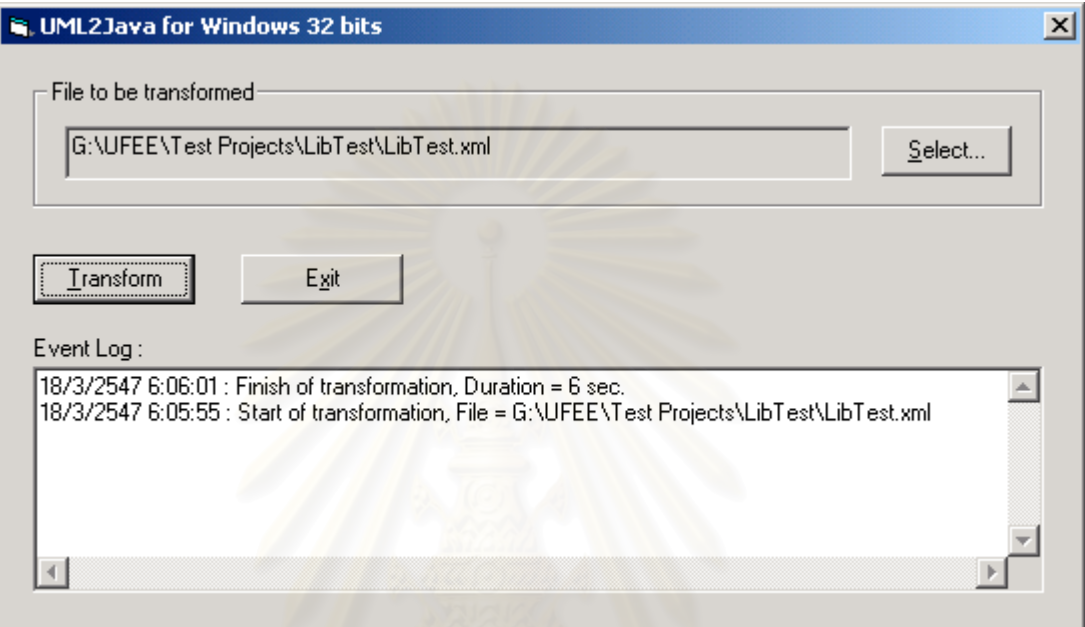

รูปที่ ค.11 เครื่องมือทำการแปลง ฯ สำหรับแพลตฟอร์มวินโดวส์ 32 บิต ื่

ค.5.2 การทำการแปลง ฯ ด้วยเครื่องมือสำหรับแพลตฟอร์มจาวา ื่

คำสั่งเพื่อให้แซกเซินซึ่งเป็นเอ็กซ์เอสแอลทีโปรเซสเซอร์ของเครื่องมือสำหรับแพลตฟอร์ม ั่ ื่ จาวาทําการแปลง ฯ เปนดังน

java -jar *dir*/saxon/saxon7.jar -o uml2java.log *input-file dir*/Seq2Java\_Saxon.xslt

โดยผู้ใช้จะต้องทำการแทนที่ "dir" ด้วยไดเร็คทอรีของเครื่องมือ และแทนที่ "input-file" ื่ ด้วยแฟ้มข้อมูลที่ต้องการทำการแปลง เมื่อเครื่องมือทำการแปลงเสร็จเรียบร้อยแล้ว จะให้ผลการ ื่ ื่ แปลงเปนแฟมขอมูลที่มีนามสกุล "java" ในไดเร็คทอรีเดียวกันกับแฟมขอมูลที่ทําการแปลง

#### **ค.6 การเพ มรหัสคําส ั่งลงในรหัสคําส งท ี่ไดจากการทําการแปลง ฯ ิ่ ั่**

หลังจากทำการแปลง ฯ ด้วยเครื่องมือแล้ว ผู้ใช้จะต้องเพิ่มรหัสคำสั่งส่วนของการเลือก ื่ ิ่ ั่ ี สถานการณ์ด้วยตนเองลงในโอเปอร์เรชันที่มีพฤติกรรมแตกต่างกันตามแต่ละสถานการณ์ โดยจะ ต้องระบุเงื่อนไขที่ก่อให้เกิดสถานการณ์ต่าง ๆ และมอบหมายค่าให้กับตัวแปร "\$\_scenario" ให้ สอดคล้องกับสถานการณ์เหล่านั้น นอกจากนั้นถ้ามีการอ้างอิงถึงคลาสของแพคคิจ (Package) ั้ อื่น ก็จะต้องทำการนำเข้าคลาสนั้นด้วยสเตทเมนต์ "import" ด้วยตนเอง ั้

รูปที่ ค.12 เป็นการแสดงรหัสคำสั่งของแฟ้มข้อมูล "OrderLine.java" ที่ได้จากการแปลง แผนภาพคลาสและแผนภาพซีเควนซ์ตามรูปที่ ค.6 ค.8 และ ค.9 และได้ทำการเพิ่มรหัสคำสั่งด้วย ิ่ ั่ ตนเองแล้ว โดยรหัสคำสั่งส่วนที่ทำการเพิ่มด้วยตนเองได้ถูกเน้นด้วยตัวอักษรแบบหนา ั่ ิ่

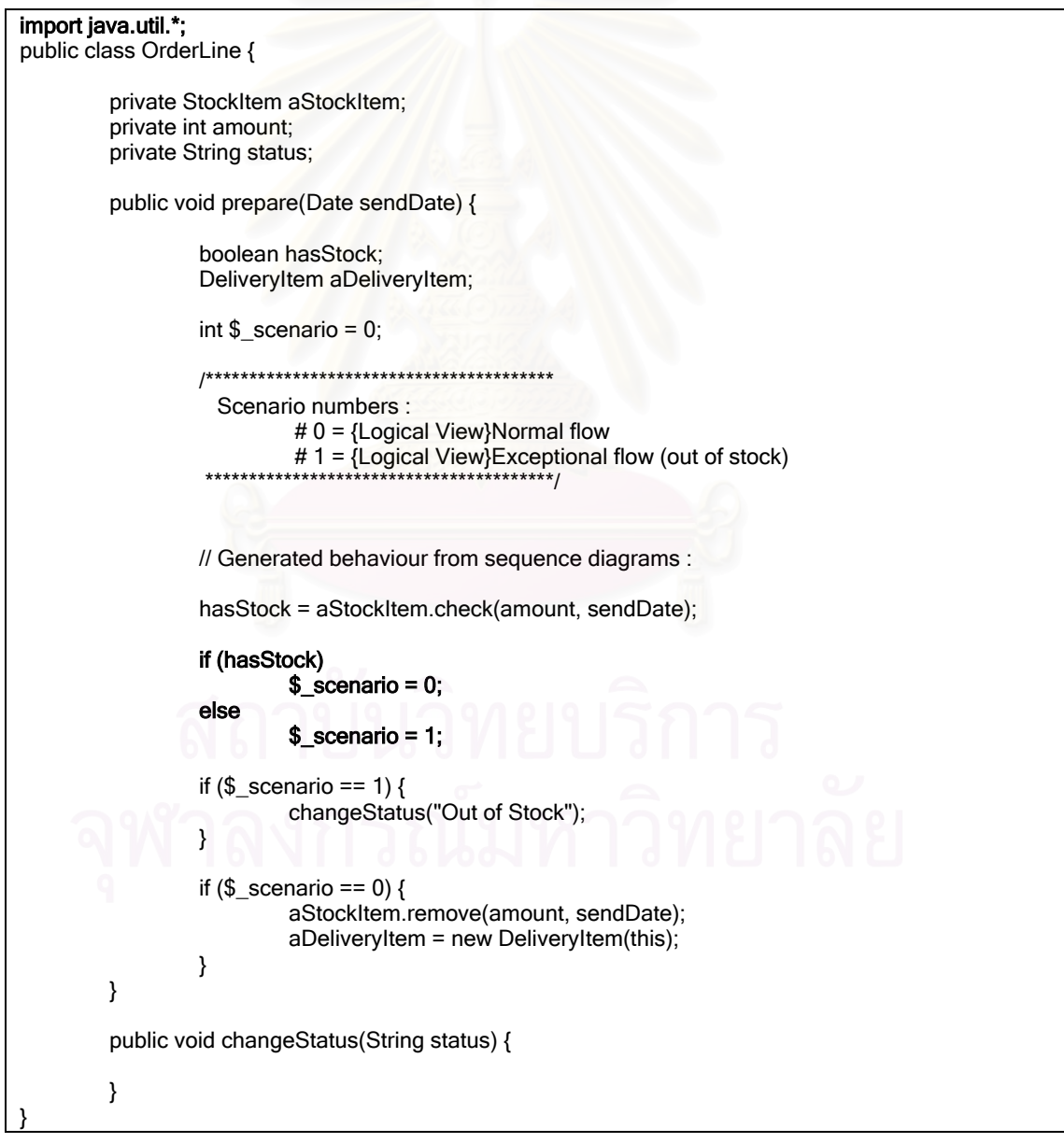

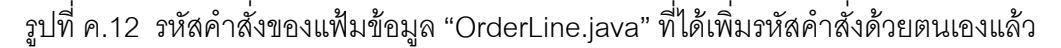

# **ภาคผนวก ง สรุปขั้นตอนและกฎการแปลง ฯ**

ในภาคผนวกนี้จะเปนการสรุปขั้นตอนและกฎการแปลงแปลงแผนภาพซีเควนซหลายแผน ภาพไปเปนพฤติกรรมในระดับโอเปอรเรชันของรหัสคําสั่งภาษาจาวาในบทที่ 3 โดยขั้ นตอนการ แปลง ฯแสดงไดดังรูปที่ ง.1

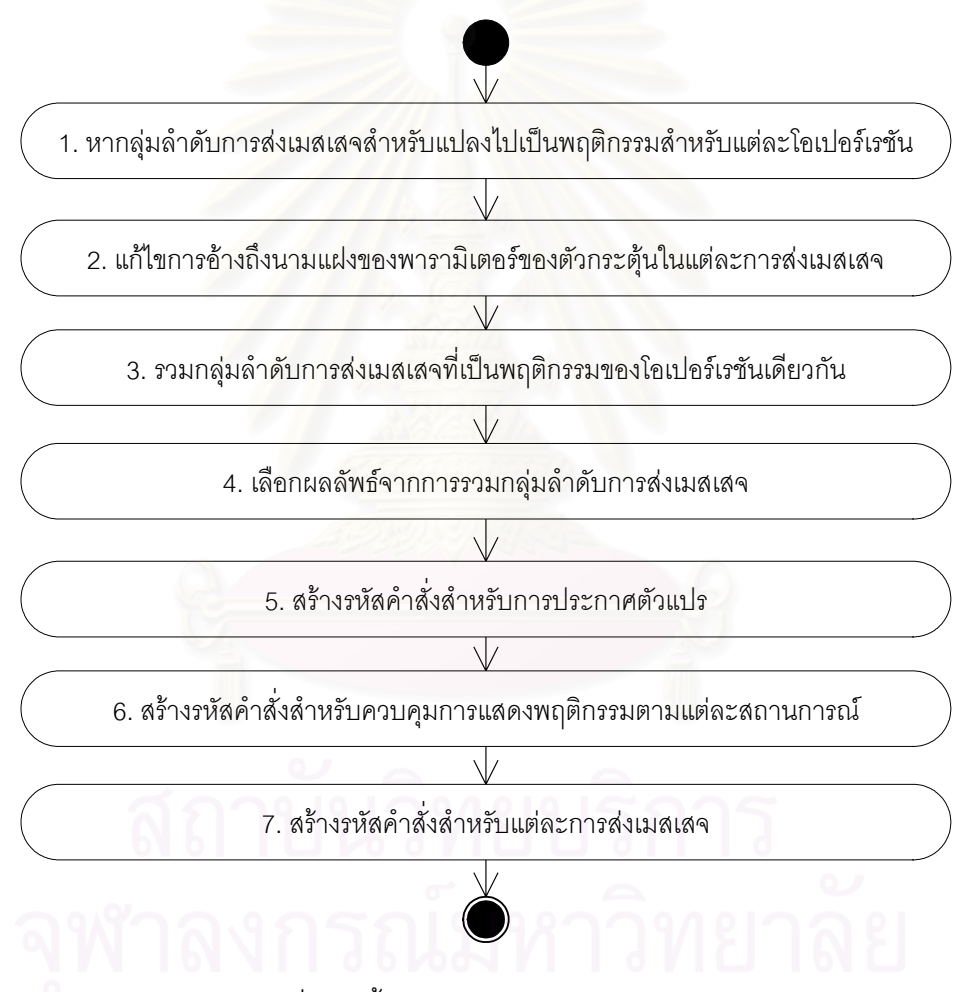

รูปที่ ง.1 ข นตอนตางๆในการทําการแปลง ฯ ั้

ในขั้นตอนการแปลง ฯ แต่ละขั้นตอนดังกล่าว จะทำการแปลงตามกฎการแปลง ฯ ดังต่อ ั้ ไปนี้ โดยเลขที่ของแต่ละกฎจะสอดคล้องกันกับหมายเลขลำดับของแต่ละขั้นตอนในรูปที่ ง.1

<u>กฎที่ 1</u> พฤติกรรมของโอเปอร์เรชันใด ๆ จะประกอบไปด้วยกลุ่มลำดับการส่งเมสเสจที่มี ตัวกระตุนที่มีความสัมพันธอยูกับโอเปอรเรชันนั้น

<u>กฎที่ 2</u> การส่งเมสเสจใด ๆ หากมีการอ้างถึงพารามิเตอร์ของตัวกระตุ้นด้วยนามแฝงใน การส่งเมสเสจนั้นหรือในวัตถุที่เมสเสจนั้นส่งถึง จะต้องแทนที่นามแฝงนั้นด้วยชื่อที่แท้จริงของ ั้ ั้ ื่ พารามิเตอรที่กําลังอางถึง

<u>กฎที่ 3</u> สำหรับโอเปอร์เรชันใด ๆ ถ้ามีกลุ่มลำดับการส่งเมสเสจที่มีตัวกระตุ้นที่มีความ สัมพันธ์อยู่กับโอเปอร์เรชันนั้นมากกว่า 1 กลุ่มลำดับ จะต้องทำการรวมกลุ่มลำดับการส่งเมสเสจ ั้ เหล่านั้นเข้าด้วยกัน โดยที่จะต้องรักษาลำดับของแต่ละการส่งเมสเสจของผลการรวมให้ถูกต้อง ั้ เมื่อเทียบกับกลุ่มลำดับการส่งเมสเสจดั้งเดิมแต่ละกลุ่มลำดับ และอาจทำการรวมการส่งเมสเสจที่ ื่ ั้ เหมือนกันจากคนละกลุมลําดับการสงเมสเสจเขาเปนการสงเมสเสจเดียวกันได

<u>กฎที่ 4</u> ในกรณีที่มีผลลัพธ์จากการรวมกลุ่มลำดับการส่งเมสเสจที่เป็นพฤติกรรมของ ี่ โอเปอร์เรชันใด ๆ มีหลาย<mark>ผลลัพธ์ จะเลือกผลลัพธ์ที่มีจำนวนการส่</mark>งเมสเสจและความซับซ้อนของ ี สถานการณ์น้อยที่สุดโดยพิจ<mark>า</mark>รณาที่จำนวนการส่งเมสเสจก่อน ไปใช้ในขั้นตอนการแปลง ฯ ขั้น ต่คไป

<u>กฎที่ 5</u> ในส่วนต้นของรหัสคำสั่งภายในแต่ละโอเปอร์เรชัน จะต้องทำการสร้างรหัสคำสั่ง ี่ เพื่อประกาศตัวแปรที่ใช้ภายในโอเปอร์เรชันนั้นตามขั้นตอนดังต่อไปนี้ ั้ ั้

- 1. เลือกตัวแปรที่ทำหน้าที่รับค่า (ตัวแปรที่อยู่ทางซ้ายมือของเครื่องหมายมอบหมาย ื่ ค่า (=)) ทั้งหมดที่ไม่ซ้ำกันจากผลการรวมกลุ่มลำดับการส่งเมสเสจของ ั้ ้ํ โอเปอร์เรชันนั้น โดยที่ตัวแปรนั้นจะต้องไม่เป็นพารามิเตอร์ของโอเปอร์เรชัน ั้ ดังกล่าว และชื่อของตัวแปรนั้นไม่มีเครื่องหมายมหัพภาค (.) ปรากฏอยู่ ื่ ื่
- 2. สร้างรหัสคำสั่งเพื่อประกาศตัวแปรสำหรับตัวแปรแต่ละตัวที่ได้จากขั้นตอนที่ 1 ั่ ั้ ตามรูปแบบดังน

ชนิดของตัวแปร ช อของตัวแปร;ื่

<u>กฎที่ 6</u> ทำการสร้างรหัสคำสั่งสำหรับควบคุมการแสดงพฤติกรรมตามแต่ละสถานการณ์ ั่ ไว้ภายในแต่ละโอเปอร์เรชัน โดยให้อยู่ต่อจากรหัสคำสั่งสำหรับการประกาศตัวแปร ตามขั้นตอน ั่ ั้ ดังต่คไปนี้

> 1. ประกาศตัวแปร "\$\_scenario" เพื่อใช้ระบุสถานการณ์ โดยมีชนิดของข้อมูลเป็น "int" และมีค่าเริ่มต้นเป็น 0 *ดั*งนี้ ิ่

> > int  $\text{\$}$  scenario = 0;

2. สร้างคอมเมนต์บอกตัวเลขที่ใช้แทนสถานการณ์ต่าง ๆ ในผลการรวมกลุ่มลำดับ การส่งเมสเสจของโอเปอร์เรชันนั้น โดยตัวเลขที่ใช้แทนแต่ละสถานการณ์จะต้อง มีค่าไม่ซ้ำกัน ้ํ ากัน และอธิบายตัวเลขแต่ละตัวด้วยชื่อของแผนภาพซีเควนซ์ที่ ื่ สอดคล้องกับสถานการณ์นั้น ั้ น ตัวอยางของคอมเมนตสําหรับผลการรวม กลุ่มลำดับการส่งเมสเสจที่ประกอบด้วย 2 สถานการณ์จากแผนภาพซีเควนซ์ที่ ชื่อ "Normal flow" และ "Exceptional flow" เป็นดังนี้

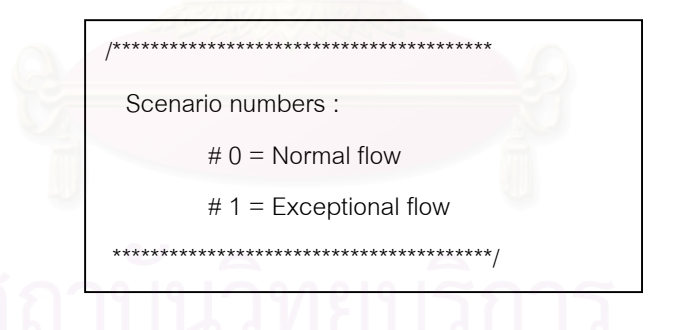

3. สร้างรหัสคำสั่งสำหรับควบคุมการแสดงพฤติกรรมตามแต่ละสถานการณ์ ั่ โดยแตละการสงเมสเสจในผลการรวมกลุมลําดับการสงเมสเสจของ โอเปอร์เรชันนั้นที่ไม่ได้สอดคล้องกับทุกสถานการณ์ จะต้องมีสเตทเมนต์ ั้ "if" ทําการทดสอบคาของตัวแปร "\$\_scenario" วาตรงกับสถานการณท สอดคล้องกับการส่งเมสเสจนั้นหรือไม่ ถ้าตรงกันจึงจะทำรหัสคำสั่งสำหรับ ั้ ั่ การส่งเมสเสจนั้น ตัวอย่างเช่น ถ้าการส่งเมสเสจ "a" มีที่มาจากสถานการณ์ ท แทนดวยเลข 1 การสงเมสเสจ "b" มีที่ มาจากสถานการณที่ แทนดวยเลข 0

และ 1 การส่งเมสเสจ "c" มีที่มาจากทุกสถานการณ์ จะสร้างรหัสคำสั่งได้ ดังนี้

```
if (\$ scenario == 1) (transformation of message "a")
if ($ scenario == 0 || ($ scenario ==1) (transformation of message "a")
(transformation of message "c")
```
<u>กฎที่ 7</u> ทำการสร้างรหัสคำสั่งสำหรับแต่ละการส่งเมสเสจให้สอดคล้องกับประเภทการส่ง ี่ ั่ เมสเสจ โดยมีรูปแบบของรหัสคำสั่งสำหรับการส่งเมสเสจประเภทต่าง ๆ ในกรณีทั่วไปดังนี้ ั่

สําหรับการสงเมสเสจระหวางวัตถุ

if (เงื่อนไข) ตัวแปรรับค่าส่งกลับ = ชื่อวัตถุตัวรับเมสเสจ.ชื่อโอเปอร์เรชัน(รายการชื่อของพารามิเตอร์); ื่ ื่

สําหรับการสงเมสเสจภายในวัตถุ

if (เงื่อนไข) ตัวแปรรับค่าส่งกลับ = ชื่อโอเปอร์เรชัน(รายการชื่อของพารามิเตอร์); ื่

สําหรับการสงเมสเสจสรางวัตถุ

if (เงื่อนไข) ชื่อวัตถุที่ถูกสร้าง = new ชนิดของวัตถุที่ถูกสร้าง(รายการชื่อของพารามิเตอร์); ื่ ื่

สําหรับการสงเมสเสจสงกลับ

if (เง ื่อนไข) return คาสงกลับ;

ในกรณีที่การส่งเมสเสจใด ๆ ไม่มีการระบุเงื่อนไข จะต้องตัดส่วน "if (เงื่อนไข)" ออกไป

ในกรณีที่เงื่อนไขของการส่งเมสเสจเป็นแบบทำซ้ำ จะต้องแทนที่ "if (เงื่อนไข)" ด้วย "เง ื่อนไข"

ในกรณีที่ การสงเมสเสจระหวางวัตถุหรือภายในวัตถุใด ๆ ไมมีตัวแปรรับคาสงกลับ จะ ตองตัดสวน "ตัวแปรรับคาสงกลับ =" ออกไป

# **ประวัติผูเขียนวิทยานิพนธ**

นายชัชวีร์ ตั้งสายัณห์ เกิดเมื่อวันที่ 13 พฤศจิกายน พ.ศ. 2522 ที่จังหวัดราชบุรี สำเร็จ ั้ ื่ การศึกษาระดับปริญญาบัณฑิต หลักสูตรวิศวกรรมศาสตรบัณฑิต สาขาวิชาวิศวกรรมไฟฟา จากจุฬาลงกรณมหาวิทยาลัย เมื่อ พ.ศ. 2544 หลังจากสําเร็จการศึกษา ไดทํางานในตําแหนง นักวิเคราะหซอฟตแวรใหกับบริษัทเบ็กซคอม (ประเทศไทย) จํากัด เปนระยะเวลาประมาณ 1 ป และได้เข้าศึกษาต่อในหลักสูตรวิทยาศาสตรมหาบัณฑิต สาขาวิชาวิศวกรรมซอฟต์แวร์ ณ จุฬาลงกรณ์มหาวิทยาลัย เมื่อปี พ.ศ. 2545

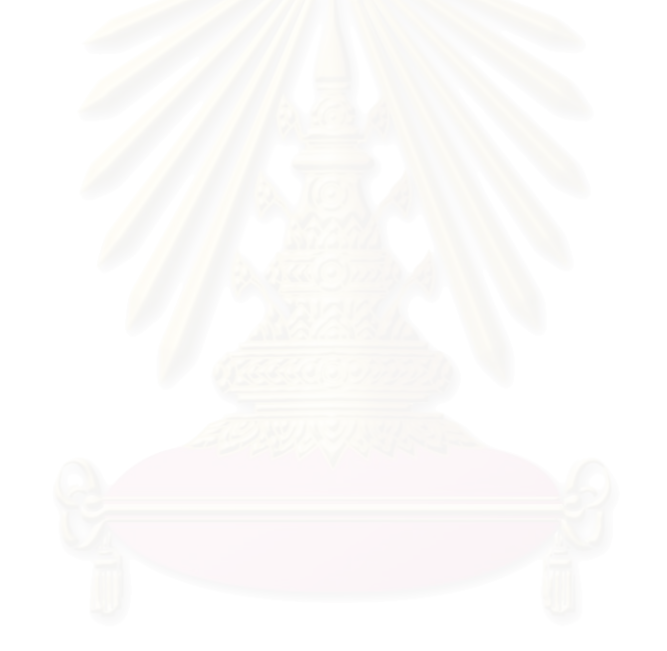